## ผลงานฉบับเต็ม

# เรื่อง ระบบสารสนเทศเพื่อการบริหารจัดการเอกสารอิเล็กทรอนิกส์ (e-Document)

ของ

นางอติรัตน์ วงศ์ดานี

กลุ่มฐานข้อมูลสารสนเทศ ศูนย์เทคโนโลยีสารสนเทศและการสื่อสาร กรมพัฒนาที่ดิน

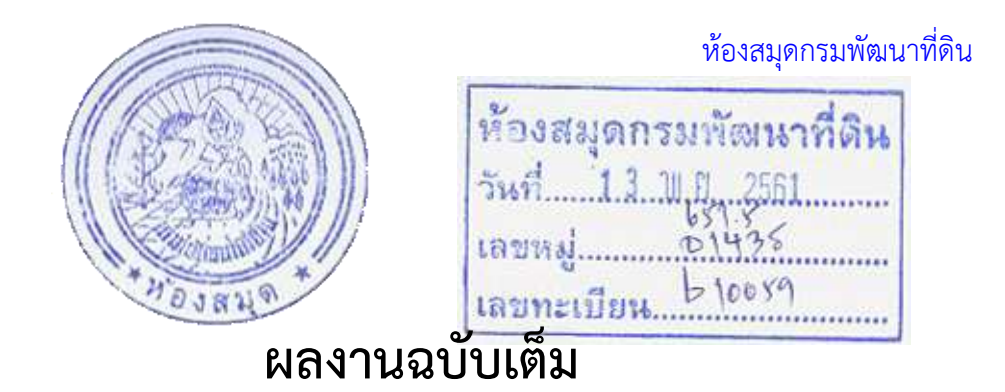

# เรื่อง ระบบสารสนเทศเพื่อการบริหารจัดการเอกสารอิเล็กทรอนิกส์ (e-Document)

ของ

นางอติรัตน์ วงศ์ดานี

กลุ่มฐานข้อมูลสารสนเทศ ศูนย์เทคโนโลยีสารสนเทศและการสื่อสาร กรมพัฒนาที่ดิน

### **ค ำน ำ**

ึกรมพัฒนาที่ดิน ได้มีการใช้งานระบบหนังสือเวียน/ตู้จัดเก็บเอกสาร และระบบคำสั่งต่างๆ ของกรม ตั้งแต่ปี พ.ศ.2544 เพื่อให้ข้าราชการและเจ้าหน้าที่ของกรม สามารถสืบค้นข้อมูลได้ผ่าน Intranet จากการ ส ารวจพบว่า ระบบหนังสือเวียน/ตู้จัดเก็บเอกสาร ยังไม่สามารถใช้งานได้ครอบคลุมทุกหน่วยงาน ส่วนการ ้นำเอกสารข้อมูลเข้าสู่ระบบคำสั่งต่างๆ ของกรม เกิดปัญหาฐานข้อมูลเป็นรุ่นเก่าไม่สามารถแนบไฟล์ได้ใน บางครั้ง และ เนื่องจากฐานข้อมูลเดิมของระบบถูกเก็บข้อมูลเป็นรายปีตามปีปฏิทิน ท าให้เกิดความยุ่งยากต่อ การสืบค้นเอกสารย้อนหลัง ต้องสืบค้นเอกสารทีละรายการ เรียงลำดับตามเดือน และ ปี พ.ศ. ผู้ใช้งานไม่ ี สามารถค้นหาโดยใช้คำค้น หรือกำหนดเงื่อนไขการค้นหาได้

ดังนั้น เพื่อเป็นการพัฒนาระบบจัดเก็บเอกสารและระบบแจ้งเวียนหนังสือต่าง ๆ ให้มีประสิทธิภาพ จึงได้พัฒนาระบบสารสนเทศเพื่อการบริหารจัดการเอกสารอิเล็กทรอนิกส์ (e-Document) ขึ้น ซึ่งได้รวบรวม "ระบบหนังสือเวียน" "ระบบคำสั่งต่าง ๆ " และ "ระบบแจ้งเรื่องรักษาราชการแทนอธิบดีกรมพัฒนาที่ดิน (อธพ.) และ รองอธิบดีกรมพัฒนาที่ดิน (รธพ.)" ไว้ด้วยกัน โดยเป็นระบบที่ถูกพัฒนาและออกแบบมาเพื่อ ตอบสนองความต้องการในการจัดเก็บเอกสารที่อยู่ในรูปของกระดาษให้เปลี่ยนเป็นเอกสารอิเล็กทรอนิกส์ ที่ เก็บไว้ในระบบสารสนเทศ รองรับกับระบบปฏิบัติการเครื่องแม่ข่ายที่เป็นรุ่นใหม่ และระบบฐานข้อมูลที่มีความ เสถียรมากยิ่งขึ้น รองรับจำนวนข้อมูลเข้าสู่ระบบได้มากขึ้น มีการจัดเก็บอย่างเป็นระบบมีมาตรฐานและมีความ ปลอดภัย สามารถค้นหาข้อมูลได้สะดวก รวดเร็ว ข้อมูลเป็นปัจจุบัน ช่วยประหยัดทรัพยากร ลดปริมาณการใช้ ึกระดาษ / จำบวบเอกสาร และลดภาระงบประบาณได้ใบอบาคต

> อติรัตน์ วงศ์ดานี มิถุนายน 2561

## **สารบัญ**

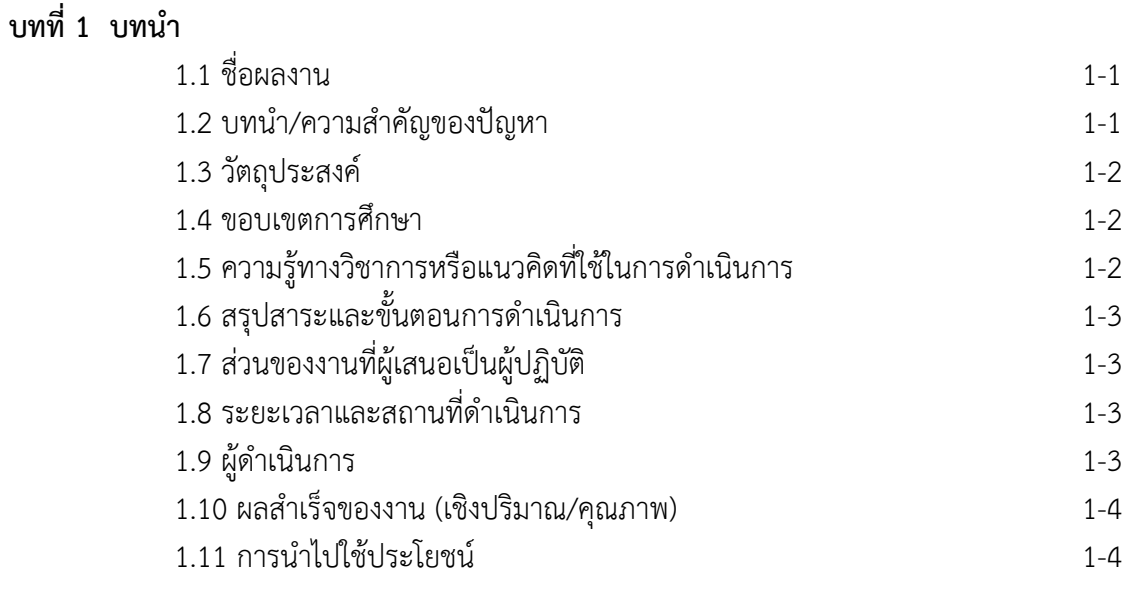

## **บทที่ 2 แนวคิดและทฤษฎีที่เกี่ยวข้อง**

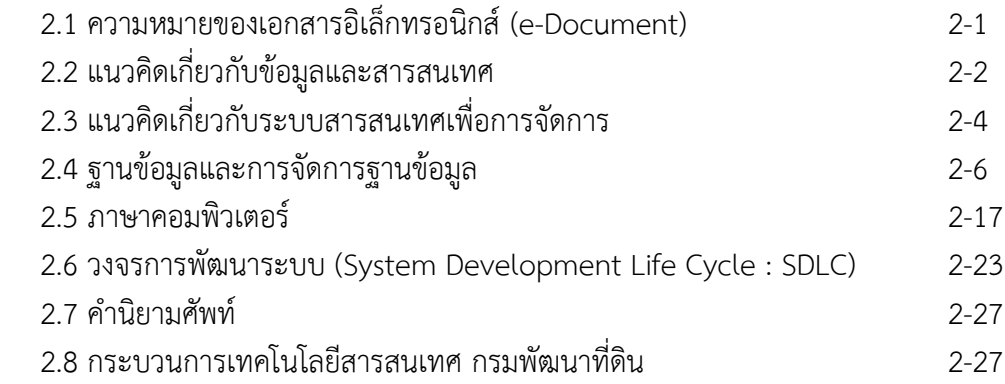

## **บทที่ 3 การก าหนดปัญหา(Problem Definition) และ การวิเคราะห์ระบบ (Analysis)**

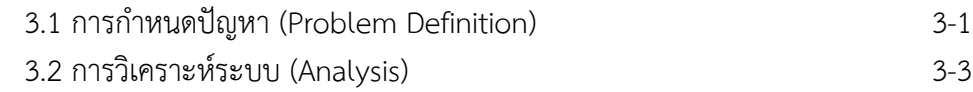

## **บทที่ 4 การออกแบบระบบ (Design) และ พัฒนาระบบ (Development)** 4.1 การออกแบบระบบ (Design) 4-1

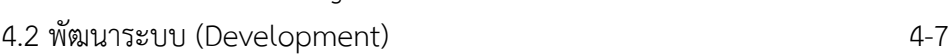

## **สารบัญ (ต่อ)**

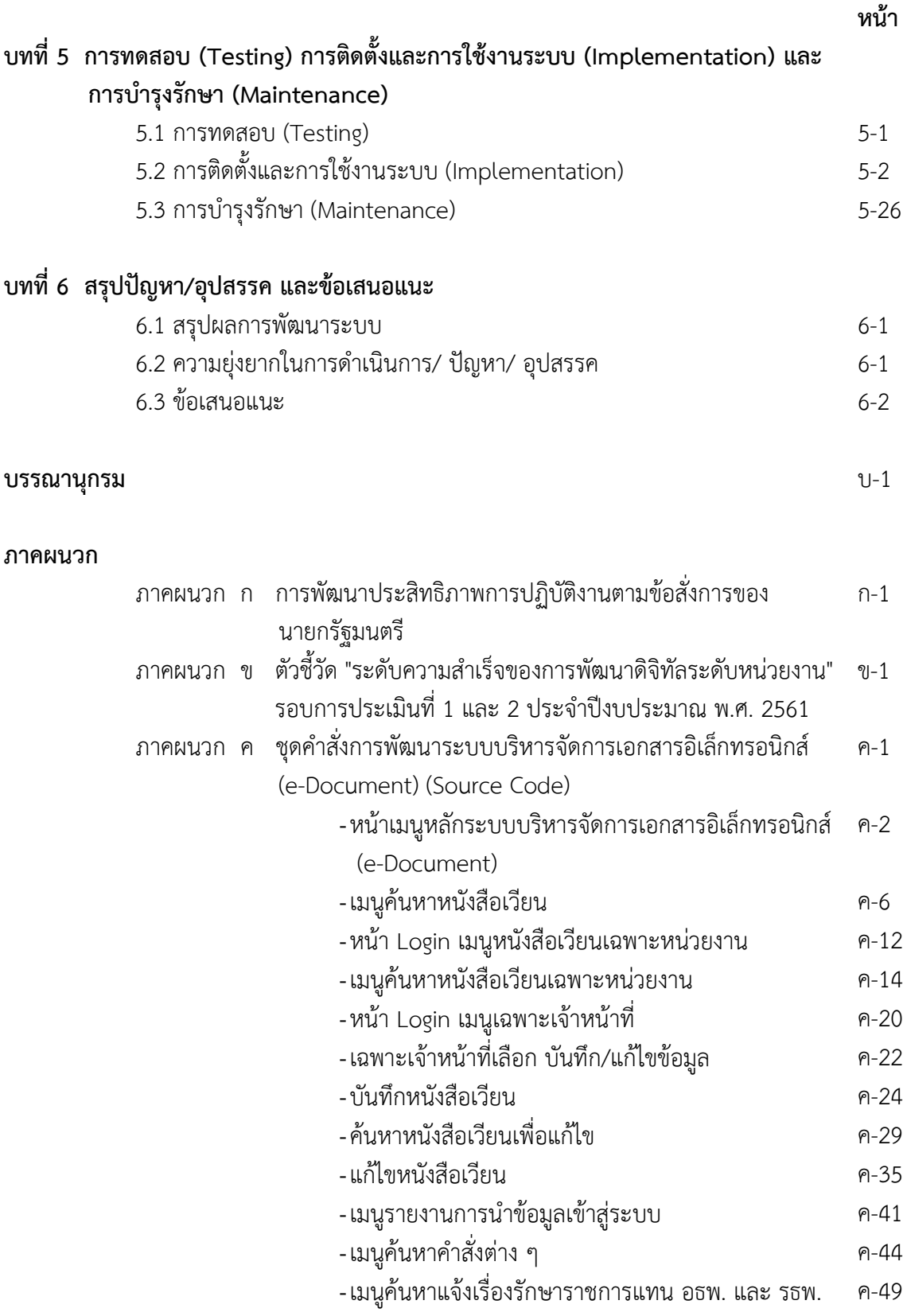

## **สารบัญ (ต่อ)**

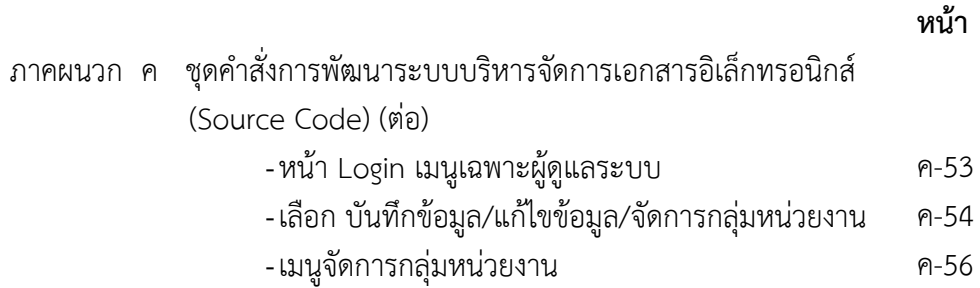

## **สารบัญตาราง**

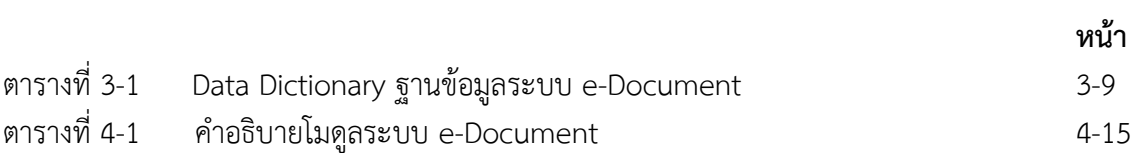

## **สารบัญภาพ**

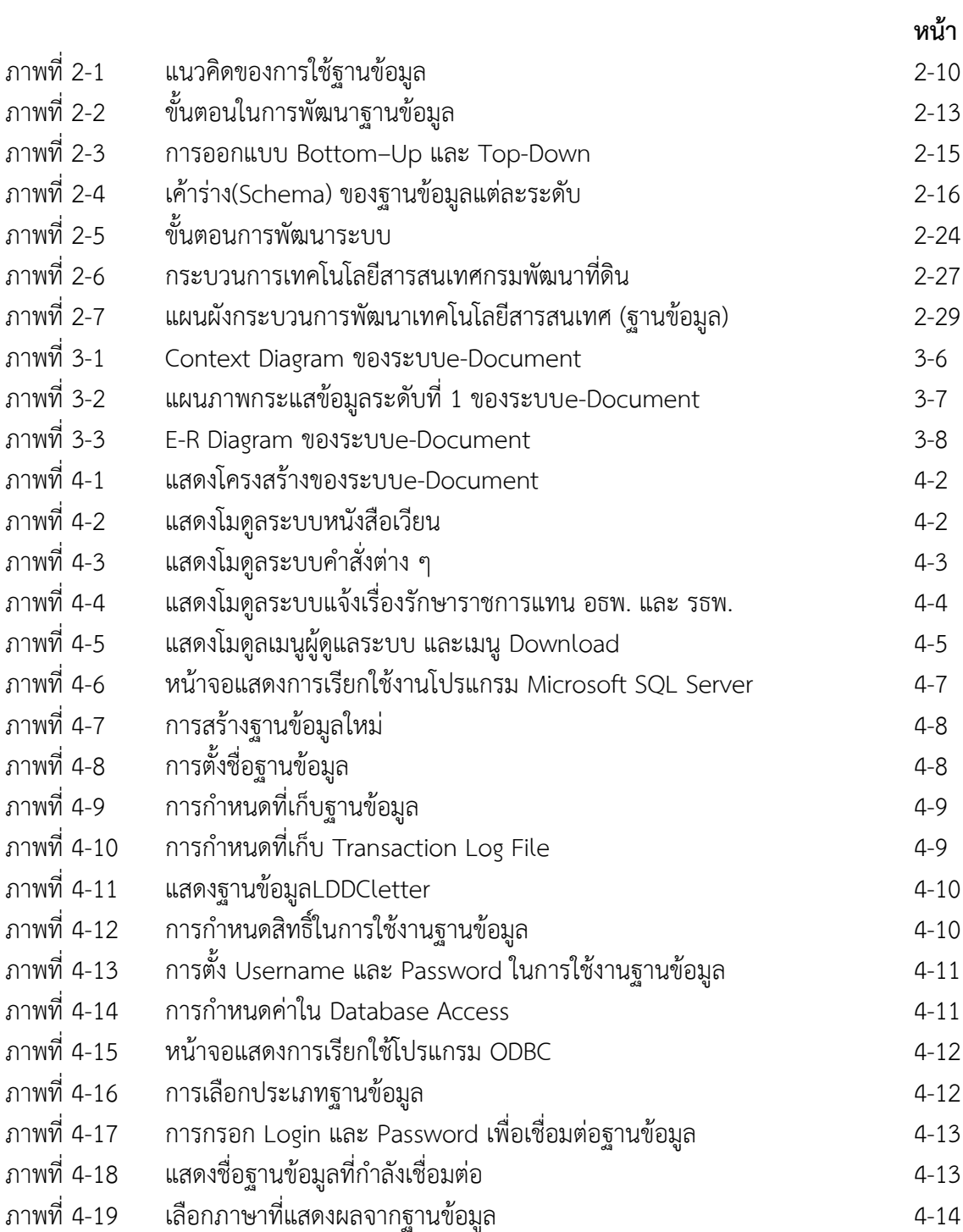

## **สารบัญภาพ(ต่อ)**

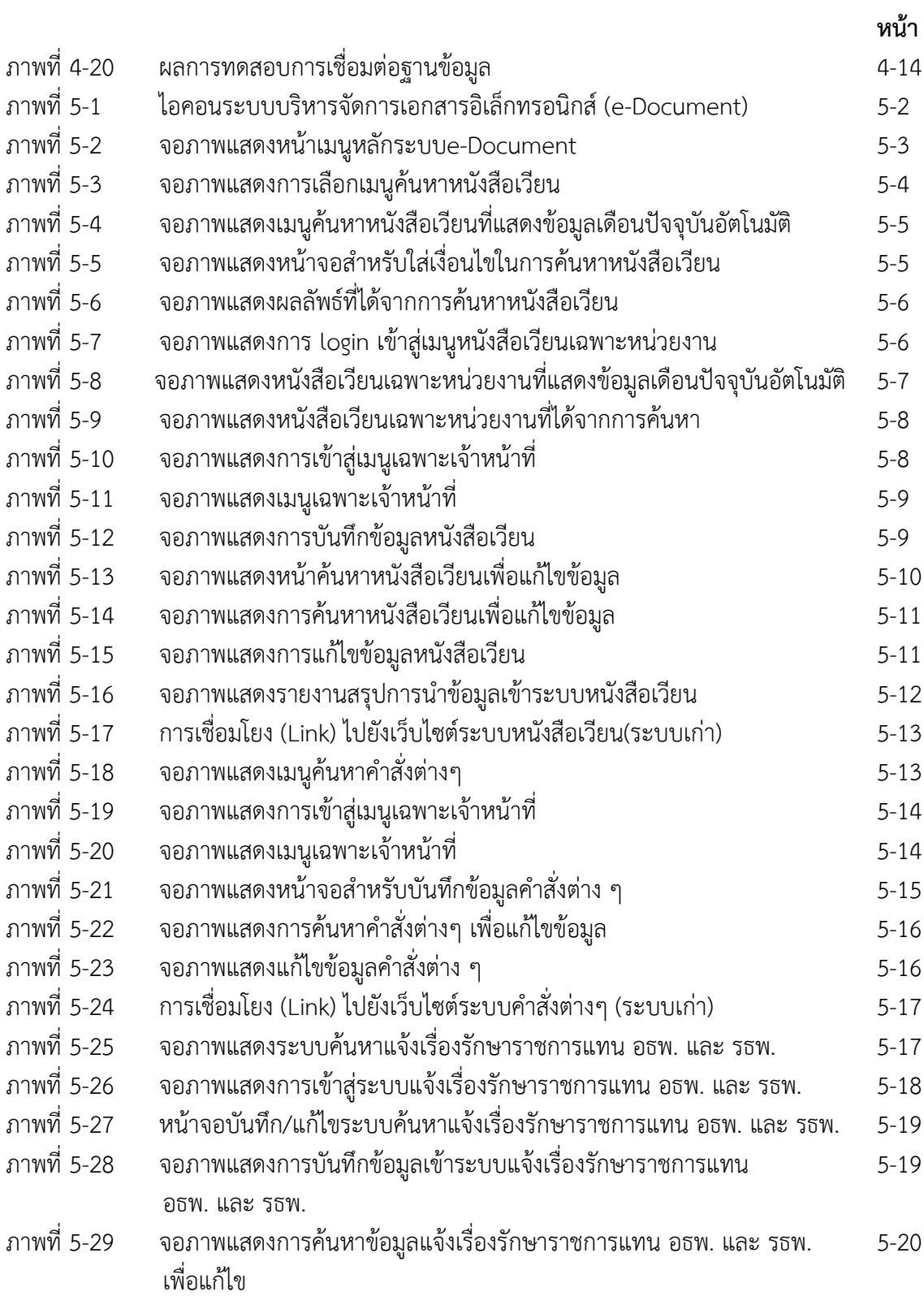

## **สารบัญภาพ(ต่อ)**

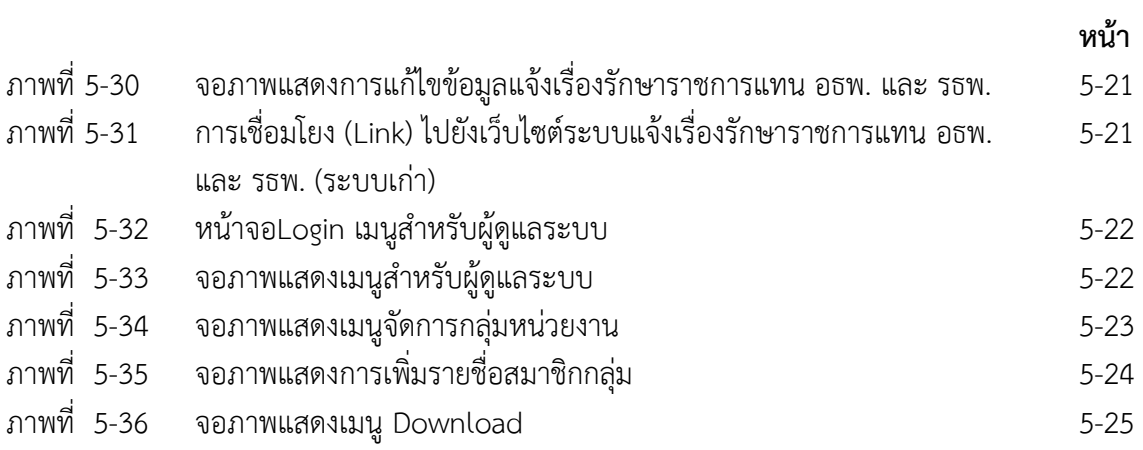

## **บทที่ 1 บทน า**

### **1.1 ชื่อผลงาน** ระบบสารสนเทศเพื่อการบริหารจัดการเอกสารอิเล็กทรอนิกส์ (e-Document)

#### **1.2 บทน า / ความส าคัญของปัญหา**

้ตามที่รัฐบาลมีนโยบายในการพัฒนาเทคโนโลยีสารสนเทศในภาครัฐ ซึ่งหมายถึง การนำสื่อ อิเล็กทรอนิกส์มาใช้ในการบริหารงานของรัฐและการให้บริก ารของรัฐแก่ประชาชน หรือ Electronic Government (e-Government) เพื่อมุ่งไปสู่สังคมแห่งภูมิปัญญาและการเรียนรู้ (Knowledge-Based Society) สร้างระบบบริหารกิจการบ้านเมืองและสังคมที่ดี (Good Governance) รวมทั้งเพิ่มขีดความสามารถในการ แข่งขันของประเทศ (Competitiveness) อันจะนำไปสู่คุณภาพชีวิตที่ดีขึ้นของคนในสังคมไทย โดยมีเป้าหมาย ที่ครอบคลุมการพัฒนาเทคโนโลยีสารสนเทศในภาครัฐ ทั้งในการบริหารราชการส่วนกลาง ส่วนภูมิภาค โดย เป้าหมายหลักของการพัฒนาเทคโนโลยีสารสนเทศภาครัฐอย่างหนึ่ง คือ การพัฒนาระบบบริหาร (Back Office) ซึ่งประกอบด้วยงานสารบรรณ งานพัสดุ งานบุคลากรงานการเงินและบัญชี และงานงบประมาณ รวมถึงการ ประหยัดทรัพยากร โดยการใช้เทคโนโลยีสารสนเทศครบวงจร

นายกรัฐมนตรีได้มีข้อสั่งการในการประชุมคณะรัฐมนตรี เมื่อวันที่ 1 สิงหาคม 2560 ให้ส่วนราชการ ดำเนินการพัฒนาและปรับปรุงการทำงานในหน่วยงานของตนให้มีประสิทธิภาพยิ่งขึ้น ลดการใช้เอกสาร ลดการใช้ ิทรัพยากร เช่น การลดปริมาณเอกสาร/จำนวนเอกสาร การลดภาระงบประมาณ รวมทั้ง ให้นำระบบเทคโนโลยี สารสนเทศมาใช้แทน โดยเฉพาะในส่วนงานบริการประชาชนในด้านการลดขั้นตอนการดำเนินงาน (ภาคผนวก ก)

ดังนั้น กรมพัฒนาที่ดิน จึงได้พัฒนาระบบสารสนเทศเพื่อการบริหารจัดการเอกสารอิเล็กทรอนิกส์ (e-Document) ขึ้น ซึ่งประกอบด้วย 3 ระบบย่อย คือ "ระบบหนังสือเวียน" "ระบบคำสั่งต่างๆ" และ "ระบบ แจ้งเรื่องรักษาราชการแทน อธิบดีกรมพัฒนาที่ดิน (อธพ.) และ รองอธิบดีกรมพัฒนาที่ดิน (รธพ.)" เพื่อช่วย สนับสนุนการทำงานของเจ้าหน้าที่ในการจัดเก็บข้อมูล หรือ เอกสารต่าง ๆ ให้อยู่ในรูปแบบไฟล์อิเล็กทรอนิกส์ อย่างเป็นระเบียบเรียบร้อย สามารถสืบค้นข้อมูลได้อย่างสะดวก รวดเร็ว ผ่านระบบ Intranet จัดเก็บข้อมูลที่ เป็นมาตรฐานในรูปแบบฐานข้อมูล กำหนดสิทธิ์การนำเข้าข้อมูลให้กับหน่วยงานเจ้าของข้อมูลสามารถนำข้อมูล ์ขึ้นสู่ระบบได้ด้วยตนเอง ทำให้ข้อมูลมีความถูกต้องและเป็นปัจจุบัน ช่วยประหยัดทรัพยากร ลดปริมาณการใช้ กระดาษ/จำนวนเอกสาร และลดภาระงบประมาณ ทำให้การทำงานมีประสิทธิภาพมากขึ้น ซึ่งกรมได้ตระหนัก ถึงความสำคัญในเรื่องการนำเทคโนโลยีเข้ามาใช้ในองค์กรเพื่อการลดใช้ทรัพยากร และเพื่อเป็นการส่งเสริมให้ ทุกหน่วยงานภายในกรมดำเนินการตามนโยบาย และข้อสั่งการนายกรัฐมนตรีข้างต้น จึงได้นำระบบสารสนเทศ เพื่อการบริหารจัดการเอกสารอิเล็กทรอนิกส์ (e-Document) มาใช้เป็นส่วนหนึ่งในกรอบตัวชี้วัดเพื่อประกอบ การพิจารณาเลื่อนเงินเดือนระดับสำนัก/กอง ด้านผลสัมถทธิ์ของงาน ตัวชี้วัด "ระดับความสำเร็จของการพัฒนา ดิจิทัลระดับหน่วยงาน" รอบการประเมินที่ 1 และ 2 ประจำปีงบประมาณ พ.ศ. 2561 (ภาคผนวก ข) โดย กำหนดให้ทุกหน่วยงานนำข้อมูลหนังสือเวียนเข้าสู่ระบบอิเล็กทรอนิกส์แทนการแจ้งเวียนในรูปแบบกระดาษ

#### **1.3 วัตถุประสงค์**

1.3.1 เพื่อพัฒนาระบบสารสนเทศเพื่อการบริหารจัดการเอกสารอิเล็กทรอนิกส์ (e-Document) ซึ่ง ประกอบด้วย "ระบบหนังสือเวียน" "ระบบค าสั่งต่าง ๆ " และ "ระบบแจ้งเรื่องรักษาราชการแทน อธิบดีกรม พัฒนาที่ดิน (อธพ.) และ รองอธิบดีกรมพัฒนาที่ดิน (รธพ.)"

1.3.2 เพื่อเก็บรวบรวม หนังสือเวียน คำสั่งต่างๆ และ แจ้งเรื่องรักษาราชการแทน อธิบดีกรมพัฒนาที่ดิน (อธพ.) และ รองอธิบดีกรมพัฒนาที่ดิน (รธพ.) ให้อยู่ในรูปแบบฐานข้อมูลเป็นมาตรฐาน สามารถค้นหาและใช้ งาบได้อย่างสะดวก รวดเร็ว และมีประสิทธิภาพ

### **1.4 ขอบเขตการศึกษา**

1.4.1 ศึกษาความต้องการของผู้ใช้งานทั้งในระดับต่างๆ เพื่อให้ระบบสารสนเทศเพื่อการบริหาร จัดการเอกสารอิเล็กทรอนิกส์ (e-Document) สามารถตอบสนองความต้องการของผู้ใช้งาน ได้อย่างถูกต้อง และมีประสิทธิภาพสูงสุด

1.4.2 ศึกษาการทำงานของระบบปัจจุบัน และจำแนกปัญหาที่เกิดขึ้นกับระบบปัจจุบัน เพื่อใช้เป็น ข้อมูลประกอบในการออกแบบระบบงานใหม่

1.4.3 ศึกษาถึงกระบวนการทำงานในการออกแบบการแสดงผลผ่านทางเครือข่าย Intranet

1.4.4 ตรวจสอบความถูกต้องของการทำงานเพื่อให้มั่นใจได้ว่าการทำงานในแต่ละโมดูลที่ได้พัฒนาขึ้น สามารถท างานได้ตามที่ออกแบบไว้

1.4.5 วิเคราะห์กระบวนการทำงานของเครื่องแม่ข่าย (Web Server) ดำเนินการกำหนดสิทธิ์การโอน ถ่ายข้อมูลขึ้นสู่เครื่องแม่ข่าย (Web Server)

1.4.6 ศึกษาการพัฒนาโปรแกรมด้วยภาษา ASP.Net สำหรับการบันทึก แก้ไข สืบค้นและสร้างรายงาน

1.4.7 ศึกษาการเชื่อมโยงโปรแกรมเข้ากับระบบฐานข้อมูล (SQL Server) และกำหนดสิทธิ์การเข้าถึง ข้อมูล

1.4.8 ดำเนินการตรวจสอบความถูกต้องก่อนและหลังนำข้อมูลขึ้นสู่เครื่องแม่ข่าย (Web Server) เพื่อ ให้มั่นใจว่าข้อมูลที่เผยแพร่ผ่านทางระบบ แสดงผลถูกต้องครบถ้วนไม่มีความขัดแย้งกัน

## **1.5 ความรู้ทางวิชาการหรือแนวคิดที่ใช้ในการด าเนินการ**

1.5.1 การออกแบบและพัฒนาเว็บไซต์

1.5.2 การออกแบบโครงสร้างฐานข้อมูล

1.5.3 การออกแบบ Template และหน้าเว็บเพจ โดยใช้โปรแกรม Adobe Photoshop

1.5.4 การออกแบบหน้าจอสำหรับนำเข้าข้อมูลและกระบวนการทำงานในการแสดงผลผ่านทาง เครือข่าย Intranet

1.5.5 การบริหารจัดการระบบฐานข้อมูล (SQL Server)

1.5.6 การใช้งานภาษา ASP ASP.Net และ html

1.5.7 การบริหารจัดการระบบเครือข่ายเบื้องต้น การกำหนดสิทธิ์การโอนถ่ายข้อมูลขึ้นสู่เครื่อง แม่ข่าย (Web Server)

## **1.6 สรุปสาระและขั้นตอนการด าเนินการ**

#### 1.6.1 สรุปสาระ

 ตามที่ ได้มีข้อสั่งการของนายกรัฐมนตรีในการประชุมคณะรัฐมนตรี เมื่อวันที่ 1 สิงหาคม 2560 ให้ส่วนราชการดำเนินการพัฒนาและปรับปรงการทำงานในหน่วยงานของตนให้มีประสิทธิภาพยิ่งขึ้น ซึ่งรวมถึง การประหยัดทรัพยากร เช่น การลดปริมาณเอกสาร / จำนวนเอกสาร การลดภาระงบประมาณ

จากข้อสั่งการดังกล่าว กรมพัฒนาที่ดินจึงได้มีการนำเทคโนโลยีสารสนเทศเข้ามาประยุกต์ใช้ใน หน่วยงาน โดยพัฒนาระบบสารสนเทศเพื่อการบริหารจัดการเอกสารอิเล็กทรอนิกส์ (e-Document) ขึ้น ในรูป แบบเว็บแอปพลิเคชัน เพื่อสนับสนุนการทำงานของเจ้าหน้าที่ในงานด้านการจัดเก็บข้อมูล หรือเอกสารต่างๆ ให้เป็นระเบียบเรียบร้อย มีระบบค้นหาข้อมูลที่สะดวก มีการจัดเก็บที่เป็นมาตรฐานในรูปแบบฐานข้อมูลและ ข้อมูลเป็นปัจจุบัน ช่วยประหยัดทรัพยากร ลดปริมาณการใช้กระดาษ / จำนวนเอกสาร และลดภาระงบประมาณ ซึ่งระบบสารสนเทศเพื่อการบริหารจัดการเอกสารอิเล็กทรอนิกส์ (e-Document) ประกอบด้วย ระบบย่อยจำนวน 3 ระบบ คือ "ระบบหนังสือเวียน" "ระบบคำสั่งต่าง ๆ " และ "ระบบแจ้งเรื่องรักษาราชการแทนอธิบดีกรม พัฒนาที่ดิน (อธพ.) และ รองอธิบดีกรมพัฒนาที่ดิน (รธพ.)" ผู้ใช้งานสามารถใช้งานระบบผ่าน Web Browser ได้ Online Real Time สามารถสืบค้นข้อมูลอย่างรวดเร็ว เนื่องจากมีระบบที่สามารถสืบค้นเอกสารย้อนหลัง โดยใช้คำค้นหา หรือ กำหนดเงื่อนไขการค้นหา

1.6.2 ขั้นตอนการดำเนินงาน

ในการพัฒนาระบบผู้พัฒนาได้นำทฤษฎีวงจรการพัฒนาระบบ (System Development Life Cycle : SDLC) มาประยุกต์ใช้ในการดำเนินงาน ดังนี้

1) การกำหนดปัญหา (Problem Definition) ศึกษาปัญหาที่เกิดกับระบบงานเดิม และความ จ าเป็นในการพัฒนาระบบงานใหม่

2) การวิเคราะห์ระบบ (Analysis) ศึกษารวบรวมความต้องการของระบบงานใหม่

3) การออกแบบระบบ (Design) นำผลที่ได้จากการวิเคราะห์มาใช้ในการออกแบบระบบ

4) การพัฒนาระบบ (Development) พัฒนาระบบให้มีโมดูล ตามที่ได้ออกแบบไว้

5) การทดสอบระบบ (Testing) โดยทดสอบการทำงานในแต่ละโมดล และทดสอบการ ท างานเชื่อมโยงกันทั้งระบบ

6) การติดตั้งและการใช้งานระบบ (Implementation) รวมถึงจัดท าเอกสารประกอบการใช้ งาน และจัดให้มีการอบรมการใช้งานระบบให้แก่เจ้าหน้าที่ที่เกี่ยวข้อง

7) การบำรุงรักษา (Maintenance) เมื่อเริ่มใช้งานระบบอาจพบปัญหาในการใช้งาน ซึ่งอาจ เกิดปัญหาจากตัวโปรแกรม (Bug) ต้องดำเนินการแก้ให้ระบบมีความสมบูรณ์พร้อมใช้งาน

## **1.7 ส่วนของงานที่ผู้เสนอเป็นผู้ปฏิบัติ**

นางอติรัตน์ วงศ์ดานี ตำแหน่ง นักวิชาการคอมพิวเตอร์ชำนาญการ ได้ดำเนินการศึกษาปัญหา วิเคราะห์ ออกแบบ และพัฒนาระบบสารสนเทศ ประกอบด้วย รวบรวมข้อมูลความต้องการของผู้ใช้งาน เพื่อให้ทราบ วัตถุประสงค์ของโปรแกรม ออกแบบฐานข้อมูลให้สอดคล้องกับข้อมูลที่ต้องการจัดเก็บ โดยใช้ฐานข้อมูล SQL Server ออกแบบลำดับขั้นการทำงานให้เกิดความสะดวกในการทำงานของผู้ใช้ เขียนโปรแกรมด้วยภาษา

-ASP.Net สำหรับการบันทึก แก้ไข สืบค้นและสร้างรายงาน ติดตั้งระบบบนเครื่องแม่ข่าย ทดสอบการทำงาน ของระบบในทุกโมดูล ฝึกอบรมการใช้งานให้ดับเจ้าหน้าที่ที่เกี่ยวข้อง รวมทั้งบำรุงรักษาระบบ รับข้อเสนอแนะ จากผู้ใช้ และแก้ไขปรับปรุงโปรแกรมให้ตรงตามความต้องการ สัดส่วน 100%

#### **1.8 ระยะเวลาและสถานที่ด าเนินการ**

 **ระยะเวลา :** ระหว่างเดือน ตุลาคม 2560 - ธันวาคม 2560 **สถานที่ด าเนินการ** : ศูนย์เทคโนโลยีสารสนเทศและการสื่อสาร กรมพัฒนาที่ดิน

#### **1.9. ผู้ด าเนินการ**

ี**ชื่อ** นางอติรัตน์ วงศ์ดานี **ตำแหน่ง** นักวิชาการคอมพิวเตอร์ชำนาญการ **มีหน้าที่** รวบรวมข้อมูล ศึกษา วิเคราะห์ ออกแบบ พัฒนาระบบ **ปฏิบัติงาน** 100%

#### **1.10 ผลส าเร็จของงาน (เชิงปริมาณ/คุณภาพ)**

ระบบสารสนเทศเพื่อการบริหารจัดการเอกสารอิเล็กทรอนิกส์ (e-Document) เป็นเว็บแอปพลิเคชัน ที่ ถูกพัฒนาและออกแบบมาเพื่อปรับปรุงกระบวนการจัดเก็บเอกสารให้อยู่ในรูปเอกสารอิเล็กทรอนิกส์ เพิ่มความ ้สะดวกในการปฏิบัติงานของเจ้าหน้าที่ แม้เดิมจะมีระบบหนังสือเวียน ระบบคำสั่งต่าง ๆ และ ระบบแจ้งเรื่อง รักษาราชการแทน อธิบดีกรมพัฒนาที่ดิน (อธพ.) และ รองอธิบดีกรมพัฒนาที่ดิน (รธพ.) อยู่แล้ว แต่เนื่องจาก ระบบเดิมเป็นการจ้างพัฒนาโดยใช้ซอฟต์แวร์สำเร็จรูป ไม่สามารถปรับปรุงหรือแก้ไขระบบได้ จึงได้พัฒนา ระบบ e-Document ขึ้นใหม่ ให้ครอบคลุมการทำงานทุกหน่วยงานทั้งส่วนกลางและส่วนภูมิภาค เพิ่มประสิทธิภาพ การทำงานจากระบบงานเดิมที่สามารถนำเข้าข้อมูลได้เฉพาะหน่วยงานส่วนกลาง จึงเป็นระบบที่ช่วยเพิ่มความ รวดเร็วในการปฏิบัติงาน รวมถึงเป็นการลดการใช้ทรัพยากร มีการจัดเก็บข้อมูลอย่างเป็นระบบในรูปแบบฐานข้อมูล โดยใช้ระบบจัดการฐานข้อมูล SQL Server 2000 และทำงานบนระบบปฏิบัติการเครื่องแม่ข่ายที่เป็นรุ่นใหม่ ท าให้ระบบมีความปลอดภัยด้านสารสนเทศเพิ่มขึ้น

**เชิงปริมาณ :** ระบบสารสนเทศเพื่อการบริหารจัดการเอกสารอิเล็กทรอนิกส์ (e-Document) ประกอบ ด้วย ระบบย่อยจำนวน 3 ระบบ คือ 1) ระบบหนังสือเวียน 2) ระบบคำสั่งต่าง ๆ และ 3 ) ระบบแจ้งเรื่องรักษา ราชการแทน อธิบดีกรมพัฒนาที่ดิน (อธพ.) และ รองอธิบดีกรมพัฒนาที่ดิน (รธพ.)

**เชิงคุณภาพ :** หน่วยงานต่าง ๆ ภายในกรมพัฒนาที่ดิน สามารถบันทึกข้อมูลเข้าสู่ระบบสารสนเทศ เพื่อการบริหารจัดการเอกสารอิเล็กทรอนิกส์ (e-Document) ทั้ง 3 ระบบย่อย ผ่านทาง Web Browser รวมทั้ง สามารถสืบค้นข้อมูล รายการเอกสาร ได้อย่างสะดวก รวดเร็ว และมีประสิทธิภาพ

#### **1.11 การน าไปใช้ประโยชน์**

1.11.1 กรมพัฒนาที่ดิน มีช่องทางในการเผยแพร่ข้อมูลในรูปแบบเอกสารอิเล็กทรอนิกส์ ประกอบด้วย หนังสือเวียน ค าสั่งต่างๆ แจ้งเรื่องรักษาราชการแทน อธิบดีกรมพัฒนาที่ดิน และ รองอธิบดีกรมพัฒนาที่ดิน ให้ บริการแก่ เจ้าหน้าที่ของกรมพัฒนาที่ดินสามารถเรียกดูข้อมูล ได้อย่างสะดวก และรวดเร็ว

1.11.2 เจ้าหน้าที่ที่ได้รับมอบหมายของทุกหน่วยงานภายในกรมพัฒนาที่ดินสามารถนำเข้าและ ปรับปรุงข้อมูลในระบบหนังสือเวียน ได้อย่างสะดวก รวดเร็ว

1.11.3 ประหยัดทรัพยากร ลดปริมาณการใช้กระดาษ / จำนวนเอกสาร และลดภาระงบประมาณ

## **บทที่ 2 แนวคิดและทฤษฎีที่เกี่ยวข้อง**

 ในการพัฒนา "ระบบสารสนเทศเพื่อการบริหารจัดการเอกสารอิเล็กทรอนิกส์ (e-Document)" ผู้พัฒนาได้ทำการศึกษาแนวคิด ทฤษฎี ตลอดจนเอกสารงานวิจัยต่าง ๆ ที่เกี่ยวข้อง นำมาใช้ประกอบการ พัฒนาระบบ เพื่อให้ได้ระบบสารสนเทศเพื่อการจัดการ ที่สามารถช่วยเพิ่มประสิทธิภาพในการดำเนินงาน และ เป็นไปตามความต้องการของผู้ใช้ระบบ ซึ่งเอกสารงานวิจัย แนวคิดและทฤษฎีต่าง ๆ ที่เกี่ยวข้อง ที่ผู้พัฒนาได้ ศึกษาประกอบด้วย

- 2.1 ความหมายของเอกสารอิเล็กทรอนิกส์ (e-Document)
- 2.2 แนวคิดเกี่ยวกับข้อมูลและสารสนเทศ
- 2.3 แนวคิดเกี่ยวกับระบบสารสนเทศเพื่อการจัดการ
- 2.4 ฐานข้อมูลและการจัดการฐานข้อมูล
- 2.5 ภาษาคอมพิวเตอร์
- 2.6 วงจรการพัฒนาระบบ (System Development Life Cycle : SDLC)
- 2.7 คำนิยามศัพท์
- 2.8 กระบวนการเทคโนโลยีสารสนเทศ กรมพัฒนาที่ดิน

### **2.1 ความหมายของเอกสารอิเล็กทรอนิกส์ (e-Document)**

 **2.1.1** ส านักงานพัฒนาธุรกรรมทางอิเล็กทรอนิกส์ (องค์การมหาชน) (2556) ได้ให้ความหมาย **e-Document** หมายถึง เอกสารในรูปแบบของ**เอกสารอิเล็กทรอนิกส์**เช่น ไฟล์เอกสาร ไฟล์รูปภาพ ฯลฯ ซึ่งเรารู้จักกันดีและมีการใช้งานอย่างแพร่หลาย โดยปกติ เอกสารต่าง ๆ จะมีการเก็บรักษาไว้ในตู้หรือชั้น เอกสารขององค์กร ซึ่งจัดเรียงไว้เป็นหมวดหมู่เพื่อให้ค้นหาได้ง่ายและสะดวกในการนำไปใช้ การอยู่ในรูปแบบ ึ กระดาษทำให้จะต้องเตรียมที่เก็บเอกสารเหล่านี้ และเมื่อเอกสารเหล่านี้เพิ่มมากขึ้นตามกาลเวลา ทำให้เก็บ รักษาลำบาก นอกจากนี้ยังต้องมีระยะเวลาเก็บรักษาและทำลายให้เป็นไปตามนโยบายและกฎระเบียบของ ้องค์กรนั้น ๆ ด้วย ซึ่งจะเห็นได้ว่า การเก็บเอกสารที่เป็นกระดาษนั้นทำให้สิ้นเปลืองกระดาษและพื้นที่ในการ เก็บรักษาเป็นจำนวนมาก การจะนำไปใช้ก็ค้นหาค่อนข้างลำบาก เนื่องจาก บางชิ้นอาจเก็บไว้นานจนลืมไปแล้ว ว่าอยู่ไหน ทั้งยังต้องเสียเวลาในการค้นหา ด้วยเหตุนี้ จึงได้มีการพัฒนาเทคโนโลยี e-Document ขึ้นมาช่วยใน การจัดเก็บเอกสาร เพื่อให้สามารถบริหารจัดการระบบเอกสารให้สามารถสืบค้นได้อย่างง่ายดายและรวดเร็ว ยิ่งขึ้น ซึ่งจะช่วยเพิ่มประสิทธิภาพกระบวนการทำงานให้ดีขึ้นอีกด้วย

## **2.1.2 ประโยชน์ของการจัดเก็บเอกสารแบบอิเล็กทรอนิกส์**

ี่ เมื่อใดที่องค์กรมีเอกสารกระดาษจำนวนมากและได้จัดเก็บไว้ในคลังเอกสาร เมื่อมีความ จ าเป็นต้องหยิบขึ้นสัก 1 ฉบับมาใช้อีก คงไม่ต้องบอกเลยว่า จะต้องใช้เวลานานแค่ไหนถึงจะเจอเอกสารที่ ้ต้องการ ดังนั้น หากนำเทคโนโลยีเข้ามาช่วยจัดการเอกสารเหล่านี้ได้ คงไม่ต้องบอกว่าจะทำให้ชีวิตดีขึ้น ้ เพียงใด เพราะไม่ต้องเสียเวลาในการค้นหาเอกสาร ไม่เสียพื้นที่ในการเก็บรักษา และยังไม่ต้องสิ้นเปลือง กระดาษในการ Copy เก็บไว้อีกด้วย

ถ้าเป็นเอกสารสำคัญ จะรู้ได้อย่างไรว่าเอกสารอิเล็กทรอนิกส์ชิ้นนั้น สามารถนำมาใช้เป็น หลักฐานอ้างอิงได้ และเป็นที่ยอมรับโดยทั่วไป

 **ระบบการจัดเก็บเอกสารอิเล็กทรอนิกส์**หรือที่เรียกว่า **e-Archiving Service** เป็นระบบที่ มีการบริหารจัดการเอกสารประเภทที่พร้อมที่จะจัดเก็บเพื่อเป็นเอกสารอ้างอิง โดยมีกระบวนการในการยืนยัน และรับรองความถูกต้องที่สอดคล้องกับต้นฉบับอีกด้วย ทำให้มั่นใจได้ว่าเอกสารจะยังคงไว้ซึ่งความลับ ความ ครบถ้วนและความพร้อมใช้งาน

 ส่วนทางด้านของเทคโนโลยีที่เข้ามาเกี่ยวข้องกับการจัดเก็บเอกสารอิเล็กทรอนิกส์นั้น จะ เริ่มตั้งแต่การแปลงเอกสารและข้อความให้อยู่ในรูปของอิเล็กทรอนิกส์ ซึ่งเป็นขั้นตอนที่ต้องดำเนินการก่อน การจัดเก็บเอกสารเข้าระบบการจัดเก็บเอกสารอิเล็กทรอนิกส์ ตลอดจนไปถึงการจัดเก็บรักษาและการเข้าถึง ข้อมูล ซึ่งเราเรียก วงจรนี้ว่า **e-Document Life Cycle** โดยจะมีทั้งหมด 6 ขั้นตอน ได้แก่ **1) Creation 2) Acquisition 3) Identification 4) Storage 5) Preservation 6) Access**

 ส าหรับกระบวนการในขั้นแรก คือ การแปลงเอกสารเป็นอิเล็กทรอนิกส์ (Creation) นั้น ปกติการที่จะได้มาซึ่งข้อมูลคือ ไฟล์เอกสารที่เราคุ้นเคยกันอยู่ทุกวันหรือเอกสารต้นฉบับที่ผ่านการสแกนมา ้เป็นไฟล์เรียบร้อยแล้ว ซึ่งผู้นำเอกสารเข้าต้องตระหนักว่าเอกสารอิเล็กทรอนิกส์อาจสูญหายได้ ซึ่งต้องมี วิธีการจัดเก็บ ระยะเวลาที่เหมาะสมและวิธีรักษาที่ดีด้วย

 ผู้สร้างเอกสารควรประมาณการระยะเวลาของข้อมูลและปัจจัยอื่น ๆ ก่อน ซึ่งจะเป็นตัวชี้วัด ที่ดีในอนาคต สำหรับกรณีคล้ายกันนี้

 กระบวนการจัดเก็บและรักษาเอกสารอิเล็กทรอนิกส์จะมีประสิทธิภาพมากขึ้น เมื่อประกอบ ด้วย Format, มาตรฐาน และ Metadata Description ซึ่งเป็นจุดเริ่มต้น ของ e-Document Life Cycle ตัวอย่างเช่น The Oak Ridge National Laboratory (Tennessee, USA) ได้ประกาศ Guideline สำหรับ การสร้างเอกสารดิจิทัล ซึ่งบอกถึงขอบเขต ซอฟต์แวร์ที่สามารถนำมาใช้ และ Format Layout ของเอกสาร เพื่อให้ง่ายต่อการบริหารจัดการข้อมูล

## **2.2 แนวคิดเกี่ยวกับข้อมูลและสารสนเทศ**

## **2.2.1 ความหมายของข้อมูล** มีนักวิชาการได้กล่าวรายละเอียดไว้ดังนี้

 ทิพวรรณ หล่อสุวรรณรัตน์ (2545: 9) ได้ให้ความหมายว่า ข้อมูล หมายถึง ข้อเท็จจริงเกี่ยวกับ ่ เหตุการณ์หรือข้อมูลดิบที่ยังไม่ผ่านการประมวลผลยังไม่มีความหมายในการนำไปใช้งาน ข้อมูลอาจเป็นตัวเลข ตัวอักษร สัญลักษณ์ รูปภาพ เสียงหรือภาพเคลื่อนไหว

ณัฏฐพนธ์ เขจรนันทน์ และไพบูลย์ เกียรติโกมล (2547: 40) ได้ให้ความหมายว่า ข้อมูล หมายถึง ข้อมูลดิบ (Raw Data) ที่เก็บรวบรวมมาจากแหล่งต่างๆ ทั้งภายในและภายนอกองค์กร โดยข้อมูลดิบจะยังไม่มี ความหมายในการนำไปใช้งานหรือตรงตามความต้องการของผู้ใช้ เช่น รายรับ-รายจ่ายที่เกิดขึ้นในแต่ละวันของ ธุรกิจ นิสิตนักศึกษาที่ลงทะเบียนเรียน หรือเงินเดือนของข้าราชการ เป็นต้น

 กฤติกา วิชาธร (2555) ได้ให้ความหมายว่า ข้อมูล (Data) หมายถึง ข้อเท็จจริงเกี่ยวกับเรื่อง ใดเรื่องหนึ่งที่อยู่ในรูปของตัวเลขหรือสัญลักษณ์ต่างๆ ที่ยังไม่ผ่านการประมวลข้อมูล

 จากความหมายที่กล่าวข้างต้นสรุปได้ว่า ข้อมูล หมายถึงข้อเท็จจริงต่าง ๆ ที่ยังไม่ผ่านการ ประมวลผล อาจอยู่ในรูปของตัวเลข ตัวอักษร สัญลักษณ์ รูปภาพ หรือเสียงก็ได้ ตัวอย่างข้อมูล เช่น คะแนน สอบวิชาภาษาอังกฤษของนักศึกษา ที่อยู่ปัจจุบันของข้าราชการ ราคาแผ่นซีดีรอม ภาพยนตร์

## **2.2.2 ความหมายของสารสนเทศ** มีนักวิชาการได้กล่าวรายละเอียดไว้ดังนี้

ณัฏฐพันธ์เขจรนันทน์และไพบูลย์เกียรติโกมล (2547: 40) ได้ให้ความหมายว่า **สารสนเทศ** หมายถึง ผลลัพธ์ที่เกิดจากการประมวลผลข้อมูลดิบที่ถูกจัดเก็บไว้อย่างเป็นระบบ โดยผลลัพธ์ที่ได้สามารถ นำไปประกอบการทำงานหรือสนับสนุนการตัดสินใจของผู้บริหาร

กฤติกา วิชาธร (2555) ได้ให้ความหมายว่า **สารสนเทศ (Information)** หมายถึง ข้อมูล ต่างๆ ที่ได้ผ่านการเปลี่ยนแปลง หรือมีการประมวลหรือวิเคราะห์ผลสรุปด้วยวิธีการต่างๆ ให้อยู่ในรูปแบบที่มี ้ความสัมพันธ์กัน มีความหมาย มีคุณค่าเพิ่มขึ้นและมีวัตถุประสงค์ในการใช้งาน สามารถนำไปใช้ประโยชน์ได้ เช่น การเก็บข้อมูล การขายรายวันแล้วนำการประมวลผล เพื่อหาว่าสินค้าใดมียอดขายสูงที่สุด เพื่อจัดทำ แผนการขายในเดือนต่อไป เป็นต้น

 กิตติมา เจริญหิรัญ (2550: 5) ได้ให้ความหมายว่า **สารสนเทศ** หมายถึง ข้อมูลที่ถูกปรับเปลี่ยน เป็นข้อมูลที่เกิดประโยชน์ ซึ่งขั้นตอนของการปรับเปลี่ยนข้อมูล ให้เป็นข้อมูลที่เกิดประโยชน์หรือสารสนเทศ เรียกว่า กระบวนการ

พนิดา พานิชกุล และสุธีพงศาสกุลชัย (2552: 9-11) ได้ให้ความหมายว่า **สารสนเทศ (Information)** หมายถึง ข้อมูลที่ผ่านกระบวนการเก็บรวบรวม เรียบเรียง หรือวิเคราะห์จนกลายเป็นข้อมูลที่ เป็นประโยชน์ต่อผู้ใช้มากขึ้น เช่น รายงานสรุปยอดขายรายเดือน ซึ่งได้จากการเก็บรวบรวมยอดขายของร้านค้า ในแต่ละวัน เป็นต้น

จากที่กล่าวมาข้างต้น สรุปได้ว่า สารสนเทศ หมายถึง สิ่งที่ได้จากการประมวลผลข้อมูลและ ี สามารถนำไปใช้ประโยชน์ในการวางแผน การตัดสินใจ ก่อให้เกิดแนวทางในการแก้ปัญหาต่างๆ และนำไปสู่ การพัฒนาองค์กรให้มีความยั่งยืนมากยิ่งขึ้น สารสนเทศอาจแสดงในรูปของข้อความ ตาราง แผนภูมิ หรือ รูปภาพ

**2.2.3 คุณสมบัติของสารสนเทศที่ดี** พนิดา พานิชกุล และสุธีพงศาสกุลชัย (2552: 10) ได้ให้ความหมาย ว่าสารสนเทศที่ดี มีคุณสมบัติ ดังนี้

**ี่ สารสนเทศที่ดี** จะช่วยให้ผู้บริหารสามารถตัดสินใจแก้ปัญหาต่างๆได้ถูกต้องแม่นยำขึ้น และ ช่วยให้การวางแผนในด้านต่างๆไม่ว่าจะเป็นการลงทุนหรือยอดขาย ใกล้เคียงกับความเป็นจริงให้มากที่สุด โดย สารสนเทศที่ดีต้องมีคุณลักษณะดังนี้

1) มีความถูกต้อง (Accurate) ต้องไม่นำข้อมูล (Data) ที่ผิดพลาดเข้าสู่ระบบ เพราะเมื่อนำไป ประมวลผลแล้วจะท าให้ได้สารสนเทศที่ผิดพลาดตามไปด้วย ลักษณะเช่นนี้เรียกว่า"Garbage in-Garbage out (GIGO)"

2) มีความสมบูรณ์ (Complete) สารสนเทศที่ดีจะต้องมีข้อมูลในส่วนสำคัญครบถ้วนเช่น ถ้า เป็นรายงานการสั่งซื้อวัตถุดิบรายเดือน หากไม่มียอดสั่งซื้อรวมแล้ว ก็ถือว่าเป็นสารสนเทศที่ไม่สมบูรณ์

3) มีความคุ้มทุน (Economical) สารสนเทศที่ดีจะต้องผ่านกระบวนการที่มีต้นทุนน้อยกว่า หรือเท่ากับกำไรที่ได้จากการผลิต

4) มีความยืดหยุ่น (Flexible) จะต้องสามารถนำสารสนเทศไปใช้ได้กับบุคคลหลายกลุ่ม เช่น ้ รายงานยอดคงเหลือของวัตถุดิบที่มีอยู่จริง สามารถนำไปใช้ในการตัดสินใจเพื่อสั่งซื้อวัตถุดิบได้โดยฝ่ายจัดซื้อ สามารถนำไปใช้ในการคำนวณยอดขายได้ เป็นต้น

 5) มีความเชื่อถือได้ (Reliable) ความน่าเชื่อถือของสารสนเทศนั้นขึ้นอยู่กับการเก็บรวบรวม ข้อมูลจากแหล่งที่มาที่เชื่อถือได้

6) ตรงประเด็น (Relevant) สารสนเทศที่ดีต้องมีความสัมพันธ์กับงานที่ต้องการวิเคราะห์ หากเป็นสารสนเทศที่ไม่ตรงประเด็นจะทำให้เสียเวลาในการทำงาน

7) มีความง่าย (Simple) สารสนเทศที่ดีต้องไม่ซับซ้อน กล่าวคือ ง่ายต่อการทำความเข้าใจ เพราะความซับซ้อนคือการมีรายละเอียดปลีกย่อยมากเกินไป จนทำให้ไม่ทราบความสำคัญที่แท้จริงของ สารสนเทศที่ใช้ในการตัดสินใจนั้น

8) มีความเหมาะสมกับสถานการณ์ปัจจุบัน (Timely) ต้องเป็นสารสนเทศที่มีความทันสมัยอยู่ ี เสมอ เมื่อต้องการใช้เพื่อการตัดสินใจจะทำให้มีความถูกต้องมากยิ่งขึ้น เช่น ยอดจำหน่ายเสื้อกันหนาวใน ้ระหว่างเดือนธันวาคมถึงเดือนกุมภาพันธ์ไม่อาจนำมาประมาณการยอดจำหน่ายของเสื้อชนิดเดียวกันในช่วง เดือนมีนาคมถึงเดือนพฤษภาคมได้

 9) สามารถตรวจสอบได้ (Verifiable) สารสนเทศที่ดีต้องสามารถตรวจสอบความถูกต้องได้ โดยอาจตรวจสอบจากแหล่งที่มา เป็นต้น

## **2.3 แนวคิดเกี่ยวกับระบบสารสนเทศเพื่อการจัดการ**

**2.3.1 ความหมายของระบบสารสนเทศเพื่อการจัดการ** (Management Information System : MIS)

 ในเรื่องที่เกี่ยวกับระบบสารสนเทศเพื่อการจัดการ ได้มีนักวิชาการหลายท่าน ได้ให้ความหมาย และคำนิยามไว้ ดังนี้

 ณาตยา ฉาบนาค (2548: 26) ได้ให้ความหมายว่า ระบบสารสนเทศเพื่อการจัดการ เป็นระบบที่ ้มีการรวบรวมข้อมูลที่เก็บไว้ในแหล่งต่าง ๆ ที่มีอยู่ภายในและภายนอกองค์กร ซึ่งข้อมูลเหล่านี้องค์กร ได้นำเอามา ใช้ในการดำเนินงาน ไม่ว่าจะเป็นในด้านการประมวลผลข้อมูล และมีการจัดรูปแบบเพื่อให้ได้สารสนเทศ ที่นำ มาช่วยสนับสนุนการทำงาน และช่วยในการตัดสินใจด้านต่างๆ ของผู้บริหาร รวมทั้งยังช่วยในการประสานงาน กับฝ่ายต่างๆ อีกด้วย

 ศรีสมรัก อินทุจันทร์ยง (2549: 21) ได้ให้ความหมายว่า ระบบสารสนเทศเพื่อการจัดการ เป็นระบบที่พัฒนาขึ้นเพื่อจัดทำรายงานสำหรับผู้บริหาร โดยรับข้อมูลเข้ามาจากระบบประมวลผล รายการ เปลี่ยนแปลง เพื่อจัดทำรายงานสำหรับการควบคุมการบริหารจัดการให้กับผู้บริหาร ส่วนใหญ่แล้วระบบ สารสนเทศเพื่อการบริหาร ได้รับการพัฒนาการผลิตรายงานตามหน้าที่งานต่างๆ

 ศรีไพร ศักดิ์รุ่งพงศากุล และ เจษฎาพร ยุทธนวิบูลย์ชัย (2549) ได้ให้ความหมายว่า ระบบ สารสนเทศเพื่อการจัดการ (Management Information System : MIS) เป็นระบบที่ให้ข้อมูลหรือสารสนเทศ ี่ ที่สัมพันธ์กับการดำเนินงานขององค์การ เช่น การใช้ MIS เพื่อช่วยเหลือกิจกรรมของลูกจ้าง เจ้าของกิจการ ้ลูกค้า และบุคคลอื่นที่เข้ามาเกี่ยวข้องกับองค์การ การประมวลผลของข้อมูลจะช่วยแบ่งภาระการทำงานและยัง ี สามารถนำสารสนเทศมาช่วยในการตัดสินใจของผู้บริหาร หรือ MIS เป็นระบบซึ่งรวมความสามารถของผู้ใช้ ึงานและคอมพิวเตอร์เข้าด้วยกัน โดยมีจุดมุ่งหมายเพื่อให้ได้มาซึ่งสารสนเทศเพื่อการดำเนินงานการจัดการและ การตัดสินใจในองค์การ หรือ MIS หมายถึงการเก็บรวบรวมข้อมูล การประมวลผลและการสร้างสารสนเทศ

ขึ้นมาเพื่อช่วยในการตัดสินใจ การประสานงาน และการควบคุม นอกจากนั้นยังช่วยผู้บริหารและพนักงานใน การวิเคราะห์ปัญหา แก้ปัญหา และสร้างผลิตภัณฑ์ใหม่ ๆ โดย MIS จะต้องใช้อุปกรณ์ทางคอมพิวเตอร์ (Hardware) และโปรแกรม (Software) ร่วมกับผู้ใช้ (People Ware) เพื่อก่อให้เกิดความสำเร็จในการได้มาซึ่ง สารสนเทศที่มีประโยชน์

#### **2.3.2 องค์ประกอบของระบบสารสนเทศ**

 ศรีสมรัก อินทุจันทร์ยง (2549: 7-15) กล่าวถึง ระบบสารสนเทศ ประกอบไปด้วยองค์ประกอบ 6 ประการ คือ ฮาร์ดแวร์ (Hardware) ซอฟต์แวร์ (Software) ข้อมูล (Data) กระบวนการ(Procedure) ระบบ เครือข่าย (Network) และบุคลากร (People Ware) รายละเอียด ดังนี้

 1) ฮาร์ดแวร์ (Hardware) หมายถึง อุปกรณ์ทางด้านเทคโนโลยีสารสนเทศที่ช่วยให้ระบบการ ่ ทำงานได้อย่างมีประสิทธิภาพประกอบด้วยคอมพิวเตอร์รุ่นต่าง ๆ เป็นหลักสำหรับการประมวลผลรวมทั้ง อุปกรณ์รับเข้า (Input Device) อุปกรณ์ส่งออก (Output Device) และอุปกรณ์หน่วยเก็บ (Storage Device)

2) ซอฟต์แวร์ (Software) หมายถึง ชุดคำสั่งงานที่ใช้ในการสั่งการให้คอมพิวเตอร์ทำงานแบ่ง ได้เป็น 2 ประเภท คือ ซอฟต์แวร์ระบบ (System Software) และซอฟต์แวร์ประยุกต์(Application Software)

3) ข้อมูล (Data) เป็นสิ่งนำเข้าสู่ระบบสารสนเทศในรูปแบบต่าง ๆ เช่น ตัวเลข ตัวหนังสือ ภาพ

และเสียง

4) กระบวนการ (Procedure) หมายถึง กลยุทธ์ นโยบาย วิธีการ หลักเกณฑ์ ขั้นตอนในการ ใช้ระบบสารสนเทศ เช่น ขั้นตอนที่ผู้ใช้ปฏิบัติในการทำงานกับระบบ

5) ระบบเครือข่าย (Network) หมายถึง เทคโนโลยีที่ใช้สำหรับการเชื่อมต่อระบบคอมพิวเตอร์ เพื่อทำให้เกิดการสื่อสารทางไกล (Telecommunication) การสื่อสารทางไกลเป็นการส่งสัญญาอิเล็กทรอนิกส์ ้จากสถานที่หนึ่งไปยังอีกสถานที่หนึ่งโดยการใช้อุปกรณ์รับ-ส่งสัญญาณตัวกลางนำสัญญาณ และซอฟต์แวร์ ้สำหรับการสื่อสาร สัญญาณอิเล็กทรอนิกส์จะนำพาข้อมูลสารสนเทศไม่ว่าจะเป็นภาพ เสียง ข้อความไปยังผู้รับ

 6) บุคลากร (People Ware) เป็นองค์ประกอบที่ส าคัญอีกประการหนึ่งของระบบสารสนเทศ เพราะเป็นผู้ใช้องค์ประกอบทั้ง 5 ให้ทำงานร่วมกันตามวัตถุประสงค์ที่ได้กำหนดไว้ บุคลากรที่เกี่ยวข้องในระบบ สารสนเทศแบ่งได้เป็น 3 ประเภท ได้แก่ผู้ใช้ขั้นปลาย (End User) บุคลากรทางด้านระบบสารสนเทศ (Information System Personal) ผู้บริหาร (Chief Information Officer)

### **2.3.3 ลักษณะของระบบสารสนเทศที่ดี**

1) เชื่อถือได้ (Reliable) ระบบสารสนเทศต้องผลิตสารสนเทศที่มีความเชื่อถือได้ โดยพิจารณา

ได้จาก 1.1) ความถูกต้องแม่นยำ (Accurate) ระบบสารสนเทศต้องมีการประมวลผลข้อมูลได้ ี ผลลัพธ์ที่ถูกต้องแม่นยำ กล่าวคือ เมื่อคำนวณด้วยวิธีเดิมหลาย ๆ ครั้ง จะต้องได้ผลลัพธ์เท่าเดิมทุกครั้ง

1.2) ความสมบูรณ์ครบถ้วน (Complete) ระบบสารสนเทศที่ดีต้องมีฟังก์ชันการทำงาน ครบถ้วน เพื่อตอบสนองความต้องการใช้งานของผู้ใช้ระบบได้มากที่สุด

2) เข้าใจง่าย (Simple) ระบบสารสนเทศที่ดีต้องใช้งานง่าย ใช้เวลาในการทำงานไม่นาน

3) ทันต่อเวลา (Timely) ระบบสารสนเทศต้องผลิตสารสนเทศให้ทันต่อเหตุการณ์ มีระยะ เวลาการรอคอยไม่นาน

4) คุ้มราคา (Economical) ระบบสารสนเทศที่นำมาใช้งานต้องให้ผลตอบแทนที่คุ้มค่ากับการ ลงทุน

5) ตรวจสอบได้ (Verifiable) ระบบสารสนเทศต้องสามารถตรวจสอบผลลัพธ์จากการประมวลผล ได้ว่าผลลัพธ์นั้นหามาได้อย่างไร

6) ยืดหยุ่น (Flexible) ระบบสารสนเทศต้องสามารถปรับเปลี่ยนให้เข้ากับเหตุการณ์ปัจจุบัน ได้ เช่น เมื่อมีการเปลี่ยนกฎหมายให้เพิ่มภาษีมูลค่าเพิ่ม ระบบสารสนเทศต้องสามารถปรับเปลี่ยนให้ถูกต้องตรง ิตามกฎหมาย หรือสามารถขยายขีดความสามารถให้รองรับการทำงานของผู้ใช้หลายคนได้

7) สอดคล้องกับความต้องการ (Relevant) ระบบสารสนเทศต้องผลิตสารสนเทศที่มีความ เกี่ยวข้องกับการทำงาน สามารถนำไปใช้ในการตัดสินใจได้

8) สะดวกในการเข้าถึง (Accessible) ระบบสารสนเทศต้องอำนวยความสะดวกให้ผู้ใช้สามารถ เข้าถึงข้อมูลได้ง่าย

9) ปลอดภัย (Secure) ระบบสารสนเทศต้องมีระบบรักษาความปลอดภัยเพื่อป้องกันการ ่ เข้าถึงข้อมูลที่ไม่ได้รับอนุญาต หรือมีแผนการสำรองข้อมูลและกู้คืนข้อมูลที่อาจเกิดความเสียหายจากการใช้ งานได้ (กนิษฐา กาฬภักดี, 2556)

## **2.4 ฐานข้อมูลและการจัดการฐานข้อมูล**

 โอภาส เอี่ยมสิริวงศ์ (2557) กล่าวว่า ฐานข้อมูลมีบทบาทส าคัญต่อวงการทั่วไปอย่างมาก ดังจะเห็น จากทกๆ ที่มีคอมพิวเตอร์ใช้งานเพื่อการประมวลผล ไม่ว่าจะเป็นการประยุกต์ใช้คอมพิวเตอร์เพื่องานธุรกิจ การศึกษา การแพทย์ วิทยาศาสตร์ และงานด้านวิศวกรรม ก็ล้วนแต่ข้องเกี่ยวกับฐานข้อมูลแทบทั้งสิ้น ดังนั้น จึงอาจกล่าวได้ว่าอัตราการเติบโตของการใช้งานคอมพิวเตอร์ ได้ส่งผลกระทบโดยตรงต่อเทคโนโลยีฐานข้อมูล จึงส่งผลให้แต่ละองค์กรต่างจำเป็นต้องใช้คอมพิวเตอร์เพื่อการเข้าถึงฐานข้อมูลที่ตนต้องการ ซึ่งใช่ว่าจะเป็น เพียงฐานข้อมูลในระดับภายในองค์กรเท่านั้น แต่ยังได้พัฒนาเป็นฐานข้อมูลทั้งภายในและภายนอกมาอยู่ รวมกันเป็นฐานข้อมูลขนาดใหญ่มหึมาที่เรียกว่าคลังข้อมูล นอกจากนี้ ฐานข้อมูลยังเป็นส่วนหนึ่งของระบบ สารสนเทศในขณะที่ระบบสารสนเทศ ก็ได้ถูกบูรณาการเข้าไปเป็นหนึ่งเดียวกันกับกระบวนการทางธุรกิจไป แล้ว

## **2.4.1 แนวคิดพื้นฐานเกี่ยวกับการจัดการแฟ้มข้อมูล**

แนวคิดการจัดการข้อมูลได้เกิดขึ้นมาตั้งแต่อดีตกาล แล้วก็ได้รับการพัฒนาตามเทคโนโลยีใน แต่ละยุคสมัย การจัดการข้อมูลได้ริเริ่มมาจากการบันทึกข้อมูลลงในสมุดบันทึก ซึ่งไม่มีรูปแบบการบันทึก ข้อมูลที่แน่นอน ต่อมาเมื่อปริมาณข้อมูลเพิ่มขึ้น จึงได้พัฒนารูปแบบการจัดเก็บข้อมูลให้มีระบบระเบียบ มี ้มาตรฐานด้วยการบันทึกข้อมูลลงในเอกสาร มีการจัดเก็บแฟ้มเอกสารแยกประเภทตามหมวดหมู่ มีการจัดทำ สารบัญและดัชนีเพื่อให้การค้นหาข้อมูลมีความรวดเร็วขึ้น และเพื่อให้แฟ้มเอกสารเหล่านี้ มีความปลอดภัยมาก ีขึ้นก็จะนำไปเก็บไว้ที่ตู้เก็บเอกสาร ซึ่งวิธีดังกล่าว ก็ยังคงถูกนำมาใช้จนถึงปัจจุบัน แต่หากมีปริมาณข้อมูลเพิ่ม ้ มากขึ้น ย่อมทำให้เอกสารต่างๆ ทวีมากขึ้นตามมาด้วย ตู้เก็บเอกสารก็ต้องมีมากขึ้น จึงทำให้ต้องสิ้นเปลือง ค่าใช้จ่ายและพื้นที่ที่ใช้สำหรับวางตู้เอกสารเหล่านั้น ประกอบกับการค้นหาข้อมูลย่อมเกิดปัญหาความล่าช้า ิตามมา อันเนื่องมาจากมีต้เก็บเอกสาร และเอกสารจำนวนมากนั่นเอง

้ ครั้งเมื่อมีการนำเทคโนโลยีคอมพิวเตอร์มาใช้เพื่อการจัดเก็บข้อมูล จึงช่วยลดการใช้เอกสาร เอกสารต่างๆ เริ่มลดลงจากการนำข้อมูลมาบันทึกลงในสื่อบันทึกข้อมูล ที่มีความสามารถในการจัดเก็บข้อมูลได้ ในปริมาณมหาศาลอย่างไม่น่าเชื่อ เปรียบเทียบได้จากเอกสารกองโตและแฟ้มเอกสารต่างๆ ภายในตู้เก็บเอกสารที่ มีอย่เต็มห้อง สามารถจัดเก็บลงในฮาร์ดดิสก์หรือในแผ่นซีดี/ดีวีดีเพียงไม่กี่แผ่น และด้วยข้อมลที่จัดเก็บเป็น ้รูปแบบดิจิตอล จึงทำให้การค้นหาข้อมูลเป็นไปด้วยความสะดวกและรวดเร็ว ที่สำคัญข้อมูลที่จัดเก็บยังไม่ถูก ลบเลือนไปตามกาลเวลา ซึ่งต่างจากข้อมูลบนเอกสารที่จะเสื่อมสภาพไปตามกาลเวลา

จากแนวคิดการจัดเก็บข้อมูลด้วยระบบแฟ้มข้อมูล ก็เข้าสู่ยุคฐานข้อมูลที่เป็นแหล่งรวมของ แฟ้มข้อมูลต่าง ๆ ที่มีความสัมพันธ์กัน จนกระทั่งเข้าสู่ยุคฐานข้อมูลขนาดใหญ่อย่างคลังข้อมูล ที่เต็มไปด้วย ่ ข้อมูลจำนวนมหาศาล แล้วภายใต้ข้อมูลจำนวนมากเหล่านี้ ย่อมมีข้อมูลทางคุณค่าที่ซ่อนเร้นอยู่ภายในเปรียบ ราวกับการขุดเหมืองแร่ขนาดใหญ่ เพียงเพื่อต้องการสกัดคงไว้เหลือแต่แร่ที่มีคุณค่าเท่านั้น (โอภาส เอี่ยมสิริ วงศ์, 2557)

## **1) โครงสร้างแฟ้มข้อมูล (File Structure)**

ADSMAX (2557ก) ได้อธิบายเกี่ยวกับ โครงสร้างแฟ้มข้อมูล (File Structure) ใน เว็บไซต์ http://easy-basic-database-system.blogspot.com ว่า โครงสร้างแฟ้มข้อมูลประกอบด้วย โครงสร้างพื้นฐานที่ลำดับจากหน่วยที่เล็กที่สุดไปยังหน่วยที่ใหญ่ขึ้นตามลำดับต่อไปนี้ คือ บิต (Bit) ไบต์ (Byte) ฟิวด์ (Field) เรคอร์ด (Record) และ ไฟล์ (File)

**1.1) บิต (Bit)** ประกอบด้วยเลขฐานข้อมูล (Binary Digit) ถือเป็นหน่วยเล็กที่สุดของข้อมูล ในคอมพิวเตอร์ โดยบิต จะมีเพียงหนึ่งในสอง สถานะเท่านั้นคือ 0 หรือ 1 เพื่อแทนสัญญาไฟฟ้า off หรือ on ดังนั้นบิต จึงไม่สามารถแทนค่าข้อมูลในปริมาณมากๆ ได้

**1.2) ไบต์ (Byte)** เมื่อบิตไม่สามารถใช้แทนค่าข้อมูลในปริมาณมากๆ ได้ เนื่องจากมี เพียง 2 สถานะเท่านั้น จึงได้มีการนำจำนวนบิตหลาย ๆ บิตมารวมกันเป็นไบต์ ซึ่งโดยปกติแล้ว 1 ไบต์จะประกอบ ด้วย 8 บิต ดังนั้นจึงท าให้หนึ่งไบต์ สามารถสร้างรหัสแทนข้อมูลขึ้นมาใช้แทนตัวอักขระให้แตกต่างกันได้ถึง 2 ยกกำลัง 8 หรือ 256 อักขระด้วยกัน นั่นเอง

**1.3) ฟิลด์ (Field)** ฟิลด์ คือ การนำอักขระหรือไบต์ตั้งแต่ 1 ไบต์ขึ้นไปมารวมกันเพื่อให้ เกิดความหมายขึ้นมา เช่น ฟิลด์ Name เป็นฟิลด์ที่ใช้แทนชื่อของพนักงาน หรือฟิลด์ Address ที่ใช้เก็บที่อยู่ ของพนักงาน เป็นต้น

**1.4) เรคอร์ด (Record)** เรคอร์ด คือ กลุ่มของฟิลด์ที่มีความสัมพันธ์กัน กล่าวคือ ใน 1 เรคอร์ดจะประกอบฟิลด์ต่าง ๆ ที่เกี่ยวข้องรวมกันเป็นเรคอร์ด ตัวอย่างเช่น เรคอร์ดพนักงาน ประกอบด้วยฟิลด์ รหัสพนักงาน ชื่อ นามสกุล ที่อยู่ เบอร์โทรศัพท์ ตำแหน่ง เพศ วันเกิด และ เงินเดือน เป็นต้น ดังนั้น ภายใน 1 เรคอร์ดจึงจำเป็นต้องมีอย่างน้อย 1 ฟิลด์เพื่อใช้สำหรับอ้างอิงข้อมูลในเรคอร์ดนั้น ๆ

**1.5) ไฟล์ (File)** คือ กลุ่มของเรคอร์ดที่สัมพันธ์กัน ตัวอย่างเช่น ในแฟ้มพนักงานจะ ี ประกอบไปด้วยเรคอร์ดต่าง ๆ ของพนักงานทั้งหมดที่อยู่ในบริษัท ดังนั้น ไฟล์ 1 จึงจำเป็นต้องมีอย่างน้อย 1 เรคอร์ด เพื่อใช้สำหรับอ่านข้อมูลขึ้นมาใช้งาน

## **2) ชนิดของแฟ้มข้อมูล (Types of Conventional Files)**

ADSMAX (2557ข) ได้อธิบายเกี่ยวกับชนิดของแฟ้มข้อมูล (Types of Conventional

Files)

**2.1) แฟ้มข้อมูลหลัก (Master File)** แฟ้มข้อมูลหลักเป็นแฟ้มข้อมูลที่ใช้ส าหรับจัดเก็บ ข้อมูลที่ค่อนข้างคงที่ โดยเมื่อมีการบันทึกรายการข้อมูลเพิ่มเติมเข้าไปในแฟ้มข้อมูลหลักแล้ว รายการข้อมูล ดังกล่าวก็ยังคงอยู่ในระบบตลอดระยะเวลาที่ใช้งานตัวอย่างแฟ้มข้อมูลหลัก เช่น แฟ้มข้อมูลสมาชิก แฟ้มข้อมูล ้นักศึกษา แฟ้มข้อมูลผลิตภัณฑ์สินค้า เป็นต้น สำหรับการปรับปรุงแก้ไขข้อมูลในแฟ้มข้อมูลหลักนั้น สามารถทำ ได้3 รูปแบบด้วยกันคือ

**2.1.1) การเพิ่ม (Add)** เช่น การเพิ่มข้อมูลสมาชิกรายใหม่เข้าไปในแฟ้มข้อมูล

**2.1.2) การลบ (Delete)** เช่น การลบข้อมูลสมาชิกออกจากแฟ้มข้อมูล เนื่องจาก ลูกค้ายกเลิกการเป็นสมาชิก หรือลูกค้าไม่ต่ออายุสมาชิก

**2.1.3) การแก้ไขปรับปรุง (Modify)** เช่น การเปลี่ยนแปลงข้อมูลสมาชิก โดยลูกค้า ได้มีการเปลี่ยนชื่อหรือ นามสกุล การเปลี่ยนแปลงที่อยู่เพื่อจัดส่งสินค้า เป็นต้น

**2.1.4) แฟ้มรายการเปลี่ยนแปลง (Transaction File)** แฟ้มรายการเปลี่ยนแปลง เป็นแฟ้มข้อมูลที่ใช้จัดเก็บรายการข้อมูลประจ าวันที่มีการเคลื่อนไหวอยู่เสมอ เช่น แฟ้มข้อมูลการลงทะเบียนเรียน ของ นักศึกษา แฟ้มข้อมูลรายการฝากหรือถอนเงินในบัญชีธนาคาร แฟ้มข้อมูลการซื้อขายสินค้าในแต่ละวัน เป็นต้น

**2.2) แฟ้มเอกสาร (Document File)** แฟ้มเอกสารจัดเป็นไฟล์เอกสารหรือไฟล์รายงาน (Report File) ที่เคยผ่านการประมวลผลมาแล้วครั้งหนึ่งด้วยโปรแกรม เช่น การสั่งประมวลผลโปรแกรม และ ก าหนดให้พิมพ์รายงานลงในไฟล์ เพื่อจัดเก็บลงในคอมพิวเตอร์แทนที่จะสั่งประมวลผลและพิมพ์ผ่านเครื่องพิมพ์ โดยตรง ดังนั้น เมื่อต้องการใช้งานก็สมารถเรียกไฟล์รายงานดังกล่าว ขึ้นมาใช้งานหรือสั่งพิมพ์รายงานนั้นได้ทันที โดยไม่ต้องผ่านการประมวลผลอีก

**2.3**) **แฟ้มประวัติ (Archival File)** แฟ้มประวัติเป็นแฟ้มข้อมูลที่บรรจุไปด้วยแฟ้มข้อมูล หลักและแฟ้มรายการเปลี่ยนแปลง ซึ่งอาจเป็นเรคอร์ดข้อมูลต่างๆ ที่ถูกลบออกไปหรือถูกเคลื่อนย้ายจากสื่อ อุปกรณ์ออนไลน์ (Online Storage) เพื่อนำไปจัดเก็บไว้ในสื่ออุปกรณ์แบบออฟไลน์ Offline Storage เช่น การเคลื่อนย้ายข้อมูลแฟ้มประวัติลูกค้าเก่าจากฮาร์ทดิสก์ แล้วน าไปบันทึกลงเทป ข้อมูลประวัติที่เคลื่อนย้ายไป ่ นั้นจะไม่ได้มีการนำมาใช้งานธุรกรรมใดๆ ในประจำวัน เป็นต้น

**2.4**) **แฟ้มตารางอ้างอิง (Table Look Up File)** แฟ้มตารางอ้างอิง เป็นไฟล์หรือ ตารางที่ใช้เพื่อการอ้างอิงข้อมูล ข้อมูลที่จัดเก็บลงในแฟ้มตารางค่อนข้างคงที่หรือมักไม่ค่อยมีการเปลี่ยนแปลง ใดๆ เช่น ตารางภาษี ตารางรหัสไปรษณีย์ ตารางคณะ และตารางสาขา เป็นต้น

**2.5**) **แฟ้มเพื่อการตรวจสอบ (Audit File)** แฟ้มตรวจสอบ จัดเป็นไฟล์พิเศษชนิดหนึ่งที่ ใช้เก็บประวัติการบันทึกเรคอร์ดต่างๆ ที่ถูกอัพเดตลงในไฟล์ต่างๆ โดยเฉพาะอย่างยิ่งแฟ้มข้อมูลหลักกับแฟ้ม ้รายการเปลี่ยนแปลง ที่สามารถนำมาใช้งานร่วมกับแฟ้มตรวจสอบ แฟ้มตรวจสอบจะคอยติดตามบันทึกประวัติ การประมวลผลของแฟ้มข้อมูลหลักและแฟ้มรายการเปลี่ยนแปลงเพื่อสามารถนำไปใช้เพื่อการก้คืนข้อมูลใน ี กรณีที่ระบบเกิดความเสียหาย สำหรับแฟ้มตรวจสอบนี้ บางครั้งอาจเรียกว่า Log File ที่ผู้คนส่วนใหญ่มักนิยม เรียกกัน

### **2.4.2 แนวคิดของการใช้ฐานข้อมูล**

้วศิน เพิ่มทรัพย์ และ วิโรจน์ ชัยมูล (2548) กล่าวว่า การนำระบบฐานข้อมูลมาใช้จัดการกับ ข้อมลนั้น มีแนวคิดที่ตั้งอย่บนพื้นฐาน ดังนี้

## **1) ลดความซ้้าซ้อนกันของข้อมูล (Reduced Data Redundancy)**

 การจัดเก็บข้อมูลของหน่วยงานซึ่งแยกกันไว้หลายที่ อาจมีบางส่วนที่ซ้ าซ้อนกันได้ (Data Redundancy) กล่าวคือ มีข้อมูลชุดเดียวกันถูกจัดเก็บในสองแฟ้มข้อมูลหรืออาจมากกว่านั้น เช่น ฝ่ายการเงิน กับฝ่ายขาย ต่างก็เก็บข้อมูลลูกค้าไว้ที่ฝ่ายของตนเอง ท าให้เปลืองพื้นที่ในการจัดเก็บข้อมูลโดยเปล่าประโยชน์ และเมื่อใดก็ตามที่มีการเปลี่ยนแปลงในแฟ้มข้อมูลนั้น เช่น ที่อยู่ของลูกค้าเปลี่ยนแปลงไป ก็ต้องตามไปแก้ไข ทุกๆ แฟ้มที่เก็บทั้งของฝ่ายขายและฝ่ายการเงินทำให้เสียเวลาเป็นอย่างมาก การนำเอาฐานข้อมูลมาใช้จึงเป็น การลดความซ้ าซ้อนกันของข้อมูลได้เป็นอย่างดี

## **2) ลดความขัดแย้งของข้อมูล (Reduced Data Inconsistency)**

้ลักษณะของข้อมูลที่เป็นชุดเดียวกันแต่มีค่าต่างกัน เป็นผลสืบเนื่องมาจากการซ้ำซ้อนกัน ของข้อมูล เช่น ในตัวอย่างของข้อมูลลูกค้าที่ยกตัวอย่างข้างต้น หากมีการเปลี่ยนแปลงที่อยู่และมีการแก้ไข เฉพาะฝ่ายขายที่เดียว อีกทั้งฝ่ายขายเองก็ไม่ได้แจ้งให้กับทางฝ่ายการเงินทราบ เพราะต่างฝ่ายต่างจัดการกับ ี ข้อมูลกันเอง ข้อมูลที่อยู่ลูกค้าของฝ่ายการเงินจึงยังเป็นข้อมูลเดิม ทำให้เวลาออกบิลหรือเรียกเก็บเงินลูกค้า ฝ่ายการเงินอาจจัดส่งข้อมูลการเรียกเก็บเงินไปผิดที่ได้ จะเห็นได้ว่าการประมวลผลที่ต่างคนต่างจัดการข้อมูล กันเองนั้น ท าให้ข้อมูลที่อยู่ของลูกค้าเกิดความขัดแย้งและมีค่าที่ไม่ตรงกันได้ อีกทั้งยังสับสนว่าข้อมูลอันไหนที่ ใหม่กว่ากัน หรือจะเลือกใช้อันไหนดี

 การแก้ปัญหาโดยเอาฐานข้อมูลมาจัดเก็บจึงเป็นทางออกที่ดีกว่าในการลดความขัดแย้ง กัน เพราะเมื่อมีการแก้ไขข้อมูลโดยฝ่ายใดฝ่ายหนึ่ง ข้อมูลที่อีกฝ่ายหนึ่งเห็นหรือเรียกใช้ก็จะถูกเปลี่ยนไปด้วย เนื่องจากเป็นข้อมูลชุดเดียวกันในเครื่องนั่นเอง

## **3) การรักษาความคงสภาพของข้อมูล (Improved Data Integrity)**

ความคงสภาพของข้อมูล (Data Integrity) คือ ความถูกต้อง ความสอดคล้อง ความ ี สมเหตุสมผลของข้อมูลที่อยู่ในฐานข้อมูลนั้น การนำเอาฐานข้อมูลมาใช้จะช่วยให้สามารถควบคุมความคง ี สภาพนี้ได้อย่างไม่ยากนัก โดยเราสามารถกำหนดชนิดของข้อมูล (Data Type) และความยาวของข้อมูล (Data Length) ให้กับข้อมูลแต่ละส่วนได้ ต่อจากนั้นข้อมูลส่วนใดที่มีลักษณะผิดแปลกออกไปจะไม่สามารถ บันทึกเข้ามาได้ จึงท าให้ข้อมูลที่มีอยู่ในฐานข้อมูลนั้นมีความถูกต้องตามโครงสร้างอยู่เสมอ

## **4) ใช้ข้อมูลร่วมกันได้ (Shared Data)**

 การจัดเก็บข้อมูลไว้ที่เดียวกัน ท าให้แต่ละฝ่ายในองค์กรสามารถที่จะเรียกใช้ข้อมูล ระหว่างกันได้โดยง่าย เช่น ฝ่ายการเงินต้องการข้อมูลเกี่ยวกับแฟ้มข้อมูลลูกค้า ก็สามารถเรียกใช้ได้โดยดึง ข้อมูลมาจากระบบฐานข้อมูลที่จัดเก็บไว้ในที่เดียวกัน หรือฝ่ายบริหารอาจต้องการข้อมูลเกี่ยวกับแฟ้มข้อมูล พนักงานเพื่อดูประวัติการทำงานก็สามารถเรียกใช้ร่วมกันได้ เป็นต้น

## **5) ง่ายต่อการเข้าถึงข้อมูล (Easier Access)**

 ฐานข้อมูลช่วยให้การเข้าถึงข้อมูลง่ายขึ้น เพราะมีกลไกในการเข้าถึงข้อมูลที่เป็นแบบ เดียวกัน โดยเฉพาะในระบบการจัดการฐานข้อมูลเชิงสัมพันธ์ที่เรียกว่า RDBMS (Relational Database Management System) จะมีคำสั่งในการเรียกค้นข้อมูลเป็นภาษา SQL (Structure Query Language) ให้ สามารถเข้าถึงข้อมูลได้ตามที่ต้องการ เช่น การค้น การเปลี่ยนแปลงแก้ไข การเพิ่ม ลบรายการข้อมูล เป็นต้น

#### **6) ลดระยะเวลาการพัฒนาระบบงาน (Reduced Development Time)**

การใช้ฐานข้อมูลที่ทำให้ลดความซ้ำซ้อนของข้อมูล (Data Redundancy) ลดความขัดแย้ง ของข้อมูล (Data Inconsistency) รวมถึงการรักษาความคงสภาพของข้อมูล (Data Integrity) ที่ได้นั้น ทำให้ ปัญหาในการพัฒนาระบบงานต่าง ๆ ที่จะเกิดขึ้นมีน้อยมาก ส่งผลให้นักพัฒนาระบบประหยัดเวลาได้มากยิ่งขึ้น เพราะฐานข้อมูลมีส่วนช่วยในเรื่องของคุณสมบัติดังกล่าวนั่นเอง

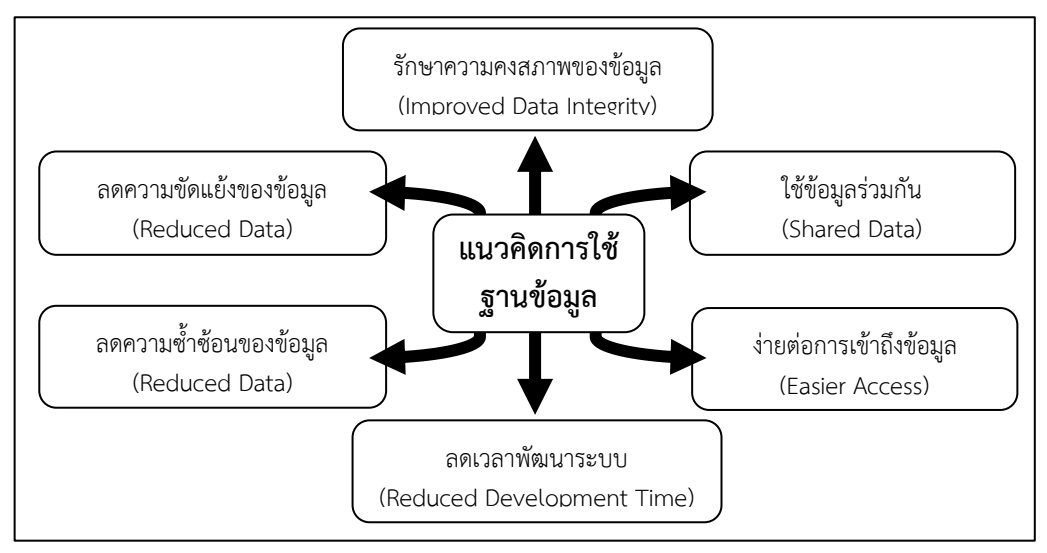

ภาพที่ 2-1 แนวคิดของการใช้ฐานข้อมูล ที่มา: วศิน เพิ่มทรัพย์ และ วิโรจน์ ชัยมูล (2548)

้นอกจากนี้ ฐานข้อมูลยังช่วยในเรื่องการรักษาความปลอดภัยของข้อมูล โดยผัดแลระบบจะสามารถ ก าหนดสิทธิ์ได้ว่าใครหรือผู้ใช้คนใดท าอะไรได้หรือไม่ได้บ้าง เมื่อน าไปใช้ร่วมกับการพัฒนาระบบงานโปรแกรม ฐานข้อมูล (Database Application) ก็จะท าให้ระบบงานมีประสิทธิภาพมากขึ้นตามไปด้วย โดยผู้ใช้โปรแกรม ในแต่ละระดับก็สามารถใช้งานได้แตกต่างกัน

## **2.4.3 เครื่องมือส้าหรับจัดการฐานข้อมูล (DBMS)**

 หมายถึง กลุ่มของโปรแกรมหรือซอฟต์แวร์ ที่สามารถช่วยให้ผู้ใช้จัดการฐานข้อมูลได้สะดวก รวดเร็วและมีประสิทธิภาพ ช่วยจัดการข้อมูลเช่นการเพิ่ม การแก้ไข การลบ ตลอดจนการเรียกดูข้อมูลหรือ รายการต่าง ๆ ที่อยู่ในฐานข้อมูล อีกทั้งยังสามารถกำหนด จัดเก็บ เรียกใช้ ปรับปรุงข้อมูลโปรแกรมฐานข้อมูล รวมถึงบำรงรักษาข้อมูล ซึ่งผ้ใช้สามารถจัดการกับข้อมูลได้ในลักษณะต่าง ๆ โปรแกรมฐานข้อมูลที่นิยมใช้มีอย่ ด้วยกันหลายตัว เช่น Access, FoxPro, Clipper, dBase, FoxBase, Oracle, SQL เป็นต้น โดยแต่ละโปรแกรม จะมีความสามารถต่างกัน บางโปรแกรมใช้ง่ายแต่จะจำกัดขอบเขตการใช้งาน บางโปรแกรมใช้งานยากกว่า แต่ จะมีความสามารถในการทำงานมากกว่า

### **1) ประเภทของ DBMS**

 **DBMS** มีหลายประเภท ตั้งแต่เป็นโปรแกรมที่ใช้กับไมโครคอมพิวเตอร์ จนถึงโปรแกรมที่ ใช้กับเมนเฟรม นอกจากนี้ข้อมูลที่จัดการโดย DBMS ยังสามารถเก็บข้อมูลที่เป็นรูปกราฟฟิค เสียง และรูปภาพ ได้ด้วย

#### **2) ส่วนประกอบของ DBMS** มี 4 ส่วนหลัก ๆ คือ

**2.1) ภาษานิยามข้อมูล (Data Definition Language - DDL)** เป็นภาษาที่ใช้เพื่อ การกำหนดโครงสร้างทางกายภาพของฐานข้อมูล จากเค้าร่างข้อมูล (Schema) และ เค้าร่างข้อมูลย่อย (Subschema) ภาษานิยามข้อมลจะใช้สำหรับสร้างจานข้อมูลทั้งระบบ ซึ่งได้แก่ การกำหนดนิยามสำหรับ ฐานข้อมูล การพัฒนาสร้างระบบฐานข้อมูล และการปรับเปลี่ยนโครงสร้างของฐานข้อมูล

2.1.1) การกำหนดนิยามสำหรับฐานข้อมูล เป็นการกำหนดโครงสร้างการจัดเก็บ ี ข้อมูล โดยการกำหนดขอบเขตความหมายและคำจำกัดความของโครงสร้างฐานข้อมูลเพื่อสร้างฐานข้อมูล ได้แก่ การกำหนดเอนทิตี้และลักษณะประจำของเอนทิตี้ว่าประกอบด้วยเขตข้อมูลอะไรบ้าง ขนาดความยาว ของเขตข้อมูล ประเภทข้อมูลเป็นอย่างไร คือการเก็บรายละเอียดข้อมูลในระเบียน ความสัมพันธ์ระหว่าง ี เอนทิตี้ และกำหนดเขตข้อมูลที่ใช้เป็นคีย์

2.1.2) การพัฒนาสร้างระบบฐานข้อมูล (Database Creation) เป็นการเขียน คำสั่งเพื่อทำการอ่านตัวข้อมูล และจัดเก็บค่าของข้อมูลเข้าไปอยู่ในฐานข้อมูลตามโครงสร้างการกำหนดคำ จ ากัดความของฐานข้อมูล

2.1.3) การปรับเปลี่ยนโครงสร้างของฐานข้อมูล (Database Revision) เป็นการ ้ ปรับปรุงแก้ไขข้อกำหนดเดิม เช่น ระบบการจัดเก็บข้อมูลในกรณีที่ต้องการเปลี่ยนแปลงโครงสร้างนิยามสำหรับ ี ฐานข้อมูลที่สร้างไว้ เมื่อต้องการเพิ่มจำนวนรายการลักษณะประจำ ต้องการเพิ่มขนาดเนื้อที่สำหรับจัดเก็บ ข้อมูลของรายการข้อมูล ฯลฯ จะต้องเรียกโครงสร้างมาทำการเปลี่ยนแปลงแก้ไขใหม่ ช่วยในการบำรุงรักษา โครงสร้างฐานข้อมูลให้ทันสมัย

**2.2) ภาษาจัดแต่งฐานข้อมูล (Data Manipulation Language - DML)** เป็นภาษาที่ เรียกใช้ข้อมูลในฐานข้อมูลคือการค้นคืน และการปรับข้อมูลในฐานข้อมูลให้เป็นปัจจุบัน (Update) ประกอบด้วย

2.2.1) การค้นคืนข้อมูลที่อยู่ในฐานข้อมูล (Database Retrieval) โดยการใช้ภาษา สอบถามข้อมูล (Query Language) ภาษาสอบถามข้อมูลที่ใช้กันมากในซอฟต์แวร์ระบบจัดการฐานข้อมูล คือ เอสคิวแอล (SQL) และคิวบีอี (Query By Example - QBE)

2.2.2) ผู้ใช้ทั่วไปสามารถใช้ภาษาสอบถามในรูปของการสร้างรายงานจากข้อมูลใน ฐานข้อมูลได้โดยไม่ต้องใช้โปรแกรมที่ยุ่งยาก สามารถสอบถามโดยการใช้เงื่อนไขของการค้นคืนได้หลายรูปแบบ เป็น ต้นว่า ต้องการข้อมูลตัวใดจากตารางข้อมูลใดบ้าง ตารางข้อมูล ก็คือแฟ้มข้อมูลที่ถูกจัดเก็บไว้ในตารางนั่นเอง ใน ึการสอบถามข้อมูล สามารถทำการสรุปค่าของข้อมูล โดยการนับจำนวน หาค่าเฉลี่ย ค่าสูงสุด ค่าต่ำสุด หรือค่า อื่น ๆ โดยใช้ฟังก์ชั่น ตลอดจนการสร้างรายงานจากตารางต่าง ๆ

2.2.3) การปรับค่าการเพิ่มเติมและลบทิ้งข้อมูล หมายถึง การปรับข้อมูลในฐานข้อมูล ่ ให้เป็นปัจจุบัน ประกอบด้วย การปรับค่า (Update) ใช้สำหรับการเปลี่ยนแปลงแก้ไขค่าของข้อมูล ซึ่งหมายถึง คอลัมน์ในแถวที่มีเงื่อนไขสอดคล้องกับที่ระบุไว้ การปรับค่าข้อมูลในระเบียนที่ต้องการ การเพิ่มเติมข้อมูลใหม่ ิ ลงในฐานข้อมูล (Insertion) ใช้สำหรับการเพิ่มเติมระเบียนข้อมูลแถวใหม่ในตารางที่ต้องการ การลบทิ้งข้อมูลที่ ่ มีอยู่ออกจากฐานข้อมูล (Deletion) ใช้สำหรับลบระเบียนข้อมูลแถวที่ไม่ต้องการให้ออกไปจากฐานข้อมูล การ ้แก้ไขเพิ่มเติมและลบทิ้งข้อมูลจะมีรูปแบบของคำสั่งพื้นฐานคล้าย ๆ กัน

**2.3) ภาษาควบคุมฐานข้อมูล (Data Control Language - DCL)** เป็นภาษาที่ใช้ส าหรับ ้ ควบคุมดูแลการใช้ข้อมูลและลำดับการใช้ของผู้ใช้แต่ละคนเพื่อความถูกต้องและความปลอดภัยของข้อมูล เช่น เมื่อ มีสภาวะการใช้ฐานข้อมูลพร้อมกันและการให้สิทธิ์ในการใช้ข้อมูล การตรวจสอบสิทธิ์การใช้ข้อมูลของผู้ใช้

**2.4) พจนานุกรมข้อมูล (Data Dictionary)** เป็นส่วนที่ใช้เก็บนิยามข้อมูล (Data Definition) ซึ่งจะบอกถึง "ข้อมูลของข้อมูล" ที่เรียกว่าเมทาดาตา (Metadata) ใช้เก็บรายละเอียดเกี่ยวกับข้อมูล ่ ในฐานข้อมูล เช่น โครงสร้างทางกายภาพชื่อเจ้าของผู้รับผิดชอบข้อมูล การนำข้อมูลไปใช้งาน การมอบอำนาจ การ รักษาความปลอดภัยข้อมูล เช่น การกำหนดบัญชีผู้ใช้ (User Account) การกำหนดรหัสผ่าน (Password) สำหรับ ผู้ใช้แต่ละคน การกำหนดสิทธิ์ให้แก่ผู้ใช้แต่ละคน ซึ่งใครมีสิทธิ์เรียกใช้หรือแก้ไขข้อมูลส่วนใดได้ ตลอดจนการ ยกเลิกสิทธิ์การใช้ ประโยชน์ของพจนานุกรมข้อมูลคือ การควบคุมการใช้ฐานข้อมูลพร้อมกัน จากผู้ใช้หลายคน การรักษาความปลอดภัย และการควบคุมบูรณภาพของข้อมูล

พจนานุกรมข้อมูลจะเป็นสิ่งสำคัญที่อธิบายรายละเอียด ของฐานข้อมูลที่จัดเก็บอยู่ ภายใน ระบบจัดการฐานข้อมูล โดยทั่วไปพจนานุกรมข้อมูล ควรประกอบด้วย

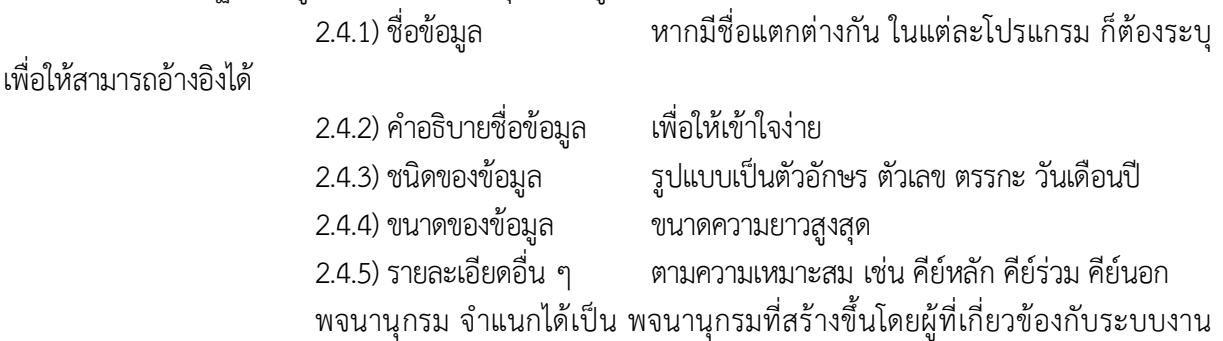

พจนานุกรมที่ระบบจัดการฐานข้อมูลสร้างให้โดยอัตโนมัติ และพจนานุกรมของระบบงานทั้งหมด ภายในองค์การ

## **2.4.4 ขั้นตอนการพัฒนาฐานข้อมูล**

การออกแบบฐานข้อมูลมีผลต่อประสิทธิภาพการทำงานของระบบ การออกแบบฐานข้อมูล ครอบคลุมถึงสถาปัตยกรรมของฐานข้อมูลทุกระดับ การพัฒนาฐานข้อมูลจึงต้องเริ่มจากการวางแผน การ ก าหนดขอบเขต การรวบรวมและวิเคราะห์ความต้องการเพื่อไปใช้ในการออกแบบฐานข้อมูลในทุกระดับของ ฐานข้อมูล โดยพิจารณาประกอบกับการออกแบบระบบประยุกต์ใช้งาน รวมถึงการทดสอบและบำรุงรักษา ้ระบบฐานข้อมูล ในการพัฒนาฐานข้อมูลสำหรับองค์กรขนาดกลางและขนาดใหญ่ ประกอบด้วย ขั้นตอน ต่อไปนี้คือ ดังภาพที่ 2-2

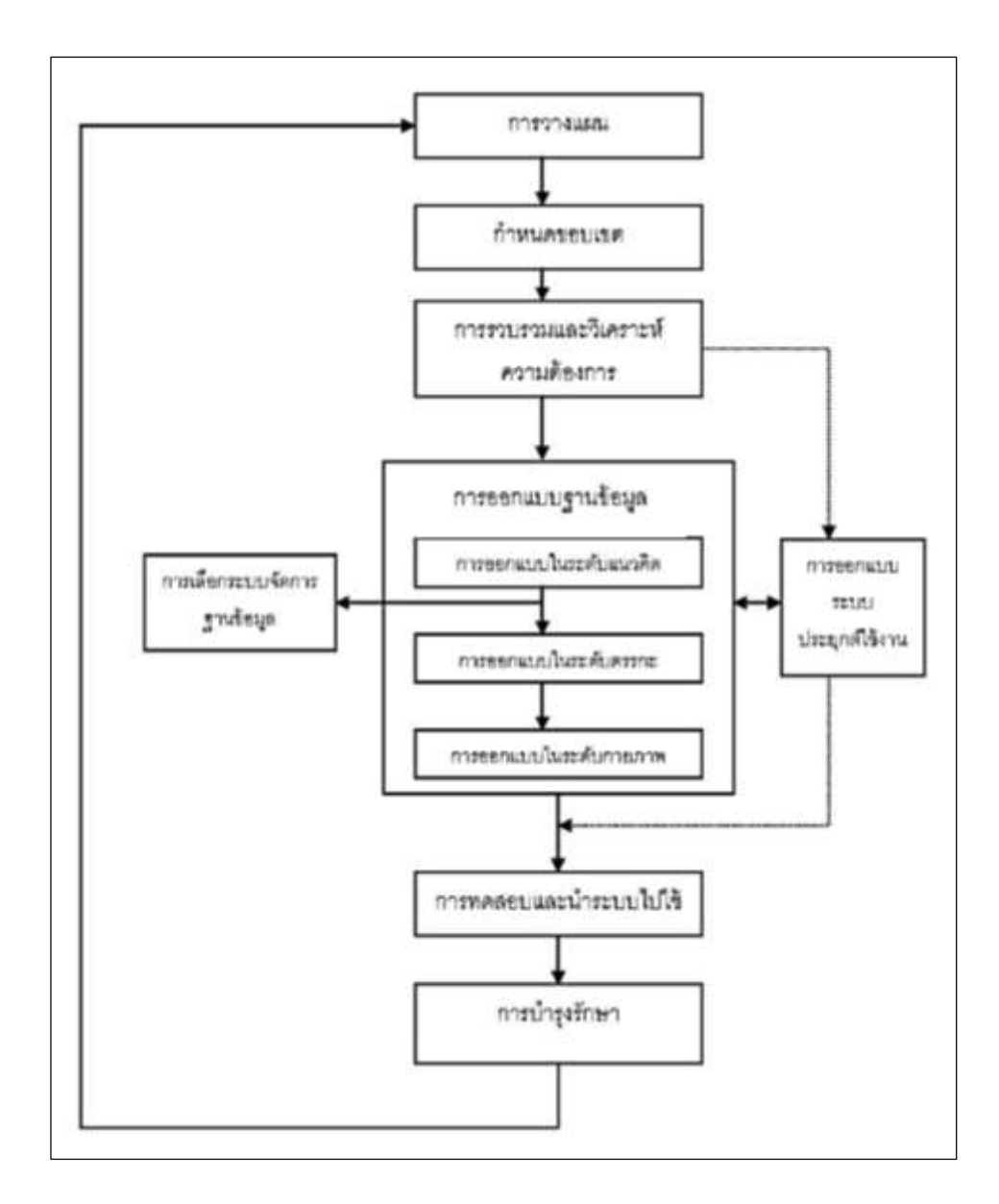

ภาพที่ 2-2 ขั้นตอนในการพัฒนาฐานข้อมูล ์ที่มา: ศิริลักษณ์ โรจนกิจอำนวย (2552)

 **1) ขั้นตอนที่ 1** : การวางแผน (Planning) การวางแผนการพัฒนาระบบฐานข้อมูลเป็น กิจกรรมทางด้านการจัดการ ที่จะช่วยให้ผลจากการพัฒนาระบบฐานข้อมูลมีประสิทธิภาพและประสิทธิผลให้ ้มากที่สุด ประเด็นสำคัญที่จะต้องคำนึงถึงคือ

- 1.1) ระบบฐานข้อมูลจะรองรับงานอะไร
- 1.2) ทรัพยากรที่จะช่วยในการจัดการ
- 1.3) แหล่งของเงินที่จะสนับสนุน

การวางแผนการพัฒนาระบบฐานข้อมูลจะต้องเป็นส่วนหนึ่งของแผนเชิงกลยุทธ์ ของ ื่องค์กร เพื่อสนับสนุนกิจกรรมต่างๆ ขององค์กร ทั้งนี้จะต้องมีการกำหนดแผนธุรกิจ (Business Plan) และ

ี เป้าหมาย (Goal) เพื่อกำหนดความต้องการหรือระบบสารสนเทศที่องค์กรจะต้องมี ซึ่งการที่จะกำหนดสิ่งเหล่านี้ ได้จะต้องทำการประเมินระบบสารสนเทศในปัจจุบันว่ามีจุดแข็งและจุดอ่อนอย่างไร ตลอดจนการประเมิน เทคโนโลยีสารสนเทศว่าจะช่วยสร้างโอกาสในเชิงการแข่งขันกับองค์กรได้มากน้อยเพียงไร

2) ขั้นตอนที่ 2 : กำหนดขอบเขตของระบบฐานข้อมูล (Database System Definition) ่ ขั้นตอนนี้เป็นการกำหนดขอบเขตของฐานข้อมูลว่าจะครอบคลุมถึงการใช้งานของระบบงานไหนบ้าง และกลุ่ม ผู้ใช้ประกอบด้วยหน่วยงานใดในองค์กร เมื่อได้พิจารณาถึงขอบเขตแล้วจะต้องพิจารณาต่อไปด้วยว่า ขอบเขต ้จะมีการเชื่อมโยงหรือสัมพันธ์กับหน่วยงานอื่น ๆ อย่างไรบ้าง นอกจากนี้การกำหนดขอบเขตของระบบอาจจะ ่ มีการกำหนดทั้งระบบงาน และผู้ใช้ที่คาดว่าจะมีการขยายเพิ่มมากขึ้นในอนาคตอย่างไร

**3) ขั้นตอนที่ 3** : การรวบรวมและวิเคราะห์ความต้องการ (Requirement Collection and Analysis) การออกแบบฐานข้อมูล จำเป็นต้องรวบรวมข้อมูลที่องค์กรต้องการ การรวบรวมข้อมูลอาจจะทำได้ โดยวิธีการ ดังต่อไปนี้

- 3.1) การสัมภาษณ์ผู้ที่เกี่ยวข้องในหน่วยงานต่าง ๆ
- 3.2) การสังเกตการปฏิบัติงาน
- 3.3) การตรวจทานจากเอกสาร โดยเฉพาะเอกสารที่เป็นแบบฟอร์ม หรือ รายงาน
- 3.4) สร้างแบบสอบถามเพื่อรวบรวมข้อมูลจากกลุ่มผู้ใช้ที่เกี่ยวข้อง
- 3.5) วิเคราะห์จากประสบการณ์ของผู้ออกแบบระบบซึ่งเคยออกแบบระบบลักษณะที่ คล้ายคลึงกันมาก่อน

ข้อควรระวังในการรวบรวมข้อมูล คือ ควรจะต้องทำให้ตรงตามแผนงานและขอบเขตที่ ก าหนดไว้ในขั้นตอน 1 และ 2 เพื่อให้ได้ตรงตามเป้าหมาย และไม่เสียเวลาในการศึกษาเรื่องที่ไม่เกี่ยวข้อง

วิธีการรวบรวมข้อมูลตามที่กล่าวมาข้างต้น อาจจะเป็นแนวทางที่ไม่มีโครงสร้างที่ชัดเจน ดังนั้น การรวบรวมและวิเคราะห์อาจจะใช้เทคนิคในการออกแบบและวิเคราะห์ระบบงานที่นิยมใช้กัน เช่น แผนภูมิ แสดงกระแสของข้อมูล (Data Flow Diagram : DFD) หรือ ผังแสดงลำดับขั้นตอนของข้อมูลนำเข้า การ ประมวลผลและการแสดงผล (Hierarchical Input Process Output : HIPO) เป็นต้น

 **4) ขั้นตอนที่ 4** : การออกแบบฐานข้อมูล (Database Design) วัตถุประสงค์ของขั้นตอน การออกแบบฐานข้อมูล เพื่อให้ได้ข้อมูลและความสัมพันธ์ (Relationships) ของข้อมูลที่จะต้องมีในระบบงาน หรือตามที่ผู้ใช้กลุ่มต่าง ๆ ต้องการ การออกแบบข้อมูล (Data Modeling) เพื่อให้ทราบถึงความหมายของข้อมูล สามารถแบ่งการออกแบบได้เป็น 3 ระดับ คือ

**4.1) การออกแบบข้อมูลในระดับแนวคิด (Conceptual Database Design)** เป็น การออกแบบโดยไม่คำนึงปัจจัยด้านกายภาพ (Physical) และระบบจัดการฐานข้อมูล (DBMS) ที่เลือกใช้ ขั้นตอนนี้เป็นเพียงออกแบบถึงข้อมูลที่ต้องการ และ ความสัมพันธ์ระหว่างข้อมูลในฐานข้อมูลเท่านั้น กล่าวคือ ์ ขั้นตอนนี้ยังไม่คำนึงถึงระบบจัดการฐานข้อมูล (DBMS) ชุดคำสั่งงานที่ใช้กับระบบประยุกต์ใช้งานต่าง ๆ (Application Program) ภาษาทางคอมพิวเตอร์ ปัจจัยด้านฮาร์ดแวร์หรือปัจจัยด้านกายภาพอื่น ๆ (Physical) การออกแบบในระดับนี้บางครั้งเรียกว่าการออกแบบในระดับสูง (High Level Database

Design) การออกแบบฐานข้อมูลในระดับนี้สามารถใช้แนวทางแบบ Data Oriented ซึ่งสามารถออกแบบข้อมูลได้ 2 ลักษณะ คือ

4.1.1) แบบล่างไปบน (Bottom–Up) วิธีการนี้เริ่มต้นการพิจารณาจากรายละเอียด ของข้อมูล หรือ แอททริบิวต์ (Attribute) แล้วนำมาจัดกลุ่มเป็นเอนทิตี้ (Entity) และความสัมพันธ์ (Relationship) ้วิธีการนี้เหมาะสำหรับฐานข้อมูลที่มีรายละเอียดไม่มากและไม่ซ้ำซ้อน

4.1.2) แบบบนมาล่าง (Top-Down) วิธีการนี้เริ่มต้นจากการกำหนดเอนทิตี้ว่ามี ี เอนทิตี้อะไรบ้าง (High-level Entity) แล้วทำการพิจารณารายละเอียดข้อมูลที่แต่ละเอนทิตี้ควรจะมี รวมถึง ้ ความสัมพันธ์ต่าง ๆ วิธีการนี้เหมาะสมสำหรับองค์กรที่มีฐานข้อมูลซับซ้อน และมีรายละเอียดของข้อมูลมาก

 อย่างไรก็ตาม ทั้งสองวิธีอาจจะใช้เสริมกันแทนที่จะใช้แยกกันโดยสิ้นเชิง ตัวอย่างเช่น การออกแบบด้วยวิธี Top-Down โดยใช้ E-R โมเดล ก็ยังคงต้องใช้แนวคิดการทำให้เป็นบรรทัดฐาน (Normalization) ซึ่งเป็นวิธีการแบบ Bottom-Up เพื่อทบทวนการออกแบบให้สมบูรณ์ ดังภาพที่ 2-3

**4.2) การออกแบบข้อมูลในระดับตรรกะ (Logical Database Design)** เป็นการน า ผลจากการออกแบบในระดับแนวคิดมาวิเคราะห์และออกแบบ โดยในขั้นตอนนี้เป็นการแปลงผลจากการออกแบบ ในระดับแนวคิด (Mapping) ให้อยู่ในรูปแบบของระบบจัดการฐานข้อมูล (DBMS) ที่เลือกใช้ เช่น รูปแบบเชิง สัมพันธ์ (Relational Model)

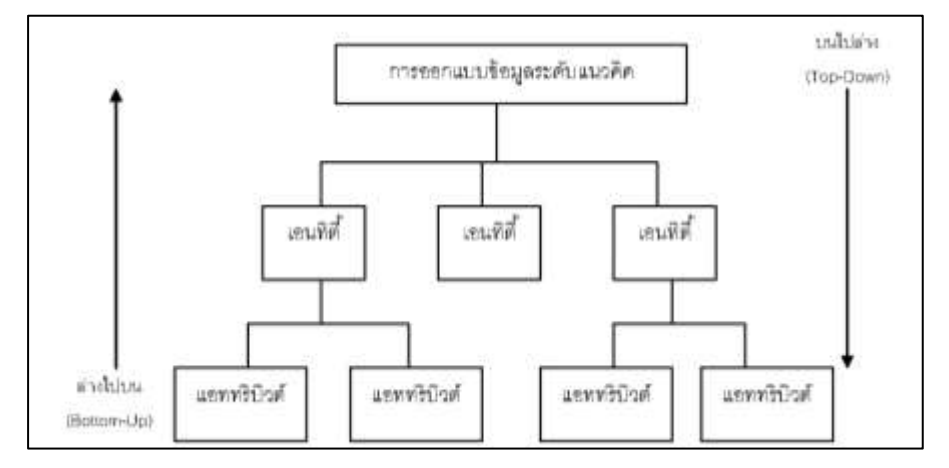

ภาพที่ 2-3 การออกแบบ Bottom–Up และ Top-Down ้ ที่มา: ศิริลักษณ์ โรจนกิจอำนวย (2552)

ขั้นตอนการออกแบบนี้มีความส าคัญมากต่อความส าเร็จในการออกแบบฐานข้อมูลว่าตรงตามเป้าหมาย และแผนที่วางไว้ ตลอดจนการนำไปใช้ให้ตรงตามความต้องการได้หรือไม่ เพราะฉะนั้น การออกแบบในขั้นตอน ้นี้ จะต้องทำการรวบรวมการออกแบบฐานข้อมูลที่ได้มาจากผู้ใช้แต่ละกลุ่มมารวมกัน และปรับเป็นภาพฐานข้อมูล ขององค์กรที่สมบูรณ์ (Global Logical Database)

**4.3) การออกแบบข้อมูลในระดับกายภาพ (Physical Database Design)** ขั้นตอน ่ นี้เป็นการนำข้อมูลที่ออกแบบในระดับตรรกะ มากำหนดโครงสร้างข้อมูลและการจัดเก็บวิธีการเข้าถึงข้อมูล ้รวมถึงการจัดการด้านระบบความปลอดภัย เพื่อให้ฐานข้อมูลทำงานได้อย่างมีประสิทธิผลมาก กล่าวโดยสรุป ผลจากการออกแบบฐานข้อมูล จะได้เค้าร่าง (Schema) ของฐานข้อมูลในแต่ละระดับ ดังภาพที่ 2-4

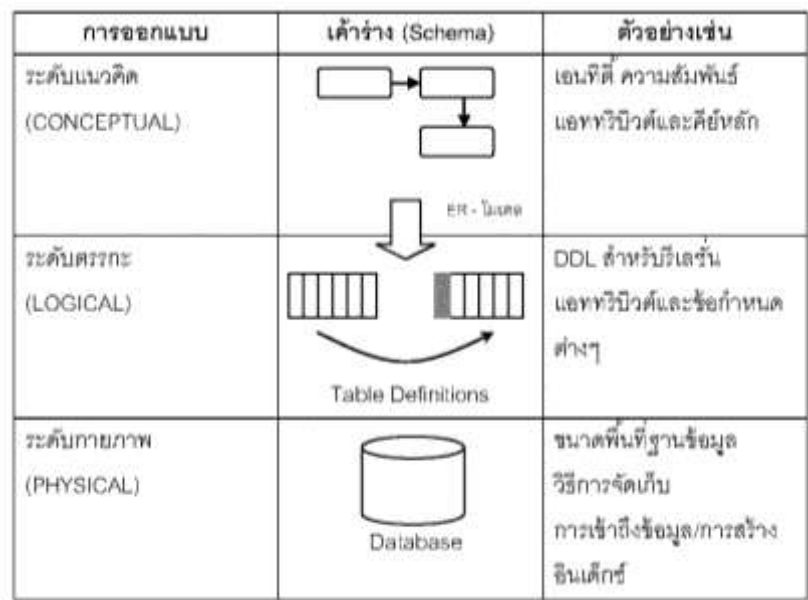

ภาพที่ 2-4 เค้าร่าง (Schema) ของฐานข้อมูลแต่ละระดับ ที่มา: ศิริลักษณ์ โรจนกิจอำนวย (2552)

 **5) ขั้นตอนที่ 5**: การพิจารณารายละเอียดของการออกแบบระบบประยุกต์ใช้งาน (Application

Design)

 ในทางปฏิบัติการออกแบบฐานข้อมูลเป็นส่วนหนึ่งของการพัฒนาระบบงาน ซึ่งมีผลกระทบ ต่อการออกแบบฐานข้อมูล ในที่นี้จะขอกล่าวถึงเพียงการออกแบบระบบประยุกต์ใช้งาน เฉพาะส่วนที่เป็นการ ออกแบบรายการ (Transaction Design) และการออกแบบส่วนประสานกับผู้ใช้ (User Interface Design) ซึ่งจะเป็นรายละเอียดประกอบการออกแบบฐานข้อมูลได้รายการ (Transaction) เป็นกลุ่มของคำสั่งงานที่ เกี่ยวข้องกับฐานข้อมูลของงานต่าง ๆ ที่เกิดขึ้นขององค์กร (Logical Unit of Work : LUW) ซึ่งแสดงให้เห็นถึง ี ฐานข้อมูลที่เกี่ยวข้อง การกำหนดรายละเอียดของรายการ ประกอบด้วย

- 5.1) ข้อมูลที่ใช้ในรายการต่าง ๆ
- ้ ๕.๒) รายการนั้น ๆ เกี่ยวข้องกับการจัดดำเนินการข้อมูลในลักษณะใด
- 5.3) ผลลัพธ์ของรายการนั้น ๆ

การวิเคราะห์รายการจะช่วยให้ทราบว่าข้อมูลในรีเลชันใดถูกเรียกใช้งานบ่อยและถูกเรียก ใช้ในลักษณะใด รายการหนึ่งอาจจะมีการประมวลผลในลักษณะของการเรียกดูข้อมูล (Retrieval หรือ Read Transaction) การปรับปรุงข้อมูล (Update หรือ Write Transaction) ฯลฯ

ส าหรับการออกแบบการประสานกับผู้ใช้ (User Interface Design) เกี่ยวข้องกับการ ออกแบบหน้าจอ (Screen) หรือฟอร์มต่าง ๆ (Form) รวมถึงรายงาน (Report) ที่เกี่ยวข้อง ตัวอย่าง รายละเอียดการออกแบบ เช่น รูปแบบของหน้าจอ ข้อความต่าง ๆ บนหน้าจอ การเชื่อมโยงกับหน้าจอหรือ รายงานอื่น ๆ ในตำราเล่มนี้จะไม่กล่าวถึงการออกแบบในขั้นตอนนี้ เพียงแต่ต้องการชี้ให้เห็นว่า หากการ ้ออกแบบระบบประยุกต์ใช้งานที่เกี่ยวข้องกับการออกแบบฐานข้อมูลจะต้องนำมาประกอบการออกแบบ เช่น ลักษณะการกระทำ ของรายการเป็นแบบใด ปริมาณหรือความถี่รายการที่เกิดขึ้นเป็นต้น

 **6) ขั้นตอนที่ 6** : การเลือกระบบจัดการฐานข้อมูล (DBMS Selection) การเลือกระบบ จัดการฐานข้อมูลเพื่อจัดการฐานข้อมูลมีความสำคัญอย่างยิ่ง จะต้องทำการประเมินข้อดีและข้อด้อยของระบบ จัดการฐานข้อมูลในประเด็นต่อไปนี้

๖.๑) เงินลงทนและค่าใช้จ่าย เช่น เงินลงทนในฮาร์ดแวร์ ค่าบำรงรักษา ค่าใช้จ่าย ใน การอบรม และค่าใช้จ่ายในการนำระบบใหม่ไปใช้

๖.๒) คุณสมบัติการทำงานของระบบจัดการฐานข้อมูลและกลไกการทำงานต่าง ๆ เช่น การจัดการรายการ (Transaction Management) การกู้ (Recovery) การเกิดภาวะพร้อมกัน (Concurrency) การรักษาความปลอดภัย

6.3) โมเดลที่ระบบจัดการฐานข้อมูลเลือกใช้ ซึ่งจะมีผลต่อการจัดการฐานข้อมูล เช่น แบบเชิงสัมพันธ์ (Relational) แบบเครือข่าย (Network) อ๊อปเจ็กท์เชิงสัมพันธ์ (Object Relational)

้ ๖.๔) ความสามารถในการทำงานร่วมกับระบบอื่น ๆ หรือสามารถทำงานร่วมกับระบบ ปฏิบัติการได้หลายรูปแบบ (Platform) เช่น UNIX WindowsNT

6.5) คุณลักษณะของฮาร์ดแวร์ที่ระบบจัดการฐานข้อมูลนั้นต้องการ (Hardware Requirement)

้ ๖.๖) การสนับสนุนจากผู้ขาย เป็นสิ่งจำเป็นมาก โดยเฉพาะองค์กรที่เริ่มพัฒนาระบบ ฐานข้อมูลและยังไม่มีบุคลากรที่เข้าใจในระบบจัดการฐานข้อมูลที่ใช้

**7) ขั้นตอนที่ 7** : การทดสอบและนำระบบไปใช้ (Implementation) ขั้นตอนนี้เกี่ยวข้องกับ การทดสอบและการนำระบบฐานข้อมูลที่ออกแบบไปใช้ ซึ่งมีลักษณะของการนำระบบไปใช้ได้หลายรูปแบบ เช่น แบบคู่ขนานระหว่างระบบเก่าและใหม่ (Parallel)

**8) ขั้นตอนที่ 8** : การบำรุงรักษา (Maintenance) ขั้นตอนนี้มีความสำคัญมากเช่นกัน ในการ ี ที่รักษาฐานข้อมูลของการสำรองข้อมูล (Backup) และบำรุงรักษาระบบฐานข้อมูล (ศิริลักษณ์ โรจนกิจอำนวย, 2552)

้สรุปได้ว่า การพัฒนาฐานข้อมูลจะต้องมีการวางแผน กำหนดขอบเขต และวิเคราะห์ความ ต้องการ เพื่อนำมาออกแบบฐานข้อมูลทั้งในระดับแนวคิด ระดับตรรกะ และระดับกายภาพ นอกจากนี้การ พัฒนาฐานข้อมูลยังมีความสัมพันธ์กับระบบจัดการฐานข้อมูลที่เลือกใช้ ระบบประยุกต์ใช้งานที่จะพัฒนาว่ามี ขั้นตอนและรายละเอียดอะไรบ้างที่เกี่ยวข้องกับการออกแบบฐานข้อมูล ตลอดจนการทดสอบและนำระบบที่ ้ออกแบบไปใช้ รวมถึงบำรุงรักษาระบบฐานข้อมูลให้ทำงานได้อย่างมีประสิทธิภาพ

### **2.5 ภาษาคอมพิวเตอร์**

### **2.5.1 ภาษา HTML**

 HTML ย่อมาจาก Hypertext Markup Language เป็นภาษาคอมพิวเตอร์รูปแบบหนึ่ง ี ที่มีโครงสร้างการเขียนโดยอาศัยตัวกำกับ (Tag) ควบคุมการแสดงผลข้อความ รูปภาพ หรือวัตถุอื่น ๆ ผ่าน โปรแกรมเบราเซอร์ แต่ละ Tag อาจจะมีส่วนขยาย เรียกว่า Attribute สำหรับระบุ หรือควบคุมการแสดงผล ของเว็บได้ด้วย HTML เป็นภาษาที่ถูกพัฒนาโดย World Wide Web Consortium (W3C) จากแม่แบบของ ภาษา SGML (Standard Generalized Markup Language) โดยตัดความสามารถบางส่วนออกไป เพื่อให้ สามารถทำความเข้าใจและเรียนรู้ได้ง่าย และด้วยประเด็นดังกล่าว ทำให้บริการ www เติบโตขยายตัวอย่าง กว้างขวาง

Tag เป็นลักษณะเฉพาะของภาษา HTML ใช้ในการระบุรูปแบบคำสั่ง หรือการลงรหัสคำสั่ง HTML ภายในเครื่องหมาย Less-Than Bracket (<) และ Greater-Than Bracket (>) โดยที่ Tag HTML แบ่งได้ดังนี้

 **1) Tag เดี่ยว** เป็น Tag ที่ไม่ต้องมีการปิดรหัส เช่น <hr> (Tag ก าหนดเส้นคั่น), <br> (Tag กำหนดขึ้นบรรทัดใหม่) เป็นต้น

 **2) Tag เปิด/ปิด** เป็น Tag ที่ประกอบด้วย Tag เปิด และ Tag ปิด โดย Tag ปิด จะมีเครื่องหมาย Slash ( / ) นำหน้าคำสั่งใน Tag นั้น ๆ เช่น <B>...</B> (Tag กำหนดตัวหนา), <a href=URL> Link..</a> (Tag กำหนดการเชื่อมโยงข้อมูล) เป็นต้น

**3) Tag เปิด/ปิด บาง Tag ละ Tag ปิดได้** เช่น <tr> (Tag ก าหนดแถวตาราง), <th> (Tag ก าหนดคอลัมภ์ตาราง)

**4) ค้าสั่งใน Tag** เขียนด้วยอักษรตัวใหญ่หรือเล็กก็ได้ เช่น <Body> หรือ <BODY> หรือ <body>

 **5) โครงสร้างของภาษา HTML** 

การเขียนโฮมเพจด้วยภาษา HTML นั้น จะประกอบด้วยส่วนประกอบ ดังนี้

 5.1) ส่วน Head คือ ส่วนที่จะเป็นหัว (Header) ของหน้าเอกสารทั่วไป หรือส่วนชื่อเรื่อง (Title) ของหน้าต่างการทำงานในระบบ Windows

5.2) ส่วน Body จะเป็นส่วนเนื้อหาของเอกสารนั้น ๆ ซึ่งจะประกอบด้วย Tag คำสั่งใน การจัดรูปแบบ หรือตกแต่งเอกสาร HTML

ในทั้งสองส่วนนี้จะอยู่ภายใน Tag <HTML>…</HTML> ดังนี้

<html>

<head> <title> ส่วนชื่อเอกสาร </title> </head>

<body>

tag คำสั่ง

</body>

</html>

 ค าสั่ง หรือ Tag ที่ใช้ในภาษา HTML ประกอบไปด้วยเครื่องหมายน้อยกว่า "<" ตามด้วย ชื่อคำสั่งและปิดท้ายด้วยเครื่องหมายมากกว่า ">" เป็นส่วนที่ทำหน้าที่ตกแต่งข้อความ เพื่อการแสดงผลข้อมูล โดยทั่วไปคำสั่งของ HTML ส่วนใหญ่จะอยู่เป็นคู่ มีเพียงบางคำสั่งเท่านั้น ที่มีรูปแบบคำสั่งอยู่เพียงตัวเดียว ใน แต่ละคำสั่งจะมีคำสั่งเปิดและปิด คำสั่งปิดของแต่ละคำสั่งจะมีรูปแบบเหมือนคำสั่งเปิด เพียงแต่จะเพิ่ม "/" (Slash) นำหน้าคำสั่งปิดให้ดูแตกต่างเท่านั้น และในคำสั่งเปิดบางคำสั่ง อาจมีส่วนขยายอื่นผสมอย่ด้วย

ในการเขียนคำสั่งภาษา HTML สามารถเขียน ด้วยตัวอักษรเล็กหรือใหญ่ ทั้งหมดหรือ เขียนคละกันได้ เช่น <HTML> หรือ <Html> หรือ <html> ซึ่งจะให้ผลเหมือนกัน

#### **6) ค้าสั่งเริ่มต้นของเอกสาร HTML**

#### **<HTML>..........</HTML>**

 ค าสั่ง <HTML> เป็นค าสั่งเริ่มต้นในการเขียนโปรแกรมและค าสั่ง </HTML> เป็นการ ้สิ้นสดโปรแกรม HTML คำสั่งนี้จะไม่แสดงผลในโปรแกรม Web Browser แต่ต้องเขียนเพื่อให้เกิดความเป็นระบบ ของงาน และเพื่อจะให้รู้ว่าเอกสารนี้เป็นเอกสารของภาษา HTML ส่วนหัวเรื่องเอกสารเว็บ (Head Section)

#### **<HEAD>..........</HEAD>**

 Head Section เป็นส่วนที่ใช้อธิบายเกี่ยวกับข้อมูลเฉพาะของหน้าเว็บนั้น ๆ เช่น ชื่อเรื่อง ของหน้าเว็บ (Title), ชื่อผู้จัดทำเว็บ (Author), คีย์เวิร์ดสำหรับการค้นหา (Keyword)

#### **<TITLE>..........</TITLE >**

 ข้อความที่ใช้เป็น TITLE ไม่ควรพิมพ์เกิน 64 ตัวอักษร, ไม่ต้องใส่ลักษณะพิเศษ เช่น ้ตัวหนา เอียง หรือสี และควรใช้ภาษาที่มีความหมายครอบคลุมถึงเนื้อหาของเว็บเพจ นั้น หรือเป็นคำสำคัญใน การค้นหา (Keyword)

#### **<BODY>..........</BODY>**

Body Section เป็นส่วนเนื้อหาหลักของหน้าเว็บ ซึ่งการแสดงผลจะต้องใช้ Tag จำนวน มาก ขึ้นอยู่กับลักษณะของข้อมูล เช่น ข้อความ, รูปภาพ, เสียง, วีดิโอ หรือไฟล์ต่างๆ ส่วนเนื้อหาเอกสารเว็บ เป็นส่วนการทำงานหลักของหน้าเว็บ ประกอบด้วย Tag มากมายตามลักษณะของข้อมูลที่ต้องการนำเสนอ การป้อนคำสั่งในส่วนนี้ ไม่มีข้อจำกัดสามารถป้อนติดกัน หรือ 1 บรรทัดต่อ 1 คำสั่งก็ได้ แต่ส่วนใหญ่จะยึด รูปแบบที่อ่านง่าย คือ การทำย่อหน้าในชุดคำสั่งที่เกี่ยวข้องกัน ทั้งนี้ให้ป้อนคำสั่งทั้งหมดภายใต้ Tag <BODY> … </BODY> (ธานินทร์ คงศิลา, ม.ป.ป.)

#### **2.5.2 ภาษา ASP.NET**

#### **1) ความหมายของภาษา ASP.NET**

ี เอเอสพีดอตเน็ต (ASP.NET) คือ เทคโนโลยีสำหรับพัฒนาเว็บไซต์ เว็บแอปพลิเคชัน และ Web Browser ซึ่งเป็นส่วนหนึ่งของดอตเน็ตเฟรมเวิร์ก พัฒนาโดยไมโครซอฟท์

 ASP.NET เป็นรุ่นถัดจาก Active Server Pages (ASP) แม้ว่า ASP.NET นั้นจะใช้ชื่อเดิม จาก ASP แต่ทั้งสองเทคโนโลยีนั้นแตกต่างกันอย่างสิ้นเชิง โดยไมโครซอฟท์นั้นได้สร้าง ASP.NET ขึ้นมาใหม่ หมดบนฐานจาก Common Language Runtime (CLR) ซึ่งทำให้ผู้พัฒนาสามารถเลือกใช้ภาษาใดก็ได้ที่ รองรับโดยดอตเน็ตเฟรมเวิร์กเช่น C# และ VB.NET เป็นต้น ปัจจุบันรุ่นล่าสุดคือ ASP.NET 2.0 ซึ่งรวมอยู่ใน .NET Framework 2.0. และ .NET Framework 3.0.

 ASP.NET 1.0 ได้ออกมาในเดือนกุมภาพันธ์ ปี พ.ศ. 2545 (ค.ศ. 2002) พร้อมกับ Visual Studio .NET 2002 ในเดือนเมษายน พ.ศ. 2546 ASP.NET 1.1 นั้นได้ออกมาพร้อมกับ Visual Studio .NET 2003 และในวันที่ 7 พฤศจิกายน พ.ศ. 2548 ASP.NET 2.0 ได้ออกมาพร้อมกับ Visual Studio 2005 และ SQL Server 2005.

#### **2) รูปแบบไฟล์ ASPX**

 ASPX เป็นชื่อรูปแบบไฟล์ของหน้าแบบฟอร์ม ASP.NET โดยทั่วไปแล้วในไฟล์จะมีรหัส แบบ HTML หรือ XHTML ซึ่งใช้กำกับรูปแบบฟอร์ม หรือ เนื้อหาในหน้าเว็บ และในส่วนของโค้ดนั้น อาจจะ อยู่ในหน้าเดียวกันในแท็ค หรือ บล็อก <% -- รหัสที่ใช้ -- %> (โดยในกรณีนี้จะคล้ายกับเทคโนโลยีที่ใช้พัฒนา เว็บอย่าง PHP และ JSP) หรือแยกอยู่ในหน้าโค้ดออกมาต่างหาก (Code behind) ASP.NET รองรับการเขียน โค้ดในบรรทัดเดียวกันทั้งหมดในไฟล์ ASPX แต่วิธีนี้นั้นเป็นวิธีที่ไม่แนะนำ ไฟล์รูปแบบอื่น ๆ ที่เกี่ยวกับ ASP.NET มีดังนี้

ASCX - control ที่พัฒนาขึ้นมาเอง ASMX - หน้าเว็บเซอร์วิซ ASHX - ตัวจัดการ HTTP ด้วยตนเอง

#### **3) ข้อได้เปรียบหลักของ ASP.NET** มีดังนี้

3.1) โค้ดจะได้รับการ Compiled ทำให้การทำงานรวดเร็วขึ้น และช่วยจับข้อผิดพลาด ในช่วงการออกแบบได้

3.2) ระบบการจัดการข้อผิดพลาด (Exception Handling) ที่ดีขึ้นกว่าเดิม

3.3) ใช้วิธีการพัฒนาวินโดวส์แอปพลิเคชันอย่างการใช้ Controls หรือ Events ซึ่งทำ ให้การพัฒนาง่ายและดูดีขึ้น

3.4) มีหลากหลาย Controls และไลบรารีพร้อมในการใช้งานให้เลือกเพื่อการพัฒนาที่ สะดวก และรวดเร็วขึ้น

- 3.5) สามารถพัฒนาได้หลากหลายภาษาที่รองรับดอตเน็ต เช่น C# VB.NET J#
- 3.6) สามารถทำการแคชได้ทั้งหน้า หรือส่วนหนึ่งของหน้าที่ต้องการ
- 3.7) สามารถแยกส่วนโค้ดออกมาต่างหากจากหน้ารูปแบบ

3.8) Session สามารถเลือกที่จะบันทึกในฐานข้อมูลได้ ท าให้ Session ไม่สูญหายหาก มีการรีเซ็ตเว็บเซิร์ฟเวอร์ เป็นต้น

- 3.9) รองรับมาตรฐานเว็บดีขึ้นกว่าเดิม รวมถึงการทำงานร่วมกับ CSS
- 3.10) เครื่องมือในการพัฒนา

#### **4) เครื่องมือในการพัฒนา**

รายชื่อโปรแกรมจำนวนหนึ่งที่สามารถใช้ในการพัฒนา ASP NFT ได้แก่

- 4.1) Visual Studio 2008
- 4.2) Visual Studio 2005
- 4.3) Visual Studio 2003
- 4.4) Visual Web Developer 2005 Express Edition
- 4.5) ASP.NET Web Matrix
- 4.6) Expression Web
- 4.7) Macromedia Dreamweaver
- 4.8) Macromedia HomeSite
- 4.9) Microsoft Frontpage

4.10) Delphi 2006

4.11) SharpDevelop (วิกิพีเดีย สารานุกรมเสรี, 2558ก)

#### **5) ความสามารถของ ASP.NET**

5.1) ASP NFT ได้นำเอาเทคโนโลยี NFT Framework เข้ามาใช้ จึงสามารถใช้แอปพิเค ชันร่วมกับฮาร์ดแวร์ใด ๆ ก็ได้ เช่น คอมพิวเตอร์ ปาล์ม พีดีเอ โน๊ตบุ๊ค และโทรศัพท์มือถือ เป็นต้น

5.2) ท าให้เว็บเพจที่พัฒนาขึ้นด้วยเทคโนโลยี ASP.NET อยู่ในรูปแบบของ Web Form ที่ถูกแบ่งออกเป็น 2 ส่วน คือ ส่วนของแท็กต่าง ๆ ที่ใช้แสดงผล และส่วนของโปรแกรมที่ใช้ประมวลผล เพื่อ ควบคุมส่วนต่างๆ ของจอภาพซึ่งมีลักษณะคล้ายกับเครื่องมือที่ใช้ในการพัฒนาโปรแกรม เช่น Visual Basic และ C++ เป็นต้น

5.3) สามารถใช้ร่วมกับ Web Browser ได้ทุกประเภท เนื่องจากคำสั่งต่างๆ ที่กำหนด ขึ้นใน Web Form จะถูกแปลงเป็นแท็ก HTML ที่เหมาะสม กับ Web Browser ซึ่งแตกต่างจาก ASP ในรูป แบบเดิมที่บางคำสั่งใช้งานไม่ได้ในบาง Web Browser

5.4) รองรับการทำงานร่วมกับโปรแกรม ที่พัฒนาขึ้นจากภาษาที่ใช้เทคโนโลยี .NET เช่น VB.NET และ C#.NET เป็นต้น

5.5) แยกส่วนโปรแกรมและค าสั่งที่ใช้สร้างจอภาพออกจากกัน จึงช่วยให้โครงสร้างแบบ "Spaghetti Code" (โปรแกรมที่เขียนไม่เป็นระเบียบ หรือไม่มีหลักเกณฑ์) ที่พบใน ASP หมดไป

#### **6) .NET Framework**

ิดอตเน็ตเฟรมเวิร์ก (.NET Framework) คือ แพลตฟอร์มสำหรับพัฒนาซอฟต์แวร์สร้าง ขึ้นโดยไมโครซอฟท์ โดยรองรับภาษาดอตเน็ตมากกว่า 40 ภาษาซึ่งมีไลบรารีเป็นจำนวนมากสำหรับการเขียน โปรแกรม รวมถึงบริหารการดำเนินการของโปรแกรมบนดอตเน็ตเฟรมเวิร์ก โดยไลบรารีนั้นได้รวมถึงส่วนต่อ ประสานกับผู้ใช้ การเชื่อมต่อฐานข้อมูล วิทยาการเข้ารหัสลับ ขั้นตอนวิธีการเชื่อมต่อเครือข่ายคอมพิวเตอร์ และการพัฒนาเว็บแอปพลิเคชัน

โปรแกรมที่เขียนบนดอตเน็ตเฟรมเวิร์ก จะทำงานบนสภาพแวดล้อมที่บริหารโดย Common Language Runtime (CLR) ซึ่งเป็นส่วนหนึ่งในดอตเน็ตเฟรมเวิร์ก โดย CLR นั้นเตรียมสภาพ แวดล้อมเสมือน ทำให้ผู้พัฒนาไม่ต้องคำนึงถึงความสามารถที่แตกต่างระหว่างหน่วยประมวลผลต่างๆ และ CLR ยังให้บริการด้านกลไกระบบความปลอดภัย การบริหารหน่วยความจำ และ Exception handling ดอตเน็ตเฟรมเวิร์กนั้นออกแบบมาเพื่อให้การพัฒนาซอฟต์แวร์ง่ายขึ้น รวดเร็วขึ้น และปลอดภัยขึ้นกว่าเดิม (วิกิพีเดีย สารานุกรมเสรี, 2558ข)

### **2.5.3 ภาษา SQL (Structure Query Language)**

ชไลเวท พิพัฒพรรณวงศ์ (2557) กล่าวว่า SQL มาจากคำว่า Structured Query Language เป็นภาษามาตรฐานในการเข้าถึงฐานข้อมูล เราสามารถใช้งานภาษา SQL ได้จากโปรแกรมต่างๆ ที่ต้องทำการ กับระบบฐานข้อมูล เช่น ใช้ SQL ในการทำการดึงข้อมูล (Retrieve Data) จากฐานข้อมูล และเป็นมาตรฐาน กลางที่ใช้ในระบบฐานข้อมูลต่าง ๆ โดยเป็นมาตรฐานของ ANSI (American National Standard Institute)

#### **1) การน้า SQL ไปใช้งานในระบบความสามารถของ SQL**

การนำ SQL มาใช้ในในการจัดทำโปรแกรมเพื่อเชื่อมต่อกับฐานข้อมูล เช่น การสืบค้น ข้อมูลในฐานข้อมูล ใช้ใส่ข้อมูลเพิ่มเข้าไปยังฐานข้อมูล ใช้ปรับปรุงข้อมูลในฐานข้อมูล ใช้ลบรายการที่เราไม่ ้ต้องการออกจากฐานข้อมูล ใช้สร้างฐานข้อมูลขึ้นมาใหม่ ใช้สร้างตาราง (Table) ในฐานข้อมูล, ใช้สร้าง Stored Procedure ในฐานข้อมูล ใช้สร้าง Views ในฐานข้อมูล ใช้กำหนดสิทธิ์ให้กับตาราง (Table) Procedure และ Views

 โดยแม้ว่า SQL เป็นมาตรฐานแต่ก็ยังมีหลายเวอร์ชัน ซึ่งก็จะมีความแตกต่างกันออกไป ใน แต่ละผลิตภัณฑ์อีกด้วย แต่โครงสร้างหลักในการ SELECT INSERT INTO UPDATE หรือ DELETE ก็จะมี โครงสร้างเดียวกัน

#### **2) ความสามารถของ SQL**

2.1) ใช้กับเว็บไซต์ เพื่อแสดงผลข้อมูลจากฐานข้อมูล DBMS ไม่ว่าจะเป็น Microsoft Access, SQL Server, MySQL, Oracle

2.2) ใช้ร่วมกับระบบฐานข้อมูล RDBMS ไม่ว่าจะเป็น MS SQL Server, IBM DB2, Oracle, MySQL และ Microsoft Access

2.3) ใช้ในการกำหนดในระบบวิเคราะห์ข้อมูล (Analysis Tools) ที่เปิดช่องให้เรา สามารถทำการใส่ หรือ ปรับปรุง SQL ได้ด้วยตัวเอง

์ ดังนั้น หากสามารถใช้งาน SQL ได้ก็ย่อมจะเป็นประโยชน์ในการทำความเข้าใจในการ ท างานกับระบบฐานข้อมูลมากยิ่งขึ้น อ่านความหมายของสิ่งที่ใช้งานได้อย่างลึกซึ้งขึ้นอีกด้วย

#### **3) ภาษา SQL (Structured Query Language) และ Transact SQL**

 SQL เป็นภาษามาตรฐานบนระบบฐานข้อมูลเชิงสัมพันธ์ (Relational Database Management System) สำหรับสร้าง แก้ไขและเรียกใช้ฐานข้อมูล (Database) กลุ่มคำสั่งพวก SELECT, INSERT, UPDATE, DELETE, CREATE, ALTER, DROP เป็นต้น

SELECT column\_name,column\_name FROM table\_name;

 **INSERT INTO table\_name VALUES (value1,value2,value3,...);** 

 **UPDATE table\_name SET column1=value1,column2=value2,...**

 **WHERE some\_column=some\_value;** 

 **DELETE FROM table\_name WHERE some\_column=some\_value;** 

ในแต่ละ Database Management System (DBMS) จะใช้ภาษานี้ในการทำงานกับ ฐานข้อมูล โดยเพิ่มความเป็น Programming เข้าไป ก็จะมีมาตรฐานเป็น Transact-SQL (T-SQL) ซึ่งเป็น มาตรฐานที่เราใช้ทำงานหลัก ๆ ในฐานข้อมูลอย่าง เช่น Microsoft SQL Server, Oracle, Sybase, Informix, MySQL

 ภาษา SQL มีประโยชน์มาก ๆ ในการพัฒนาระบบงานต่าง ๆ ไม่ว่าจะพัฒนา Web Database Application, Windows Application, Web Service ที่จะต้องทำงานกับข้อมูล
```
ตัวอย่างการใช้ Transact SQL 
      DECLARE @i INT 
      SET \text{ } a = 0WHII F \varpii < 9
      BEGIN 
        PRINT '9EXPERT TRAINING SAMPLE OF TRANSACT SOL'
        SET \varpi i = \varpi i + 1END
```
### **2.5.4 โปรแกรมที่ใช้ในการจัดการ Web Server**

**Windows Server 2003 Web Edition** เป็นระบบปฏิบัติการที่ไมโครซอฟท์ออกแบบมา ้สำหรับทำหน้าที่เป็นเว็บเซิร์ฟเวอร์และเว็บโฮสติ้งโดยเฉพาะ โดยได้ให้สภาวะแวดล้อมที่ดีสำหรับพัฒนาเว็บ แอปพลิเคชันและรองรับเทคโนโลยีของ ASP.NET จุดประสงค์หลักของเอดิชันนี้ก็เพื่อการรัน Internet Information Service (IIS) 6.0 และเว็บเซอร์วิสอื่น ๆ ที่เกี่ยวข้อง Web Edition สามารถทำงานในแบบ Network Load Balancing ได้ (คือการกระจายโหลดของทราฟฟิกให้กับเว็บเซิร์ฟเวอร์ในกลุ่มอย่างทัดเทียมกัน)

#### **2.6 วงจรการพัฒนาระบบ (System Development Life Cycle : SDLC)**

ทวินันท์ ลุกลาม (2559) ได้ให้ความหมายของ วงจรการพัฒนาระบบ (System Development Life Cycle : SDLC) เป็นวงจรที่นักวิเคราะห์ระบบใช้กำหนดลำดับขั้นตอนการทำงานเพื่อให้ทราบว่าควรดำเนิน การสิ่งใดก่อนและดำเนินการอย่างไร ทั้งนี้ในแต่ละลำดับขั้นตอนของวงจรการพัฒนาระบบ จะทำให้นักวิเคราะห์ ระบบสามารถทราบถึงกระบวนการของระบบงานที่วิเคราะห์ เช่น ระบบทำอะไร (What) ทำโดยใคร (Who) ี ทำเมื่อไร (When) และทำอย่างไร (How) รวมทั้งทราบถึงปัญหาและความต้องการของระบบใหม่ที่กำลังจะ พัฒนา เมื่อพัฒนาระบบจะต้องทำอย่างไร จึงจะได้ระบบที่สามารถใช้งานได้อย่างมีประสิทธิภาพและตอบสนอง ้ ความต้องการของผู้ใช้ได้ ถ้านักวิเคราะห์ระบบดำเนินการตามขั้นตอนใดขั้นตอนหนึ่งไปแล้วเกิดความผิดพลาด ก็สามารถกลับไปแก้ไขในลำดับขั้นตอนที่ผิดพลาดได้ซึ่งสามารถแบ่งวงจรการพัฒนาระบบได้ 7 ขั้นตอนดังนี้

2.6.1 การกำหนดปัญหา 2.6.2 การศึกษาความเป็นไปได้ 2.6.3 การวิเคราะห์ระบบ 2.6.4 การออกแบบระบบ 2.6.5 การสร้างระบบหรือพัฒนาระบบ 2.6.6 การติดตั้งระบบ 2.6.7 การประเมินและการบำรุงรักษาระบบ เปมิกา โคตรพันธ์ (2559) ได้อธิบายขั้นตอนวงจรการพัฒนาระบบ (System Development Life Cycle : SDLC) ทั้ง 7 ขั้นตอน ดังนี้

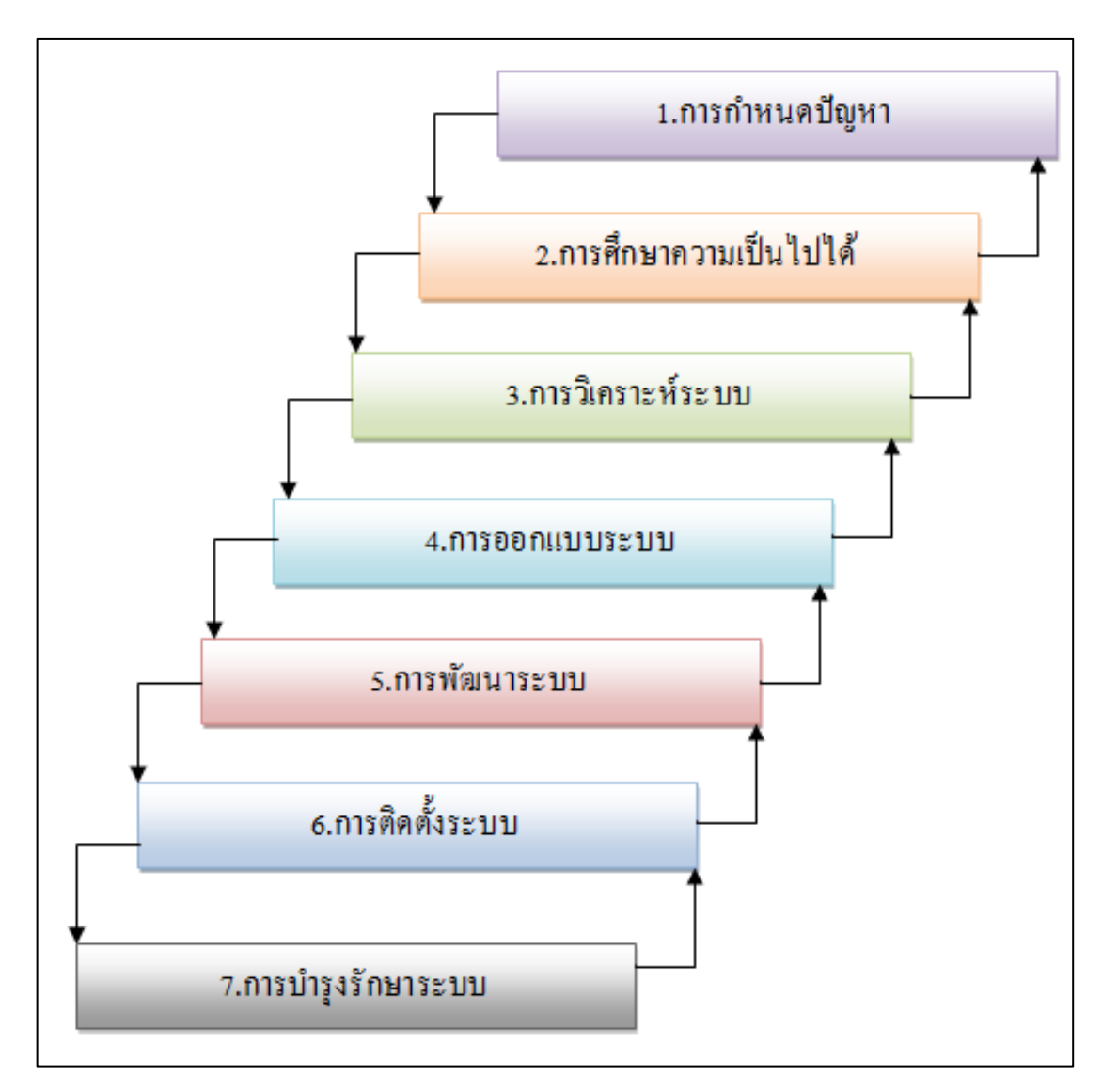

ภาพที่ 2-5 ขั้นตอบการพัฒนาระบบ ที่มา: เปมิกา โคตรพันธ์ (2559)

# **2.6.1 ขั้นตอนที่ 1 การก้าหนดปัญหา**

โดยปกติองค์กรใดๆ ที่ต้องการพัฒนาระบบหรือสร้างระบบใหม่ขึ้นมาใช้งานนั้น องค์กรนั้น ้อาจกำลังประสบกับปัญหาบางประการในการทำงาน เช่น การจัดการเกี่ยวกับเอกสารต่างๆ ไม่เป็นระบบ ระเบียบ ทำให้ยากต่อการนำมาใช้งาน การตรวจสอบสินค้าคงเหลือยุ่งยาก การจัดทำรายงานต่าง ๆ ทำได้ยาก และล่าช้า ซึ่งบางครั้งเกิดความผิดพลาดในการจัดทำรายงาน เป็นต้น หรือบางองค์กรอาจต้องปรับปรุงระบบ การทำงานให้มีประสิทธิภาพและทันสมัยมากยิ่งขึ้น ดังนั้นสิ่งแรกที่นักวิเคราะห์ระบบควรทำ คือ

1) การศึกษาถึงปัญหาขององค์กร

2) การศึกษาถึงความต้องการขององค์กร

การกำหนดปัญหาและความต้องการของระบบ จะเป็นข้อมูลให้นักวิเคราะห์ระบบสามารถ กำหนดทิศทางหรือแนวทางในการพัฒนาระบบใหม่ รวมถึง การกำหนดเป้าหมายในการพัฒนาระบบ

ิจากนั้นนักวิเคราะห์ระบบจะต้องศึกษากิจกรรมการทำงานต่าง ๆ ของระบบว่ากิจกรรมใด เปลี่ยนแปลงได้ กิจกรรมใดเปลี่ยนแปลงไม่ได้ รวมถึงกฎระเบียบและเงื่อนไขการทำงานต่าง ๆ ขององค์กร เพื่อ กำหนดขอบเขตการทำงาน

# **2.6.2 ขั้นตอนที่ 2 การศึกษาความเป็นไปได้ (Feasibility Study)**

การศึกษาความเป็นไปได้ เป็นการศึกษาถึงแนวทางความเป็นไปได้ที่จะพัฒนาระบบใหม่ขึ้นมา ใช้งาน โดยการศึกษาความเป็นไปได้นั้นจะทำให้สามารถได้บทสรุปของการพัฒนาระบบ ซึ่งนักวิเคราะห์จะต้อง ศึกษาความเป็นไปได้จาก 3 ข้อดังนี้

1) ความเป็นไปได้ด้านเทคนิค (Technically Feasibility)

 การศึกษาความเป็นไปได้ทางด้านเทคนิค คือ การวิเคราะห์ความเสี่ยงด้านเทคนิคเพื่อให้ ทราบว่าสามารถพัฒนาระบบใหม่ได้หรือไม่ โดยจะต้องวิเคราะห์ความรู้ความสามารถของทีมงานด้วยว่ามี ความรู้ความชำนาญหรือความเชี่ยวชาญพอที่จะแนะนำเทคนิคและเทคโนโลยีมาใช้ในการพัฒนาระบบใหม่ หรือไม่ ทั้งนี้นักวิเคราะห์ระบบจะต้องสำรวจอุปกรณ์ภายในองค์กรว่ามีอะไรบ้าง เช่น คอมพิวเตอร์ ระบบ เครือข่าย เครื่องพิมพ์ อุปกรณ์ต่อพ่วงต่าง ๆ รวมไปถึงซอฟต์แวร์ที่ใช้ ถ้าเทคโนโลยีที่มีไม่สามารถรองรับการ ท างานของระบบใหม่ได้ จะต้องจัดหาอุปกรณ์ใหม่ โดยนักวิเคราะห์จะต้องจัดหาอุปกรณ์ที่สามารถรองรับ เทคโนโลยีและการขยายตัวขององค์กรในอนาคตได้ รวมถึงต้องคำนึงถึงประสิทธิภาพการทำงานของอุปกรณ์ ทางด้านฮาร์ดแวร์และซอฟต์แวร์ด้วยว่าสามารถทำงานร่วมกันได้อย่างมีประสิทธิภาพหรือไม่

2) ความเป็นไปได้ด้านการปฏิบัติ (Operational Feasibility)

้ความเป็นไปได้ด้านการปฏิบัติ ควรคำนึงถึงผู้ใช้ระบบ ว่ามีความสามารถใช้งานระบบใหม่ ได้หรือไม่และมีความพึงพอใจแค่ไหน ยกตัวอย่างเช่น ผู้ใช้ทราบถึงจุดประสงค์ในการพัฒนาระบบใหม่หรือไม่ และผู้ใช้สนับสนนการสร้างระบบใหม่หรือไม่ อย่างไร ผู้ใช้สามารถใช้งานระบบใหม่ได้หรือไม่ อย่างไร จะต้อง เตรียมอะไรบ้างในการฝึกอบรมการใช้งานให้กับผู้ใช้ระบบ เป็นต้น

3) ความเป็นไปได้ด้านเศรษฐกิจ (Economic Feasibility)

ความเป็นไปได้ด้านเศรษฐกิจ เป็นการคิดคำนวณเกี่ยวกับค่าใช้จ่ายที่จะใช้ในการพัฒนา ระบบใหม่ขึ้นมาใช้งาน ว่าจะต้องใช้เงินเท่าไหร่ และจะคุ้มค่ากับการลงทุนหรือไม่ ซึ่งคิดจากผลประโยชน์ที่จะ ได้รับที่เป็นตัวเงินและไม่เป็นตัวเงินหลังจากที่นำระบบใหม่เข้ามาใช้งาน หลังจากที่ทราบถึงความเป็นไปได้ใน การพัฒนาระบบใหม่ขึ้นมาใช้งานแล้ว นักวิเคราะห์ระบบจะต้องจัดทำรายงานเสนอต่อผู้บริหาร เพื่อให้ผู้บริหาร พิจารณาตัดสินใจว่าจะหยุดหรือจะดำเนินการพัฒนาระบบใหม่ต่อไป

# **2.6.3 ขั้นตอนที่ 3 การวิเคราะห์ระบบ**

การวิเคราะห์ระบบ (System analysis) เป็นการศึกษาระบบการทำงานขององค์กร ว่าระบบ ี ทำงานอะไร ทำเมื่อไหร่ ทำอย่างไร และได้ผลลัพธ์อะไรจากการทำงานแต่ละขั้นตอน รวมถึงศึกษาปัญหาที่ได้ จากขั้นตอนที่ 1 ของระบบอย่างละเอียด ซึ่งการศึกษาระบบอาจใช้วิธีที่หลากหลาย เช่น

การสัมภาษณ์ การสังเกตการณ์การทำงาน การใช้แบบสอบถาม รวมถึงการศึกษาจากเอกสาร ึการทำงานต่าง ๆ ทั้งนี้เพื่อให้ทราบรายละเอียดการทำงานของระบบทั้งหมด

จากการศึกษาข้างต้นท าให้นักวิเคราะห์ระบบทราบเป้าหมายหรือจุดประสงค์ของการสร้าง ระบบใหม่ ซึ่งเป้าหมายหรือจุดประสงค์ดังกล่าวจะได้จากปัญหาที่ศึกษาข้างต้นรวมถึงความต้องการของผู้ใช้

้ระบบ กล่าวคือสาเหตุที่สร้างระบบใหม่นั้น เพื่อแก้ไขปัญหาการทำงานของระบบเดิมและเพื่อตอบสนองความ ต้องการของผู้ใช้นั่นเอง ทั้งนี้นักวิเคราะห์ระบบจะต้องกำหนดขอบเขตของระบบใหม่ที่สร้างว่าจะสร้างระบบ ควบคุมการทำงานส่วนไหนบ้าง ส่วนไหนต้องใช้เครื่องคอมพิวเตอร์ ส่วนไหนต้องใช้คน ซึ่งในขั้นตอนการ ้วิเคราะห์ระบบนี้นักวิเคราะห์ระบบจะจำลองกระบวนการทำงานของระบบใหม่ด้วยเครื่องมือ Data Flow Diagram : DFD ในการจำลองกระบวนการทำงานและใช้เครื่องมือ Entity Relationship Diagram : ERD ใน การสร้างแบบจำลองข้อมูล เป็นต้น

# **2.6.4 ขั้นตอนที่ 4 การออกแบบระบบ**

การออกแบบระบบ หมายถึง การนำข้อมูลจากการวิเคราะห์ตามขั้นตอนที่ 3 มาคิดแนว ทางการสร้างระบบใหม่ ว่าจะสร้างอย่างไร คือ การออกแบบจอภาพเพื่อปฏิสัมพันธ์กับผู้ใช้ (User Interface) การออกแบบรายงาน (Output Design) และการออกแบบฐานข้อมูล เป็นต้น นอกจากนี้การออกแบบยังรวม ไปถึง การกำหนด อุปกรณ์ฮาร์ดแวร์ ซอฟต์แวร์ และเครือข่าย ที่จะใช้ในระบบใหม่ ซึ่งสามารถสรุปการ ออกแบบได้ดังนี้

- 1) การใช้อุปกรณ์ฮาร์ดแวร์ ซอฟต์แวร์ เครือข่าย และอุปกรณ์อื่น ๆ ที่ต้องใช้ในระบบใหม่
- 2) การออกแบบข้อมูลนำเข้า (Input Design)
- 3) การออกแบบรายงานหรือผลลัพธ์ (Output Design)
- 4) การออกแบบหน้าต่างการโต้ตอบกับผู้ใช้ (User Interface Design)
- 5) การออกแบบฐานข้อมูล (Database Design)

# **2.6.5 ขั้นตอนที่ 5 การพัฒนาระบบ**

การสร้างระบบหรือการพัฒนาระบบ คือ การเขียนโปรแกรมควบคุมการทำงานของเครื่อง ้ คอมพิวเตอร์หรืออุปกรณ์ใด ๆ เพื่อสั่งงานให้อุปกรณ์นั้น ๆ ทำงานตามที่ต้องการ ซึ่งโปรแกรมเมอร์จะเขียน โปรแกรมตามที่นักวิเคราะห์ระบบออกแบบไว้ หลังจากที่เขียนโปรแกรมเรียบร้อยแล้วจะต้องทดสอบโปรแกรม ตามกระบวนการทำงานของระบบทั้งหมด ได้แก่ การใช้งานระบบการนำเข้าข้อมูล การแสดงผล ในการทดสอบ ้นั้นต้องทำการทดสอบโดยการใช้ข้อมูลจริงที่ได้เตรียมไว้ ซึ่งจะทำให้ทราบว่าระบบสามารถทำงานได้ตรงตาม ความต้องการของผู้ใช้หรือไม่ หากระบบทำงานได้ดีแล้วผู้พัฒนาระบบจะต้องจัดทำคู่มือการใช้งานระบบและทำ การติดตั้งระบบให้ผู้ใช้ได้ใช้งานจริงหลังจากนั้นจะเป็นการประเมินระบบจากผู้ใช้ว่าระบบสามารถทำงานได้ตรง ้ตามความต้องการของผู้ใช้หรือไม่ หากยังไม่เป็นที่พึงพอใจของผู้ใช้ ผู้พัฒนาระบบจะต้องทำการปรับปรุงแก้ไข จนสามารถตอบสนองความต้องการของผู้ใช้

# **2.6.6 ขั้นตอนที่ 6 การติดตั้งระบบ**

การติดตั้งระบบ เป็นการนำโปรแกรมที่พัฒนาขึ้นจากขั้นตอนที่ 5 มาติดตั้งในองค์กร เพื่อใช้ งานจริง ทั้งนี้ในการใช้งานระบบใหม่ควรใช้ควบคู่ไปกับระบบการทำงานเดิมก่อน เพื่อป้องกันการผิดพลาดจาก การทำงาน เพราะถึงแม้ว่าระบบหรือโปรแกรมที่พัฒนาขึ้นได้ผ่านการทดสอบแล้ว แต่ก็ไม่ได้หมายความว่าจะ ไม่มีข้อผิดพลาด ทั้งนี้ควรทดลองใช้โปรแกรมที่พัฒนาขึ้นควบคู่กับระบบการทำงานเดิมจนกว่าจะมั่นใจว่าระบบ ที่พัฒนาขึ้นไม่มีข้อผิดพลาดใด ๆ แล้ว

### **2.6.7 ขั้นตอนที่ 7 การบ้ารุงรักษาระบบ**

การบำรุงรักษาระบบ คือ การดูแลบำรุงรักษาให้ระบบสามารถใช้งานได้นานที่สุด โดยจะต้อง ดูแลรักษาเครื่องคอมพิวเตอร์ โปรแกรมและอุปกรณ์ต่อพ่วงต่าง ๆ ที่ใช้ในระบบ ให้สามารถใช้งานได้ปกติ และ ถ้าในอนาคตเทคโนโลยีต่าง ๆ ได้เปลี่ยนแปลงไป ก็จะต้องสามารถปรับเปลี่ยนแก้ไขโปรแกรมหรือส่วนบกพร่อง ต่าง ๆ ให้สามารถรับความเปลี่ยนแปลงของเทคโนโลยีในอนาคตได้ ขั้นตอนนี้จึงถือเป็นขั้นตอนที่ใช้ระยะเวลา ยาวนานที่สุด

#### **2.7 ค้านิยามศัพท์**

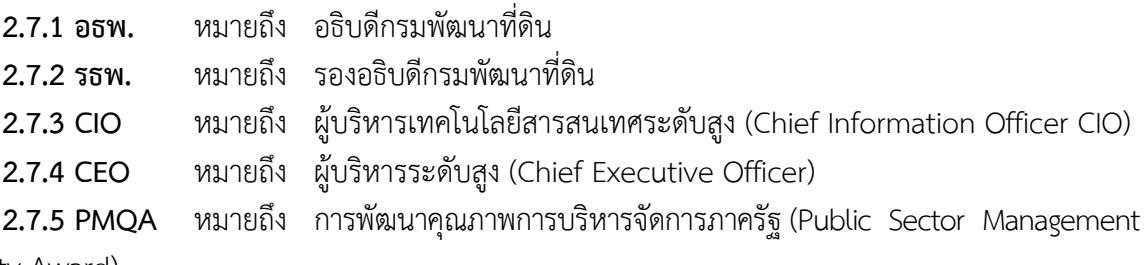

Quality Award)

เดียวกัน

### **2.8 กระบวนการเทคโนโลยีสารสนเทศ กรมพัฒนาที่ดิน**

ศูนย์สารสนเทศ กรมพัฒนาที่ดิน (2554) กำหนดว่า ในการพัฒนาเทคโนโลยีสารสนเทศใด ๆ ก็ตามของ ึกรมพัฒนาที่ดิน นั้นต้องคำนึงถึงขั้นตอนและวิธีการดำเนินการ ตามคู่มือกระบวนการเทคโนโลยีสารสนเทศ ึกรมพัฒนาที่ดิน ที่ ศูนย์สารสนเทศ ได้กำหนดขึ้นและได้ประกาศใช้ให้ทุกหน่วยงานภายในกรมพัฒนาที่ดินถือ ปฏิบัติ ได้ระบุไว้ ดังนี้

### **2.8.1 วัตถุประสงค์**

1) เพื่อให้ผู้ปฏิบัติงานในหน่วยงานปฏิบัติงานด้านเทคโนโลยีสารสนเทศเป็นไปในมาตรฐาน

2) เพื่อให้ได้องค์ความรู้ด้านการบริหารจัดการระบบเทคโนโลยีสารสนเทศและเครือข่ายการ สื่อสาร เพื่อความเหมาะสมในการถ่ายทอดสู่ผู้ปฏิบัติงานต่อไป

### **2.8.2 กระบวนการเทคโนโลยีสารสานเทศ** ประกอบด้วยกระบวนการย่อย 4 กระบวนการ ดังนี้

- 1) กระบวนการพัฒนาเทคโนโลยีสารสนเทศ (ฐานข้อมูล)
- 2) กระบวนการบำรุงรักษาคอมพิวเตอร์และเครือข่ายสารสนเทศ
- 3) กระบวนการรักษาความปลอดภัยด้านสารสนเทศ
- 4) กระบวนการบริหารความเสี่ยงด้านเทคโนโลยีสารสนเทศ

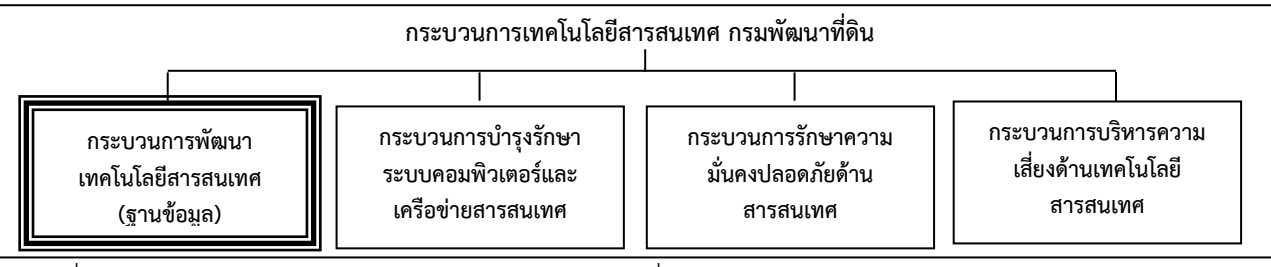

ภาพที่ 2-6 กระบวนการเทคโนโลยีสารสนเทศ กรมพัฒนาที่ดิน

ที่มา: ศูนย์สารสนเทศ กรมพัฒนาที่ดิน (2554)

#### 2-28 ห้องสมุดกรมพัฒนาที่ดิน

#### **2.8.3 ขอบเขตการด้าเนินการกระบวนการพัฒนาเทคโนโลยีสารสนเทศ (ฐานข้อมูล)**

1) เริ่มจากคณะทำงานพัฒนาคุณภาพการบริหารจัดการภาครัฐ (Working Team) หมวด 4 การวัด การวิเคราะห์และการจัดการความรู้ แต่งตั้งตามคำสั่งกรมพัฒนาที่ดิน ทำหน้าที่ วิเคราะห์ข้อมูลที่ในแต่ ิละยุทธศาสตร์ หรือดำเนินการวิเคราะห์ข้อมูลของกระบวนการสร้างคุณค่าและกระบวนการสนับสนุน

- 2) วิเคราะห์ข้อมูลที่จำเป็นที่ช่วยสนับสนุนการปฏิบัติงาน
- 3) นำเสนอ CEO/CIO เพื่อพิจารณาให้ความเห็นชอบ
	- 3.1) **ไม่เห็นชอบ** ให้ทำการวิเคราะห์ข้อมูลที่จำเป็นที่ช่วยสนับสนุนการปฏิบัติงานใหม่
	- 3.2) **เห็นชอบ** ให้ดำเนินการในขั้นตอนต่อไป
- 4) เมื่อ CEO/CIO เห็นชอบแล้วจะทำการรวบรวมข้อมูล
- 5) น าข้อมูลที่ได้ท าการวิเคราะห์และออกแบบระบบ
- 6) เริ่มพัฒนาระบบฐานข้อมูลและชุดค าสั่ง
- 7) ทดสอบระบบและพิจารณาผลการดำเนินงาน
	- 7.1) ระบบท างาน **ไม่ถูกต้อง** ให้ท าการวิเคราะห์และออกแบบระบบใหม่
	- 7.2) ระบบทำงาน **ถูกต้อง** ให้ดำเนินการในขั้นตอนต่อไป
- 8) จัดหาอุปกรณ์ (Hardware) ชุดค าสั่ง (Software) และ ระบบเครือข่ายสื่อสารเพื่อรองรับ

การทำงาบ

- 9) ติดตั้งระบบ
- 10) จัดทำช่องทางการให้บริการข้อมูลและประชาสัมพันธ์
- 11) ตรวจสอบความถูกต้องของข้อมูลและประเมินผลการทำงานของระบบ
	- 11.1) ระบบทำงาน **ไม่ถูกต้อง** ให้ทำการวิเคราะห์และออกแบบระบบใหม่
	- 11.2) ระบบทำงาน **ถกต้อง** ให้ดำเนินการในขั้นตอนต่อไป
- 12) จัดการฝึกอบรมด้านสารสนเทศ
- 13) จัดทำระบบบริหารความเสี่ยงด้านระบบเทคโนโลยีสารสนเทศ
- 14) ได้รับฐานข้อมูลที่สนับสนุนแผนยุทธศาสตร์ กรมพัฒนาที่ดิน

### **2.8.4 แผนผังกระบวนการพัฒนาเทคโนโลยีสารสนเทศ (ฐานข้อมูล)**

กระบวนการที่เกี่ยวข้องกับการพัฒนาระบบสารสนเทศเพื่อการบริหารจัดการเอกสาร อิเล็กทรอนิกส์ (e-Document) ได้นำกระบวนการพัฒนาเทคโนโลยีสารสนเทศ (ฐานข้อมูล) มาประยุกต์ใช้ ตามขั้นตอนที่แสดงในแผนผังกระบวนการพัฒนาเทคโนโลยีสารสนเทศ (ฐานข้อมูล) ดังต่อไปนี้

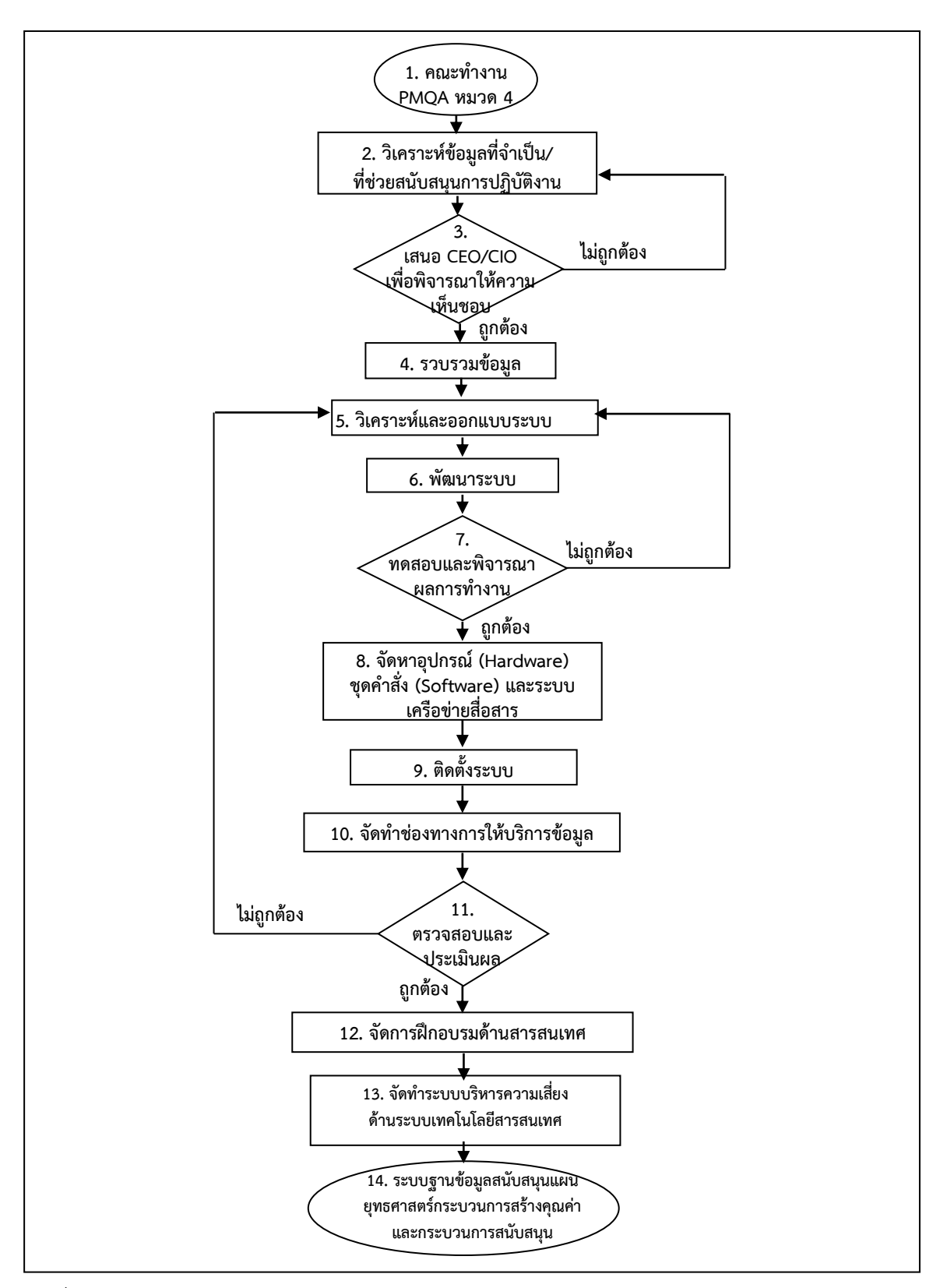

ภาพที่ 2-7 แผนผังกระบวนการพัฒนาเทคโนโลยีสารสนเทศ (ฐานข้อมูล) **ที่มา**: ศูนย์สารสนเทศ กรมพัฒนาที่ดิน (2554)

# **บทที่ 3 การก าหนดปัญหา (Problem Definition) และ การวิเคราะห์ระบบ (Analysis)**

ระบบสารสนเทศเพื่อการบริหารจัดการเอกสารอิเล็กทรอนิกส์ (e-Document) ประกอบด้วยระบบ งานย่อยจำนวน 3 ระบบ คือ "ระบบหนังสือเวียน" "ระบบคำสั่งต่างๆ" และ "ระบบแจ้งเรื่องรักษาราชการแทน อธพ. และ รธพ." ซึ่งในการพัฒนาระบบผู้พัฒนาได้นำทฤษฎีวงจรการพัฒนาระบบ (System Development Life Cycle : SDLC) มาประยุกต์ใช้ในการดำเนินงาน ตามที่ได้นำเสนอไว้ในบทที่ 2 แนวคิดและทฤษฎีที่ เกี่ยวข้อง โดยแบ่งขั้นตอนการดำเนินงานออกเป็น 7 ขั้นตอน คือ

ขั้นตอนที่ 1 การกำหนดปัญหา (Problem Definition)

ขั้นตอนที่ 2 การวิเคราะห์ระบบ (Analysis)

ขั้นตอนที่ 3 การออกแบบระบบ (Design)

ขั้นตอนที่ 4 การพัฒนาระบบ (Development)

ขั้นตอนที่ 5 การทดสอบระบบ (Testing)

ขั้นตอนที่ 6 การติดตั้งและการใช้งานระบบ (Implementation)

ขั้นตอนที่ 7 การบำรุงรักษา (Maintenance)

์ โดยในบทนี้จะกล่าวถึง ขั้นตอนที่ 1 การกำหนดปัญหา (Problem Definition) และ ขั้นตอนที่ 2 การ วิเคราะห์ระบบ (Analysis) ดังนี้

### **3.1 การก าหนดปัญหา (Problem Definition)**

เป็นขั้นตอนของการกำหนดขอบเขตของปัญหาของระบบงาน โดยพิจารณาสาเหตุของปัญหาจากการ ด าเนินงานในปัจจุบัน และความเป็นไปได้กับการพัฒนาระบบ e-Document โดยมีรายละเอียด ดังนี้

### **3.1.1 การด าเนินงานในปัจจุบัน**

ี ปัจจุบันการดำเนินการแจ้งเวียนข้อมูลข่าวสาร เอกสาร สิ่งพิมพ์ ข้อสั่งการ และคำสั่งต่าง ๆ มี ้จำนวนมาก ในทุก ๆ วันบนโต๊ะทำงานจะมีกระดาษที่เป็นเอกสารเข้าออกอยู่ตลอดเวลา สิ่งพิมพ์หรือกระดาษ เอกสารเหล่านั้น ได้รับการคัดลอก ถ่ายสำเนา หรือดำเนินการส่งต่อระหว่างกัน เนื่องจากภายในกรมพัฒนาที่ดิน มีเรื่องที่ต้องเวียนให้ทราบวันละหลายเรื่อง จากหลายหน่วยงาน แต่ละเรื่องต้องได้รับการสำเนาและส่งกระจาย ้ออกไป ซึ่งในจำนวนนั้นมีหลายเรื่องที่แจ้งเพื่อให้รับทราบ และมีเอกสารบางฉบับที่ต้องนำเก็บรวบรวมไว้เป็น หมวดหมู่ เป็นแฟ้ม เพื่อการอ้างอิง หรือใช้งานในวันข้างหน้า

กรมพัฒนาที่ดิน จึงได้พัฒนาระบบหนังสือเวียน และ ระบบค าสั่งต่างๆ ของกรม ขึ้นตั้งแต่ปี ี พ.ศ.2544 เพื่อให้สำนักงานเลขานุการกรม รับผิดชอบนำข้อมูลหนังสือเวียนต่าง ๆ เข้าสู่ระบบ เช่น แจ้งเวียน หน่วยงานภายในกรม หรือหนังสือเวียนจากภายนอกแจ้งประชาสัมพันธ์ และ กองการเจ้าหน้าที่ รับผิดชอบนำ ้ คำสั่งต่าง ๆ ของกรมพัฒนาที่ดิน เข้าสู่ระบบ เช่น คำสั่งแต่งตั้ง คำสั่งเลื่อนข้าราชการ คำสั่งโยกย้าย แก้ไขคำสั่ง ต่างๆ ให้กับข้าราชการและเจ้าหน้าที่ของกรมได้รับทราบ โดยระบบสามารถสืบค้นข้อมูลได้ผ่าน Intranet เพื่อ เป็นการลดใช้กระดาษ

### **3.1.2 ปัญหาที่เกิดขึ้นในปัจจุบัน**

เนื่องจากระบบหนังสือเวียน และ ระบบคำสั่งต่างๆ ของกรม จัดทำขึ้นตั้งแต่ปี พ.ศ.2544 ปัจจุบันอุปกรณ์คอมพิวเตอร์ ระบบปฏิบัติการเครื่องแม่ข่าย และ ระบบฐานข้อมูล มีการพัฒนาขึ้นมาก และ ปรับเปลี่ยนเวอร์ชันไปอย่างรวดเร็ว ทำให้ระบบที่พัฒนาเดิมเกิดปัญหา ไม่สามารถรองรับกับอุปกรณ์และ ระบบปฏิบัติการสมัยใหม่ได้ ส่งผลให้เกิดปัญหาในการให้บริการ ดังนี้

1) ระบบหนังสือเวียน ระบบคำสั่งต่างๆ และ ระบบแจ้งเรื่องรักษาราชการแทน อธพ. และ รธพ. มีระบบงานเดิมที่พัฒนาด้วยภาษา ASP ซึ่งพบว่ามีช่องโหว่ในเรื่องการประมวลผล และเกิดปัญหาการใช้ งานกับระบบปฏิบัติการเครื่องแม่ข่ายที่ปรับปรุงเป็นรุ่นใหม่ในปัจจุบัน และไม่สามารถปรับปรุงแก้ไขระบบเดิมได้

2) การจัดระบบเอกสารที่มีปริมาณมากทุกปีเครื่องแม่ข่ายระบบเดิมไม่สามารถรองรับปริมาณ ่ ข้อมูลที่เพิ่มมากขึ้นได้ จึงเกิดปัญหาไม่สามารถนำไฟล์ขึ้นสู่ระบบได้

3) ปัญหาการสืบค้นข้อมูล เนื่องจากระบบเดิมจัดเก็บข้อมูลเป็นรายปีตามปีปฏิทิน ผู้ใช้งานไม่ ี สามารถค้นหาจากคำค้น (Key Word) หรือกำหนดเงื่อนไขการค้นหาได้ ทำให้เกิดความยุ่งยากต่อการสืบค้น เอกสารย้อนหลัง ต้องสืบค้นเอกสารทีละรายการ เรียงลำดับตามเดือน และ ปีปฏิทิน

4) ระบบหนังสือเวียน/ตู้จัดเก็บเอกสาร ยังไม่สามารถใช้งานได้ครอบคลุมทุกหน่วยงาน ี่ เนื่องจากระบบเดิมได้กำหนดสิทธิ์ให้เฉพาะ สำนักงานเลขานุการกรม สามารถนำข้อมูลขึ้นสู่ระบบได้เพียง หน่วยงานเดียวเท่านั้น

### **3.1.3 ความจ าเป็นในการพัฒนาระบบ e-Document**

จากปัญหาดังกล่าวข้างต้น พบว่า ระบบหนังสือเวียน/ตู้จัดเก็บเอกสาร ยังไม่สามารถใช้งานได้ ้ครอบคลุมทุกหน่วยงาน ส่วนการนำเอกสารข้อมูลเข้าสู่ระบบคำสั่งต่างๆ เกิดปัญหาฐานข้อมูลเป็นรุ่นเก่าไม่ สามารถแนบไฟล์ได้ในบางครั้ง เกิดช่องโหว่ด้านความปลอดภัยจากภาษาที่ใช้พัฒนา และ เกิดความยุ่งยากต่อ การสืบค้นเอกสารย้อนหลัง ไม่สามารถค้นหาโดยใช้คำค้น หรือกำหนดเงื่อนไขการค้นหาได้ และ ระบบเดิมเกิด ้จากการจ้างพัฒนา โดยใช้ซอฟต์แวร์สำเร็จรูปจึงไม่สามารถปรับแต่งหรือแก้ไขระบบงานเดิมได้ อีกทั้ง กรม ่ พัฒนาที่ดิน ต้องดำเนินการตามข้อสั่งการนายกรัฐมนตรี เรื่อง ลดการใช้เอกสาร ลดการใช้ทรัพยากร โดยให้นำ ระบบเทคโนโลยีสารสนเทศมาใช้แทน

์ ดังนั้น จึงจำเป็นต้องพัฒนาระบบ e-Document ซึ่งประกอบด้วย 3 ระบบย่อย คือ "ระบบ หนังสือเวียน" "ระบบคำสั่งต่างๆ" และ "ระบบแจ้งเรื่องรักษาราชการแทน อธพ.และ รธพ." เพื่อให้รองรับ กับระบบปฏิบัติการเครื่องแม่ข่ายที่เป็นรุ่นใหม่ที่มีความมั่นคงปลอดภัย และมีความเสถียรมากยิ่งขึ้น อำนวย ความสะดวกให้กับเจ้าหน้าที่ของกรมพัฒนาที่ดิน สามารถเข้าสืบค้นข้อมูลได้ผ่านระบบ Intranet มีจุดประสงค์ เพื่อให้หน่วยงานสามารถทำงานบนระบบพื้นฐานการใช้เอกสารร่วมกัน และสามารถจัดการเอกสารสิ่งพิมพ์จาก ภายนอกที่เข้ามาในกรม ให้อยู่ในรูปแบบไฟล์เอกสารอิเล็กทรอนิกส์ และจัดส่งเวียนภายในองค์กรได้ ส่งผลให้ การบริหารจัดการเอกสารอิเล็กทรอนิกส์สามารถท าได้สะดวกยิ่งขึ้น

ระบบ e-Document ยังลดการใช้ตู้เอกสาร/แฟ้มเอกสารที่กินเนื้อที่ และสิ้นเปลืองการดูแลรักษา ้จดเด่นของการสร้างสิ่งแวดล้อมที่ไร้กระดาษอีกประการหนึ่ง คือ เอกสารอิเล็กทรอนิกส์ทำให้สถานที่ทำงาน สะอาด และเป็นระเบียบมากขึ้น

#### **3.2 การวิเคราะห์ (Analysis)**

เพื่อให้การพัฒนาระบบ e-Document สามารถตอบสนองความต้องการของผู้ใช้งานในระดับต่างๆ ได้ อย่างมีประสิทธิภาพสูงสุด จึงมีขั้นตอนการวิเคราะห์ระบบ ดังนี้

### **3.2.1 ศึกษาการท างานของระบบปัจจุบัน (ระบบเดิม)**

ระบบเดิมมีการทำงานแยกออกเป็น 3 ระบบ รายละเอียดแต่ละระบบ ดังนี้

 **1) ระบบหนังสือเวียน** เป็นระบบที่พัฒนาขึ้นเพื่อจัดเก็บข้อมูลหนังสือเวียน เริ่มใช้งานตั้งแต่ปี พ.ศ.2544 โดยเป็นการแจ้งเวียนเรื่องจากหน่วยงานส่วนกลาง เพื่อให้ทุกหน่วยงานในสังกัดกรมพัฒนาที่ดินได้ ุ รับทราบ ซึ่งหน่วยงานที่มีสิทธิ์นำข้อมูลเข้าระบบหนังสือเวียน คือ สำนักงานเลขานุการกรม เพียงหน่วยงาน เดียว ผู้ใช้งานสามารถเข้าใช้งานโปรแกรมเพื่อเรียกดูข้อมูลผ่านเว็บ Browser ได้ที่เว็บไซต์ Intranet กรม พัฒนาที่ดิน เลือกหัวข้อ หนังสือเวียน แต่เนื่องจากระบบถูกพัฒนาโดยใช้เทคโนโลยีแบบเก่า จึงยังไม่มีระบบ Search Engine แม้มีการจัดเก็บข้อมูลในรูปแบบฐานข้อมูล ทำให้ในการเรียกดูข้อมูลผู้ใช้ต้องค้นหาข้อมูลโดย เลือกปี เลือกเดือน จากนั้นเลื่อนหาข้อมูลไปทีละหน้ากว่าจะพบข้อมูลที่ต้องการ ไม่สามารถตอบสนองความ ต้องการใช้ข้อมูลได้ทันที

 **2) ระบบค าสั่งต่าง ๆ** เป็นระบบที่พัฒนาขึ้นเพื่อจัดเก็บข้อมูลค าสั่งต่าง ๆ ของกรมพัฒนาที่ดิน ่ เช่น ย้ายข้าราชการ เลื่อนข้าราชการ บรรจุแต่งตั้งผู้ได้รับการคัดเลือก โดยกองการเจ้าหน้าที่ เท่านั้นที่มีสิทธิ์นำ ข้อมูลค าสั่งต่าง ๆ เข้าระบบ ผู้ใช้งานสามารถเข้าใช้งานโปรแกรมเพื่อเรียกดูข้อมูลผ่านเว็บ Browser ได้ที่เว็บไซต์ Intranet ของกรมพัฒนาที่ดิน เลือกหัวข้อ คำสั่งต่าง ๆ แต่เพราะเป็นระบบที่ถูกพัฒนาและเริ่มใช้งานตั้งแต่ปี ี พ.ศ. 2544 ข้อมูลที่ถูกจัดเก็บไว้จึงมีปริมาณมาก ในการค้นหาข้อมูลคำสั่งต่างๆ ย้อนหลัง กรณีที่ไม่ทราบวันที่ ้ออกคำสั่ง ผู้ใช้งานต้องสุ่มเลือก ปี และเลือกเดือน ที่ต้องการดูข้อมูล แล้วเลื่อนดูข้อมูลทีละรายการจนกว่า จะ พบข้อมูลที่ต้องการ เนื่องจากระบบยังไม่มีการค้นหาข้อมูลแบบ Search engine ทำให้ไม่สะดวกในการค้นหา ข้อมูล

 **3) ระบบแจ้งเรื่องรักษาราชการแทน อธพ. และ รธพ.** เป็นระบบที่พัฒนาขึ้นเพื่อจัดเก็บ ี ข้อมูล เรื่องรักษาราชการแทน อธพ. รธพ.วก รธพ.ปก. และ รธพ.บร. โดยหน่วยงานที่มีสิทธิ์นำข้อมูล เข้า ้ระบบ คือ สำนักงานเลขานุการกรม แสดงผลข้อมูลในรูปแบบเว็บไซต์ ผู้ใช้งานสามารถเรียกดูข้อมูลผ่านเว็บ Browser ได้ที่ เว็บไซต์ Intranet กรมพัฒนาที่ดิน เลือกหัวข้อ แจ้งเรื่องรักษาราชการแทน อธพ. และ รธพ. แม้มีการจัดเก็บข้อมูลในรูปแบบฐานข้อมูล แต่ในการเรียกดูข้อมูลย้อนหลัง ผู้ใช้งานต้องทำการเลือก ปี และ เดือนที่ต้องเรียกดูข้อมูล ไม่สามารถค้นหาแบบเจาะจงรายการหรือใส่เงื่อนไขในการค้นหาเพื่อเรียกดูข้อมูลใน รายการที่ต้องการได้ทันที ท าให้เสียเวลาในการค้นหาข้อมูล

# **3.2.2 ศึกษาและรวบรวมข้อมูลความต้องการของระบบใหม่ ดังนี้**

ศึกษาความต้องการของผู้ใช้งาน และเจ้าหน้าที่ที่เกี่ยวข้องกับระบบงานเดิม เพื่อพัฒนาให้ระบบ e-Document ได้ตรงตามวัตถุประสงค์การใช้งาน สามารถรองรับการนำเข้าเอกสารอิเล็กทรอนิกส์จากหน่วย ต่าง ๆ ภายในกรมพัฒนาที่ดิน เพื่อใช้ข้อมูลร่วมกัน ลดการใช้กระดาษและงบประมาณในองค์กรตามเป้าหมาย ที่ตั้งไว้ ประกอบด้วย

1) ศึกษาความต้องการของผู้ดูแลระบบ พบว่า ผู้ดูแลระบบต้องเป็นผู้ทำหน้าที่กำหนดสิทธิ์ ให้กับผู้ใช้งานเพื่อ บันทึก/แก้ไข ข้อมูลหนังสือเวียน คำสั่งต่าง ๆ และ แจ้งเรื่องรักษาราชการแทน อธพ. และ

รธพ. เข้าสู่ระบบ e-Document และกำหนดกลุ่มผู้มีสิทธิ์เรียกดู เพื่อใช้ในการตรวจสอบสิทธิ์กรณีผู้ใช้งาน เรียกดูหนังสือเวียนเฉพาะหน่วยงาน

2) ศึกษาเรื่องการกำหนดสิทธิ์การใช้งานระบบของเจ้าหน้าที่ผู้รับผิดชอบแต่ละหน่วยงานใน แต่ละระบบ

2.1) ระบบหนังสือเวียน ต้องมีการกำหนดสิทธิ์ให้กับเจ้าหน้าที่ผู้รับผิดชอบนำข้อมูล ่ หนังสือเวียนของแต่ละหน่วยงานเข้าสู่ระบบ (จากระบบเดิมให้สิทธิ์เฉพาะสำนักงานเลขานุการกรม ในการ น าเข้าข้อมูลเท่านั้น) เพื่อให้หน่วยงานต่าง ๆ ในกรมพัฒนาที่ดิน สามารถบันทึก/แก้ไขข้อมูลหนังสือเวียนได้ ทั้ง ในกรณีเรื่องที่ต้องการแจ้งเวียนให้ทุกหน่วยงานรับทราบ และกรณีเรื่องที่ต้องการแจ้งเวียนเฉพาะบางหน่วยงาน ่ 2.2) ระบบคำสั่งต่างๆ ในส่วนของการนำข้อมูลเข้า ให้สิทธิ์เฉพาะกองการเจ้าหน้าที่

เท่านั้น ที่สามารถบันทึก/แก้ไขข้อมูลเข้าระบบได้

2.3) ระบบแจ้งเรื่องรักษาราชการแทน อธพ. และ รธพ. ให้สิทธิ์เฉพาะเจ้าหน้าที่ของ ส านักงานเลขานุการกรม เท่านั้น ที่สามารถบันทึก/แก้ไขข้อมูลได้

3) ศึกษาความต้องการของผู้ใช้งานทั่วไป สรุปได้ว่า ผู้ใช้สามารถเรียกดูข้อมูล หนังสือเวียน ค าสั่งต่าง ๆ แจ้งเรื่องรักษาราชการแทน อธพ. และ รธพ. ได้โดยไม่ต้อง Login เข้าระบบ (เหมือนระบบเดิม) ยกเว้น กรณีต้องการเรียกดูหนังสือเวียนเฉพาะหน่วยงาน จะต้องมีการตรวจสอบสิทธิ์ก่อนการเรียกดูเอกสาร โดยใช้ รหัสผู้ใช้ และ รหัสผ่านเดียวกับระบบ Intranet กรมพัฒนาที่ดิน เพื่อ Login เข้าระบบ และเพื่อความ ี สะดวก รวดเร็ว ในการค้นหาข้อมูล ควรมีระบบ Search Engine ให้ผู้ใช้สามารถกำหนดเงื่อนไขในการค้นหา ข้อมูลได้

# **3.2.3 ก าหนดความต้องการของระบบใหม่** ดังนี้

การพัฒนาระบบ e-Document จะพัฒนาในรูปแบบเว็บแอปพลิเคชัน ที่รวบรวมข้อมูลหนังสือ เวียน ข้อมูลค าสั่งต่าง ๆ ข้อมูลแจ้งเรื่องรักษาราชการแทน อธพ. และ รธพ. ในรูปแบบฐานข้อมูล มีระบบการ ึกำหนดสิทธิ์การเข้าบันทึกข้อมูล/แก้ไขข้อมูล โดยกำหนดให้หน่วยงานต่างๆ มีสิทธิ์นำเข้าและปรับปรุงข้อมูลใน ระบบได้ด้วยตนเอง ท าให้เกิดความสะดวก คล่องตัวและรวดเร็วยิ่งขึ้น ส่งผลให้ข้อมูลที่แสดงอยู่บนระบบ ถูกต้อง ครบถ้วน และเป็นปัจจุบัน โดยได้กำหนดผู้ใช้งานระบบออกเป็น 3 ส่วน คือ

# **1) ส่วนผู้ดูแลระบบ มีลักษณะการท างาน ดังนี้**

1.1) ผู้ดูแลระบบต้อง Login เข้าสู่ระบบก่อนการใช้งาน

1.2) ผู้ดูแลระบบสามารถจัดการฐานข้อมูลโดย เพิ่ม/ลบ/แก้ไขรายการ ข้อมูลผู้ใช้งาน ์ ข้อมูลหนังสือเวียน ข้อมูลคำสั่งต่าง ๆ ข้อมูลแจ้งเรื่องรักษาราชการแทน อธพ. และ รธพ. ได้ทุกรายการ และ กำหนดสิทธิ์ผู้ใช้งาน กำหนดข้อมูลกลุ่มหน่วยงาน

# ่ 2) ส่วนเฉพาะเจ้าหน้าที่ที่ได้รับมอบหมาย มีลักษณะการทำงาน ดังนี้

2.1) เจ้าหน้าที่ที่ได้รับมอบหมายต้อง Login เข้าสู่ระบบก่อนการใช้งาน

2.2) เจ้าหน้าที่ที่ได้รับมอบหมายสามารถจัดการฐานข้อมูลโดยเพิ่ม/แก้ไขรายการ ข้อมูล หนังสือเวียน ข้อมูลค าสั่งต่าง ๆ ข้อมูลแจ้งเรื่องรักษาราชการแทน อธพ. และ รธพ.

### ่ 3) ส่วนของผู้ใช้บริการเรียกดูข้อมูล มีลักษณะการทำงาน ดังนี้

3.1) ผู้ใช้บริการสามารถเข้าสืบค้นข้อมูลระบบ e-Document ได้โดยเข้าผ่านเว็บไซต์ กรมพัฒนาที่ดิน http://www.ldd.go.th > เลือกเมนู "LDD Intranet" ด้านซ้ายของหน้าจอ > จะปรากฏ หน้าจอให้ Login เข้าสู่ระบบ Intranet กรมพัฒนาที่ดิน > เลือกเมนู "ระบบบริหารจัดการเอกสารอิเล็กทรอนิกส์ (e-Document)"

3.2) ผู้ใช้บริการทำการสืบค้นโดยใช้คำค้น สามารถเลือกดูข้อมูลได้ 3 ประเภท คือ 1) ข้อมูล หนังสือเวียน 2) ข้อมูลค าสั่งต่าง ๆ และ 3) ข้อมูลแจ้งเรื่องรักษาราชการแทน อธพ. และ รธพ.

่ 3.3) มีเมนู "คู่มือการใช้ระบบ" เพื่ออำนวยความสะดวกในการใช้งาน

### **3.2.4 การจ าลองขั้นตอนการท างานของระบบ (Process Modeling)**

 ผู้พัฒนาต้องวิเคราะห์ว่าระบบที่จะพัฒนาต้องใช้ข้อมูลใดบ้าง โดยการวิเคราะห์แบบฟอร์ม หรือรายงานต่างๆ ที่เกี่ยวข้องกับข้อมูล ในส่วนของโปรแกรมที่พัฒนาขึ้นต้องสอดคล้องกับความต้องการ และ ึ การใช้งานของผู้ใช้โปรแกรม โดย การสัมภาษณ์ สอบถาม สำรวจความต้องการของผู้ใช้ ดังนั้น การออกแบบ ฐานข้อมูล จึงมีความส าคัญอย่างยิ่งต่อการจัดการระบบฐานข้อมูล เพื่อให้สามารถใช้ฐานข้อมูลได้อย่างมี ประสิทธิภาพ ดังนี้

**1) แผนภาพกระแสข้อมูล (DFD Level 0 : Context Diagram)** เป็นแบบจ าลองขั้นตอน ึการทำงานของระบบ เพื่ออธิบายขั้นตอนการทำงานของระบบที่ได้จากการศึกษาในขั้นตอนก่อนหน้านี้ เป็น ภาพ กระแสข้อมลระดับบนสุด แสดงภาพรวมการทำงานของระบบที่มีความสัมพันธ์กับภายนอกระบบ แสดง ถึงขอบเขตของระบบที่ศึกษาและพัฒนา ยังไม่มีรายละเอียดของกิจกรรมการดำเนินงานต่างๆ แผนภาพกระแส ข้อมูลระดับสูงสุดนี้จะได้หมายเลขระดับชั้นเป็น 0 หรือเรียกว่า Data Flow Diagram Level 0 หรือ Context Diagram ซึ่งจะประกอบด้วย Process ที่แทนการทำงานของระบบทั้งหมดเพียง 1 Process เท่านั้น แสดง หมายเลข Process เป็นหมายเลข 0 แสดงรายละเอียดของ External Entity รอบ ๆ Process มี Data Flow แสดงทิศทางการติดต่อระหว่างระบบกับสิ่งที่อยู่ภายนอกระบบ ดังภาพที่ 3-1

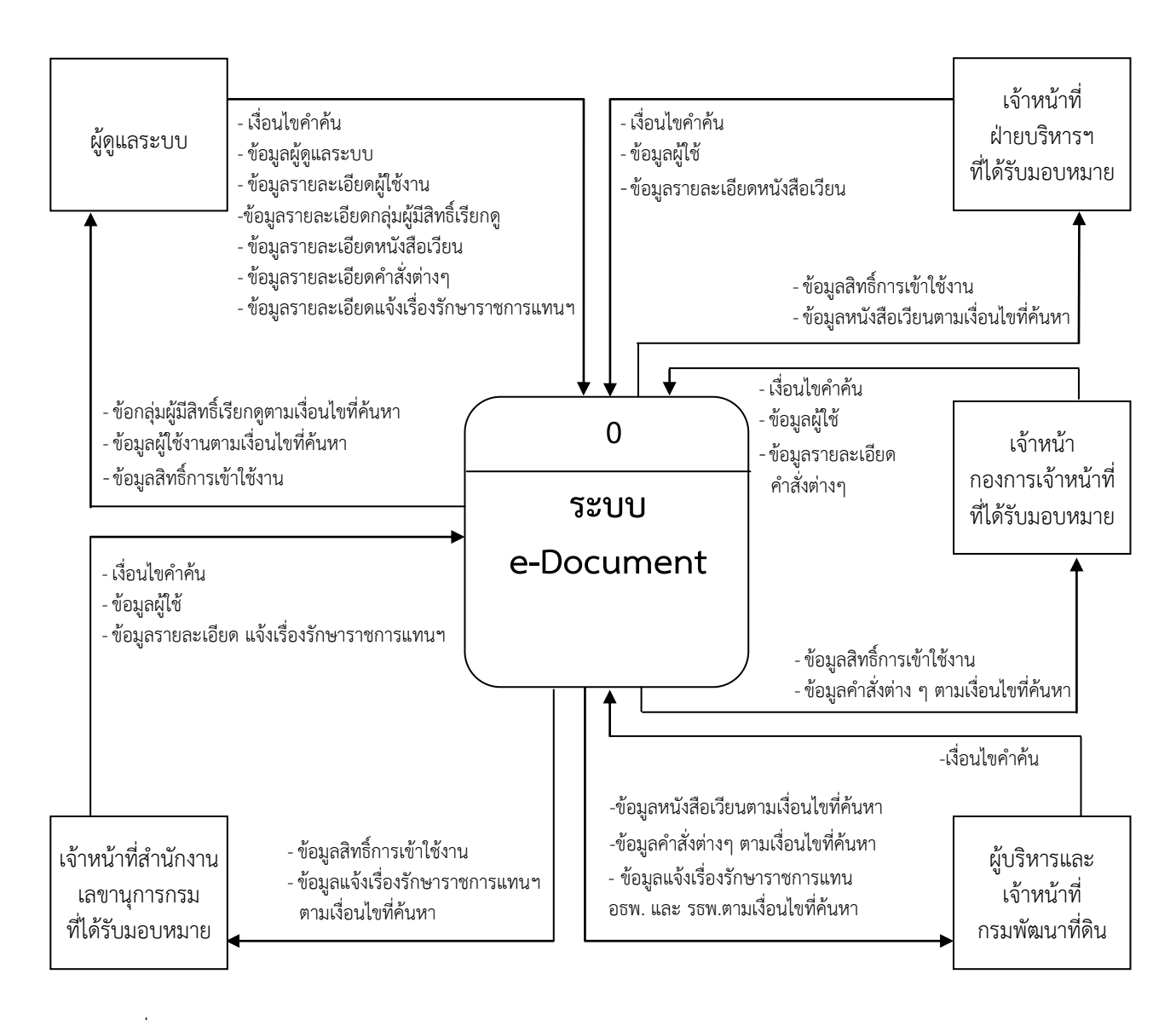

ภาพที่ 3-1 Context Diagram ระบบ e-Document

**2) แผนภาพกระแสข้อมูล (Data Flow Diagram :DFD)** แผนภาพจะแสดงทิศทางการ ไหลของข้อมูลและอธิบายความสัมพันธ์ในการดำเนินงานของระบบ e-Document ซึ่งจะทำให้ทราบว่าข้อมูล มาจากไหน แสดงแหล่งที่มาของข้อมูล Input ข้อมูลไปที่ไหน แสดงแหล่งรับข้อมูล Output เกิดกิจกรรมใด กับข้อมูลบ้าง ในแต่ละขั้นตอนของระบบ จัดเก็บข้อมูลที่ไหนหรือส่งข้อมูลไปให้ที่ใด แสดงรายละเอียดของการ ทำงานหลักทั้งหมดของระบบว่ามีขั้นตอนใดบ้าง แต่ละ Process จะมีหมายเลขกำกับ ดังภาพที่ 3-2

#### ห้องสมุดกรมพัฒนาที่ดิน

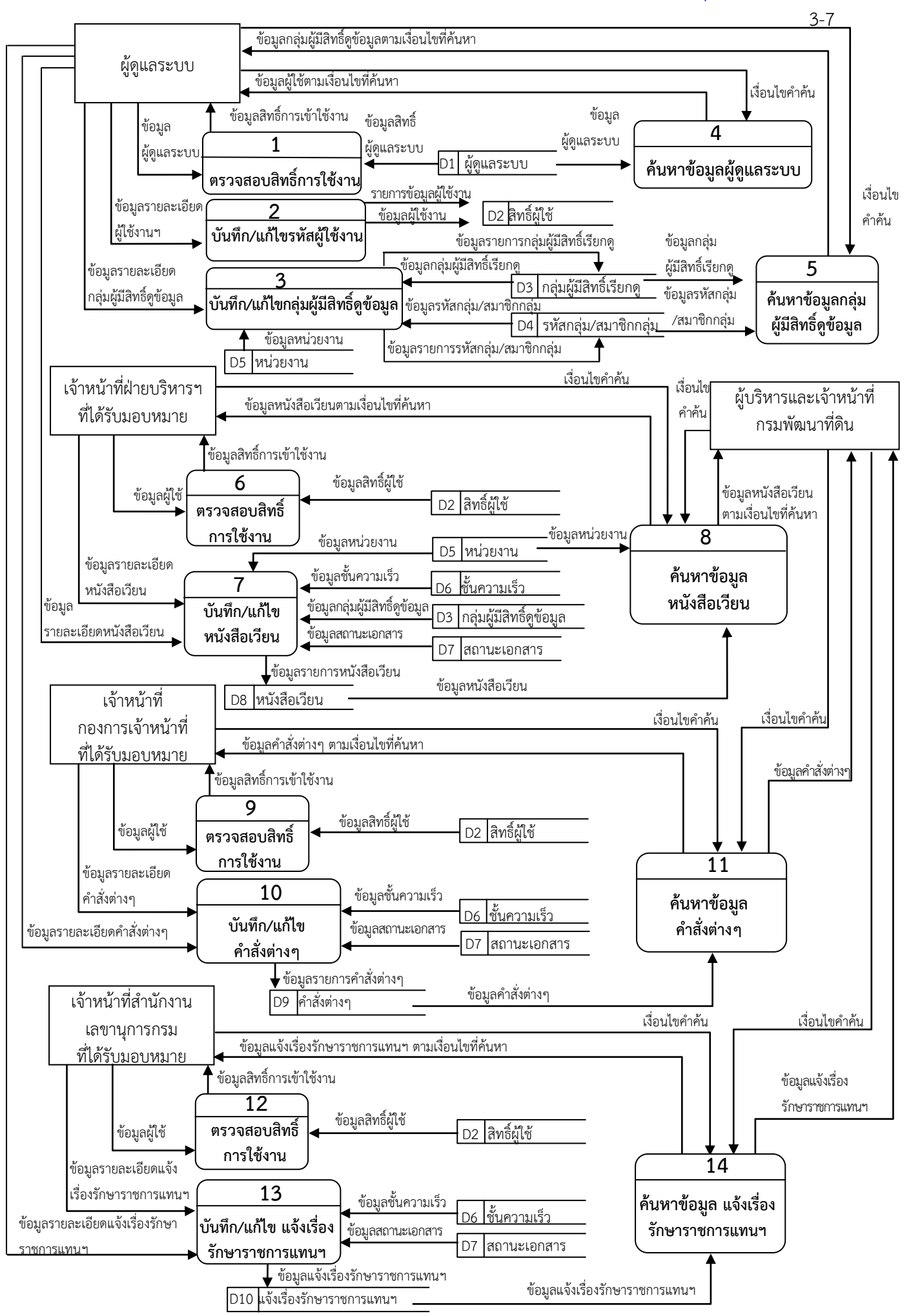

ภาพที่ 3-2 แผนภาพกระแสข้อมูลระดับที่ 1 ของระบบ e-Document

#### 3-8 ห้องสมุดกรมพัฒนาที่ดิน

#### **3) E-R Diagram ของระบบ**

E-R Diagram : Entity-Relationship Diagram คือ แบบจำลองที่อธิบายโครงสร้าง ฐานข้อมูล และอธิบายโครงสร้างและความสัมพันธ์ของข้อมูล ซึ่งประกอบด้วย

3.1) เอนทิตี้ (Entity) เป็นวัตถุ หรือสิ่งของที่เราสนใจในระบบงานนั้น ๆ

3.2) แอตทริบิวต์ (Attribute) เป็นคุณสมบัติของวัตถุ

3.3) รีเลชันชิบ (Relationships) ความสัมพันธ์ระหว่างเอนทิตี้

 เพื่อให้นักวิเคราะห์ระบบ และ นักพัฒนาระบบเข้าใจตรงกันไปในทิศทางเดียวกัน เพื่อจะได้ น าไปพัฒนาโครงสร้างข้อมูลของระบบ ได้อย่างมีประสิทธิภาพ ดังภาพที่ 3-3

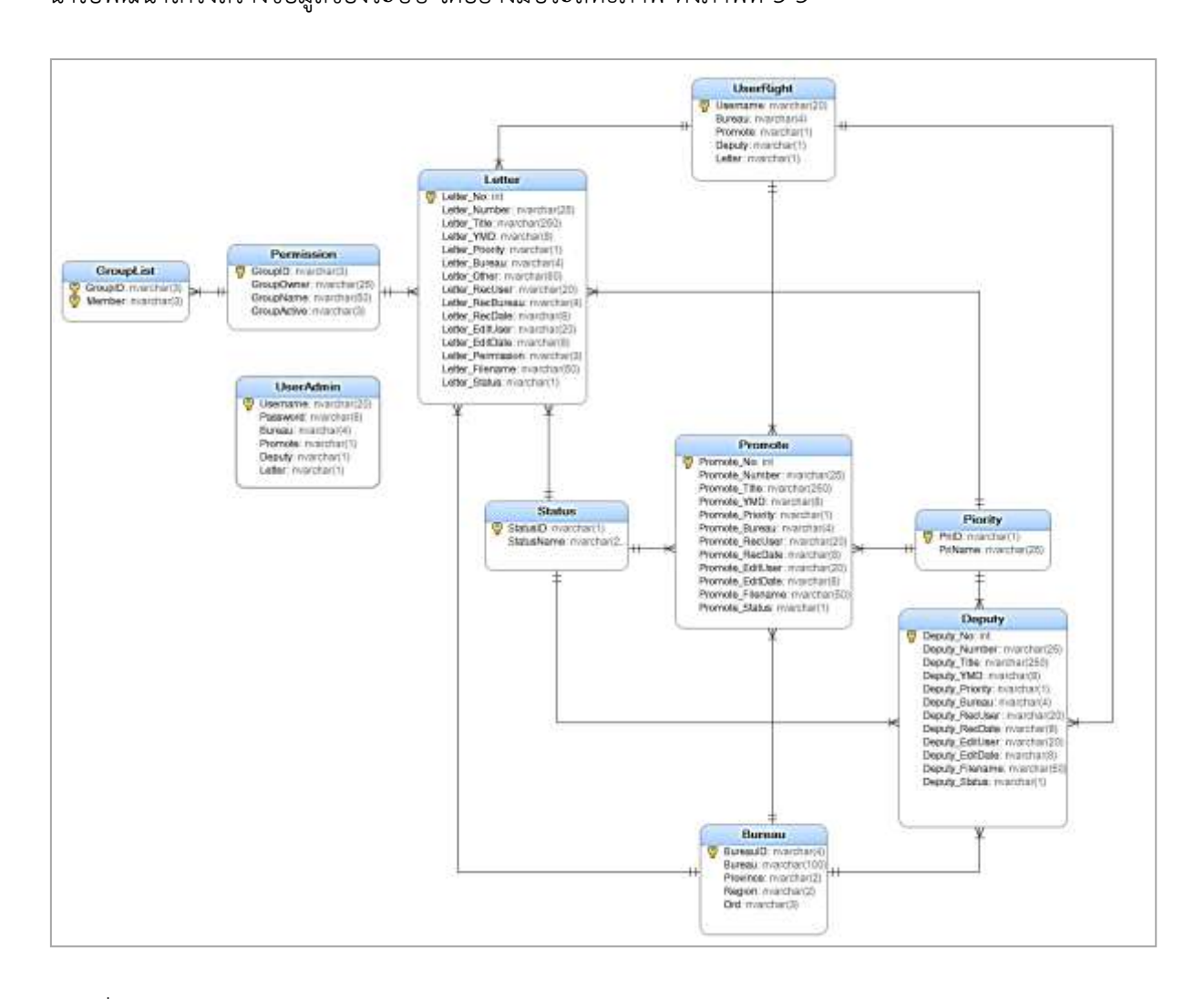

ภาพที่ 3-3 E-R Diagram ของระบบ e-Document

จาก E-R Diagram ของระบบสามารถอธิบายรายละเอียดในรูปของพจนานุกรมข้อมูล (Data Dictionary) ได้ ดังนี้

**4) พจนานุกรมข้อมูล (Data Dictionary)** จะแสดงรายละเอียดตารางข้อมูลต่าง ๆ ใน ฐานข้อมูล (Database) ซึ่งประกอบด้วยรีเลชัน (Relation Name) แอตทริบิวต์ (Attribute) ชื่อแทน (Aliases Name) รายละเอียดข้อมูล (Data Description) แอตทริบิวโดเมน (Attribute Domain) ฯลฯ ท าให้สามารถ ค้นหารายละเอียดที่ต้องการได้สะดวกมากยิ่งขึ้น พจนานุกรมข้อมูลเป็นการผสมผสานระหว่างรูป แบบของ พจนานุกรมโดยทั่วไปและรูปแบบของข้อมูลในระบบงานคอมพิวเตอร์ เพื่ออธิบายชนิดของข้อมูลแต่ละตัวว่า เป็น ตัวเลข อักขระ ข้อความ หรือวันที่ เป็นต้น เพื่อช่วยในการอธิบายรายละเอียดต่างๆ ในการอ้างอิงหรือ ค้นหาที่เกี่ยวกับข้อมูล เอกสารที่ใช้อธิบายฐานข้อมูลหรือการจัดเก็บฐานข้อมูล ดังตารางที่ 3-1

| 1. TABLE : UserAdmin (ผู้ดูแลระบบ)               |           |                |                                  |           |           |  |  |
|--------------------------------------------------|-----------|----------------|----------------------------------|-----------|-----------|--|--|
| Field name                                       | Data type | Length         | Description                      | Key       | Reference |  |  |
| Username                                         | nvarchar  | 20             | รหัสผู้ใช้                       | <b>PK</b> |           |  |  |
| Password                                         | nvarchar  | 8              | รหัสผ่าน                         |           |           |  |  |
| Bureau                                           | nvarchar  | $\overline{4}$ | รหัสหน่วยงาน                     |           |           |  |  |
| Letter                                           | nvarchar  | 1              | สิทธิ์การใช้ระบบ หนังสือเวียน    |           |           |  |  |
| Promote                                          | nvarchar  | $\mathbf{1}$   | สิทธิ์การใช้ระบบ คำสั่งต่างๆ     |           |           |  |  |
| Deputy                                           | nvarchar  | $\mathbf{1}$   | สิทธิ์การใช้ระบบ แจ้งเรื่องรักษา |           |           |  |  |
|                                                  |           |                | ราชการแทน อธพ. และ รธพ.          |           |           |  |  |
|                                                  |           |                |                                  |           |           |  |  |
| 2. TABLE :  UserRight (สิทธิ์ผู้ใช้)             |           |                |                                  |           |           |  |  |
| Field name                                       | Data type | Length         | Description                      | Key       | Reference |  |  |
| Username                                         | nvarchar  | 20             | รหัสผู้ใช้                       | PK        |           |  |  |
| <b>Bureau</b>                                    | nvarchar  | $\overline{4}$ | รหัสหน่วยงาน                     |           |           |  |  |
| Letter                                           | nvarchar  | $\mathbf{1}$   | สิทธิ์การใช้ระบบ หนังสือเวียน    |           |           |  |  |
| Promote                                          | nvarchar  | 1              | สิทธิ์การใช้ระบบ คำสั่งต่างๆ     |           |           |  |  |
| Deputy                                           | nvarchar  | $\mathbf{1}$   | สิทธิ์การใช้ระบบ แจ้งเรื่องรักษา |           |           |  |  |
|                                                  |           |                | ราชการแทน อธพ. และ รธพ.          |           |           |  |  |
|                                                  |           |                |                                  |           |           |  |  |
| 3. TABLE :  Permission (กลุ่มผู้มีสิทธิ์เรียกดู) |           |                |                                  |           |           |  |  |
| Field name                                       | Data type | Length         | Description                      | Key       | Reference |  |  |
| GroupID                                          | nvarchar  | $\mathfrak{Z}$ | รหัสกลุ่ม                        | PK        |           |  |  |
| GroupOwner                                       | nvarchar  | 25             | ผู้สร้างกลุ่ม                    |           |           |  |  |
| GroupName                                        | nvarchar  | 50             | ชื่อกลุ่มผู้มีสิทธิ์เรียกดู      |           |           |  |  |
| GroupActive                                      | nvarchar  | 3              | สถานะกลุ่ม                       |           |           |  |  |
|                                                  |           |                |                                  |           |           |  |  |

ตารางที่ 3-1 Data Dictionary ฐานข้อมูลระบบ e-Document

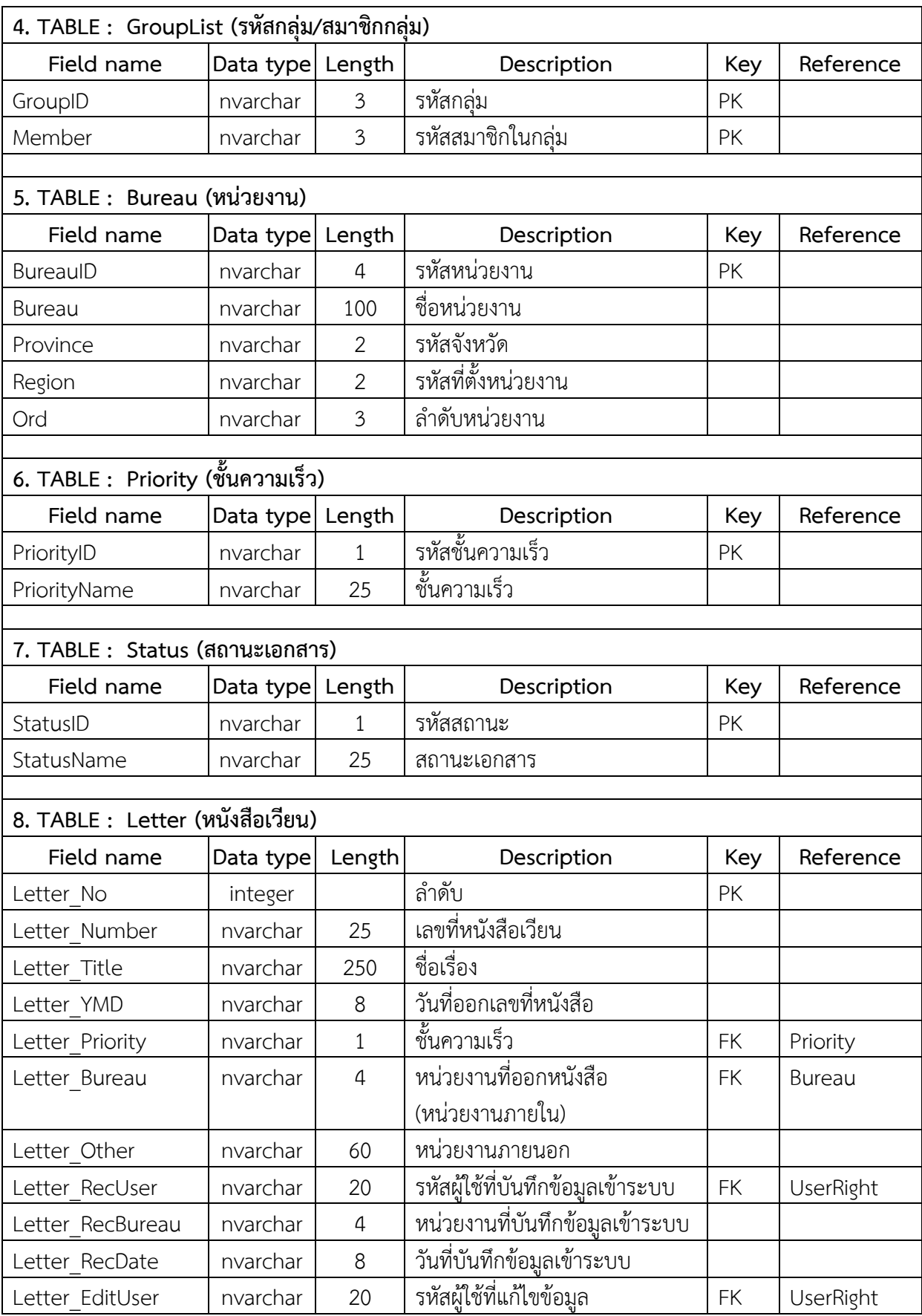

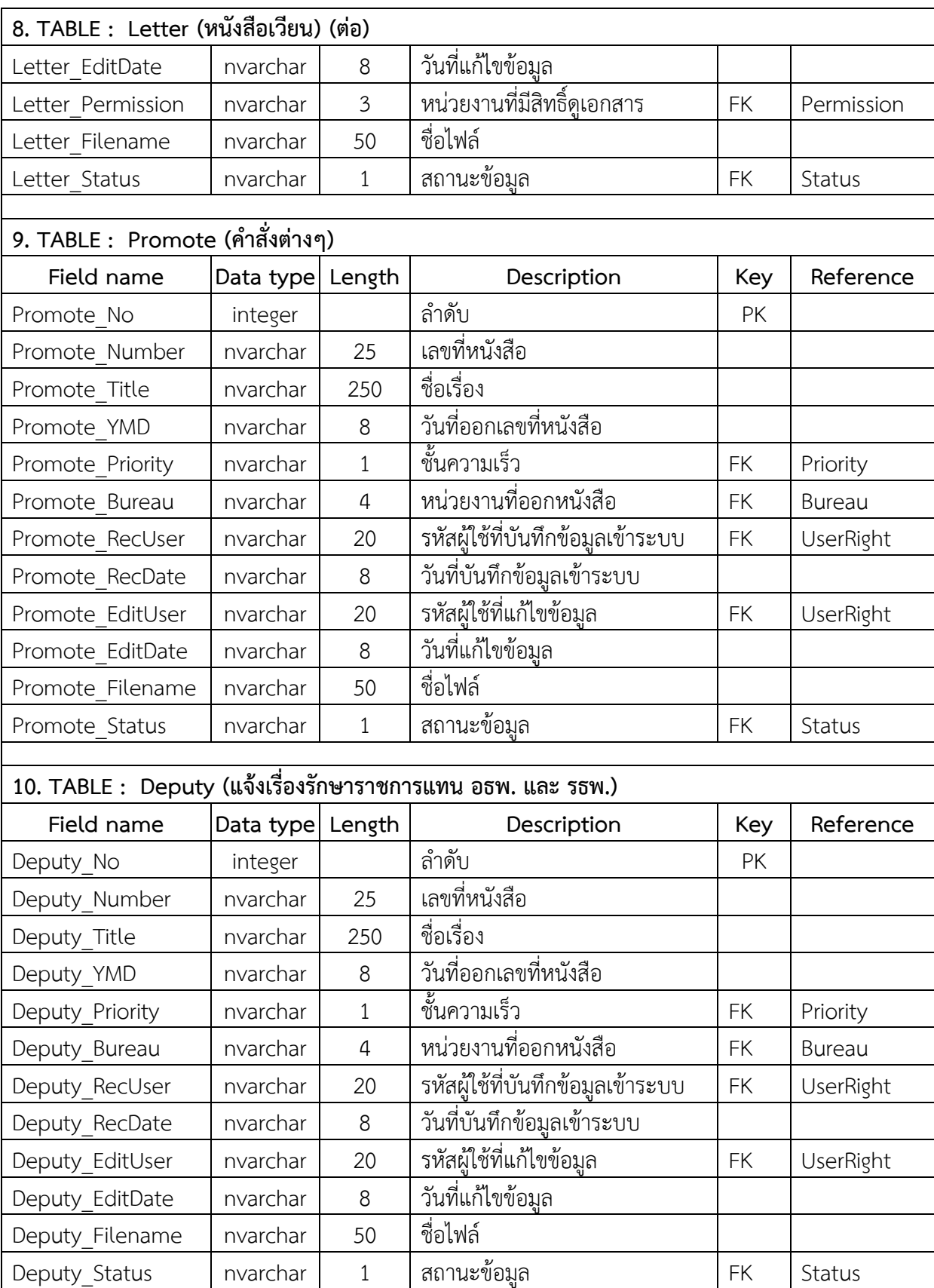

# **บทที่ 4**

### **การออกแบบระบบ (Design) และ การพัฒนาระบบ (Development)**

ในบทนี้กล่าวถึงการนำทฤษฎีวงจรการพัฒนาระบบ (System Development Life Cycle : SDLC) ี ตามที่ได้นำเสนอไว้ในบทที่ 2 แนวคิดและทฤษฎีที่เกี่ยวข้อง มาประยุกต์ใช้ในการดำเนินงาน คือ

ขั้นตอนที่ 3 การออกแบบระบบ (Design)

ขั้นตอนที่ 4 การพัฒนาระบบ (Development)

#### **4.1 การออกแบบระบบ (Design)**

# **4.1.1 การออกแบบอุปกรณ์และเครื่องมือที่ใช้**

ในการพัฒนาระบบ e-Document ผู้พัฒนาใช้อุปกรณ์และโปรแกรมสำหรับสนับสนุนการ ด าเนินการ ดังนี้

**1) เครื่องคอมพิวเตอร์ที่ใช้ในการพัฒนาระบบ** ประกอบด้วย CPU Core i7 HDD ขนาดความจุ 200 GB RAM ขนาด 8 GB

**2) โปรแกรมสนับสนุน** ประกอบด้วย ระบบปฏิบัติการ Windows 7 Professional Microsoft Visual Studio โปรแกรม Edit Plus โปรแกรม Adobe Photoshop CS4 โปรแกรม FileZilla โปรแกรม Internet Explorer และ โปรแกรม Google Chrome

3) **เครื่องเซิร์ฟเวอร์** สำหรับใช้ในการติดตั้งระบบ e-Document และติดตั้งฐานข้อมูลประกอบ ด้วย CPU Xeon 3.2 GHz HDD ขนาดความจุ 200 GB (RAID 5) RAM ขนาด 2.5 GB ติดตั้งระบบปฏิบัติการ Windows Server 2003 โปรแกรม Internet Information Service (IIS) Management Version 6 โปรแกรม ODBC Data Source Administrator และ โปรแกรม Microsoft SQL Server 2000

### **4.1.2 การออกแบบระบบสารสนเทศที่ดี**

ระบบ e-Document ถูกออกแบบเพื่อพัฒนาในรูปแบบเว็บแอปพลิเคชัน ประกอบด้วยระบบ ย่อย 3 ระบบ คือ 1) ระบบหนังสือเวียน 2) ระบบคำสั่งต่าง ๆ และ 3) ระบบแจ้งเรื่องรักษาราชการแทน อธพ. และ รธพ. โดยคำนึงถึงการเป็นระบบสารสนเทศที่ดี ตามที่กล่าวถึงลักษณะของระบบสารสนเทศที่ดี 9 ประการ ไว้ในบทที่ 2 แนวคิดและทฤษฎีที่เกี่ยวข้อง จึงได้มีการจัดทำแผนภาพเพื่อแสดงให้เห็นขั้นตอนการพัฒนาระบบ ้ตามที่ได้ทำการวิเคราะห์และออกแบบไว้ รวมทั้งเพื่อให้ผู้ใช้ได้เห็นถึงการออกแบบโดยรวม และการทำงานใน ้ส่วนติดต่อกับผู้ใช้ (User Interface) ซึ่งครอบคลุมถึงหน้าที่การทำงานทั้งหมดของระบบ โดยมีรายละเอียด ดังนี้

**1) โครงสร้างของระบบ e-Document ประกอบด้วยโมดูล ดังภาพที่ 4-1**

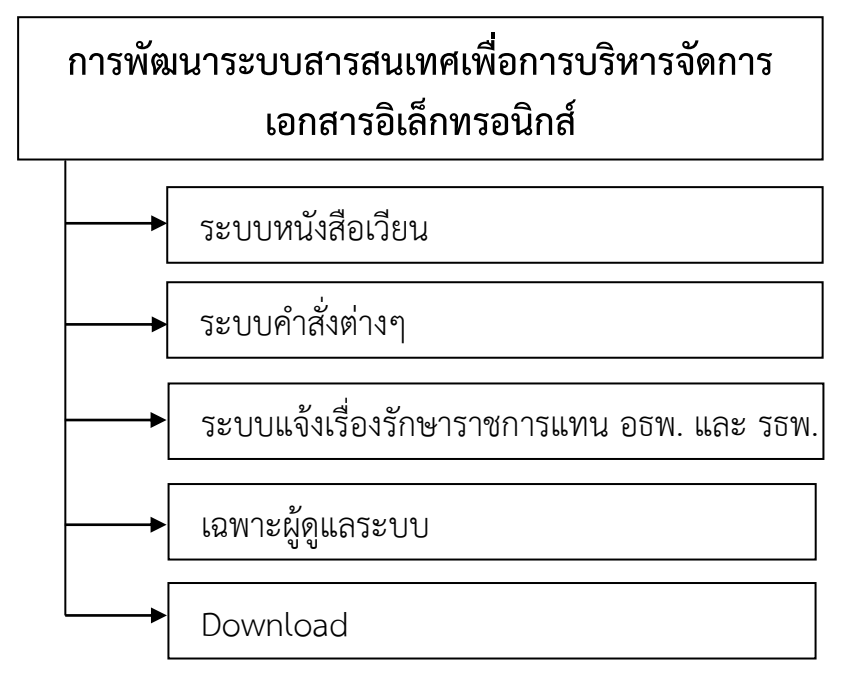

ภาพที่ 4-1 แสดงโครงสร้างของระบบ e-Document

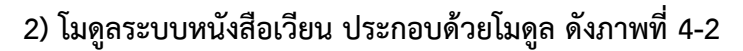

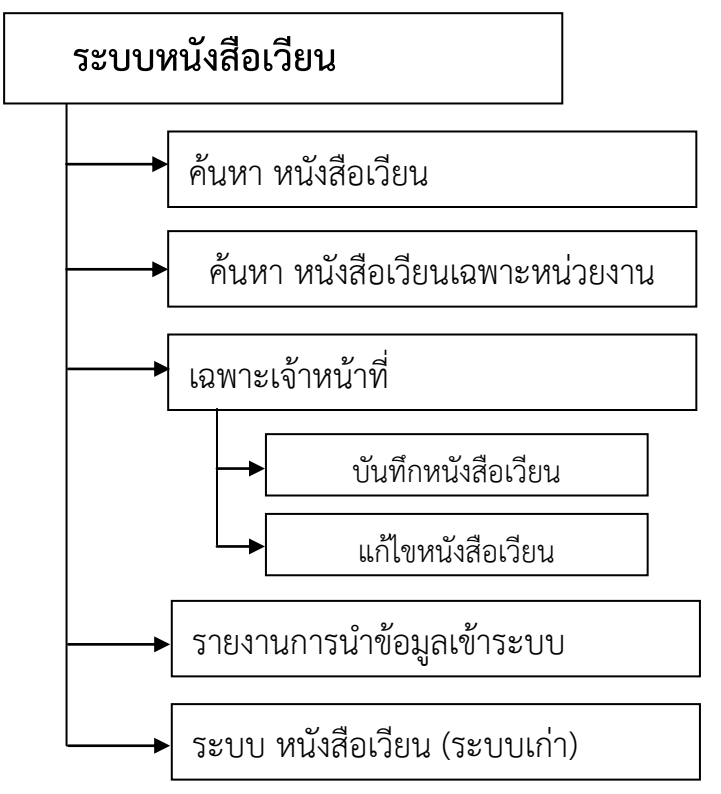

ภาพที่ 4-2 แสดงโมดูลระบบหนังสือเวียน

### **ค าอธิบายโมดูลระบบหนังสือเวียน**

**2.1) ค้นหาหนังสือเวียน :** เป็นการค้นหาหนังสือเวียนที่สามารถระบุเงื่อนไขการค้นหา โดยเลือกค้นหาจาก เลขที่หนังสือเวียน เรื่อง วันที่ ชื่อหน่วยงาน อย่างใดอย่างหนึ่ง หรือระบุทุกเงื่อนไขพร้อมกัน ้ ผลลัพธ์ที่ได้จากการค้นหา ระบบจะแสดง เลขที่หนังสือ ชั้นความเร็ว วันที่ออกเลขที่ วันที่บันทึกข้อมูล เรื่อง ชื่อหน่วยงานภายในกรม ชื่อหน่วยงานภายนอก และเอกสารแนบ

**2.2) ค้นหาหนังสือเวียนเฉพาะหน่วยงาน :** เป็นการค้นหาหนังเวียนที่ผู้ใช้ ใช้ค้นหา หนังสือเวียนภายในหน่วยงานตนเอง โดยค้นหาเลขที่หนังสือเวียน เรื่อง วันที่ ชื่อหน่วยงาน อย่างใดอย่างหนึ่ง หรือระบุทุกเงื่อนไขพร้อมกัน ผลลัพธ์ที่ได้จากการค้นหา ระบบจะแสดง เลขที่หนังสือ ชั้นความเร็ว วันที่ออก เลขที่ วันที่บันทึกข้อมูล เรื่อง ชื่อหน่วยงานภายในกรม ชื่อหน่วยงานภายนอก และเอกสารแนบ

**2.3) เฉพาะเจ้าหน้าที่ :** เป็นส่วนของเจ้าหน้าที่ส าหรับบันทึกข้อมูลหรือแก้ไขข้อมูลใน ระบบหนังสือเวียน การเข้าใช้งานในเมนูนี้อนุญาตเฉพาะเจ้าหน้าที่ที่ศูนย์เทคโนโลยีสารสนเทศและการสื่อสาร ก าหนด โดยจะต้องกรอกรหัสผู้ใช้/รหัสผ่าน เดียวกับ รหัส Intranet เพื่อ Login เข้าสู่ระบบ จากนั้นสามารถ เลือกบันทึก/แก้ไขข้อมูล รายละเอียดดังนี้

**2.3.1) บันทึกหนังสือเวียน** : เจ้าหน้าที่ต้องบันทึกรายการหนังสือเวียน ได้แก่ ที่ (เลขที่หนังสือ) เรื่อง วันที่ หน่วยงาน(หน่วยงานที่ออกหนังสือ) ชั้นความเร็ว หน่วยงานที่มีสิทธิ์เรียกดู และแนบ ไฟล์หนังสือเวียนเข้าระบบ

**2.3.2) แก้ไขหนังสือเวียน :** เจ้าหน้าที่สามารถแก้ไขหนังสือเวียนได้เฉพาะรายการ ที่ตนเองเป็นผู้บันทึกเข้าระบบ แล้วเลือกแก้ไขรายการหนังสือเวียน ได้แก่ ที่ (เลขที่หนังสือ) เรื่อง วันที่ หน่วยงาน (หน่วยงานที่ออกหนังสือ) ชั้นความเร็ว หน่วยงานที่มีสิทธิ์เรียกดู แนบไฟล์หนังสือเวียนใหม่ สถานะ เอกสาร

**2.4) รายงานการนำข้อมลเข้าระบบ :** เป็นรายงานสรปจำนวนหนังสือเวียนที่นำเข้า ระบบของแต่ละหน่วยงาน โดยผู้ใช้ระบุช่วงเวลาเริ่มต้นและสิ้นสุดที่ต้องการดูข้อมูล เพื่อเป็นเงื่อนไขให้ระบบ ่ นำไปประมวลผลข้อมูลและแสดงรายงานตามช่วงเวลาที่ผู้ใช้กำหนด

 **2.5) ระบบหนังสือเวียน (ระบบเก่า) :** เป็นการเชื่อมโยง (Link) ไปยังเว็บไซต์ระบบ ่ หนังสือเวียน (ระบบเก่า) เพื่ออำนวยความสะดวกให้กับผู้ใช้งานที่ต้องการค้นหาหนังสือเวียนที่ระบบงานเดิม

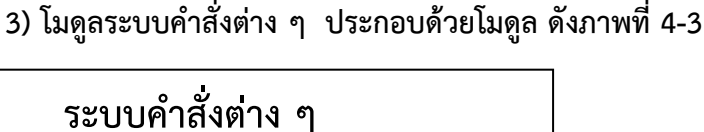

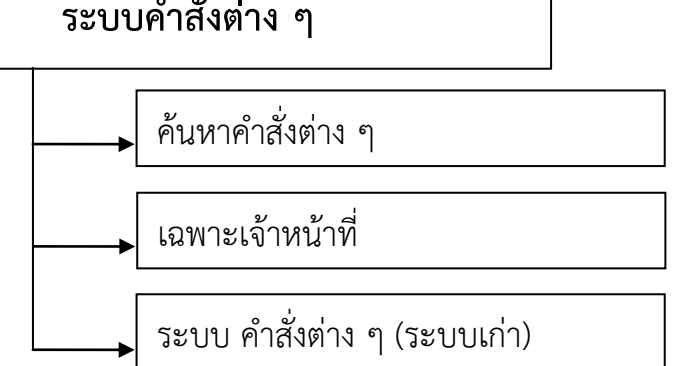

ภาพที่ 4 - 3 แสดงโมดูลระบบค าสั่งต่าง ๆ

### **ค าอธิบายโมดูลระบบค าสั่งต่าง ๆ**

**3.1) ค้นหาคำสั่งต่าง ๆ :** เป็นการค้นหาคำสั่งต่าง ๆ โดยระบุเงื่อนไขการค้นหา จาก คำสั่งที่ เรื่อง ช่วงวันที่ ผลลัพธ์ที่ได้จากการค้นหา ระบบจะแสดง เลขที่คำสั่ง เรื่อง ชั้นความเร็ว วันที่ และ เอกสารแนบ

 **3.2) เฉพาะเจ้าหน้าที่ :** เป็นเมนูเฉพาะเจ้าหน้าที่ของกองการเจ้าหน้าที่ที่ได้รับมอบหมาย เป็นผู้เพิ่มข้อมูลหรือแก้ไขข้อมูลระบบคำสั่งต่างๆ การเข้าใช้งานในเมนูนี้จะต้องกรอก รหัสผู้ใช้/รหัสผ่าน เดียวกับ รหัส Intranet เพื่อ Login เข้าสู่ระบบ จากนั้นสามารถเลือกบันทึก/แก้ไขข้อมูล รายละเอียดดังนี้

**3.2.1) บันทึกค าสั่งต่างๆ :** เจ้าหน้าที่ต้องบันทึกรายการค าสั่งต่างๆ ได้แก่ ค าสั่งที่ เรื่อง วันที่ ชั้นความเร็ว และแนบไฟล์คำสั่งต่าง ๆ เข้าระบบ

**3.2.2) แก้ไขค าสั่งต่างๆ :** เจ้าหน้าที่สามารถแก้ไขค าสั่งต่างๆ ได้เฉพาะรายการที่ ตนเองเป็นผู้บันทึกเข้าระบบ แล้วเลือกแก้ไขรายการคำสั่งต่างๆ ได้แก่ คำสั่งที่ เรื่อง วันที่ ชั้นความเร็ว แนบ ไฟล์ใหม่ สถานะเอกสาร

 **3.3) ระบบค าสั่งต่างๆ (ระบบเก่า) :** เป็นการเชื่อมโยง (Link) ไปยังเว็บไซต์ระบบค าสั่ง ่ ต่างๆ (ระบบเก่า) เพื่ออำนวยความสะดวกให้กับผู้ใช้งานที่ต้องการค้นหาคำสั่งต่างๆ ที่ระบบงานเดิม

**4) โมดูลเมนูระบบแจ้งเรื่องรักษาราชการแทน อธพ. และ รธพ. ประกอบด้วยโมดูล** 

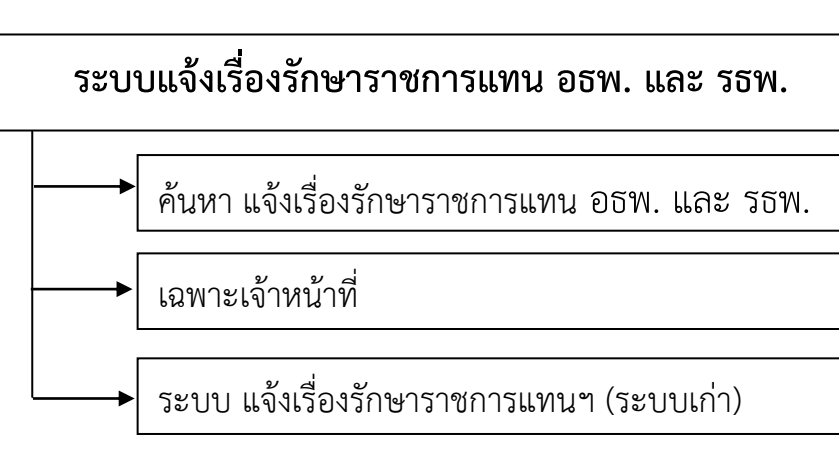

ภาพที่ 4 - 4 แสดงโมดูลระบบแจ้งเรื่องรักษาราชการแทน อธพ. และ รธพ.

### **ค าอธิบายโมดูลระบบแจ้งเรื่องรักษาราชการแทน อธพ. และ รธพ.**

**4.1) ค้นหาแจ้งเรื่องรักษาราชการแทน อธพ. และ รธพ. :** เป็นการค้นหาแจ้งเรื่อง รักษาราชการแทน อธพ. และ รธพ. โดยระบุเงื่อนไขการค้นหา จาก ที่ (เลขที่หนังสือ) เรื่อง วันที่ ผลลัพธ์ที่ได้ จากการค้นหา ระบบจะแสดง เลขที่หนังสือแจ้งเรื่องรักษาราชการแทน อธพ. และ รธพ. เรื่อง ชั้นความเร็ว วันที่ และเอกสารแนบ

**4.2) เฉพาะเจ้าหน้าที่ :** เป็นเมนูเฉพาะเจ้าหน้าที่บันทึกข้อมูลของส านักงานเลขานุการ กรมที่ได้รับมอบหมาย เป็นผู้เพิ่มข้อมูลหรือแก้ไขข้อมูลในเมนูแจ้งเรื่องรักษาราชการแทน อธพ. และ รธพ. การเข้า ใช้งานในเมนูนี้จะต้องกรอกรหัสผู้ใช้/รหัสผ่าน เดียวกับ รหัส Intranet เพื่อ Login เข้าสู่ระบบ จากนั้นสามารถ เลือก บันทึก/แก้ไขข้อมูล รายละเอียดดังนี้

#### **ดังภาพที่ 4-4**

**4.2.1) บันทึกแจ้งเรื่องรักษาราชการแทน อธพ. และ รธพ. :** เจ้าหน้าที่ต้องบันทึก รายการแจ้งเรื่องรักษาราชการแทน อธพ. และ รธพ. ได้แก่ ที่ (เลขที่หนังสือ) เรื่อง วันที่ ชั้นความเร็ว และแนบ ไฟล์แจ้งเรื่องรักษาราชการแทน อธพ. และ รธพ. เข้าระบบ

**4.2.2) แก้ไขแจ้งเรื่องรักษาราชการแทน อธพ. และ รธพ. :** เจ้าหน้าที่สามารถ แก้ไขได้เฉพาะรายการที่ตนเองเป็นผู้บันทึกเข้าระบบ แล้วเลือกแก้ไขรายการที่ต้องการ ได้แก่ ที่ (เลขที่หนังสือ) เรื่อง วันที่ ชั้นความเร็ว แนบไฟล์ใหม่ สถานะเอกสาร

**4.3) แจ้งเรื่องรักษาราชการแทน อธพ. และ รธพ. (ระบบเก่า) :** เป็นการเชื่อมโยง (Link) ไปยังเว็บไซต์ระบบแจ้งเรื่องรักษาราชการแทน อธพ. และ รธพ. (ระบบเก่า) เพื่ออำนวยความสะดวกให้กับ ผู้ใช้งานที่ต้องการค้นหาข้อมูลที่ระบบงานเดิม

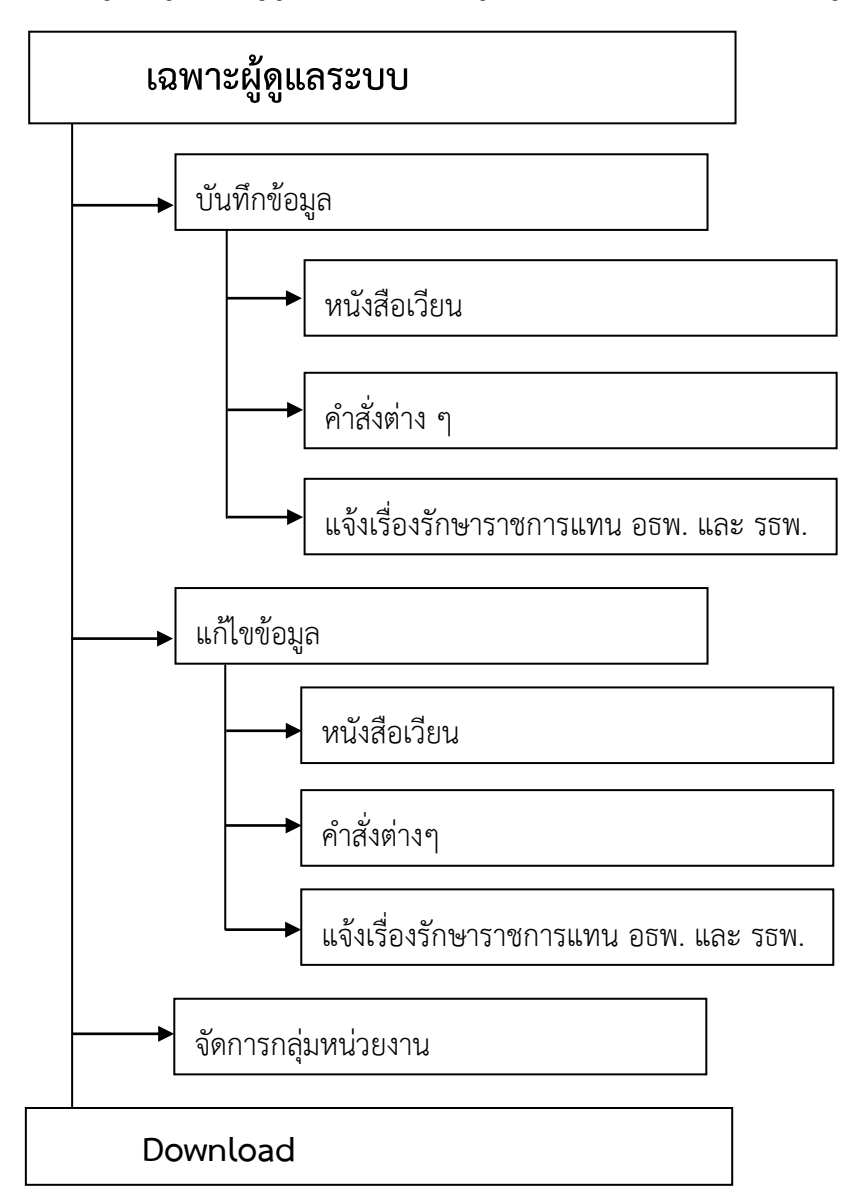

#### **5) โมดูลเมนูเฉพาะผู้ดูแลระบบ และเมนู Download ประกอบด้วยโมดูล ดังภาพที่ 4-5**

ภาพที่ 4-5 แสดงโมดูลเมนูผู้ดูแลระบบ และเมนู Download

# **ค าอธิบายโมดูลเมนูเฉพาะผู้ดูแลระบบ และเมนู Download**

 **5.1) เมนูส าหรับผู้ดูแลระบบ : เมนูบันทึกข้อมูลหรือแก้ไขข้อมูล**ในระบบ e-Document ผู้ ้ เข้าใช้งานในเมนูนี้จะต้องกรอกรหัสผู้ใช้และรหัสผ่านที่ศูนย์เทคโนโลยีสารสนเทศและการสื่อสาร กำหนดให้ เพื่อ Login เข้าส่ระบบจากนั้นสามารถเลือกบันทึก/แก้ไขข้อมล จำแนกเป็น 3 ระบบ คือ

**5.1.1) หนังสือเวียน** ผู้ดูแลระบบ สามารถบันทึกหรือแก้ไข ข้อมูล ได้แก่ ที่(เลขที่ หนังสือ) เรื่อง วันที่ หน่วยงาน(หน่วยงานที่ออกหนังสือ) ชั้นความเร็ว หน่วยงานที่มีสิทธิ์เรียกดู และแนบไฟล์ โดยในการแก้ไขข้อมูลหนังสือเวียนสามารถ**แก้ไขข้อมูลได้ทุกรายการในระบบ**

**5.1.2) ค าสั่งต่าง ๆ** ผู้ดูแลระบบสามารถบันทึกหรือแก้ไข ข้อมูล ได้แก่ ค าสั่งที่ เรื่อง ้ วันที่ ชั้นความเร็ว และแนบไฟล์คำสั่งต่าง ๆ เข้าระบบ โดยในการแก้ไขข้อมูลสามารถ<u>แก้ไขข้อมูลได้ทุก</u> **รายการในระบบ**

**5.1.3) แจ้งเรื่องรักษาราชการแทน** อธพ. และ รธพ. ผู้ดูแลระบบเจ้าหน้าที่สามารถ บันทึกหรือแก้ไขข้อมูล ได้แก่ ที่ (เลขที่หนังสือ) เรื่อง วันที่ ชั้นความเร็ว และแนบไฟล์ระบบ โดยในการแก้ไข ข้อมูลสามารถ**แก้ไขข้อมูลได้ทุกรายการในระบบ**

#### **5.2) เมนูจัดการกลุ่มหน่วยงาน**

ผู้ดูแลระบบต้องบันทึกหรือแก้ไขรายการ รหัสกลุ่ม ผู้สร้างกลุ่ม ชื่อกลุ่ม กำหนด สถานะ และสมาชิกกลุ่ม

**5.3) เมนู Download** เป็นการเชื่อมโยง (Link) ไปยังเว็บเพจ ตัวชี้วัดระดับความส าเร็จ ของการพัฒนาดิจิทัลระดับหน่วยงาน เพื่ออำนวยความสะดวกให้กับผู้ใช้งานที่ต้องการ Download คู่มือการ ใช้งานระบบ และแบบฟอร์มต่าง ๆ ที่เกี่ยวข้องกับระบบ e-Document

4-7

#### **4.2 การพัฒนาระบบ (Development)**

 ระบบ e-Document พัฒนาในรูปแบบเว็บแอปพลิเคชันโดยด้วยภาษา ASP.NET ร่วมกับใช้เทคโนโลยี ทางด้าน Web Database และใช้ระบบจัดการฐานข้อมูล SQL Server 2000 รายละเอียดดังนี้

#### **4.2.1 การสร้างฐานข้อมูลและการก าหนดสิทธิ์การเข้าใช้งานฐานข้อมูล**

เพื่อความปลอดภัยด้านสารสนเทศ จึงได้มีการกำหนดสิทธิ์ในการเข้าถึงข้อมูลและการโอนถ่าย ข้อมูลสู่เครื่องแม่ข่าย (Web Server) ซึ่งมีขั้นตอนและรายละเอียด ดังนี้

1) คลิกเลือก Start >Programs > Microsoft SQL Server > Enterprise Manager ดังภาพที่ 4-6

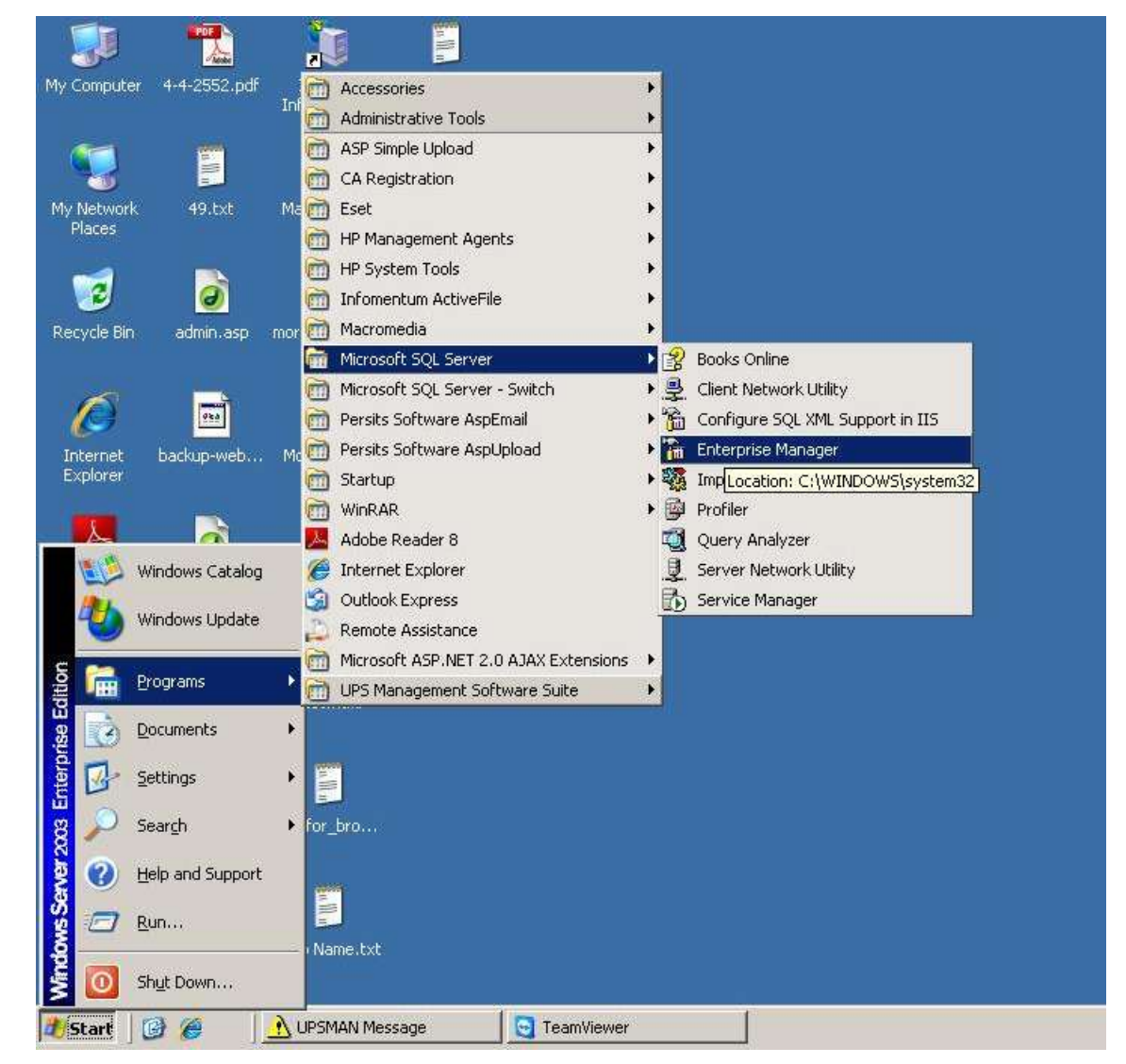

ภาพที่ 4-6 หน้าจอแสดงการเรียกใช้งานโปรแกรม Microsoft SQL Server

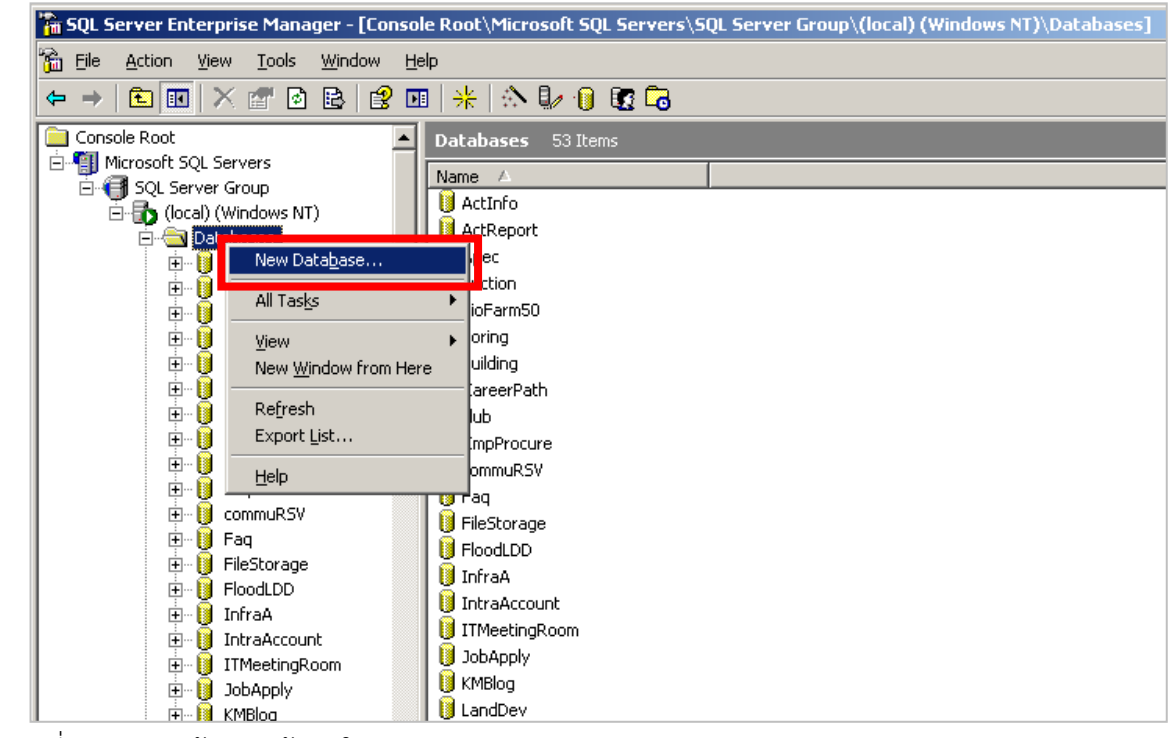

2) คลิกขวาที่ Database > เลือก New Database เพื่อสร้าง Database

ภาพที่ 4-7 การสร้างฐานข้อมูลใหม่

ดังภาพที่ 4-7

#### 3) ให้พิมพ์ชื่อ Database ชื่อ LDDCletter ในช่อง Name ดังภาพที่ 4-8

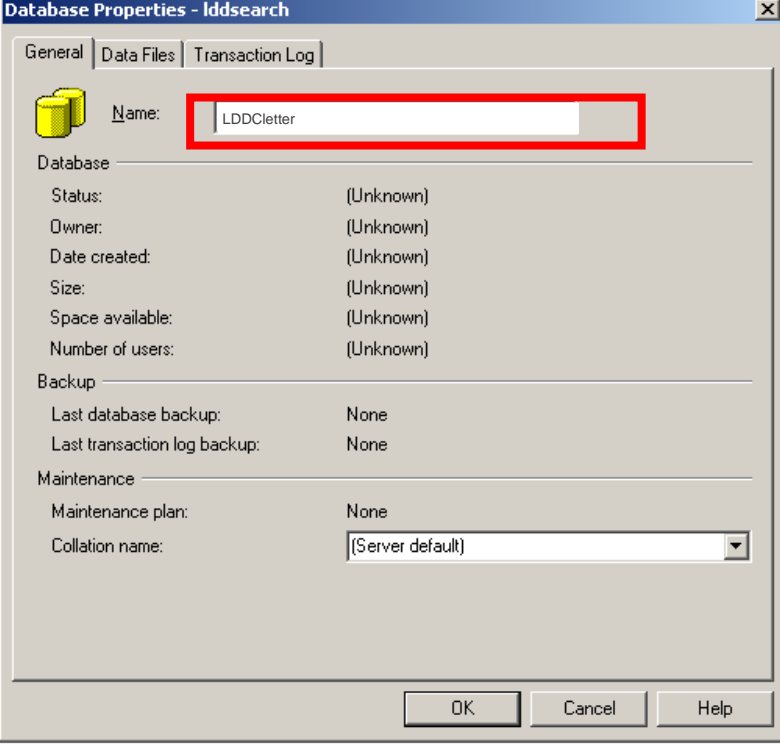

ภาพที่ 4-8 การตั้งชื่อฐานข้อมูล

4) คลิกเลือกแถบ "Data Files" เพื่อระบุตำแหน่งที่เก็บฐานข้อมูล แล้วคลิกที่ปุ่มในช่อง "Location" เพื่อระบุ Path ดังภาพที่ 4-9

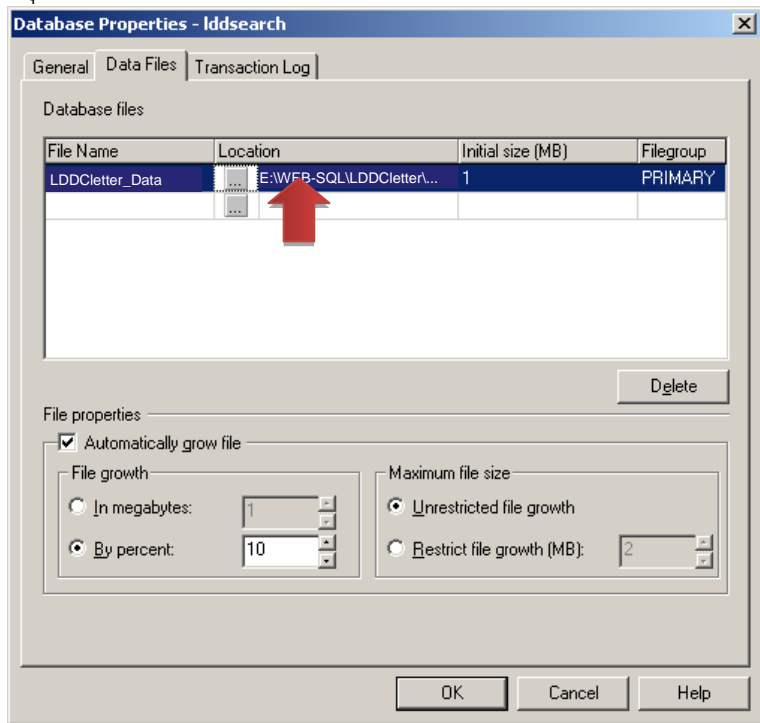

์<br>ภาพที่ 4-9 การกำหนดที่เก็บฐานข้อมูล

5) คลิกเลือกแถบ "Transaction Log" เพื่อระบุตำแหน่งที่เก็บ Transaction Log File แล้ว คลิกที่ปุ่มในช่อง "Location" เพื่อระบุ Path ดังภาพที่ 4-10

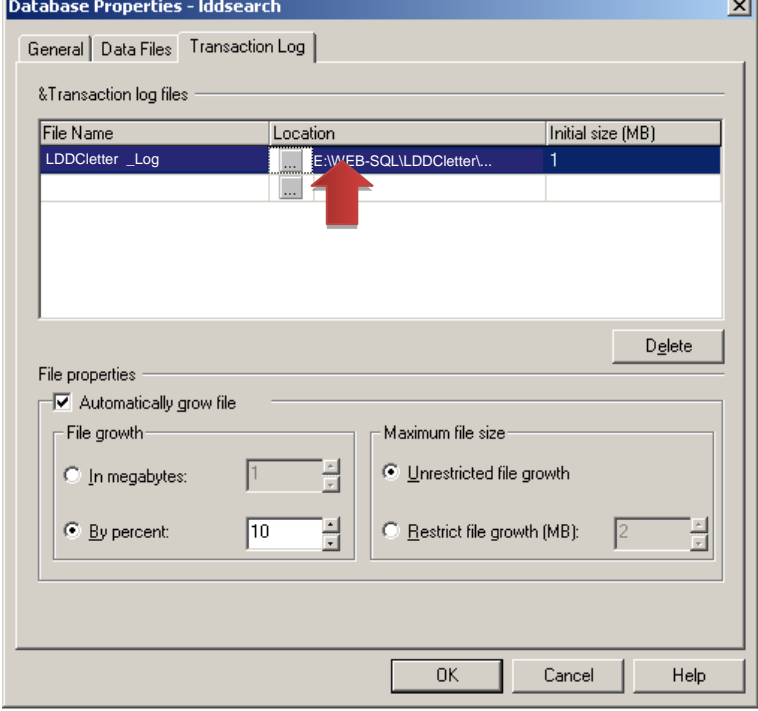

ภาพที่ 4-10 การกำหนดที่เก็บ Transaction Log File

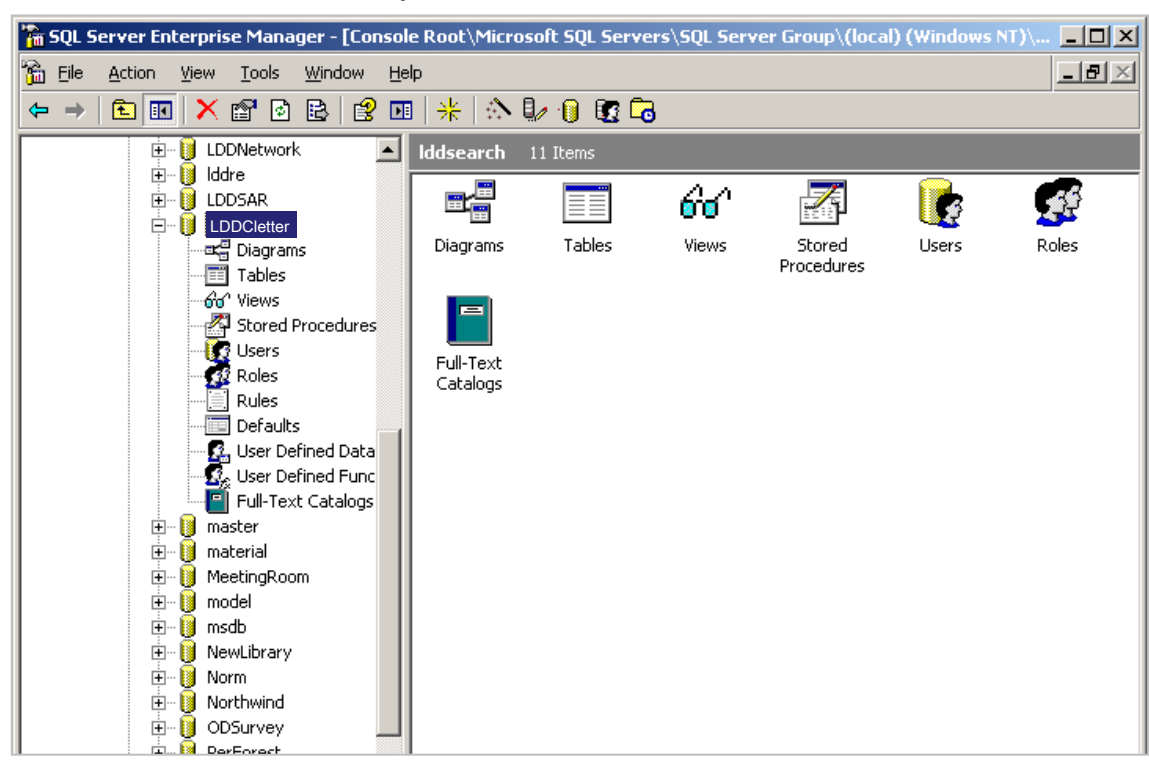

6) จะปรากฏฐานข้อมูลชื่อ LDDCletter ตามที่ได้ตั้งชื่อไว้ดังภาพที่ 4-11

ภาพที่ 4-11 แสดงฐานข้อมูล LDDCletter

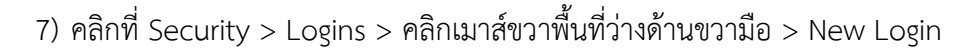

ดังภาพที่ 4-12

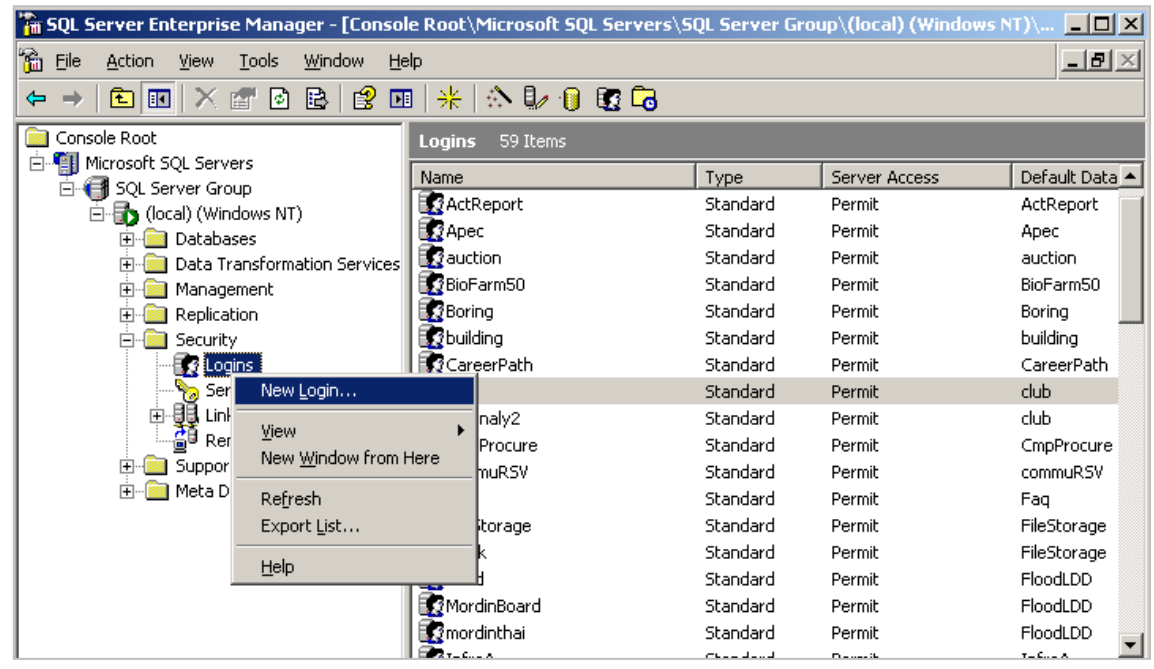

ภาพที่ 4-12 การกำหนดสิทธิ์ในการใช้งานฐานข้อมูล

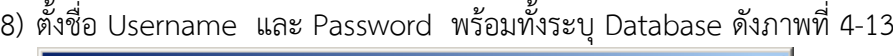

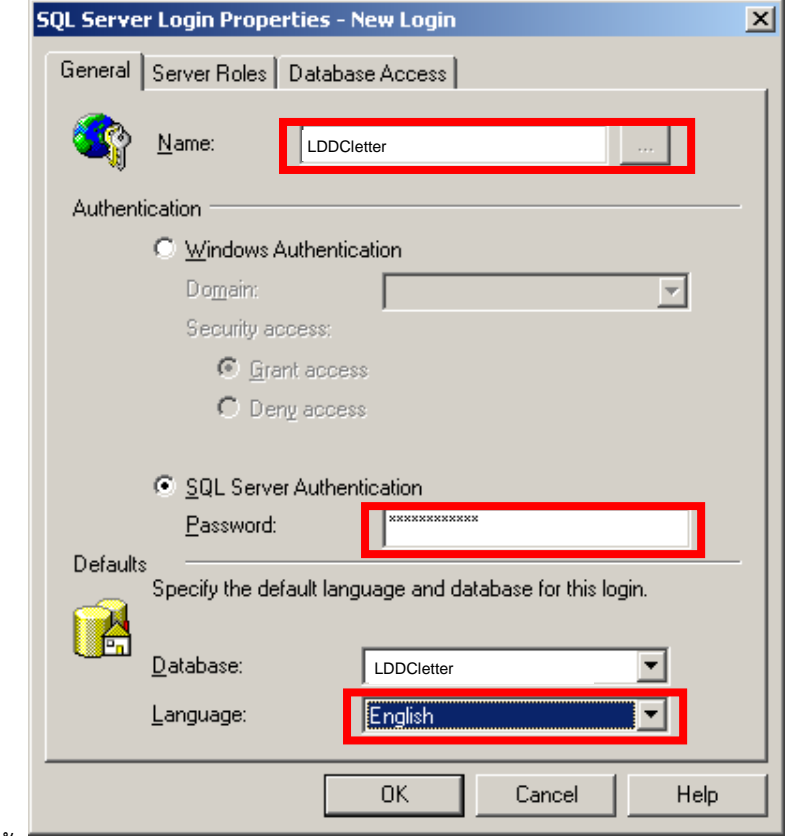

ภาพที่ 4-13 การตั้ง Username และ Password ในการใช้งานฐานข้อมูล

9) กำหนดสิทธิ์การเข้าใช้งานฐานข้อมูลที่แถบ"Database Access" ดังภาพที่ 4-14

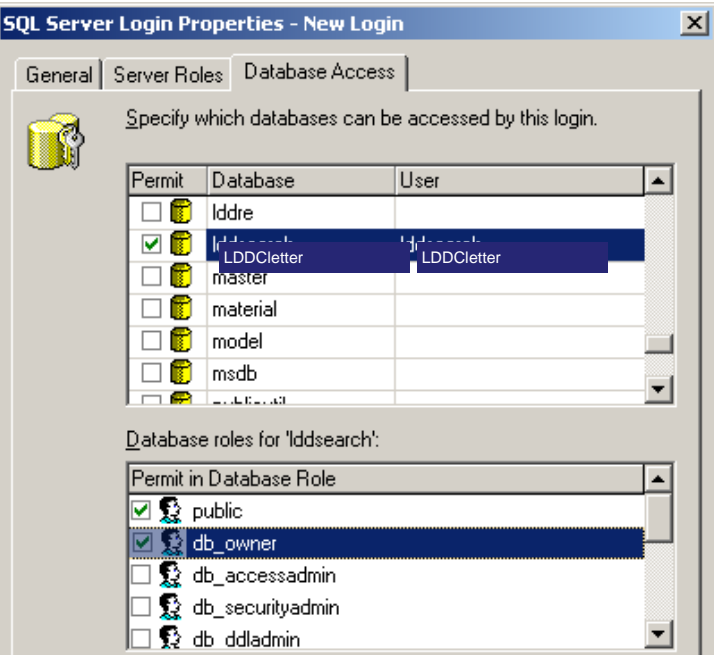

ภาพที่ 4-14 การกำหนดค่าใน Database Access

#### 4-12 ห้องสมุดกรมพัฒนาที่ดิน

#### **4.2.2 การก าหนดการเชื่อมต่อฐานข้อมูลกับระบบ e-Document**

ระบบ e-Document พัฒนาให้รองรับการจัดเก็บข้อมูลในรูปแบบฐานข้อมูล ดังนั้น เพื่อให้ ระบบสามารถเข้าถึงฐานมูลได้ จึงต้องมีการกำหนดการเชื่อมต่อฐานข้อมูลกับระบบ

1) คลิกที่ Start > Programs > Administrator Tools > Data Sources (ODBC)

ดังภาพที่ 4-15

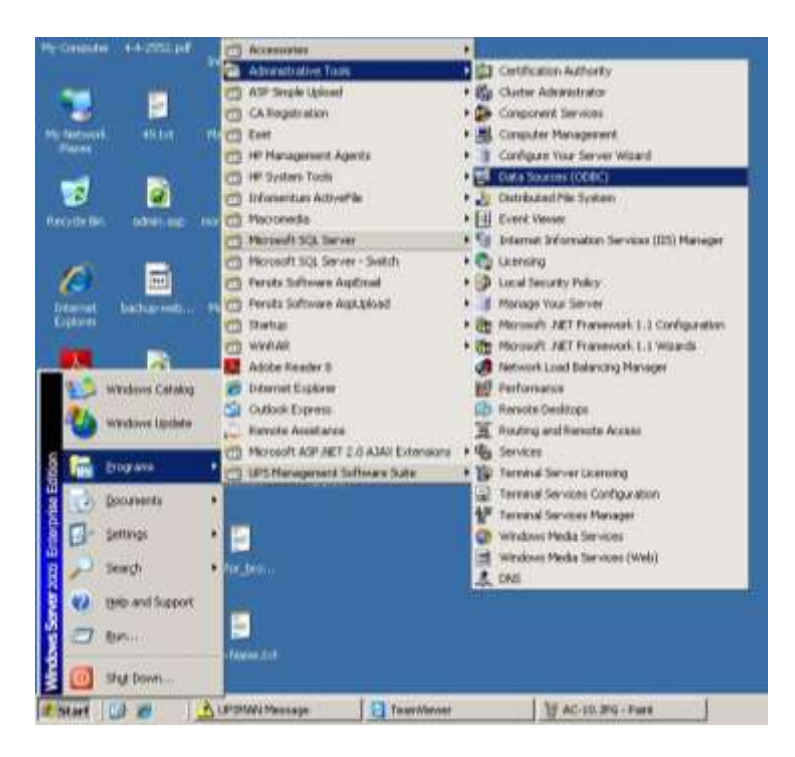

ภาพที่ 4-15 หน้าจอแสดงการเรียกใช้โปรแกรม ODBC

2) เลือกที่แทบ System DSN > คลิกที่ปุ่ม Add > เลือกประเภทฐานข้อมูลเป็น SQL Server

ดังภาพที่ 4-16

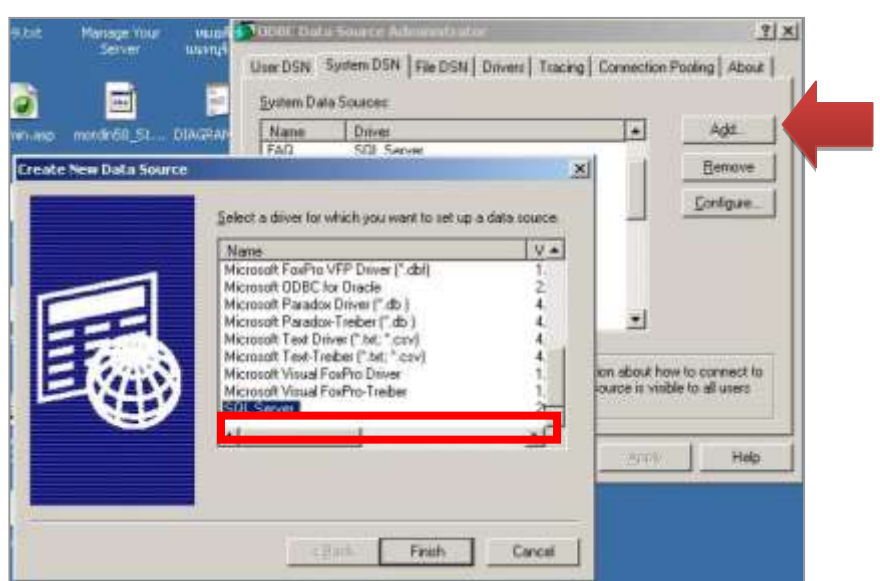

ภาพที่ 4-16 การเลือกประเภทฐานข้อมูล

3) กรอก Login ID และ Password ดังภาพที่ 4-17

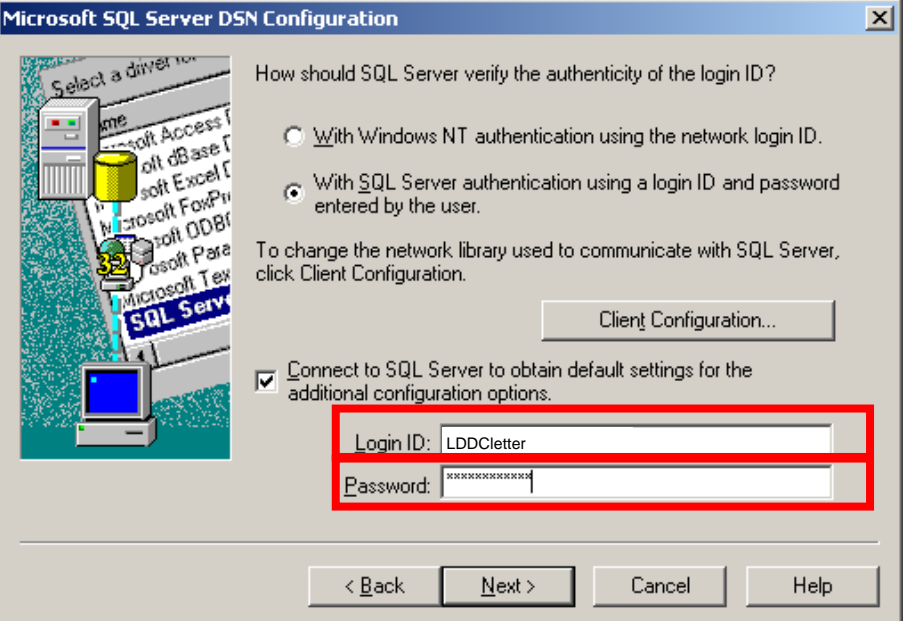

ภาพที่ 4-17 การกรอก Login และ Password เพื่อเชื่อมต่อข้อมูล

4) หากข้อมูล Login ID และ Password ถูกต้อง โปรแกรมจะเชื่อมต่อฐานข้อมูลและแสดง ชื่อฐานข้อมูลปรากฏในช่อง "Change the default database to" ให้อัตโนมัติ ดังภาพที่ 4-18 จากนั้นกด ปุ่ม Next

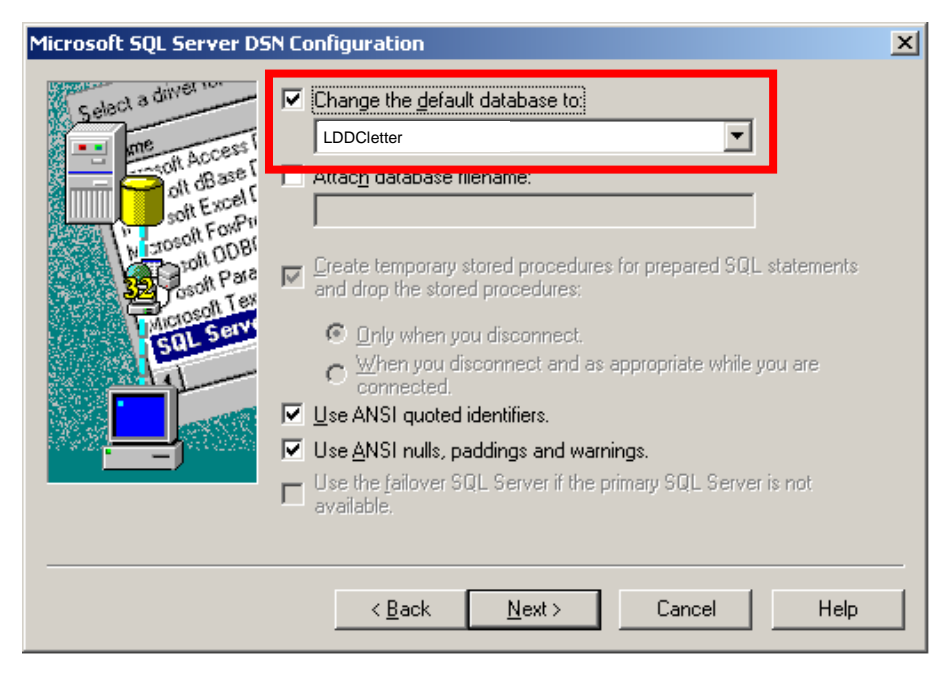

ภาพที่ 4-18 แสดงชื่อฐานข้อมูลที่ทำการเชื่อมต่อ

5) จะปรากฏหน้าจอให้เลือกแก้ไขภาษาที่แสดงผลจากฐานข้อมูล ดังภาพที่ 4-19 จากนั้น

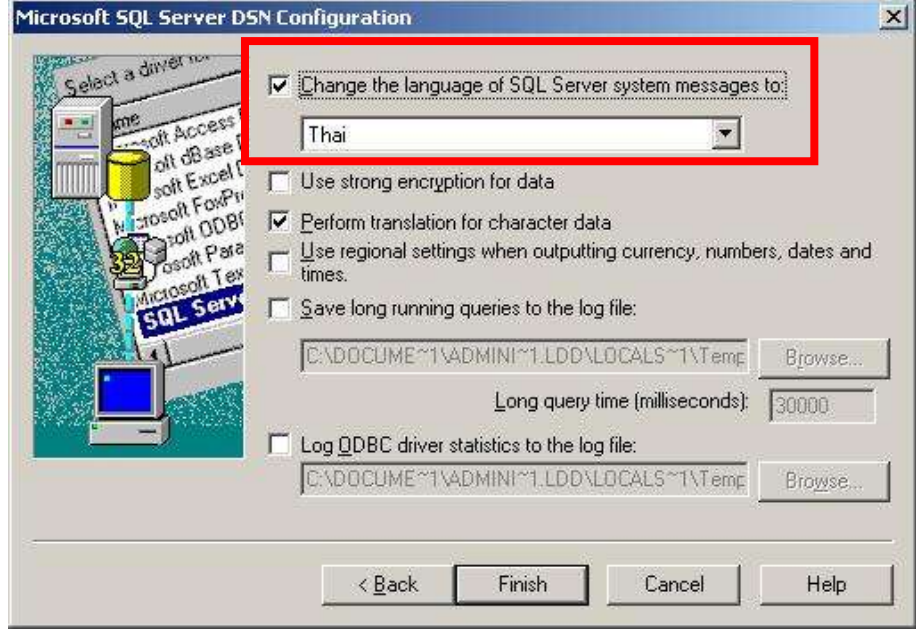

ภาพที่ 4-19 เลือกภาษาที่แสดงผลจากฐานข้อมูล

กดปุ่ม Finish

6) จะปรากฏหน้าจอให้ทดสอบการเชื่อมต่อกับฐานข้อมูลหากเชื่อมต่อกับฐานข้อมูลได้สำเร็จ จะปรากฏคำว่า "TESTS COMPLETED SUCCESSFULLY" ดังภาพที่ 4-20

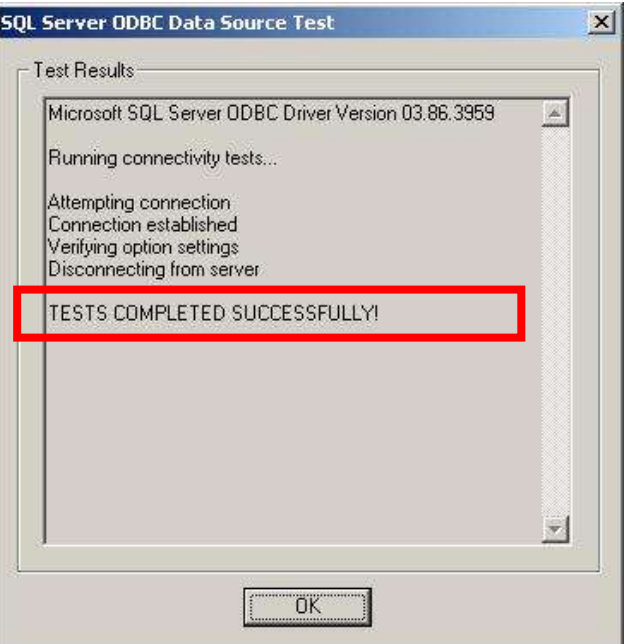

ภาพที่ 4-20 ผลการทดสอบการเชื่อมต่อฐานข้อมูล

#### **4.2.3 การพัฒนาระบบ e-Document**

ระบบ e-Document เป็นโปรแกรมที่พัฒนาในรูปแบบเว็บแอปพลิเคชัน โดยภาษาที่ใช้ในการ พัฒนาประกอบ ด้วยภาษา ASP.Net และ ภาษา HTML เพื่อใช้ในการสร้างชุดคำสั่งสำหรับการบันทึก แก้ไข ้สืบค้น และสร้างรายงาน โดยแบ่งการทำงานของระบบเป็น 11 โมดูล ดังตารางที่ 4-1

| โมดูล                        | คำอธิบาย                      | ไฟล์อ้างอิง                 | หน้าที่   |
|------------------------------|-------------------------------|-----------------------------|-----------|
| หน้าหลักของโปรแกรม           | หน้าแรกหรือหน้าจอหลัก         | http://sql.ldd.go.th/       | หน้า ค-3  |
|                              |                               | lddcletter/index.html       |           |
| 1. ค้นหาหนังสือเวียน         | สำหรับค้นหาหนังสือเวียน       | http://sql.ldd.go.th/lddcle | หน้า ค-6  |
|                              | โดยค้นหาจากทุกเงื่อนไข        | tter/Letter.aspx.cs         |           |
|                              | ที่กำหนด หรืออย่างใดอย่าง     |                             |           |
|                              | หนึ่ง                         |                             |           |
| 2. หนังสือเวียนเฉพาะหน่วยงาน | ตรวจสอบสิทธิ์การเข้าใช้งาน    | http://sql.ldd.go.th/lddcle | หน้า ค-12 |
|                              | ระบบ อนุญาตเฉพาะ              | tter/LoginLetter.aspx.cs    |           |
|                              | เจ้าหน้าที่ที่ศูนย์เทคโนโลยี  |                             |           |
|                              | สารสนเทศและการสื่อสาร         |                             |           |
|                              | กำหนด                         |                             |           |
| 2.1 ค้นหา หนังสือเวียน       | สำหรับค้นหาหนังสือเวียน       | http://sql.ldd.go.th/lddcle | หน้า ค-14 |
| เฉพาะหน่วยงาน                | ภายในของแต่ละหน่วยงาน         | tter/GroupLetter.aspx.cs    |           |
|                              | โดยค้นหาจากทุกเงื่อนไขที่     |                             |           |
|                              | กำหนด หรืออย่างใดอย่าง        |                             |           |
|                              | หนึ่ง                         |                             |           |
| 3. เฉพาะเจ้าหน้าที่          | อนุญาตเฉพาะเจ้าหน้าที่ที่     | http://sql.ldd.go.th/lddcle | หน้า ค-20 |
|                              | ศูนย์เทคโนโลยีสารสนเทศและ     | tter/Login.aspx.cs.cs       |           |
|                              | การสื่อสารกำหนดสิทธิ์ให้      |                             |           |
| 3.1 แสดงเมนูบันทึก /แก้ไข    | ตรวจสอบสิทธิ์ในการบันทึก/     | http://sql.ldd.go.th/lddcle | หน้า ค-22 |
|                              | แก้ไขข้อมูล โดยจะแสดงเมนู     | tter/Main.aspx.cs           |           |
|                              | บันทึก/แก้ไข หนังสือเวียน     |                             |           |
|                              | หรือ คำสั่งต่าง ๆ หรือ แจ้ง   |                             |           |
|                              | เรื่องรักษาราชการแทน อธพ.     |                             |           |
|                              | และ รธพ. ตามสิทธิ์ที่ได้รับ   |                             |           |
| 3.1.1. บันทึกหนังสือเวียน    | สำหรับเจ้าหน้าที่บันทึกข้อมูล | http://sql.ldd.go.th/lddcle | หน้า ค-24 |
|                              | หนังสือเวียนเข้าสู่ระบบ       | tter/CreateLetter.aspx.cs   |           |
| 3.1.2. ค้นหาหนังสือเวียน     | สำหรับเจ้าหน้าที่ในการค้นหา   | http://sql.ldd.go.th/lddcle | หน้า ค-29 |
| เพื่อแก้ไข                   | หนังสือเวียนที่ต้องการแก้ไข   | tter/SearchLetter.aspx.cs   |           |
|                              | กรณีที่มีการปรับปรุงข้อมูล    |                             |           |

ตารางที่ 4-1 คำอธิบายโมดูลระบบ e-Document

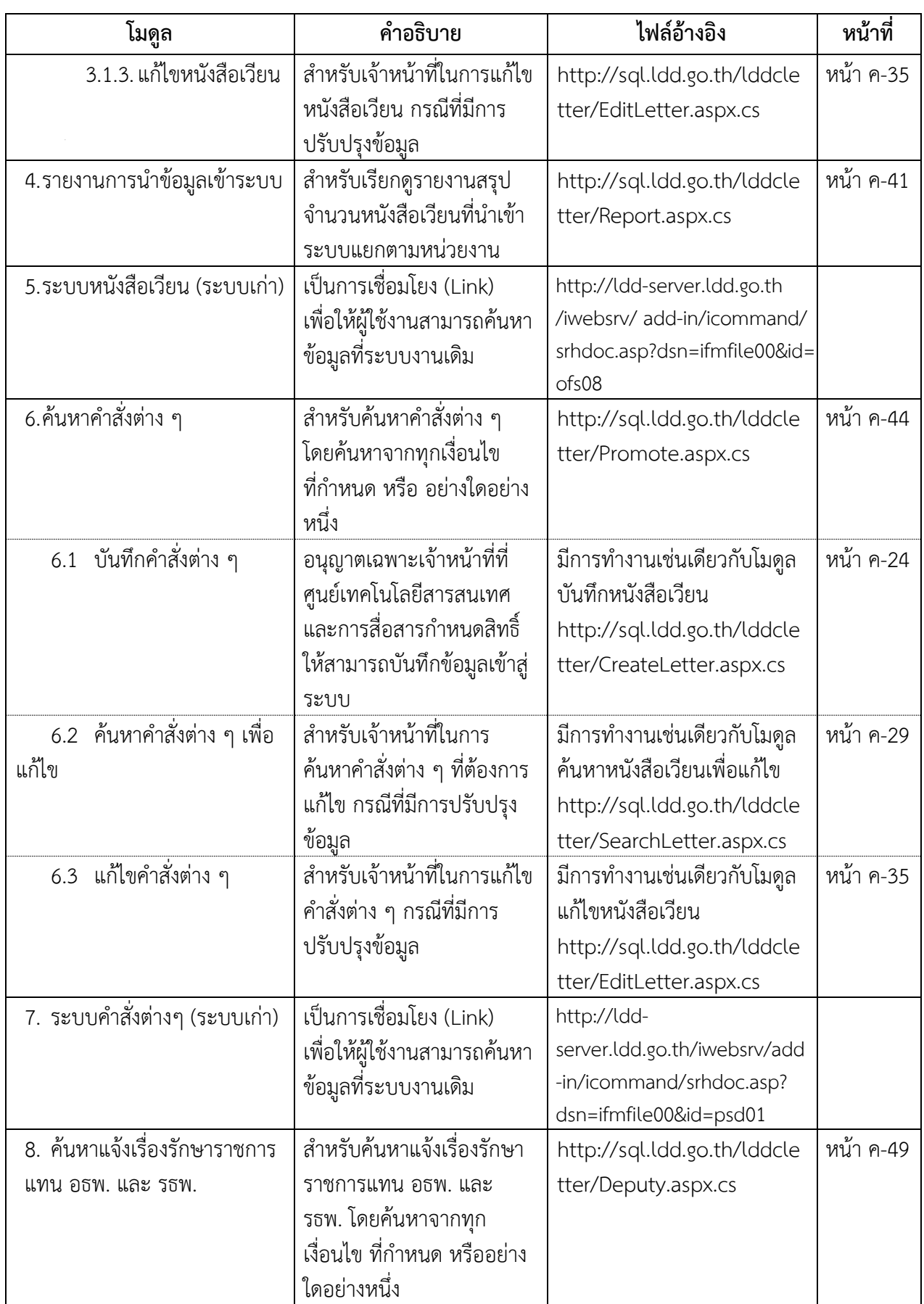

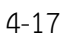

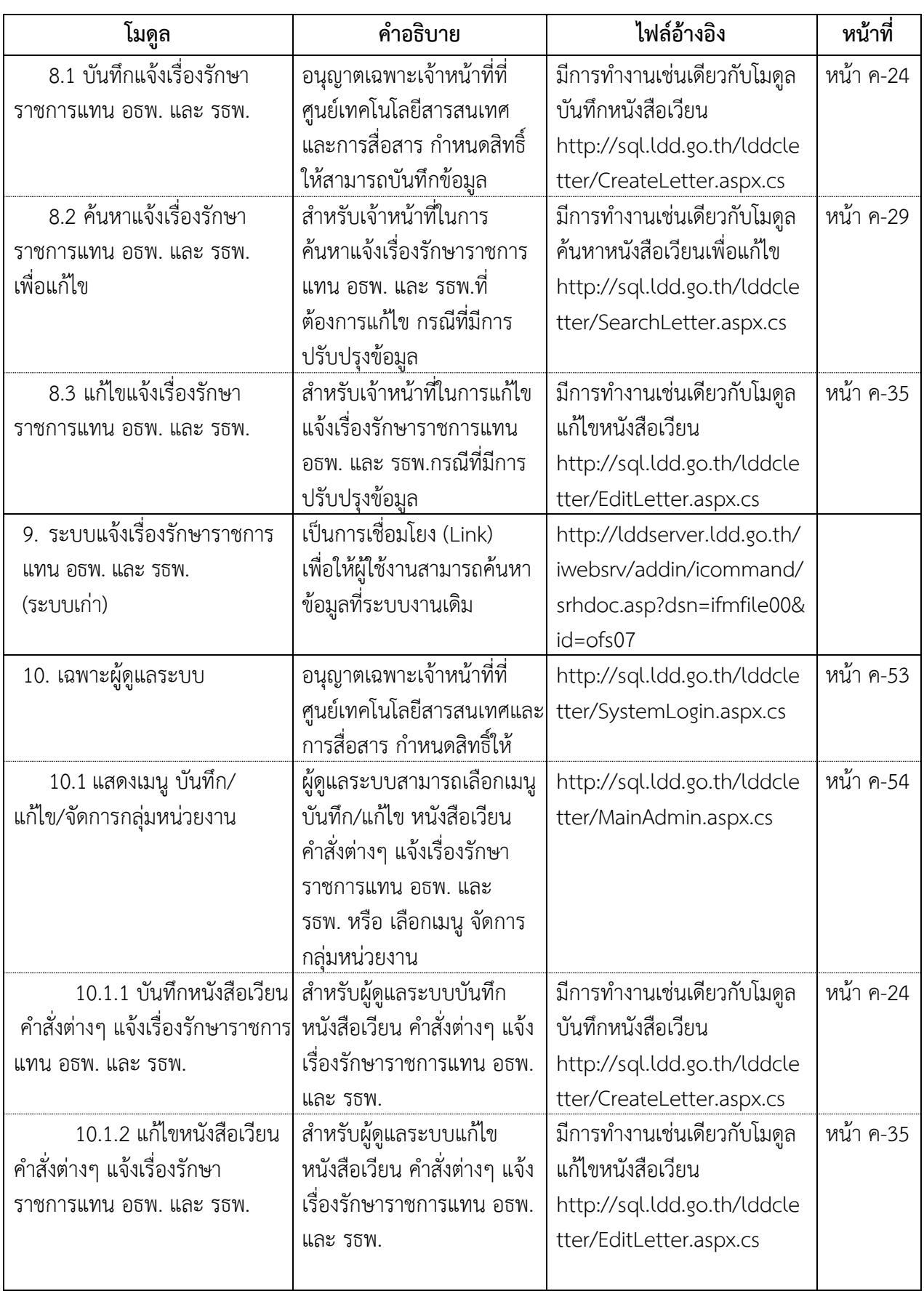

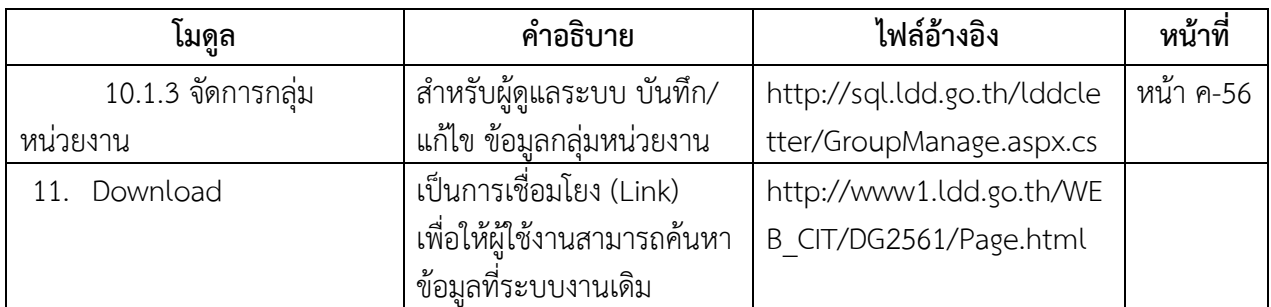

รายละเอียด Source Code ดูในภาคผนวก ค
## **บทที่ 5**

# **การทดสอบระบบ (Testing) การติดตั้งและการใช้งานระบบ (Implementation) และการบ ารุงรักษาระบบ (Maintenance)**

ในบทนี้กล่าวถึงการนำทฤษฎีวงจรการพัฒนาระบบ (System Development Life Cycle : SDLC) ี ตามที่ได้นำเสนอไว้ในบทที่ 2 แนวคิดและทฤษฎีที่เกี่ยวข้อง มาประยุกต์ใช้ในการดำเนินงาน คือ

ขั้นตอนที่ 5 การทดสอบระบบ (Testing)

ขั้นตอนที่ 6 การติดตั้งและการใช้งานระบบ (Implementation)

ขั้นตอนที่ 7 การบำรุงรักษาระบบ (Maintenance)

## **5.1 การทดสอบระบบ (Testing)**

เป็นการทดสอบโปแกรมหรือระบบที่เราพัฒนาขึ้น ว่าสามารถท างานได้ดีไม่มีข้อผิดพลาดใดๆ ถ้าพบ ข้อผิดพลาดผู้พัฒนาจะต้องแก้ไขและทำการทดสอบซ้ำจนแน่ใจ ว่าข้อผิดพลาดได้ถูกแก้ไขเรียบร้อยแล้ว โดย ส่วนมากแล้วจะทำการทดสอบ ในแบบ Functional Testing คือ การทดสอบว่าระบบทำได้ตามความต้องการ ้ของระบบในเบื้องต้นหรือไม่ โดยดำเนินการทดสอบ ดังนี้

## **5.1.1 การทดสอบแต่ละโมดูล**

เมื่อพัฒนาระบบในแต่ละโมดูลเสร็จเรียบร้อยแล้ว ควรตรวจสอบความถูกต้องของการทำงาน ่ ทีละโมดูล โดยมีการจำลองข้อมูลขึ้นมาเพื่อใช้ในการทดสอบ ระบบต้องทำงานได้อย่างถูกต้อง แม่นยำ ทั้งใน ส่วนการคำนวณค่าและการแสดงผลลัพธ์จากระบบ หากพบว่ามีข้อผิดพลาด ให้ดำเนินการแก้ไขและทำการ ิทดสอบใหม่อีกครั้งเพื่อให้แน่ใจว่าการทำงานของโมดลที่พัฒนาขึ้นสามารถทำงานได้ตามที่ออกแบบไว้

ซึ่งในการทดสอบการทำงานของระบบ e-Document ได้จำลองเครื่องคอมพิวเตอร์ PC ให้ เป็นเสมือนเป็นเครื่องแม่ข่าย (Web Server) หรือ เรียกว่า localhost ให้สามารถทดสอบการทำงานของแต่ละ ์ โมดูลภายในเครื่อง PC ของผู้พัฒนา เพื่อให้มั่นใจว่าการทำงานแต่ละโมดูลที่พัฒนาขึ้นสามารถทำงานได้ตามที่ ออกแบบไว้ ก่อนที่จะติดตั้งระบบในเครื่องแม่ข่าย (Web Server) ของกรม โดยเรียกใช้งานผ่านโปรแกรมเว็บ Web Browser (IE หรือ Chrome) ที่หน้าต่าง Web Browser ช่อง Address พิมพ์ http://localhost:59416/ LDDCletter/ แล้วทดสอบการทำงานของแต่ละโมดูล ซึ่งจากการทดสอบปรากฏว่าทุกโมดูลสามารถทำงานได้ อย่างถูกต้องตามวัตถุประสงค์การใช้งาน

## **5.1.2 การทดสอบระบบทั้งหมด**

หลังจากที่ทำการทดสอบการทำงานในแต่ละโมดูลเรียบร้อยแล้ว ได้มีการทดสอบการทำงาน ของระบบทั้งหมด ที่ localhost เพื่อดูการทำงานทั้งหมดว่าระบบสามารถทำงานได้ถูกต้อง ครบถ้วนและ สอดคล้องกันหรือไม่ ตรวจสอบหาข้อผิดพลาดที่อาจจะเกิดขึ้นจนมั่นใจว่าระบบสามารถทำงานได้อย่างถูกต้อง ทุกเมนูเป็นที่เรียบร้อยแล้ว จึงทำการติดตั้งโปรแกรมเพื่อใช้งานผ่านเครื่องแม่ข่าย (Web Server) ของกรม ที่ http://sql.ldd.go.th/lddcletter/index.html โดยติดตั้งในระบบการจัดการฐานข้อมูลโปรแกรม Microsoft SOL Server version 2000 และทำการทดสอบการใช้งานอีกครั้ง

้ผลการทดสอบ ปรากฏว่าระบบสามารถทำงานได้ถูกต้องครบถ้วน ตามวัตถุประสงค์ของ โปรแกรม สามารถแสดงข้อมูลหนังสือเวียน คำสั่งต่างๆ และแจ้งเรื่องรักษาราชการแทน อธพ. และ รธพ. ได้ อย่างถูกต้อง

## **5.2 การติดตั้งและการใช้งานระบบ (Implementation)**

เมื่อทำการพัฒนาระบบและทดสอบระบบเรียบร้อยแล้ว ขั้นตอนต่อไป คือ การติดตั้งระบบ เป็นการ นำระบบที่พัฒนาจนสมบูรณ์มาติดตั้ง (Installation) ส่งมอบระบบงานเพื่อนำไปใช้จริง โดยจะรวมถึงการจัดเตรียม แฟ้มข้อมูลหรือฐานข้อมูลของระบบซึ่งจะต้องคำนึงถึงสภาพแวดล้อมของพื้นที่ที่จะติดตั้ง อุปกรณ์ที่ใช้ และ ผู้เชี่ยวชาญหรือทีมงานด้านเทคนิค (Technical Support) ที่เกี่ยวข้อง ในส่วนนี้นอกจากติดตั้งระบบใช้งาน แล้ว ยังต้องมีการจัดเตรียมขั้นตอนการสนับสนุนส่งเสริมการใช้งานให้สามารถใช้งานได้อย่างสมบูรณ์ โดยจัดทำ หลักสูตรฝึกอบรมผู้ใช้งาน (Training) ให้กับผู้ที่เกี่ยวข้องกับการปรับเปลี่ยนระบบงานเดิมมาใช้ระบบงานใหม่ พร้อมทั้งจัดทำเอกสารประกอบการใช้งานระบบ (Documentation) เพื่อให้ผู้เกี่ยวข้องใช้เป็นแนวปฏิบัติและ ข้อตกลงในการใช้งานให้เป็นไปตามวัตถุประสงค์ และแผนการบริการให้ความช่วยเหลือ (Support) เพื่อให้ ระบบสามารถใช้งานได้อย่างต่อเนื่อง

## **5.2.1 วิธีการเรียกใช้โปรแกรม**

การเข้าใช้งานโปรแกรม สามารถเข้าใช้งานผ่าน Web Browser โดยไปที่เว็บไซต์ Intranet กรมพัฒนาที่ดิน http://sql.ldd.go.th/intraaccount/ เพื่อ Login เข้าสู่เว็บไซต์ Intranet กรมพัฒนาที่ดิน จากนั้น เลือก ไอคอน " ระบบบริหารจัดการเอกสารอิเล็กทรอนิกส์ (e-Document)" ด้านขวามือของหน้าจอ หรือ เข้าใช้งานได้โดยตรง ให้พิมพ์ URL : http://sql.ldd.go.th/lddcletter/index.html

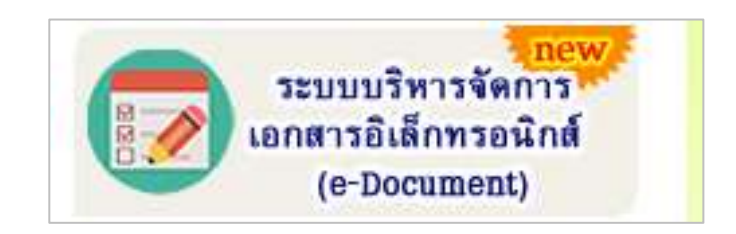

ภาพที่ 5-1 ไอคอนระบบบริหารจัดการเอกสารอิเล็กทรอนิกส์ (e-Document)

#### 5-3 ห้องสมุดกรมพัฒนาที่ดิน

**1) หน้าเมนูหลัก (Main Menu)** คือ หน้าแรกหรือหน้าจอหลักของระบบ e-Document ซึ่ง ้ รวม 3 ระบบงาน คือ ระบบหนังสือเวียน ระบบคำสั่งต่างๆ และ ระบบแจ้งเรื่องรักษาราชการแทน อธพ. และ รธพ. ประกอบด้วย 5 เมนูหลัก ได้แก่ 1) เมนูระบบหนังสือเวียน 2) เมนูระบบคำสั่งต่างๆ 3) เมนูระบบแจ้งเรื่อง รักษาราชการแทน อธพ. และ รธพ. 4) เมนู Download และ 5) เมนูเฉพาะผู้ดูแลระบบ ดังภาพที่ 5-2

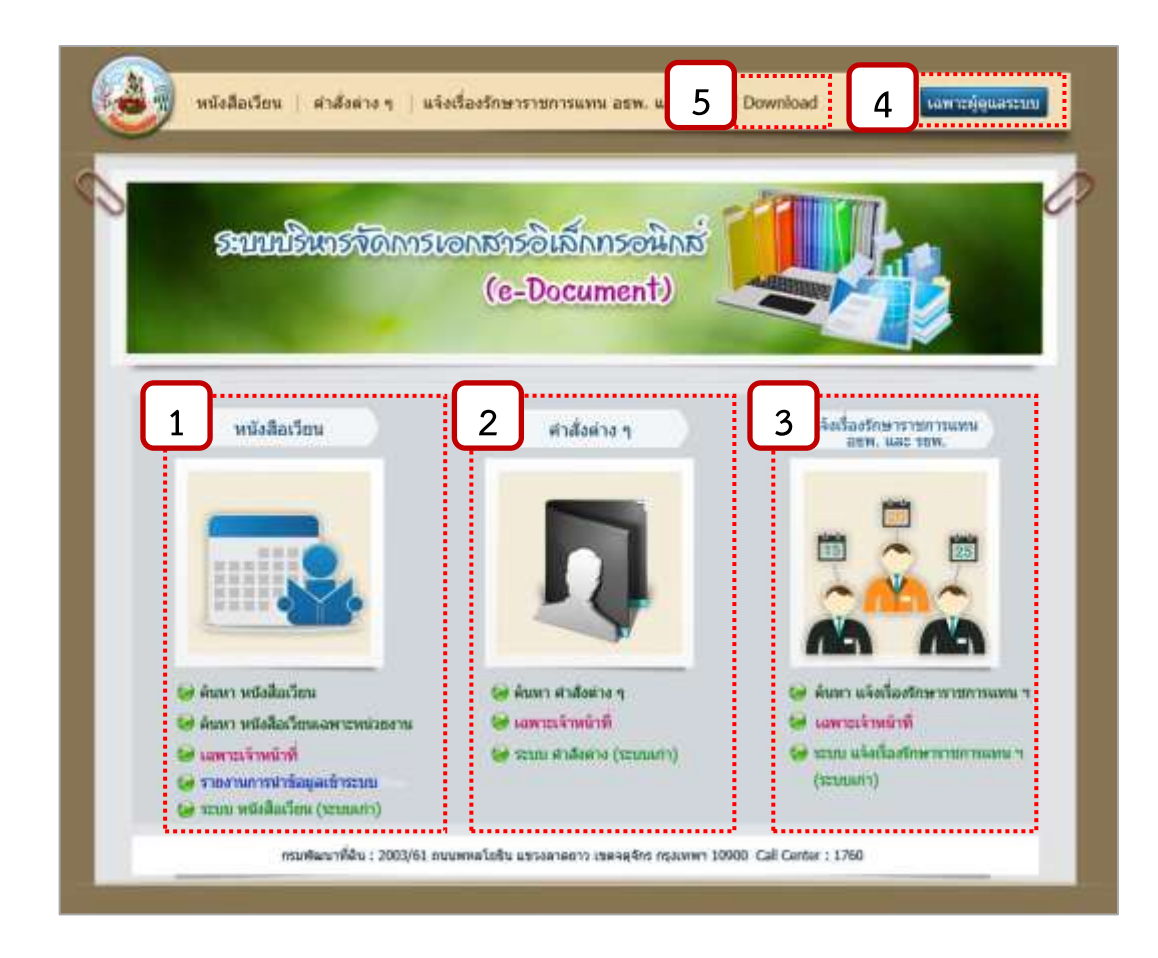

ภาพที่ 5-2 จอภาพแสดงหน้าเมนูหลักระบบ e-Document

#### **2) ระบบหนังสือเวียน**

### **2.1) เมนูค้นหา หนังสือเวียน**

เป็นเมนูที่ใช้ค้นหารายการหนังสือเวียนที่หน่วยงานต่างๆ น าขึ้นเผยแพร่ในระบบ

e-Document

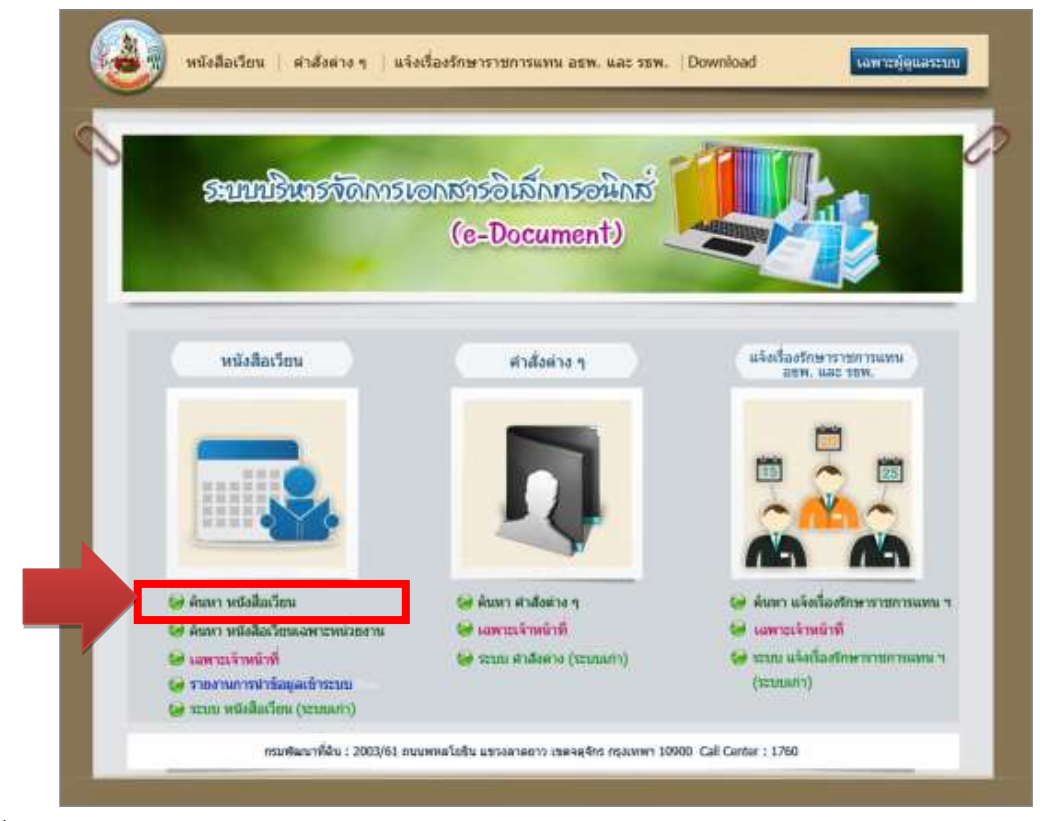

ภาพที่ 5-3 จอภาพแสดงการเลือกเมนูค้นหาหนังสือเวียน

เมื่อผู้ใช้เข้าสู่หน้าจอของเมนูค้นหาหนังสือเวียน ระบบจะแสดงข้อมูลของหนังสือเวียนที่ น าเข้าระบบในเดือนปัจจุบันให้อัตโนมัติ โดยผู้ใช้สามารถเลือกค้นหาข้อมูลย้อนหลัง ได้โดยระบุเงื่อนไขในการ ค้นหาเงื่อนไขใดเงื่อนไขหนึ่ง หรือ ค้นหาทุกเงื่อนไขพร้อมกัน โดยเงื่อนไขในการค้นหาข้อมูล มีดังนี้ **2.1.1) ที่** ให้ระบุ เลขที่หนังสือเวียนที่ต้องการค้นหา แล้วกดปุ่มค้นหา

**2.1.2) เรื่อง** ให้ระบุชื่อเรื่องที่ต้องการค้นหา แล้วกดปุ่มค้นหา

**2.1.3) วันที่** สามารถเลือกระบุเงื่อนไข ได้ 2 รูปแบบ คือ ค้นหาจากวันที่ออกเลขที่ หนังสือ หรือ ค้นหาจากวันที่บันทึกเข้าระบบหนังสือเวียน โดยทั้ง 2 รูปแบบ ให้ระบุวัน เดือน ปี เริ่มต้น จนถึง วัน เดือน ปี ที่ต้องการค้นหา แล้วกดปุ่ม ค้นหา และสามารถเลือกเงื่อนไขเพิ่มเติมในการแสดงข้อมูล ให้ระบบ แสดงข้อมูลเรียงลำดับวันที่ปัจจุบันไปอดีต หรือเรียงจากอดีตไปปัจจุบันก็ได้

**2.1.4) หน่วยงาน** ให้ระบุหน่วยงานที่ออกหนังสือ ดังภาพที่ 5-4

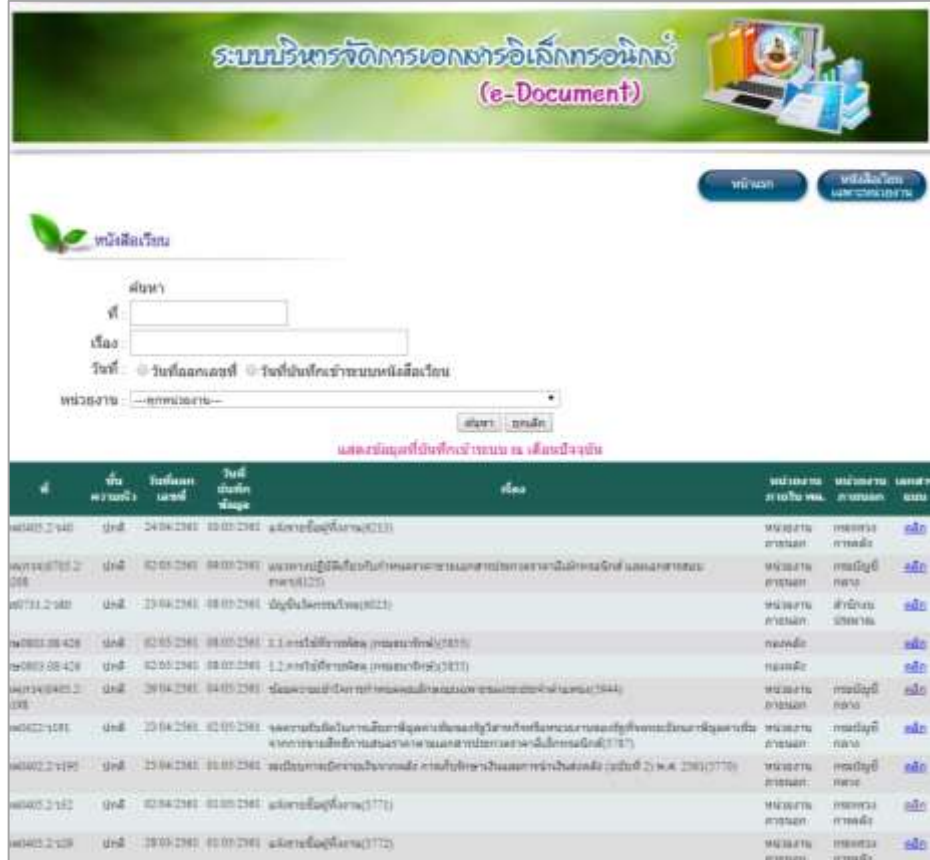

ภาพที่ 5-4 จอภาพแสดงเมนูค้นหาหนังสือเวียนที่แสดงข้อมูลเดือนปัจจุบันอัตโนมัติ

การค้นหาหนังสือเวียน เช่น โดยใช้เงื่อนไข **ที่** หรือ **เรื่อง** ผู้ใช้สามารถระบุคำค้นหาบางส่วน หรือ ทั้งหมดก็ได้ เช่น ต้องการค้นหาหนังสือเวียนที่มีชื่อเรื่องเกี่ยวกับ "ค่ารักษาพยาบาล" ดังภาพที่ 5-5

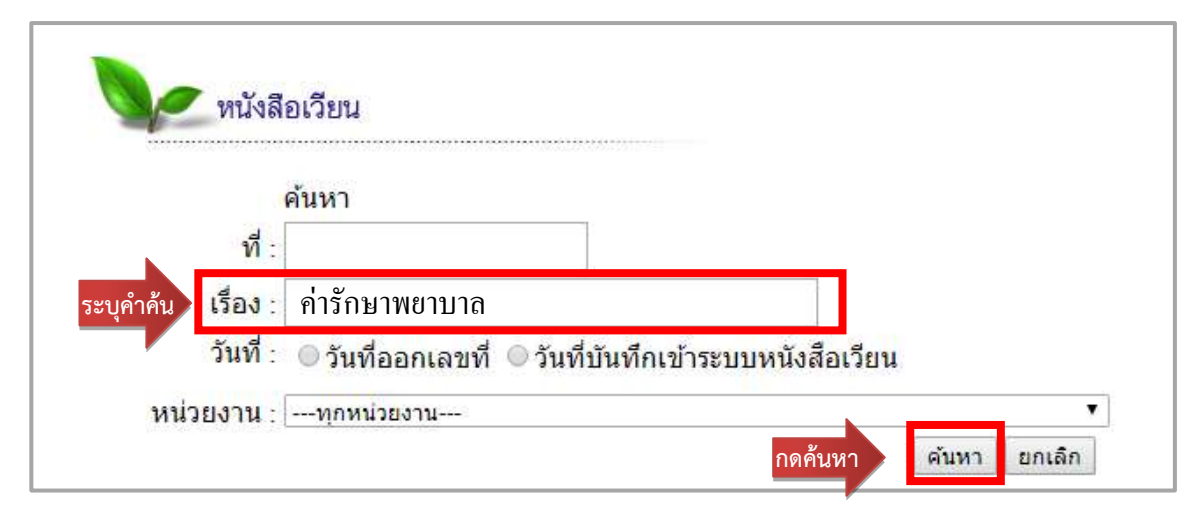

ภาพที่ 5-5 จอภาพแสดงหน้าจอส าหรับใส่เงื่อนไขในการค้นหาหนังสือเวียน

้ ระบบจะดึงข้อมูลที่ตรงกับเงื่อนไขในการค้นหาขึ้นมาแสดง และแจ้งจำนวนผลลัพธ์ที่ได้ตรง กับเงื่อนไขที่ผู้ใช้ค้นหา ดังภาพที่ 5-6

|                   | ٧Ĩ<br>das<br>Wurt | ค้นหา<br>ลับนี้การาพยายาล<br>วันที่ออกเลขที<br>$+$   $\mu$ nsaa |                        | วันที่บันทึกเข้าระบบหนังสือเวียน<br>84 30<br>$* 2561 * 1$                                        | $\bullet$ : มีนาคม |                                                           |               | * 2661 * (วันที่บันทึกเท่าระบบหนังสือเวียน) |                                  |                  |                              |
|-------------------|-------------------|-----------------------------------------------------------------|------------------------|--------------------------------------------------------------------------------------------------|--------------------|-----------------------------------------------------------|---------------|---------------------------------------------|----------------------------------|------------------|------------------------------|
|                   |                   | ® เรียงวันที่ปัจจุบันขึ้นก่อน                                   |                        |                                                                                                  |                    |                                                           |               |                                             |                                  |                  |                              |
| <b>INVERGENT</b>  |                   | $\cdots$ hnwyjspanu-                                            |                        |                                                                                                  |                    |                                                           | ٠             |                                             |                                  |                  |                              |
|                   |                   |                                                                 |                        |                                                                                                  |                    |                                                           |               |                                             |                                  |                  |                              |
|                   |                   |                                                                 |                        |                                                                                                  |                    | бият<br>หนังสือเวียนที่ค้นพบ ตามเงื่อนไข มีจำนวน 3 รายการ | $nni\bar{a}n$ |                                             |                                  |                  |                              |
| đ                 | ֖.<br>ตานเร็ว     | วันพี่ออก<br><b>Larged</b>                                      | วินที่นำเพิก<br>sings. |                                                                                                  |                    | Vias                                                      |               |                                             | маганазы<br>mulum.               | winnew<br>manuel | <b>tand W</b><br><b>MAPH</b> |
| 090436.4<br>\$74  | ting              | 09/02/2561                                                      | 22/02/2561             | การเบิกค่ารักษาหยาบาลของสุนย์ทันคสารารณสุขจากว่างประเทศ(2544)                                    |                    |                                                           |               |                                             | WEBSTA<br><b><i>BISBRAIN</i></b> | การแข็ญนิกลาง    | 0.50                         |
| na0416.4<br>$+76$ | tinā              | 12/02/2561                                                      | 22/03/2561             | รและนามแท่งวันหารนิยมที่อยู่ในเรื่องพระบาทกานิกพระเข้าเป็นกวรรับเนียงแท่งวันหน่อย<br>uanwu(2541) |                    |                                                           |               |                                             | wizinizmi<br>anouan.             | กรมปัญชีกลาง     | nán                          |

ภาพที่ 5-6 จอภาพแสดงผลลัพธ์ที่ได้จากการค้นหาหนังสือเวียน

## **2.2) เมนู ค้นหนังสือเวียนเฉพาะหน่วยงาน**

 ส าหรับค้นหาหนังสือเวียนภายในของแต่ละหน่วยงาน โดยในระบบหนังสือเวียน เจ้าหน้าที่ที่ได้รับมอบหมายให้นำข้อมูลเข้าระบบ สามารถกำหนดเงื่อนไขในขั้นตอนของการบันทึกข้อมูล ให้ หนังสือเวียนที่นำเข้าระบบนั้น เป็นการเวียนให้ทุกหน่วยงานรับทราบ ผู้ใช้งานทั่วไปสามารถเรียกดูได้ หรือ เป็นหนังสือเวียนที่สามารถดูได้เฉพาะหน่วยงานที่กำหนด

 เมื่อผู้ใช้งานเลือก เมนูค้นหาหนังสือเวียนเฉพาะหน่วยงาน จะปรากฏหน้าจอให้ ผู้ใช้งาน Login เข้าสู่ระบบ โดยใช้ รหัสผู้ใช้ และ รหัสผ่าน เดียวกับระบบ Intranet ของกรมพัฒนาที่ดิน จาก ตัวอย่าง ผู้ใช้ Login เข้าระบบโดยใช้รหัสผู้ใช้ ของกลุ่มวิเคราะห์และวางระบบข้อมูล (cit\_4) ซึ่งอยู่ในสังกัด ศูนย์เทคโนโลยีสารสนเทศและการสื่อสาร ดังภาพที่ 5-7

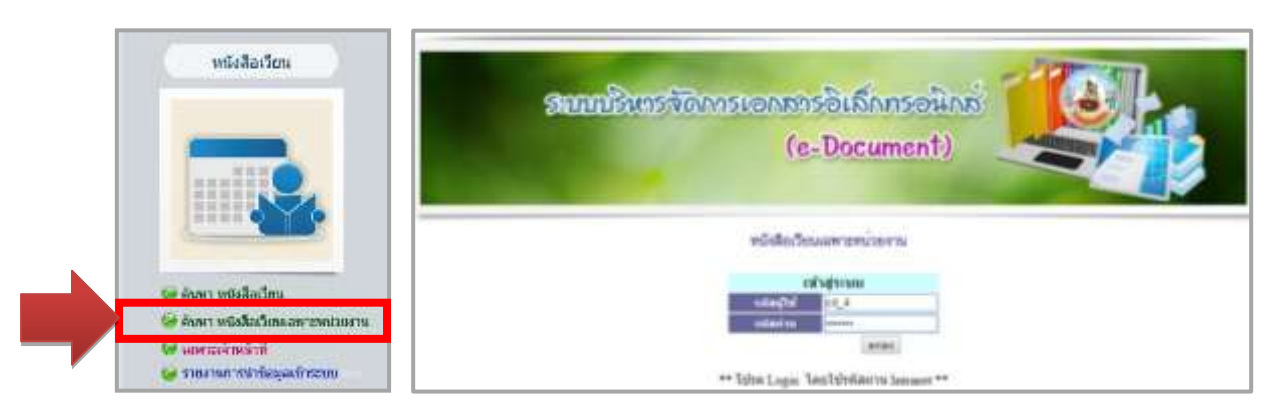

ภาพที่ 5-7 จอภาพแสดงการ login เข้าสู่เมนูหนังสือเวียนเฉพาะหน่วยงาน

เมื่อผู้ใช้งานกรอก รหัสผู้ใช้ และ รหัสผ่าน ที่ถูกต้อง และปรากฏหน้าจอแสดงข้อมูล หนังสือเวียนที่กำหนดให้ดูได้เฉพาะหน่วยงานในสังกัด ศูนย์เทคโนโลยีสารสนเทศและการสื่อสาร เท่านั้น ผู้ใช้ ้สามารถตรวจสอบชื่อหน่วยงานที่มุมด้านขวาบนของหน้าจอ โดยระบบจะแสดงข้อมูลที่นำเข้าในเดือนปัจจุบัน ให้อัตโนมัติ ดังภาพที่ 5-8

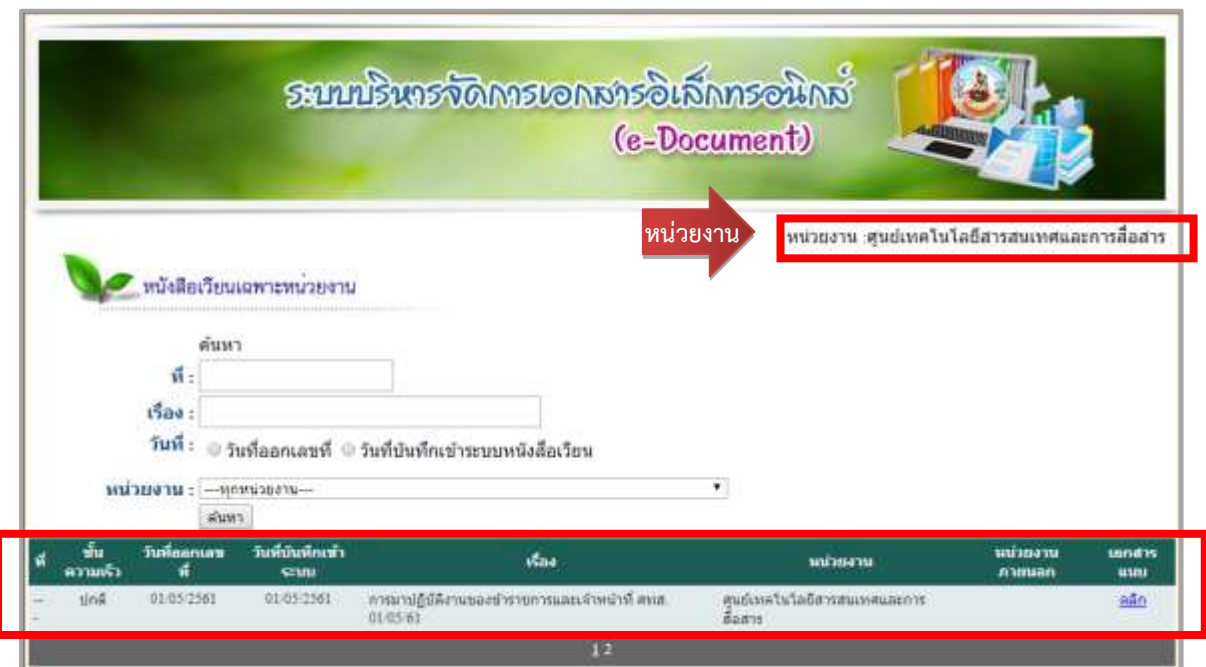

ภาพที่ 5-8 จอภาพแสดงหนังสือเวียนเฉพาะหน่วยงานที่แสดงข้อมูลเดือนปัจจุบันอัตโนมัติ

หากผู้ใช้จะทำการค้นหาหนังสือเวียนที่ต้องการแบบเจาะจง สามารถกำหนดเงื่อนไขในการ

ค้นหา ได้ดังนี้

 **2.2.1) ที่** ให้ระบุ เลขที่หนังสือเวียนที่ต้องการค้นหา แล้วกดปุ่มค้นหา

 **2.2.2) เรื่อง** ให้ระบุชื่อเรื่องที่ต้องการค้นหา แล้วกดปุ่มค้นหา

 **2.2.3) วันที่** สามารถเลือกระบุเงื่อนไข ได้ 2 รูปแบบ คือ ค้นหาจากวันที่ออกเลขที่ หนังสือ หรือ ค้นหาจากวันที่บันทึกเข้าระบบหนังสือเวียน โดยทั้ง 2 รูปแบบ ให้ระบุวัน เดือน ปี เริ่มต้น จนถึง วัน เดือน ปี ที่ต้องการค้นหา แล้วกดปุ่ม ค้นหา และสามารถเลือกเงื่อนไขเพิ่มเติมในการแสดงข้อมูล ให้ระบบ แสดงข้อมูลเรียงลำดับวันที่ปัจจุบันไปอดีต หรือเรียงจากอดีตไปปัจจุบันก็ได้

 **2.2.4) หน่วยงาน** ให้ระบุหน่วยงานที่ออกหนังสือ

ี่ เช่น ต้องการค้นหา หนังสือเวียน ที่ชื่อเรื่องมีคำว่า "สหกรณ์" ให้พิมพ์คำว่า "สหกรณ์" ใน ช่องเรื่อง และกำหนดช่วงวันที่ที่ต้องการ แล้วกดปุ่มค้นหา ระบบจะทำการค้นหาและแสดงรายการ หนังสือเวียนที่ตรงตามเงื่อนไขที่กำหนด ดังภาพที่ 5-9

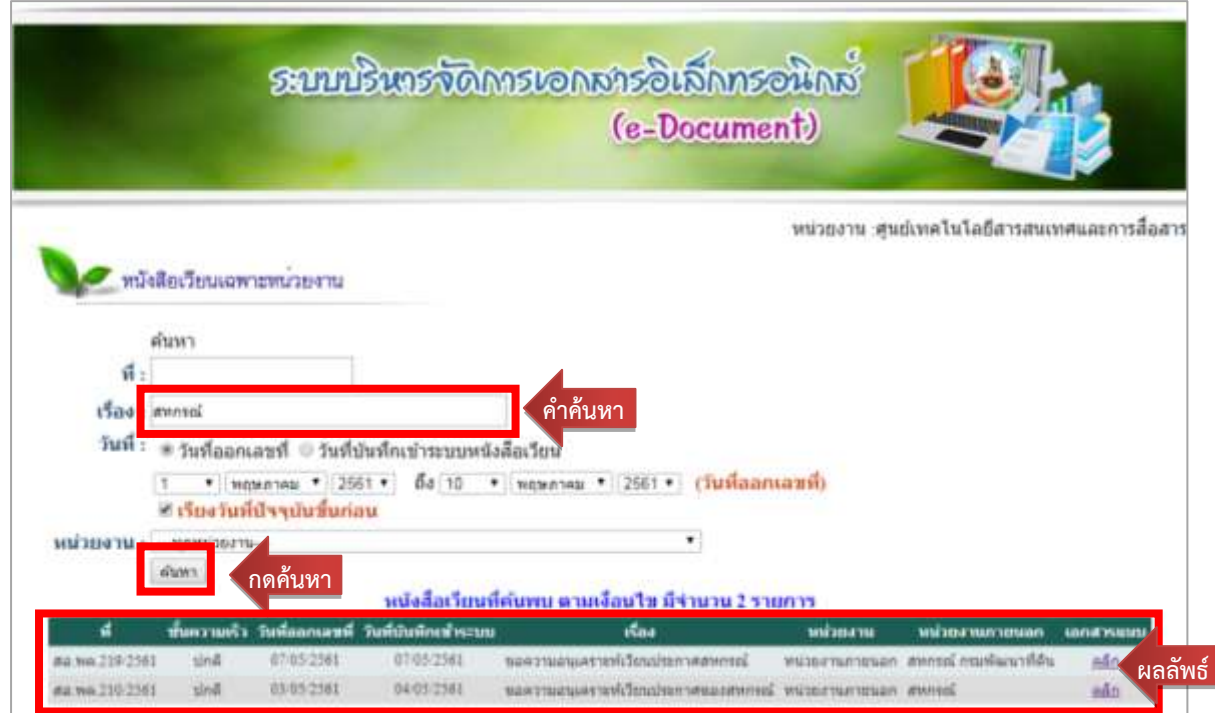

ภาพที่ 5-9 จอภาพแสดงหนังสือเวียนเฉพาะหน่วยงานที่ได้จากการค้นหา

**2.3) เมนู เฉพาะเจ้าหน้าที่** : เป็นเมนูที่อนุญาตเฉพาะเจ้าหน้าที่ที่ศูนย์เทคโนโลยี สารสนเทศและการสื่อสาร กำหนดสิทธิ์ให้เท่านั้น (ผู้มีสิทธิ์ใช้งาน คือ เจ้าหน้าที่ฝ่ายบริหารทั่วไปของแต่ละ หน่วยงาน) โดยผู้ใช้งานจะต้อง Login เข้าสู่ระบบ โดยใช้ รหัสผู้ใช้ และ รหัสผ่าน เดียวกับระบบ Intranet ของ กรมพัฒนาที่ดิน ดังภาพที่ 5-10

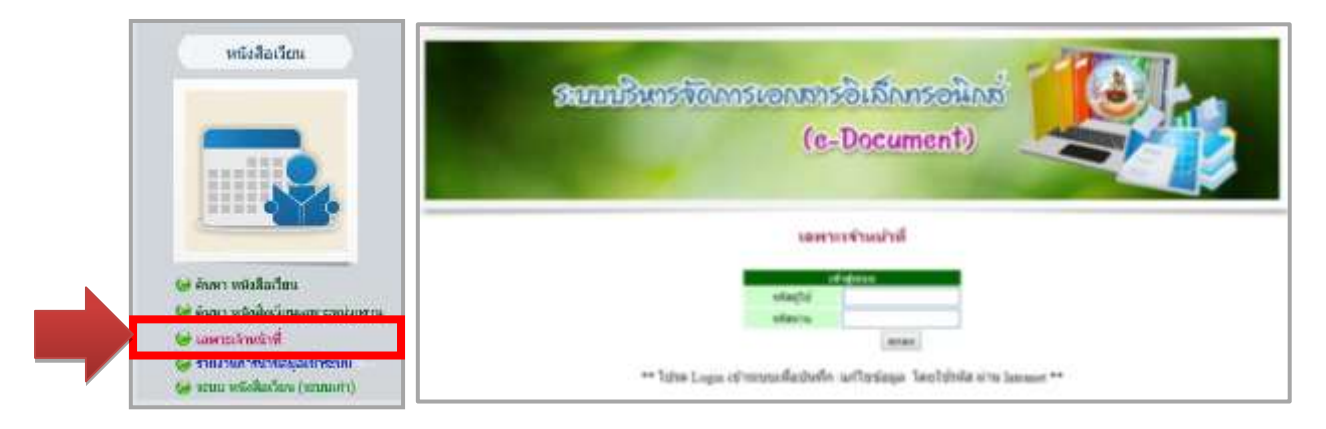

ภาพที่ 5-10 จอภาพแสดงการเข้าสู่เมนูเฉพาะเจ้าหน้าที่

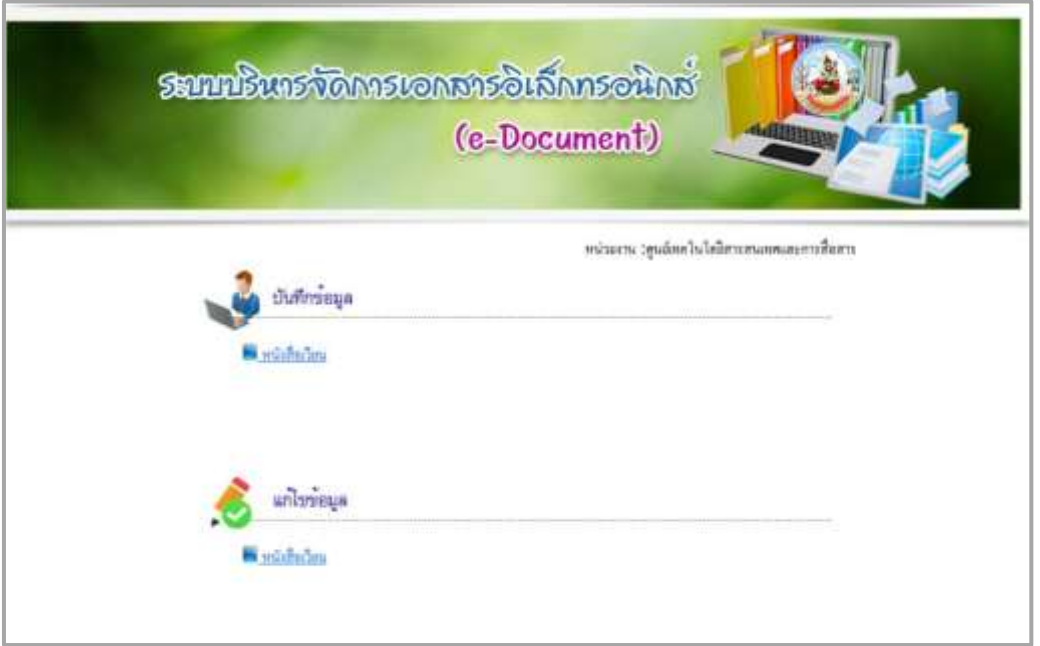

เมื่อกรอก รหัสผู้ใช้ และ รหัสผ่าน ที่ถูกต้องจะปรากฏหน้าจอ ดังภาพที่ 5-11

ภาพที่ 5-11 จอภาพแสดงเมนูเฉพาะเจ้าหน้าที่

ซึ่งเมนูเฉพาะเจ้าหน้าที่จะประกอบด้วย 2 เมนูย่อย คือ เมนู**บันทึกข้อมูล** และเมนู**แก้ไขข้อมูล 2.3.1) เมนูบันทึกข้อมูล** ส าหรับเจ้าหน้าที่บันทึกข้อมูลหนังสือเวียนเข้าสู่ระบบ

ี่ เมื่อเลือกที่เมนูบันทึกข้อมูล จะปรากฏหน้าจอสำหรับการบันทึกข้อมูล โดยผู้ใช้งานจะต้องกรอกข้อมูล ดัง ภาพที่ 5-12

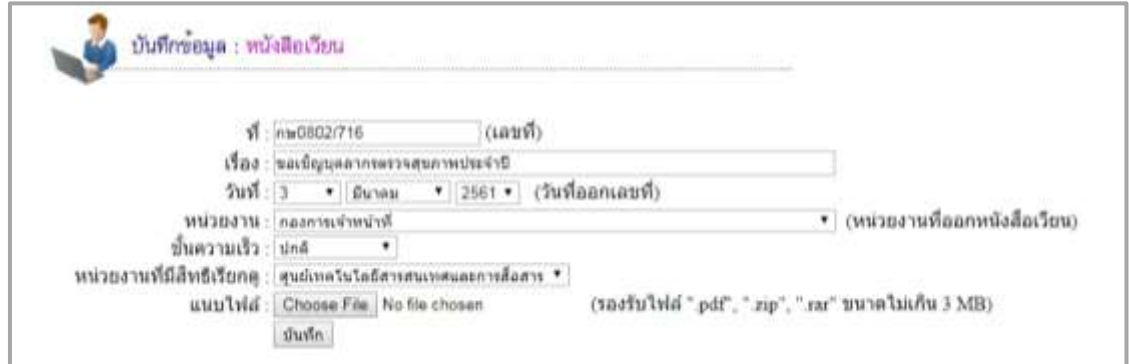

ภาพที่ 5-12 จอภาพแสดงการบันทึกข้อมูลหนังสือเวียน

- (1) **ที่** ให้ระบุ เลขที่หนังสือ
- (2) **เรื่อง** ให้ระบุ ชื่อเรื่อง

(3) **วันที่** ระบบจะแสดงค่าเริ่มต้นเป็น วัน เดือน ปี ปัจจุบัน ผู้ใช้สามารถ เปลี่ยนเป็น วัน เดือน ปี ที่ต้องการ ตามที่ระบุไว้ในหนังสือ

- (4) **หน่วยงาน** ให้ระบุรายชื่อหน่วยงานเจ้าของเรื่องหรือหน่วยงานที่ออกหนังสือ
- (5) **ชั้นความเร็ว** ให้ระบุชั้นความเร็วโดยเลือกจาก รายการ ปกติ ด่วน ด่วนมาก

ด่วนที่สุด

(6) **หน่วยงานที่มีสิทธิ์เรียกดู** กรคีที่ต้องการเวียนให้ทุกหน่วยงานรับทราบ ผู้ใช้งานทั่วไปสามารถเรียกดูได้ โดยไม่ต้อง Login เข้าระบบ ให้ระบุ **หน่วยงานที่มีสิทธิ์เรียกดู** เป็น **ทุกหน่วยงาน**  แต่ถ้าต้องการ**แจ้งเวียนเฉพาะหน่วยงาน** ให้ระบุหน่วยงานที่มีสิทธิ์เรียกดู เป็นรายชื่อของหน่วยงานที่ต้องการ เช่น ต้องการแจ้งเวียนเฉพาะ ศูนย์เทคโนโลยีสารสนเทศและการสื่อสาร ให้เลือกหน่วยงานที่มีสิทธิ์เรียกดูเป็น ศูนย์ เทคโนโลยีสารสนเทศและการสื่อสาร

(7) **เลือกไฟล์**ที่ต้องน าเข้าระบบ โดยไฟล์ที่ระบบรองรับ ได้แก่ ไฟล์นามสกุล pdf , zip, rar ที่มีขนาดไม่เกิน 3 MB เมื่อกรอกข้อมูลเสร็จเรียบร้อยให้กดปุ่มบันทึก

 **2.3.2) เมนูแก้ไขข้อมูล** ส าหรับเจ้าหน้าที่ในการแก้ไขหนังสือเวียน กรคีที่มีการ ปรับปรุงข้อมูล ในการแก้ไขข้อมูลระบบจะอนุญาตให้สามารถแก้ไขข้อมูลได้เฉพาะรายการที่ตนเองเป็นผู้บันทึก ข้อมลเข้าส่ระบบ เท่านั้น

 เมื่อผู้ใช้งานเลือกที่เมนูแก้ไขข้อมูล จะปรากฏ หน้าจอค้นหาเพื่อให้ผู้ใช้สามารถ ค้นหารายการที่ต้องการแก้ไข โดยระบบจะแสดงข้อมูลของหนังสือเวียนในเดือนปัจจุบันที่ผู้ใช้รายนั้นๆ ได้ บันทึกเข้าสู่ระบบให้อัตโนมัติ หรือ หากผู้ใช้ต้องการค้นหาข้อมูลแบบเจาะจง ท าได้โดยระบุเงื่อนไขในการ ค้นหาเงื่อนไขใดเงื่อนไขหนึ่ง หรือ ค้นหาทุกเงื่อนไขพร้อมกัน

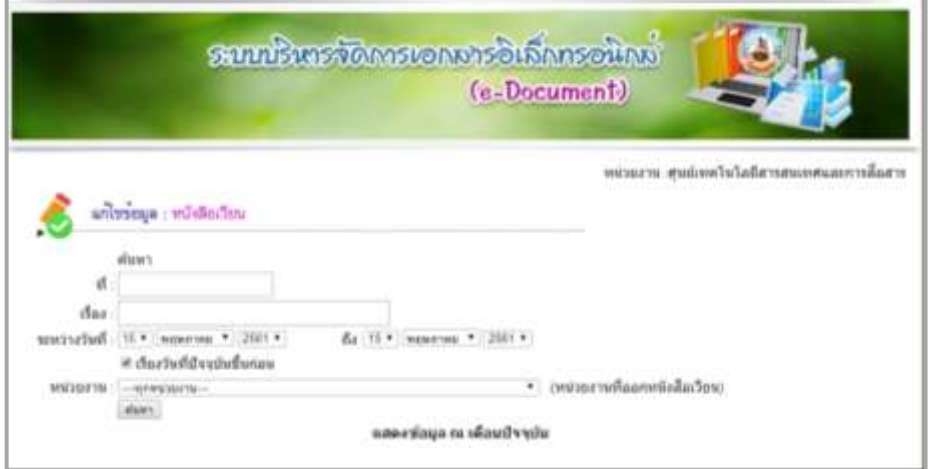

ภาพที่ 5-13 จอภาพแสดงหน้าค้นหาหนังสือเวียนเพื่อแก้ไขข้อมูล

 **ตัวอย่างเช่น** ต้องการค้นหา ข้อมูล โดยใช้เงื่อนไข **วันที่** โดยระบุ เงื่อนไข **คือ ระหว่างวันที่ 1 มีนาคม ถึงวันที่ 15 มีนาคม** ดังภาพที่ 5-14

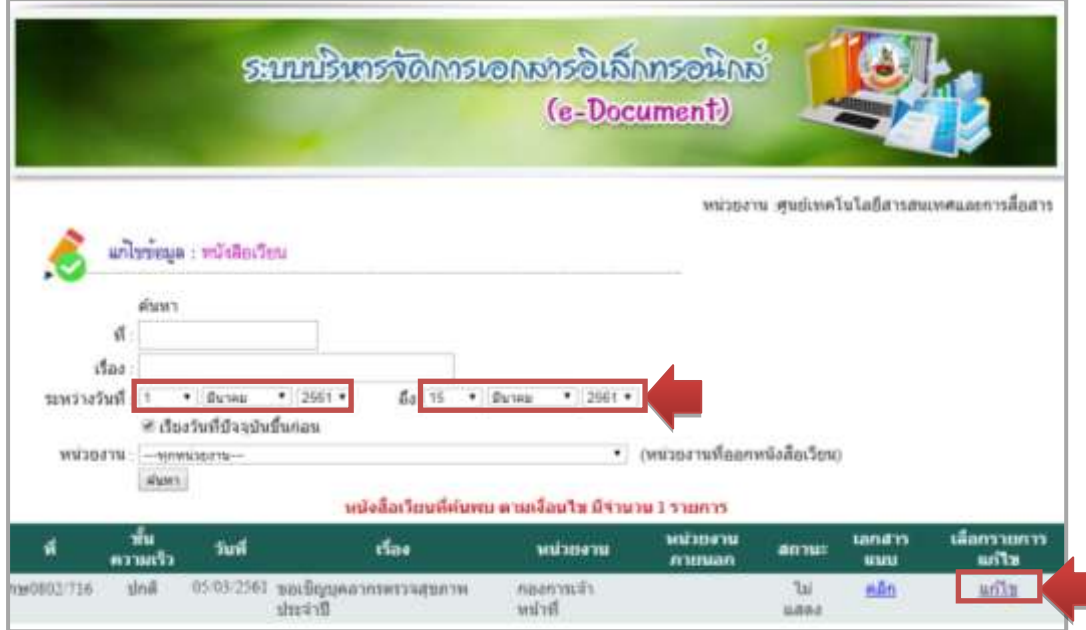

ภาพที่ 5-14 จอภาพแสดงการค้นหาหนังสือเวียนเพื่อแก้ไขข้อมูล

 เมื่อพบรายการที่ต้องการแก้ไขให้คลิก **แก้ไข** ระบบจะแสดงหน้าจอ แก้ไขข้อมูล เพื่อให้ผู้ใช้ สามารถแก้ไขข้อมูลในหัวข้อที่ต้องการ ซึ่งได้แก่ ที่ (เลขที่หนังสือ), เรื่อง, วันที่, หน่วยงาน, ชั้นความเร็ว,หน่วยงานที่ สามารถดูได้ อัพโหลดเอกสารใหม่, สถานะเอกสาร (ผู้ใช้สามารถเปลี่ยนสถานะการแสดงเอกสาร หากไม่ต้องการ ่ ให้แสดงข้อมูลเอกสารรายการนั้นในเมนูค้นหา ให้คลิก เครื่องหมายถูกหน้าคำว่าแสดงออก) เมื่อแก้ไขข้อมูล เสร็จเรียบร้อยให้ กดปุ่ม บันทึก ดังภาพที่ 5-15

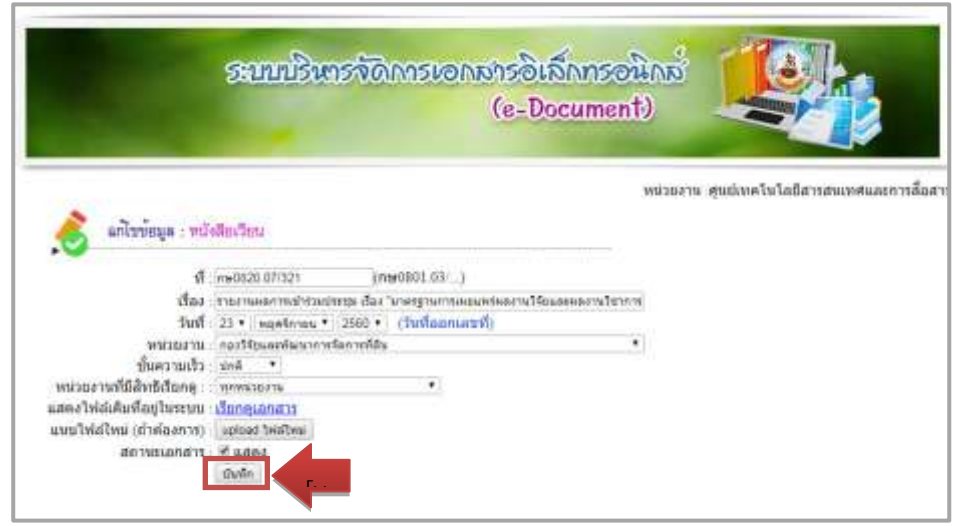

ภาพที่ 5-15 จอภาพแสดงการแก้ไขข้อมูลหนังสือเวียน o มูเ<br>ข้

## **2.4) เมนูรายงานการน าข้อมูลเข้าระบบ**

เป็นรายงานสรุปจำนวนหนังสือเวียนที่นำเข้าระบบของแต่ละหน่วยงาน โดยผู้ใช้ ้ระบุช่วงเวลาเริ่มต้นและสิ้นสุดที่ต้องการดูข้อมูล เพื่อเป็นเงื่อนไขให้ระบบนำไปประมวลผลข้อมูลและแสดง รายงานตามช่วงเวลาที่ผู้ใช้กำหนด ดังภาพที่ 5-16

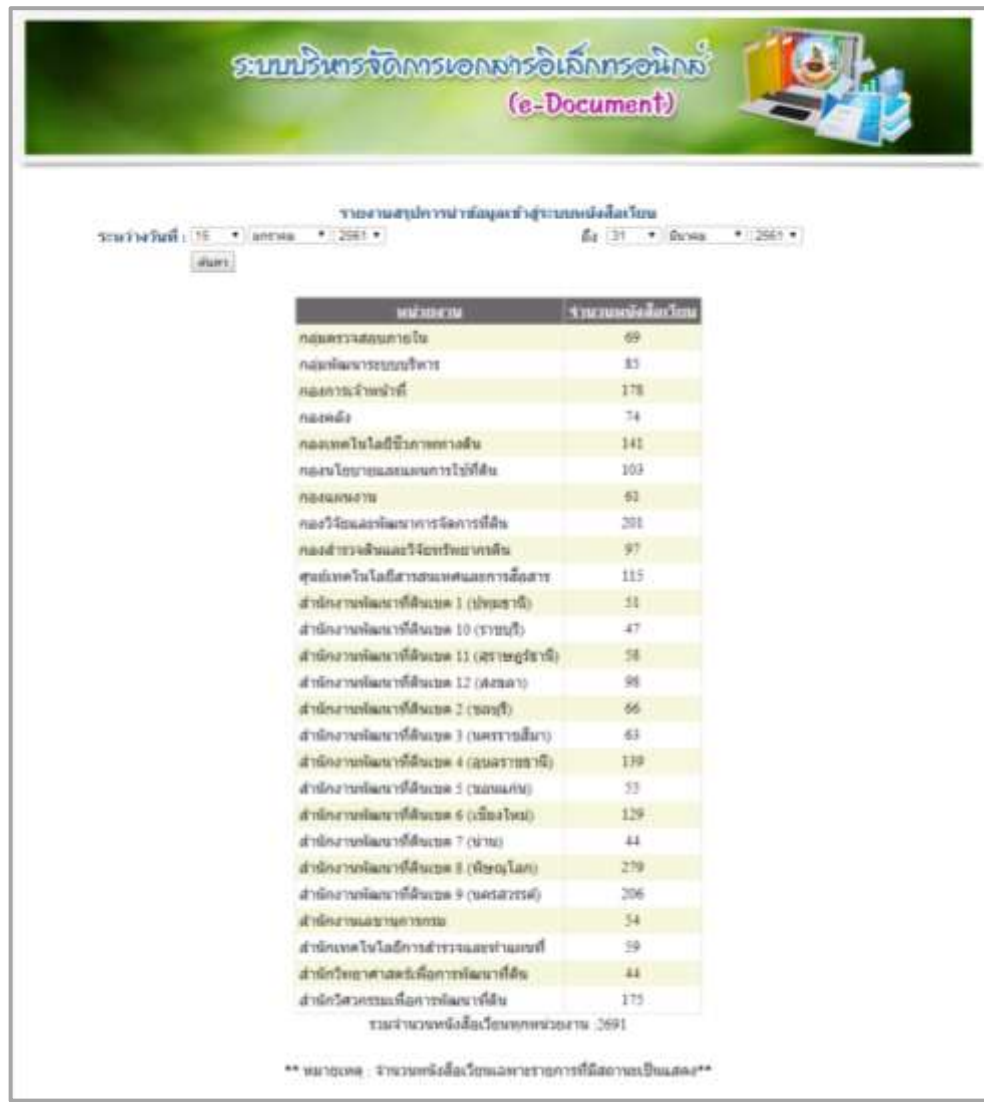

ภาพที่ 5-16 จอภาพแสดงรายงานสรุปการนำข้อมูลเข้าระบบหนังสือเวียน

#### 5-13 ห้องสมุดกรมพัฒนาที่ดิน

#### **2.5) ระบบหนังสือเวียน (ระบบเก่า)**

เป็นการเชื่อมโยง (Link) ไปยังเว็บไซต์ระบบหนังสือเวียน (ระบบเก่า) เพื่ออำนวย ความสะดวกให้กับผู้ใช้งานที่ต้องการค้นหาหนังสือเวียนที่ระบบงานเดิม ดังภาพที่ 5-17

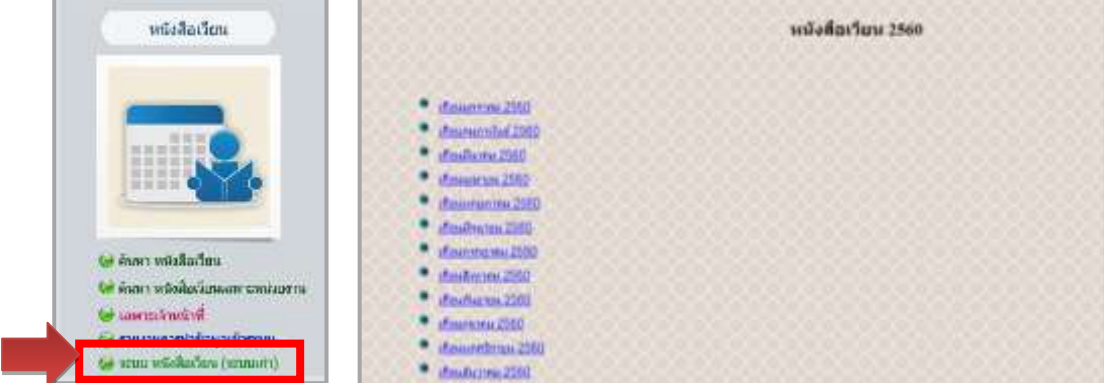

ภาพที่ 5-17 การเชื่อมโยง (Link) ไปยังเว็บไซต์ระบบหนังสือเวียน (ระบบเก่า)

# **3) ระบบค าสั่งต่างๆ**

## **3.1) เมนู ค้นหาค าสั่งต่างๆ**

เป็นการค้นหาค าสั่งต่าง ๆ โดยเมื่อผู้ใช้เข้าสู่ระบบ ระบบจะแสดงข้อมูลของหนังสือ ค าสั่งต่างๆ ในเดือนปัจจุบันให้อัตโนมัติ ผู้ใช้สามารถเลือกค้นหาข้อมูลย้อนหลัง ได้โดยระบุเงื่อนไขในการค้นหา เงื่อนไขใดเงื่อนไขหนึ่ง หรือค้นหาทุกเงื่อนไขพร้อมกัน โดยเงื่อนไขในการค้นหาข้อมูล มีดังนี้

**3.1.1) คำสั่งที่** ให้ระบุ เลขที่คำสั่ง ที่ต้องการค้นหา แล้วกดปุ่มค้นหา

- **3.1.2) เรื่อง** ให้ระบุชื่อเรื่องค าสั่ง ที่ต้องการค้นหา แล้วกดปุ่มค้นหา
- **3.1.3) ระหว่างวันที่** ให้ระบุวัน เดือน ปี ตามที่ระบุไว้ในค าสั่ง ในที่นี้สามารถค้นหา

เป็นช่วงเวลาได้ โดยระบุวัน เดือน ปี เริ่มต้น จนถึง วัน เดือน ปี ที่ต้องการค้นหา แล้วกดปุ่ม ค้นหา และ ี สามารถเลือกเงื่อนไขเพิ่มเติมในการแสดงข้อมูล ให้ระบบแสดงข้อมูลเรียงลำดับวันที่ปัจจุบันไปอดีต หรือเรียง จากอดีตไปปัจจุบันก็ได้ เมื่อผู้ใช้กดปุ่มค้นหาตามเงื่อนไขแล้วจะปรากฏหน้าจอ ดังภาพที่ 5-18

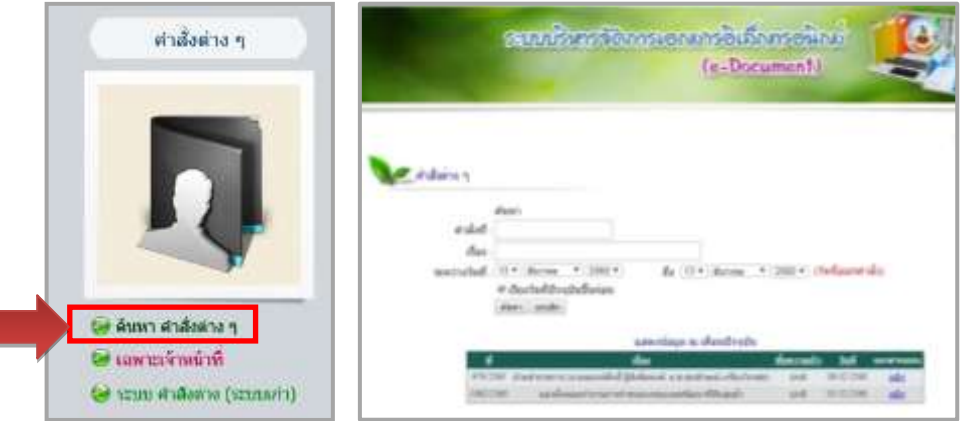

ภาพที่ 5-18 จอภาพแสดงเมนค้นหาคำสั่งต่างๆ

#### **3.2) เมนู เฉพาะเจ้าหน้าที่**

 เป็นเมนูเฉพาะเจ้าหน้าที่บันทึกข้อมูลของกองการเจ้าหน้าที่ที่ได้รับมอบหมาย ให้มี ี สิทธิ์เพิ่มข้อมูลหรือแก้ไขข้อมูลในเมนูคำสั่งต่างๆ การเข้าใช้งานในเมนูนี้จะต้องกรอก รหัสผู้ใช้/รหัสผ่าน เดียวกับ รหัส Intranet เพื่อ Login เข้าสู่ระบบ จากนั้นสามารถเลือกบันทึก/แก้ไขข้อมูล

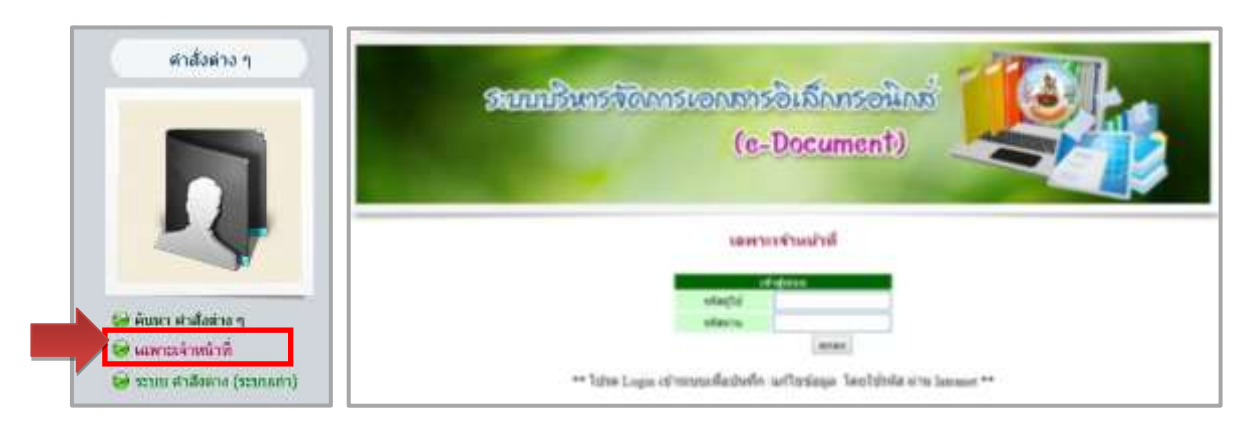

ภาพที่ 5-19 จอภาพแสดงการเข้าสู่เมนูเฉพาะเจ้าหน้าที่

 ผู้ใช้งานจะต้อง Login เข้าสู่ระบบ โดยใช้ รหัสผู้ใช้ และ รหัสผ่าน ที่ถูกต้องจะ ปรากฏหน้าจอ ดังภาพที่ 5-20

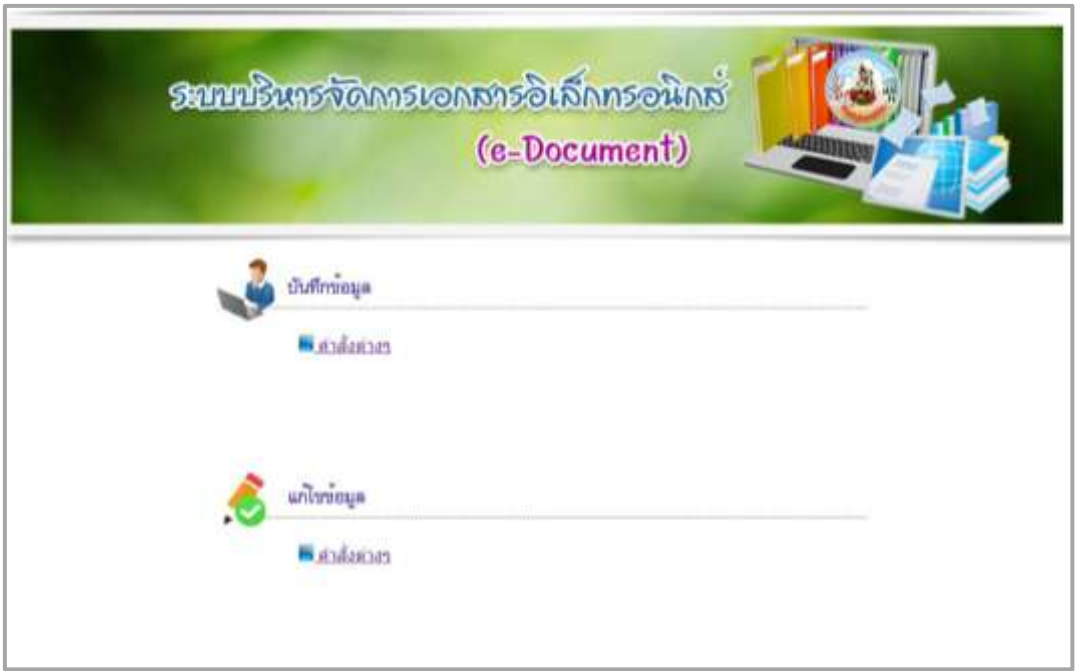

ภาพที่ 5-20 จอภาพแสดงเมนูเฉพาะเจ้าหน้าที่

#### 5-15 ห้องสมุดกรมพัฒนาที่ดิน

## ซึ่งจะประกอบด้วย 2 เมนู คือ เมนู **บันทึกข้อมูล** และเมนู **แก้ไขข้อมูล 3.2.1) เมนู บันทึกข้อมูล ค าสั่งต่างๆ**

เป็นเมนสำหรับเจ้าหน้าที่ ใช้ในการบันทึกรายการคำสั่งต่าง ๆ เข้าระบบ โดย เมื่อผ้ใช้งานเลือกที่เมนบันทึกข้อมลคำสั่งต่างๆ จะปรากฦ หน้าจอบันทึกข้อมูล ดังภาพที่ 5-21

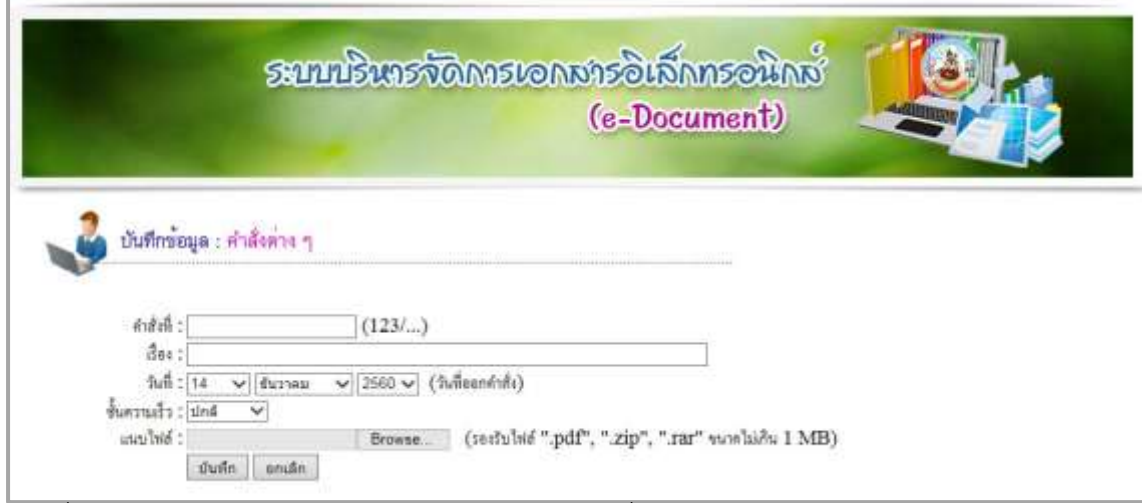

้ภาพที่ 5-21 จอภาพแสดงหน้าจอสำหรับบันทึกข้อมูลคำสั่งต่าง ๆ

 โดยผู้ใช้งานจะต้องกรอกข้อมูล ดังนี้ (1) **ค าสั่งที่** ให้ระบุ เลขที่ค าสั่ง

(2) **เรื่อง** ให้ระบุ ชื่อเรื่องค าสั่ง

(3) **วันที่** ระบบจะแสดงค่าเริ่มต้นเป็น วัน เดือน ปี ปัจจุบัน ผู้ใช้สามารถ ี เปลี่ยนเป็น วัน เดือน ปี ที่ต้องการ ตามที่ระบุไว้ในคำสั่ง

(4) **ชั้นความเร็ว** ให้ระบุชั้นความเร็ว ตามที่ระบุไว้ในค าสั่ง โดยเลือกจาก รายการ ได้แก่ ปกติ ด่วน ด่วนมาก ด่วนที่สุด

(5) **เลือกไฟล์** โดยไฟล์ที่นำเข้าระบบ จะต้องมีขนาดไม่เกิน 1 MB และมี นามสกุล .pdf , .zip หรือ .rar เท่านั้น

เมื่อกรอกข้อมูลเสร็จเรียบร้อยให้กดปุ่มบันทึก

### **3.2.2) เมนู แก้ไขข้อมูล**

 เป็นเมนูส าหรับแก้ไขข้อมูลค าสั่งต่างๆ โดยในการแก้ไขข้อมูล ผู้ใช้จะ สามารถแก้ไขข้อมูลได้เฉพาะรายการที่ตนเองเป็นผู้บันทึกข้อมูลเข้าสู่ระบบ เท่านั้น

 เมื่อผู้ใช้งานเลือกที่เมนูแก้ไขข้อมูลจะปรากฏ หน้าจอค้นหา เพื่อให้ผู้ใช้ ้สามารถค้นหารายการที่ต้องการแก้ไข โดยระบบจะแสดงข้อมลคำสั่งต่างๆ ในเดือนปัจจุบันที่ผู้ใช้รายนั้นๆ ได้

#### 5-16 ห้องสมุดกรมพัฒนาที่ดิน

บันทึกเข้าสู่ระบบให้อัตโนมัติ หากผู้ใช้ต้องการค้นหารายการที่ต้องการแก้ไขแบบเจาะจง ท าได้โดยระบุเงื่อนไขใน การค้นหาเงื่อนไขใดเงื่อนไขหนึ่ง หรือ ค้นหาทุกเงื่อนไขพร้อมกันแล้วกดปุ่มค้นหา ดังภาพที่ 5-22

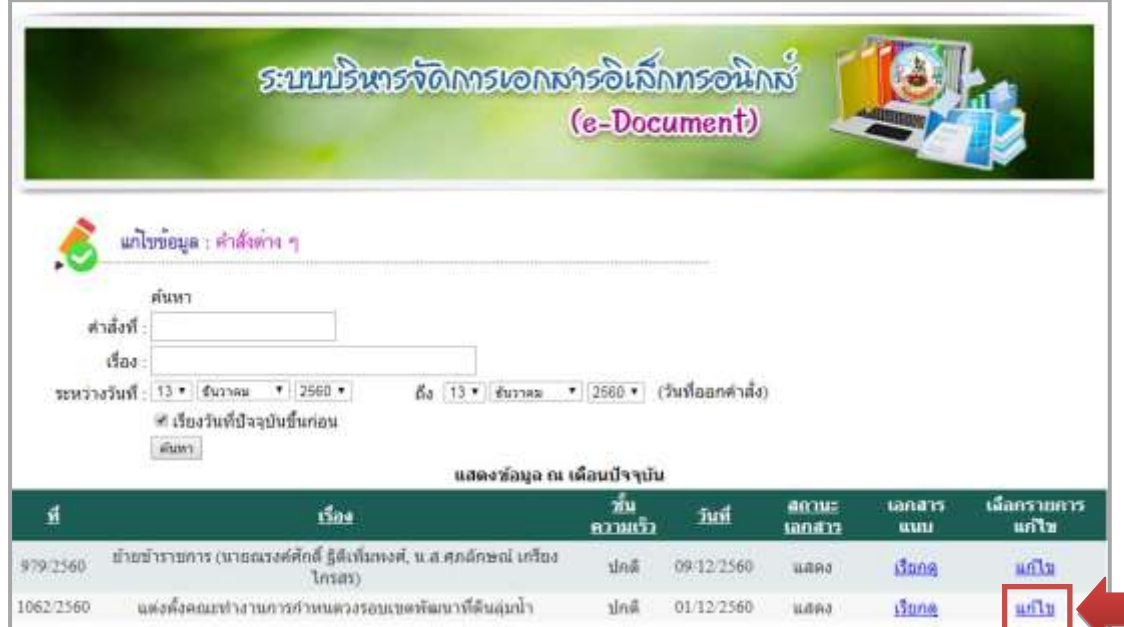

ภาพที่ 5-22 จอภาพแสดงการค้นหาค าสั่งต่างๆ เพื่อแก้ไขข้อมูล

ี เมื่อพบรายการที่ต้องการแก้ไขให้คลิกที่ **แก้ไข** ระบบจะปรากฏหน้าจอแก้ไขข้อมูลคำสั่งต่างๆ ผู้ใช้สามารถแก้ไขข้อมูลในหัวข้อที่ต้องการ ซึ่งได้แก่ คำสั่งที่ (เลขที่คำสั่ง), เรื่อง, วันที่, ชั้นความเร็ว, อัพโหลด เอกสารใหม่, สถานะเอกสาร (ผู้ใช้สามารถเปลี่ยนสถานะแสดงเอกสาร หากไม่ต้องการให้แสดงข้อมูลในเมนู ้ค้นหา ให้คลิกเครื่องหมายถูกหน้าคำว่าแสดงออก) เมื่อแก้ไขข้อมูลเสร็จเรียบร้อยให้กดปุ่มบันทึก ดังภาพที่ 5-23

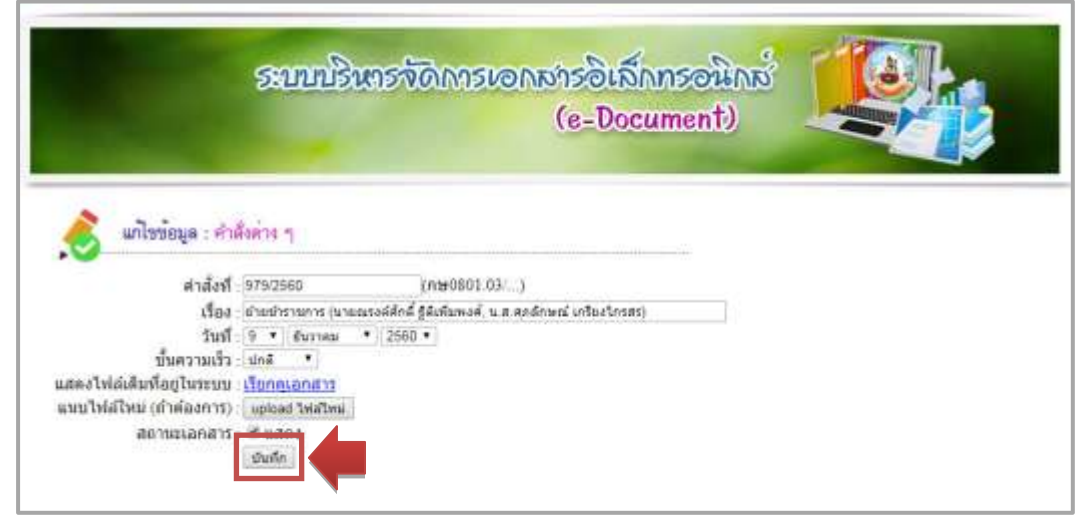

ภาพที่ 5-23 จอภาพแสดงการแก้ไขข้อมูลค าสั่งต่าง ๆ

### 5-17 ห้องสมุดกรมพัฒนาที่ดิน

#### **3.3) ระบบค าสั่งต่างๆ (ระบบเก่า)**

ี เป็นการเชื่อมโยง (Link) ไปยังเว็บไซต์ระบบคำสั่งต่างๆ (ระบบเก่า) เพื่ออำนวย ความสะดวกให้กับผู้ใช้งานที่ต้องการค้นหาค าสั่งต่างๆ ที่ระบบงานเดิม ดังภาพที่ 5-24

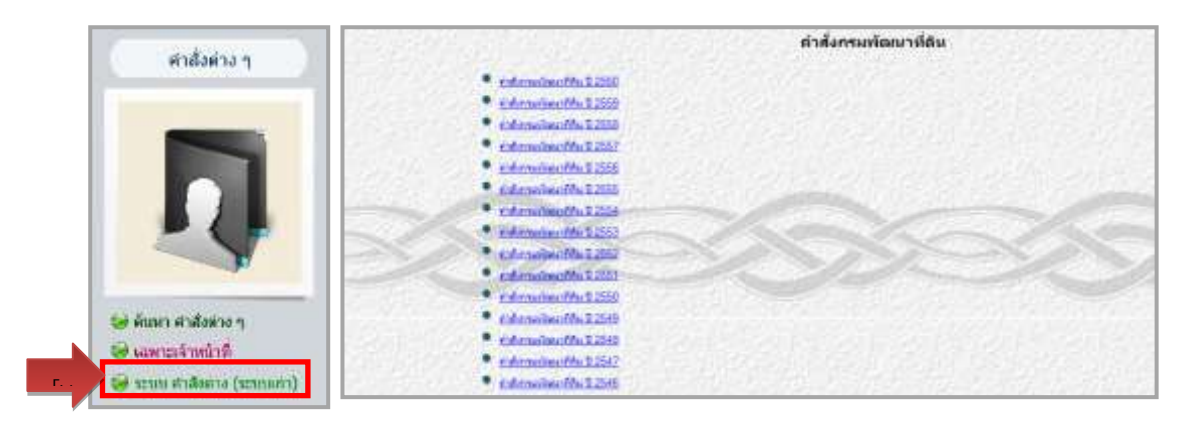

ภาพที่ 5-24 การเชื่อมโยง (Link) ไปยังเว็บไซต์ระบบคำสั่งต่างๆ (ระบบเก่า)

## **4) ระบบแจ้งเรื่องรักษาราชการแทน อธพ. และ รธพ.**

## **4.1) เมนูค้นหา แจ้งเรื่องรักษาราชการแทน อธพ. และ รธพ.**

 เป็นเมนูส าหรับการค้นหาแจ้งเรื่องรักษาราชการแทน อธพ. และ รธพ. เมื่อผู้ใช้งาน เข้าสู่ระบบ โดยเลือก เมนูค้นหาแจ้งเรื่องรักษาราชการแทน อธพ.และ รธพ. จากหน้าจอหลัก จะปรากฏหน้า แจ้งเรื่องรักษาราชการแทน อธพ. และ รธพ. โดยระบบจะแสดงข้อมูลเดือนปัจจุบันมาให้อัตโนมัติ ดังภาพที่ 5-25

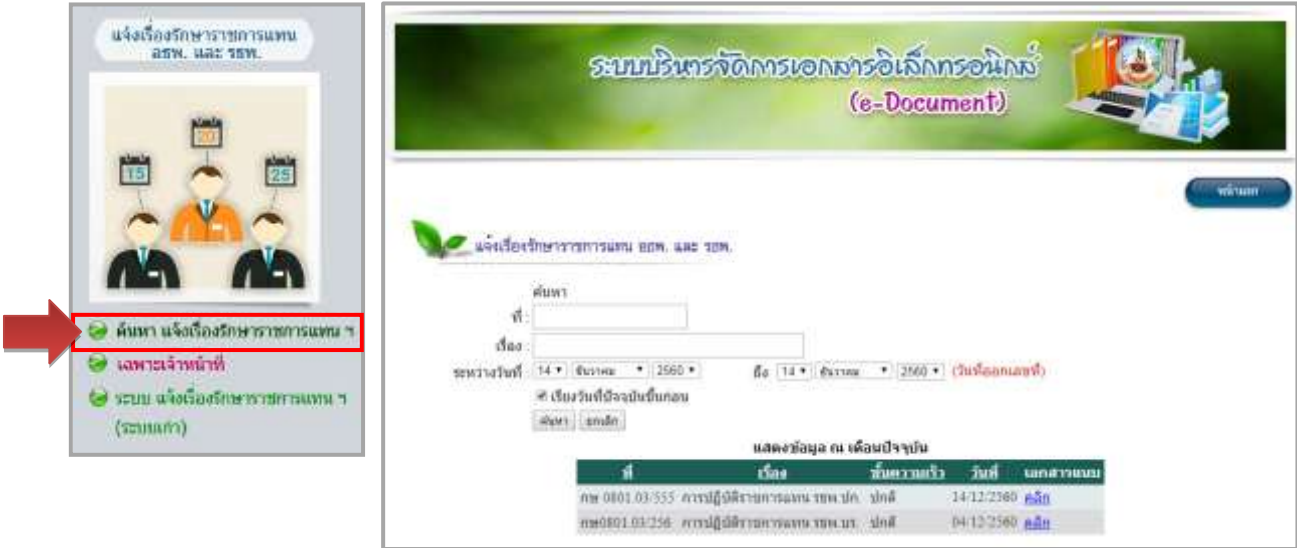

ภาพที่ 5-25 จอภาพแสดงระบบค้นหาแจ้งเรื่องรักษาราชการแทน อธพ. และ รธพ.

### 5-18 ห้องสมุดกรมพัฒนาที่ดิน

 ผู้ใช้สามารถเลือกค้นหาข้อมูลย้อนหลัง ได้โดยระบุเงื่อนไขในการค้นหาเงื่อนไขใดเงื่อนไข หนึ่ง หรือค้นหาทุกเงื่อนไขพร้อมกันได้โดยเงื่อนไขในการค้นหาข้อมูล มีดังนี้

- 4.1.1) **ที่** ให้ระบุ เลขที่หนังสือ ที่ต้องการค้นหา แล้วกดปุ่มค้นหา
- 4.1.2) **เรื่อง** ให้ระบุชื่อเรื่องหนังสือ ที่ต้องการค้นหา แล้วกดปุ่มค้นหา

4.1.3) **วันที่** ให้ระบุวัน เดือน ปี ตามที่ระบุไว้ในหนังสือ ในที่นี้สามารถค้นหาเป็น ช่วงเวลาโดยระบุวัน เดือน ปี เริ่มต้น จนถึง วัน เดือน ปี ที่ต้องการค้นหา แล้วกดปุ่ม ค้นหา และสามารถเลือก เงื่อนไขเพิ่มเติมในการแสดงข้อมูล ให้ระบบแสดงข้อมูลเรียงลำดับวันที่ปัจจุบันไปอดีต หรือเรียงจากอดีตมา ปัจจุบันก็ได้

## **4.2) เมนู เฉพาะเจ้าหน้าที่**

 เป็นเมนูที่อนุญาตให้เฉพาะเจ้าหน้าที่ของส านักงานเลขานุการกรมที่ได้รับมอบหมาย ให้บันทึกข้อมูลหรือแก้ไขข้อมูลในระบบแจ้งเรื่องรักษาราชการแทน อธพ. และ รธพ. การเข้าใช้งานในเมนูนี้ จะต้องกรอกรหัสผู้ใช้/รหัสผ่าน เดียวกับ รหัส Intranet เพื่อ Login เข้าสู่ระบบ จากนั้นสามารถเลือกบันทึก/แก้ไข ข้อมูล ดังภาพที่ 5-26

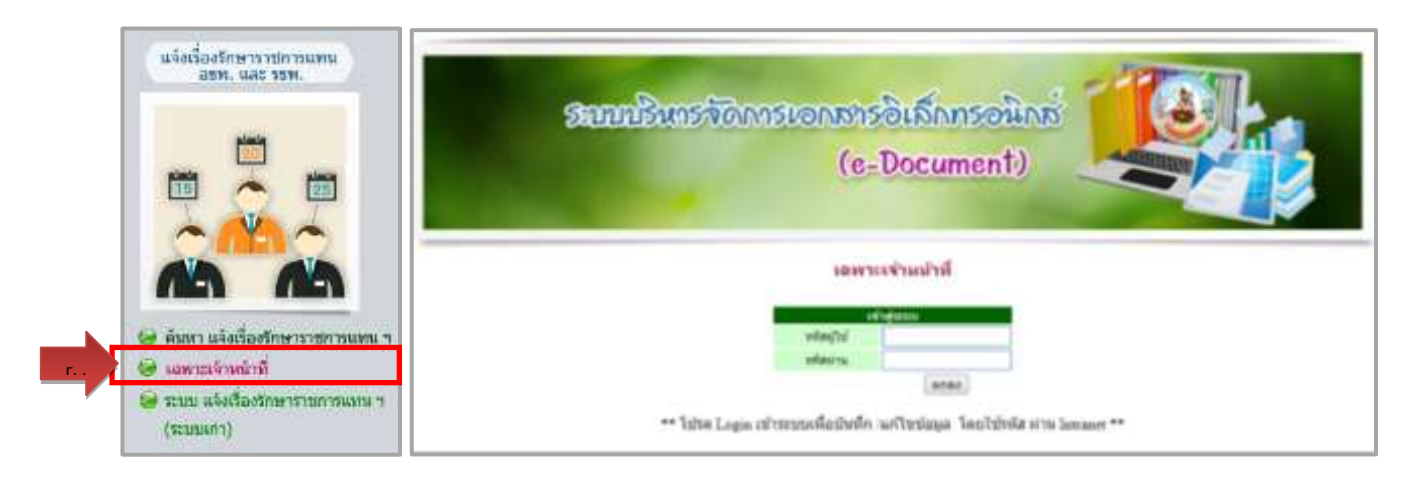

ภาพที่ 5-26 จอภาพแสดงการเข้าสู่ระบบแจ้งเรื่องรักษาราชการแทน อธพ. และ รธพ.

เมื่อกรอก รหัสผู้ใช้ และ รหัสผ่าน ที่ถูกต้องจะปรากฏหน้าจอที่แบ่งเป็น 2 ส่วน ซึ่ง ประกอบด้วย เมนู **บันทึกข้อมูล** และเมนู **แก้ไขข้อมูล** ดังภาพที่ 5-27

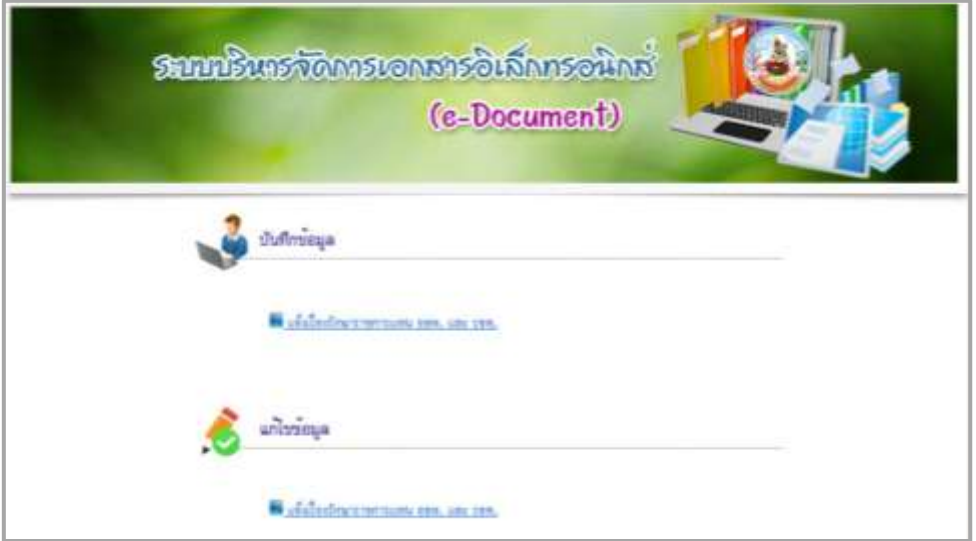

ภาพที่ 5-27 จอภาพแสดงเมนูบันทึก/แก้ไขข้อมูลแจ้งเรื่องรักษาราชการแทน อธพ. และ รธพ.

 **4.2.1) เมนูบันทึกข้อมูล** กรคีที่ผู้ใช้งานเลือกเมนูบันทึกข้อมูล จะปรากฏหน้าจอ บันทึกข้อมูล ซึ่งผู้ใช้งานจะต้องกรอกข้อมูล ดังภาพที่ 5-28

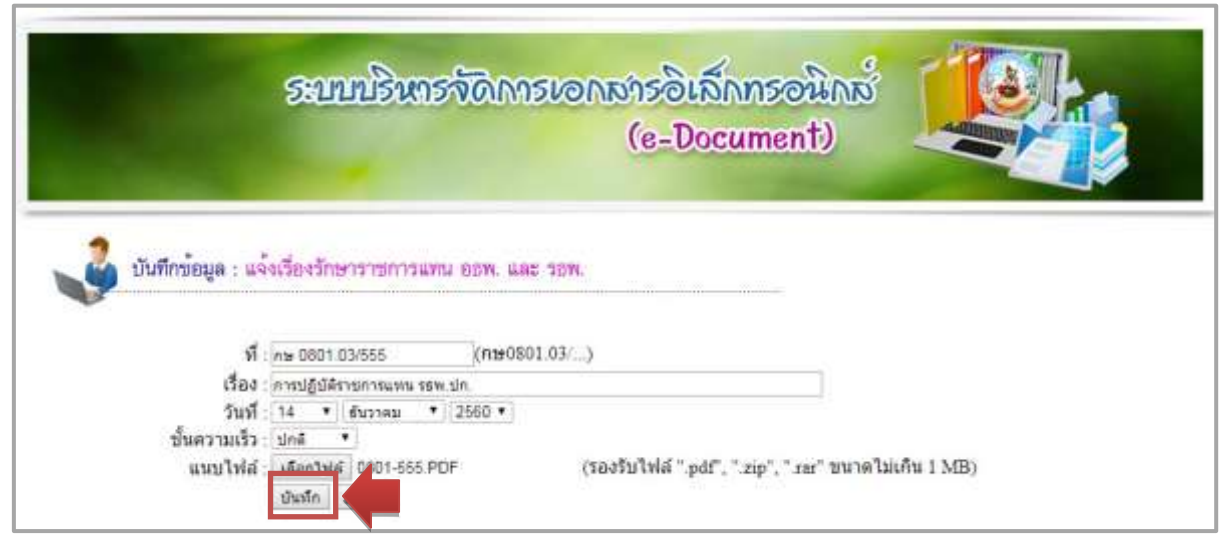

ภาพที่ 5-28 จอภาพแสดงการบันทึกข้อมูลเข้าระบบแจ้งเรื่องรักษาราชการแทน อธพ. และ รธพ.

เจ้าหน้าที่ต้องบันทึกรายการ**แจ้งเรื่องรักษาราชการแทน อธพ. และ รธพ.** ได้แก่

(1) **ที่** ให้ระบุ เลขที่หนังสือ

(2) **เรื่อง** ให้ระบุชื่อเรื่องหนังสือ

(3) **วันที่** ระบบจะแสดงค่าเริ่มต้นเป็นวัน เดือน ปี ปัจจุบัน ผู้ใช้สามารถเปลี่ยน เป็นวัน เดือน ปี ที่ต้องการ ตามที่ระบุไว้ในหนังสือ

(4) **ชั้นความเร็ว** ให้ระบุชั้นความเร็วตามที่ระบุไว้ในหนังสือ โดยเลือกจาก รายการ ได้แก่ ปกติ ด่วน ด่วนมาก ด่วนที่สุด

(5) **เลือกไฟล์** โดยไฟล์ที่น าเข้าระบบ จะต้องมีขนาดไม่เกิน 1 MB และมี นามสกุล .pdf , .zip หรือ .rar เท่านั้น

เมื่อกรอกข้อมูลเสร็จเรียบร้อยให้กดปุ่มบันทึก

 **4.2.2) เมนู แก้ไขข้อมูล** ในการแก้ไขข้อมูล ผู้ใช้จะสามารถแก้ไขข้อมูลได้เฉพาะ รายการที่ตนเองเป็นผู้บันทึกข้อมูลเข้าสู่ระบบ เท่านั้น

 เมื่อผู้ใช้งานเลือกที่เมนูแก้ไขข้อมูล จะปรากฏ หน้าจอค้นหาเพื่อให้ผู้ใช้ สามารถค้นหารายการที่ต้องการแก้ไข โดยระบบจะแสดงข้อมูลของหนังสือแจ้งรักษาราชการแทน อธพ. และ รธพ. ในเดือนปัจจุบันที่ผู้ใช้รายนั้นๆ ได้บันทึกเข้าสู่ระบบให้อัตโนมัติ หรือ หากผู้ใช้ต้องการค้นหารายการที่ ต้องการแก้ไขแบบเจาะจง ทำได้โดยระบุเงื่อนไขในการค้นหาเงื่อนไขใดเงื่อนไขหนึ่ง หรือค้นหาทุกเงื่อนไขพร้อม กัน เมื่อพบรายการที่ต้องการแก้ไขให้คลิก **แก้ไข** ดังภาพที่ 5-29

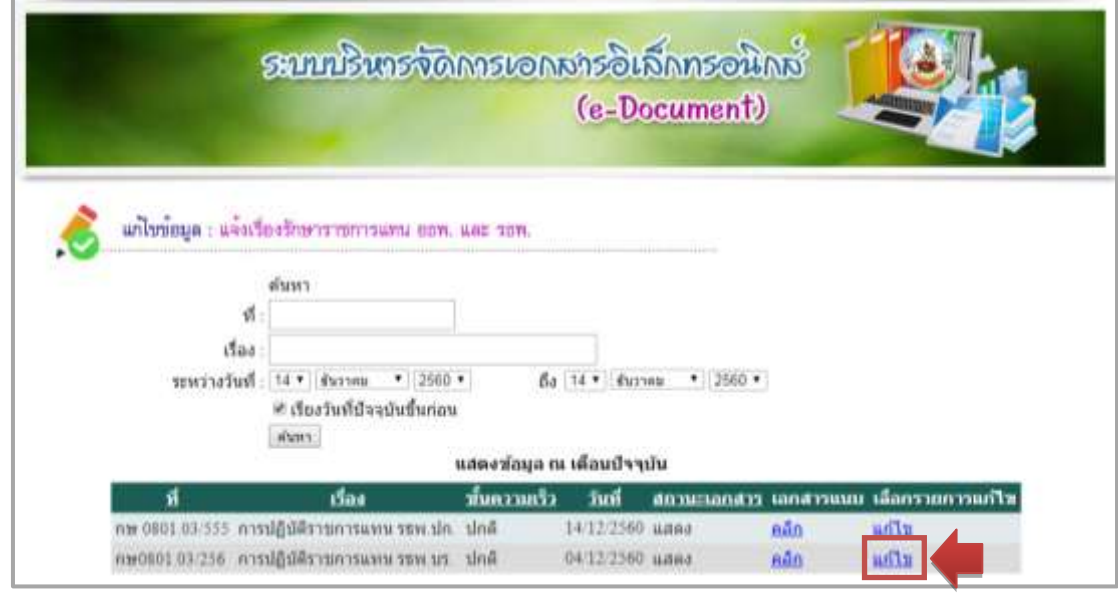

ภาพที่ 5-29 จอภาพแสดงการค้นหาข้อมูลแจ้งเรื่องรักษาราชการแทน อธพ. และ รธพ. เพื่อแก้ไข

 ระบบจะแสดงหน้าจอแก้ไขข้อมูลเพื่อให้ผู้ใช้สามารถแก้ไขข้อมูลในหัวข้อที่ต้องการ ซึ่ง ได้แก่ ที่ (เลขที่หนังสือ), เรื่อง, วันที่, ชั้นความเร็ว, อัพโหลดเอกสารใหม่, สถานะเอกสาร (ผู้ใช้สามารถเปลี่ยน ้สถานะการแสดงเอกสาร หากไม่ต้องการให้แสดงข้อมูลในเมนูค้นหา ให้คลิก เครื่องหมายถูกหน้าคำว่า แสดงออก) เมื่อแก้ไขข้อมูลเสร็จเรียบร้อยให้กดปุ่ม บันทึก ดังภาพที่ 5-30

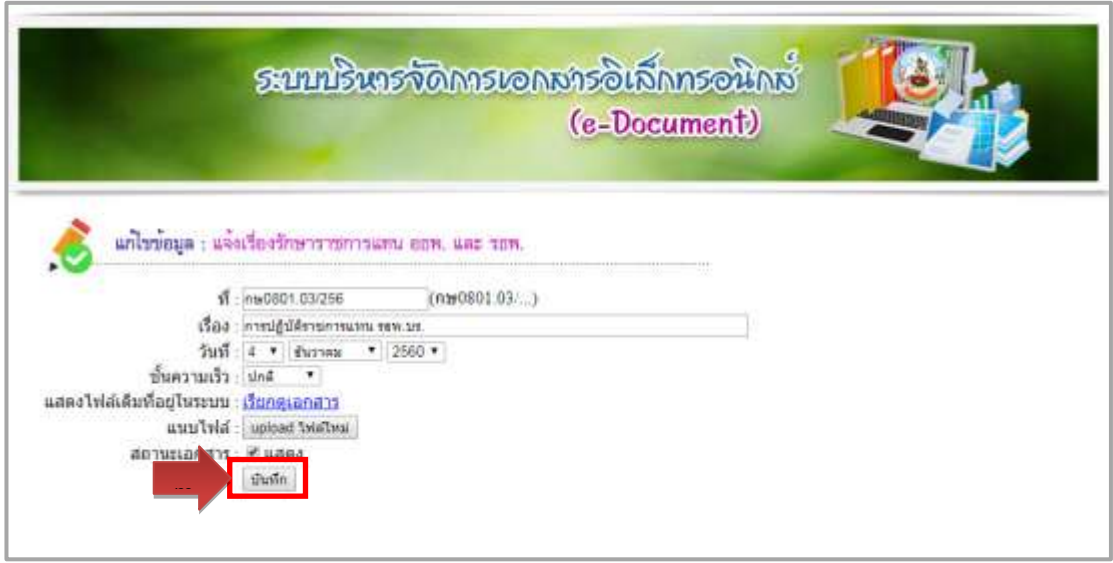

ภาพที่ 5-30 จอภาพแสดงการแก้ไขข้อมูลแจ้งเรื่องรักษาราชการแทน อธพ. และ รธพ.

## **4.3) ระบบแจ้งเรื่องรักษาราชการแทน อธพ. และ รธพ. (ระบบเก่า)**

 เป็นการเชื่อมโยง (Link) ไปยังเว็บไซต์ระบบแจ้งเรื่องรักษาราชการแทน อธพ. และ รธพ. (ระบบเก่า) เพื่ออำนวยความสะดวกให้กับผู้ใช้งานที่ต้องการค้นหาข้อมูลที่ระบบงานเดิม ดังภาพที่ 5-31

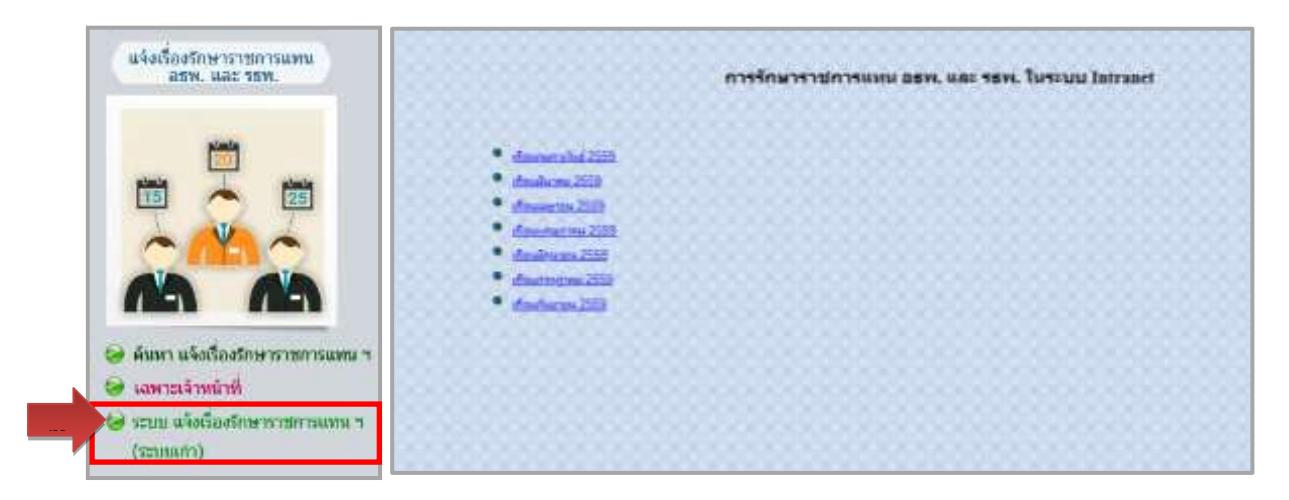

ภาพที่ 5-31 การเชื่อมโยง (Link) ไปยังเว็บไซต์ระบบแจ้งเรื่องรักษาราชการแทน อธพ. และ รธพ. (ระบบเก่า)

5-22 ห้องสมุดกรมพัฒนาที่ดิน

#### **5) เมนูเฉพาะผู้ดูแลระบบ**

 ในระบบ e-Document การเข้าใช้งานเมนูเฉพาะผู้ดูแลระบบจะต้องกรอกรหัสผ่าน ู่ ที่ศูนย์เทคโนโลยีสารสนเทศและการสื่อสาร กำหนดให้เพื่อ Login เข้าสู่ระบบ ดังภาพที่ 5-32

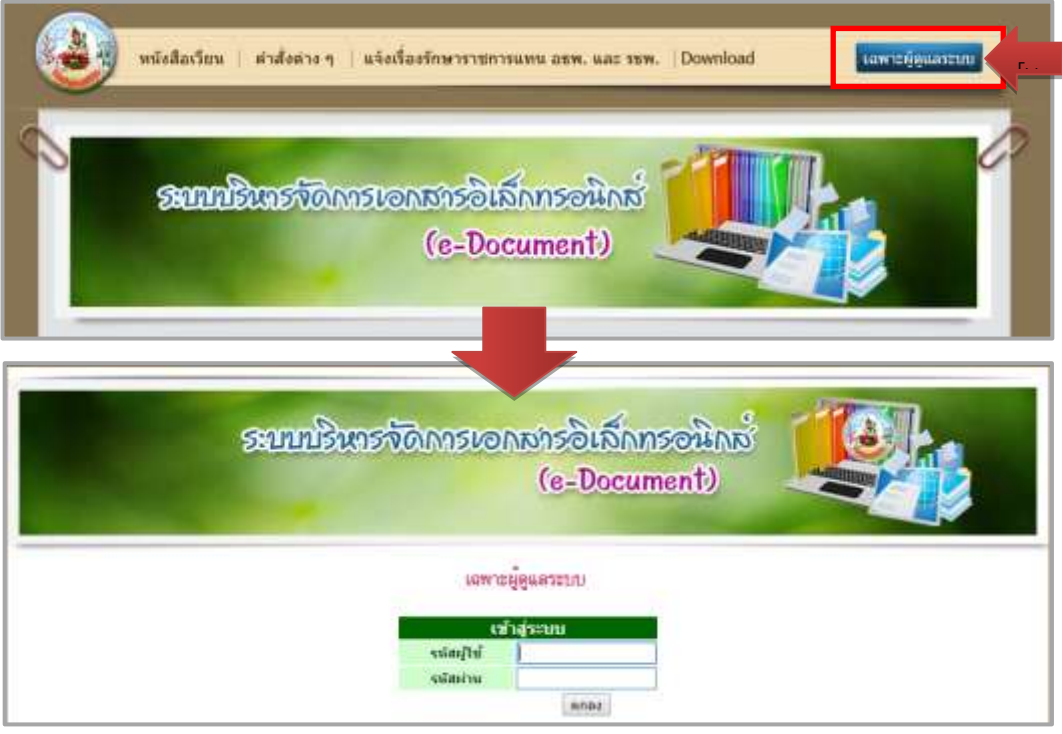

ภาพที่ 5-32 จอภาพแสดงหน้าจอ Login เมนูเฉพาะผู้ดูแลระบบ

เมื่อกรอก รหัสผู้ใช้ และ รหัสผ่าน ที่ถูกต้องจะปรากฏหน้าจอซึ่งจะประกอบด้วย 3 ส่วน คือ เมนูบันทึกข้อมูล เมนูแก้ไขข้อมูล และ เมนูจัดการกลุ่มหน่วยงาน ดังภาพที่ 5-33

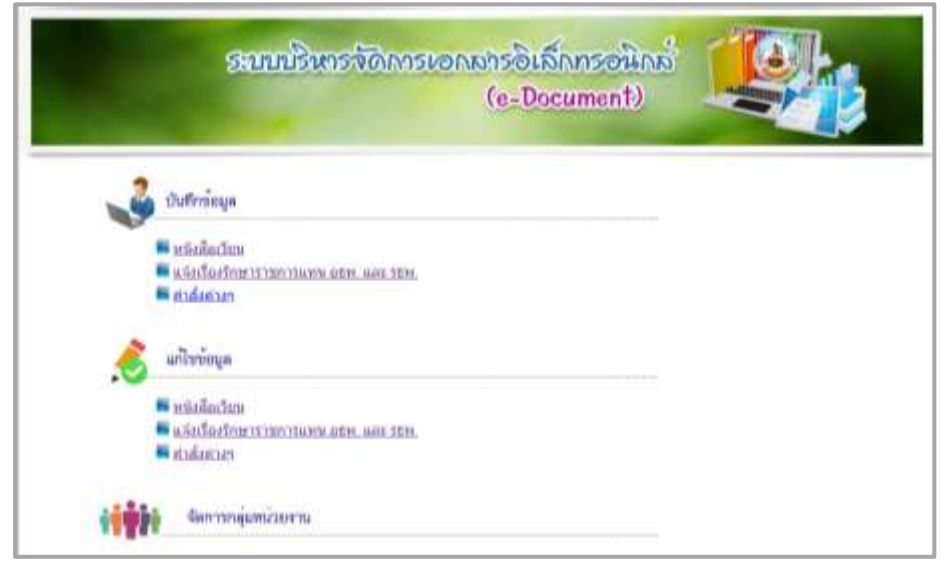

ภาพที่ 5-33 จอภาพแสดงเมนูเฉพาะผู้ดูแลระบบ

## **5.1) เมนูบันทึกข้อมูล และ เมนูแก้ไขข้อมูล** มีรายละเอียดดังนี้

**5.1.1) ระบบหนังสือเวียน** ผู้ดูแลระบบ สามารถบันทึกหรือแก้ไข ข้อมูล ได้แก่ ที่ (เลขที่หนังสือ) เรื่อง วันที่ หน่วยงาน(หน่วยงานที่ออกหนังสือ) ชั้นความเร็ว หน่วยงานที่มีสิทธิ์เรียกดู และแนบ ไฟล์ โดยในการแก้ไขข้อมูลหนังสือเวียนผู้ดูแลระบบสามารถแก้ไขข้อมูล**ได้ทุกรายการในระบบ**

**5.1.2) ระบบค าสั่งต่างๆ** ผู้ดูแลระบบสามารถบันทึกหรือแก้ไข ข้อมูล ได้แก่ ค าสั่งที่ เรื่อง วันที่ ชั้นความเร็ว และแนบไฟล์คำสั่งต่าง ๆ เข้าระบบ โดยในการแก้ไขข้อมูลผู้ดูแลระบบสามารถแก้ไข ข้อมูล**ได้ทุกรายการในระบบ**

**5.1.3) ระบบแจ้งเรื่องรักษาราชการแทนฯ** ผู้ดูแลระบบสามารถบันทึกหรือแก้ไข ข้อมูล ได้แก่ ที่(เลขที่หนังสือ) เรื่อง วันที่ ชั้นความเร็ว และแนบไฟล์ โดยในการแก้ไขข้อมูลแจ้งเรื่องรักษา ราชการแทนฯ ผู้ดูแลระบบสามารถแก้ไขข้อมูล**ได้ทุกรายการในระบบ**

**5.2) เมนูจัดการกลุ่มหน่วยงาน** ผู้ดูแลระบบต้องบันทึกหรือแก้ไขรายการ รหัสกลุ่ม ้ผู้สร้างกลุ่ม ชื่อกลุ่ม กำหนดสถานะ และสมาชิกกลุ่ม เพื่อใช้เป็นเงื่อนไขในการกำหนดกลุ่มผู้มีสิทธิ์เรียกดู เอกสาร ดังภาพที่ 5-34

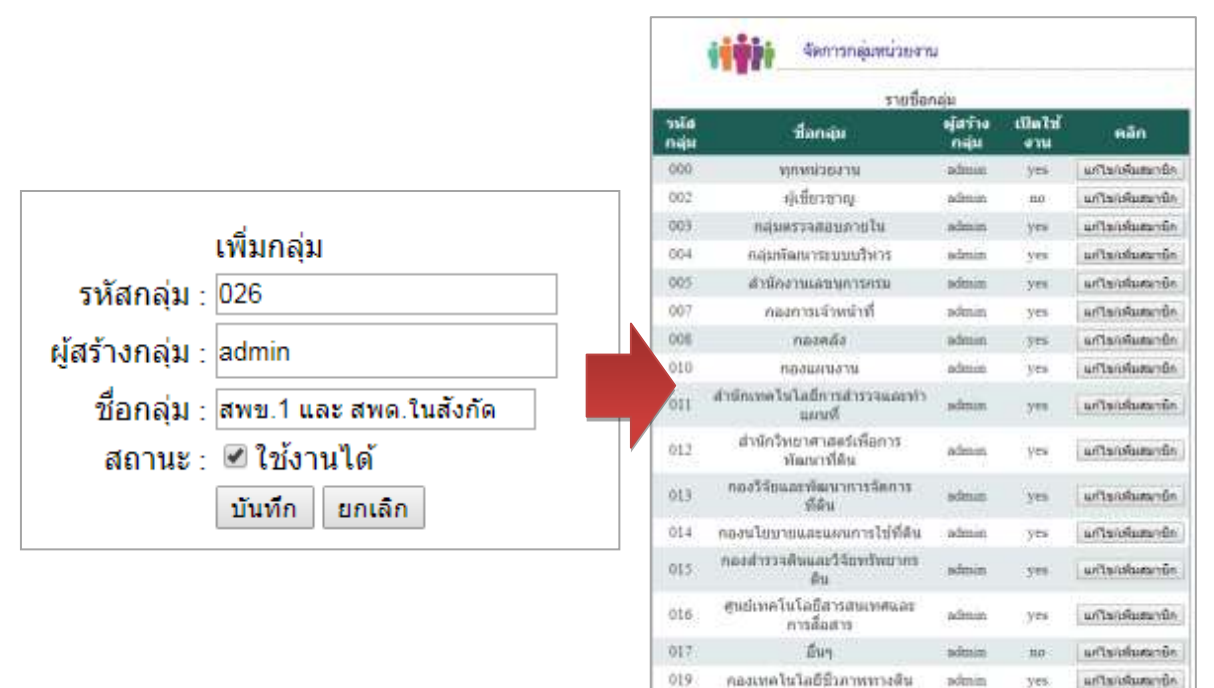

สำนักใสายสมเพื่อการพัฒนาที่ดิน

aven 1 une aven ludorin

admin

admin

 $<sub>2</sub>$ </sub>

 $343.$ 

artandum de

แก้ไขกลิ่มสนายิก

 $020 -$ 

 $626$ 

ภาพที่ 5-34 จอภาพแสดงเมนูจัดการกลุ่มหน่วยงาน

จากนั้นเพิ่ม สมาชิก โดยคลิกที่ปุ่ม แก้ไข/เพิ่มสมาชิก แล้วเลือกรายชื่อหน่วยงานที่เป็นสมาชิก ของกลุ่มจากรายชื่อหน่วยงานทีละหน่วยงาน เช่น ชื่อกลุ่ม สพข.1 และ สพด.ในสังกัด สมาชิกในกลุ่ม จะมี ทั้งหมด 13 หน่วยงาน ดังภาพที่ 5-35

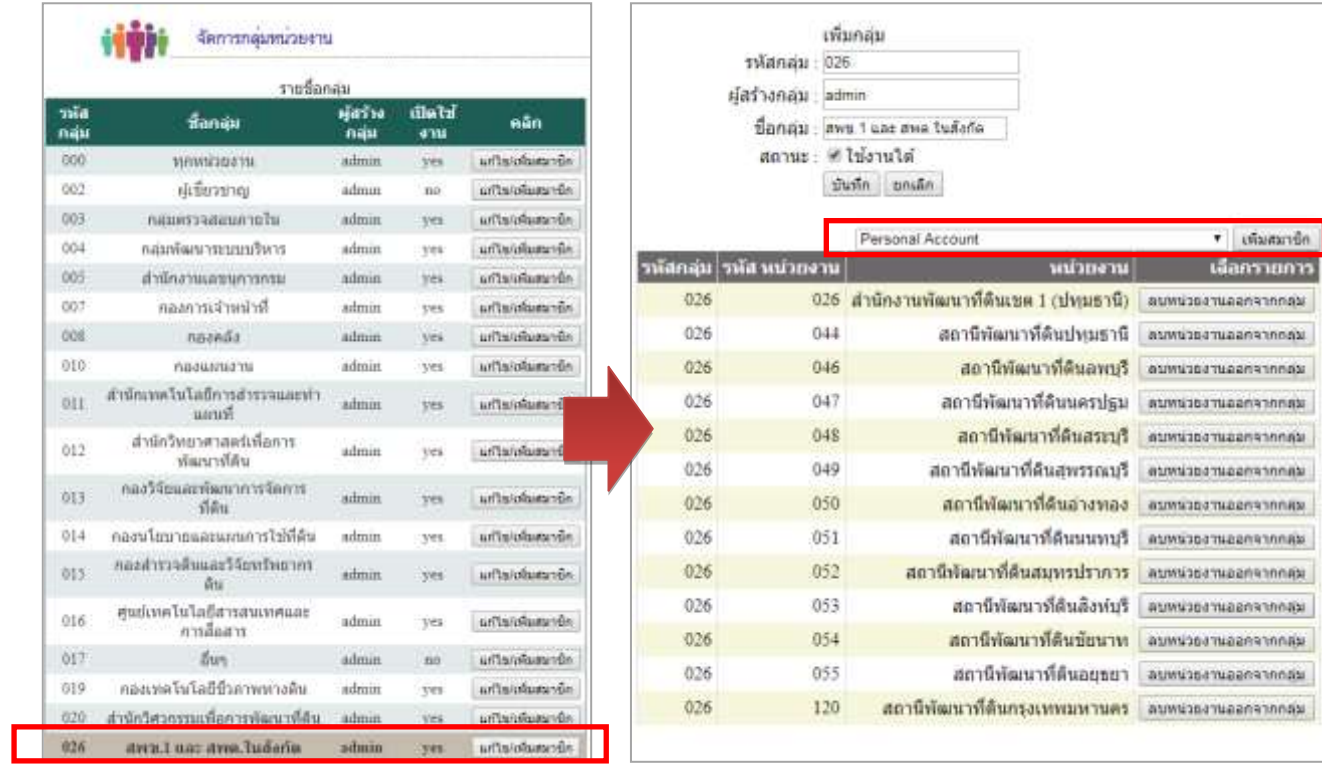

ภาพที่ 5-35 จอภาพแสดงการเพิ่มรายชื่อสมาชิกกลุ่ม

#### 5-25 ห้องสมุดกรมพัฒนาที่ดิน

**6) เมนู Download** เป็นการเชื่อมโยง (Link) ไปยังเว็บเพจ ตัวชี้วัดระดับความส าเร็จของ การพัฒนาดิจิทัลระดับหน่วยงาน เพื่ออำนวยความสะดวกให้กับผู้ใช้งานที่ต้องการ Download คู่มือการใช้ งานระบบ และแบบฟอร์มต่าง ๆ ที่เกี่ยวข้องกับระบบ e-Document

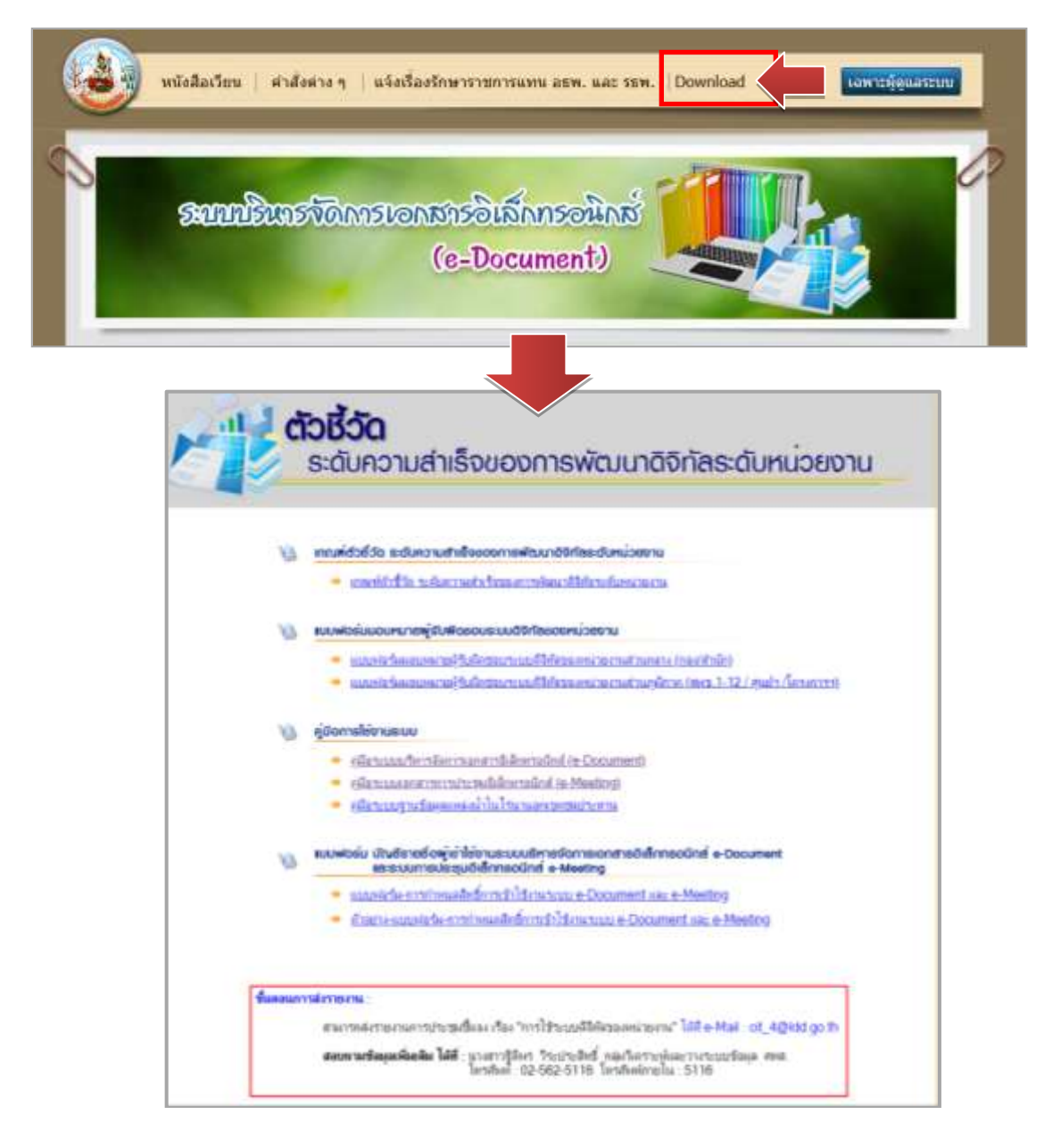

ภาพที่ 5-36 จอภาพแสดงเมนู Download

### **5.3 การบ ารุงรักษา (Maintenance)**

การบ ารุงรักษาเป็นขั้นตอนสุดท้ายของวงจรพัฒนาระบบ (SDLC) หลังจากระบบได้เริ่มใช้งาน ผู้ใช้ ระบบอาจพบกับปัญหาที่เกิดขึ้นกับการใช้งานระบบใหม่ และค้นหาวิธีการแก้ไขปัญหานั้นๆ เพื่อให้ตรงกับ ้ความต้องการของผู้ใช้ นำมาส่การแก้ไขโปรแกรมหลังจากการเปิดใช้งานระบบแล้ว ซึ่งสาเหตุที่ต้องแก้ไข โปรแกรมหลังจากใช้งานแล้ว ส่วนใหญ่มี 2 สาเหตุ คือ 1 ปัญหาจากในโปรแกรม (Bug) และ 2 การดำเนินงาน ในองค์กรเปลี่ยนไป ความต้องการของระบบอาจจะเพิ่มมากขึ้น เช่น ต้องการรายงานเพิ่มขึ้น ระบบที่ดีควรจะ ้ แก้ไขเพิ่มเติมสิ่งที่ต้องการได้ ซึ่งการบำรุงรักษาระบบ ควรจะอยู่ภายใต้การดูแลของผู้พัฒนาระบบ เมื่อผู้บริหาร หรือผู้ใช้งานต้องการแก้ไขส่วนใดผู้พัฒนาระบบต้องเตรียมแผนภาพต่าง ๆ และศึกษาผลกระทบต่อระบบ และ ให้ผู้บริหารตัดสินใจต่อไปว่าควรจะแก้ไขหรือไม่ โดยมีขั้นตอนดังนี้

- 5.3.1 เก็บรวบรวมคำร้องขอให้ปรับปรุงระบบ
- 5.3.2 วิเคราะห์ข้อมูลร้องขอให้ปรับปรุงระบบ
- 5.3.3 ออกแบบการทำงานที่ต้องการปรับปรง
- 5.3.4 ปรับปรุง

่ ในขั้นตอนการบำรุงรักษานอกจากการบำรุงรักษาระบบงานแล้ว ยังรวมถึงการบำรุงรักษาอุปกรณ์ คอมพิวเตอร์ ควรมีการวางแผนรองรับเหตุการค์ที่อาจเกิดขึ้นในอนาคตที่อาจเกิดขึ้นกับอุปกรค์คอมพิวเตอร์ ์ต้องมีการสำรองข้อมูล (Backup) โดยการคัดลอกแฟ้มข้อมูลเพื่อทำสำเนา เพื่อหลีกเลี่ยงความเสียหายที่จะ เกิดขึ้น หากข้อมูลเกิดการเสียหายหรือสูญหาย โดยสามารถนำข้อมูลที่สำรองไว้มาใช้งานได้ทันที

# **บทที่ 6 สรุปปัญหา/อุปสรรค และข้อเสนอแนะ**

#### **6.1 สรุปผลการพัฒนาระบบ**

6.1.1 พัฒนาระบบ e-Document ในรูปแบบ Web Application ซึ่งได้รวบรวม ระบบหนังสือเวียน ระบบค าสั่งต่าง ๆ และ ระบบแจ้งเรื่องรักษาราชการแทน อธพ. และ รธพ. ไว้ด้วยกัน โดยระบบที่ถูกพัฒนาและ ้ออกแบบมาเพื่อปรับปรุงกระบวนการจากจัดเก็บเอกสารหนังสือเวียน และคำสั่งต่างๆ ที่อยู่ในรูปของกระดาษ ให้เปลี่ยนเป็นการจัดเก็บเอกสารอิเล็กทรอนิกส์ และรวบรวมในรูปแบบฐานข้อมูลที่เป็นมาตรฐาน เพิ่มความ สะดวกในการปฏิบัติงานของเจ้าหน้าที่ และเพิ่มประสิทธิภาพของงานให้ได้คุณภาพและมีความรวดเร็วในการ ท างาน รวมถึงเป็นการลดการใช้ทรัพยากร

6.1.2 ระบบมีการจัดเก็บข้อมูลอยู่ในรูปแบบฐานข้อมูล โดยใช้ระบบจัดการฐานข้อมูล SQL Server 2000 รองรับกับระบบปฏิบัติการเครื่องแม่ข่ายที่เป็นรุ่นใหม่ จึงทำให้ระบบฐานข้อมูลที่มีความเสถียรรองรับ จ านวนข้อมูลเข้าสู่ระบบได้ในปริมาณมากขึ้น มีการจัดเก็บอย่างเป็นระบบและมีความปลอดภัยด้านสารสนเทศ เพิ่มขึ้น

6.1.3 ระบบออกแบบให้สามารถค้นหาข้อมูลในรูปแบบ Search Engine ช่วยให้การค้นหาข้อมูลทำ ได้อย่างรวดเร็ว เป็นการนำเทคโนโลยีมาช่วยอำนวยความสะดวกให้การทำงานมีประสิทธิภาพมากยิ่งขึ้น นอก ้จากนี้ ระบบยังสามารถกำหนดสิทธิ์การเข้าบันทึกข้อมูล/แก้ไขข้อมูล โดยกำหนดให้หน่วยงานต่างๆ มีสิทธิ์ นำเข้าและปรับปรุงข้อมูลในระบบได้ด้วยตนเอง ทำให้การนำเข้าข้อมูลเกิดความสะดวก คล่องตัวและรวดเร็ว ยิ่งขึ้น ส่งผลให้ข้อมูลที่แสดงอยู่บนระบบ ถูกต้อง ครบถ้วน และเป็นปัจจุบัน พร้อมทั้ง มีระบบรายงานเพื่อ ติดตามความเคลื่อนไหวของการใช้งาน การปรับปรุงข้อมูล และนำเข้าข้อมูลของแต่ละหน่วยงาน โดยสามารถ เรียกดูรายงานผลผ่านทาง Intranet ได้ตลอดเวลา

### **6.2 ความยุ่งยากในการด าเนินการ/ ปัญหา/ อุปสรรค**

6.2.1 ต้องศึกษาการทำงานของระบบปัจจุบันที่พัฒนาโดยใช้เทคโนโลยีแบบเก่า และจำแนกปัญหาที่ เกิดขึ้นกับระบบปัจจุบันเพื่อใช้เป็นข้อมูลประกอบในการออกแบบระบบงานใหม่

6.2.2 การศึกษาความต้องการของผู้ใช้งานทุกระดับ เพื่อให้ระบบ e-Document สามารถตอบสนอง ความต้องการของผู้ใช้งานในระดับต่าง ๆ ได้อย่างถูกต้องและมีประสิทธิภาพสูงสุด

6.2.3 ต้องมีความรู้ในการพัฒนาระบบ ด้วยภาษา ASP.NET ร่วมกับใช้เทคโนโลยีทางด้าน Web Database และใช้ระบบจัดการฐานข้อมูล SQL Server 2000 ได้เป็นอย่างดี

6.2.4 ในส่วนของหนังสือเวียนเฉพาะหน่วยงานที่ผู้ใช้งานจะต้อง Login เข้าสู่ระบบโดยใช้รหัสผู้ใช้ และ รหัสผ่านเดียวกับระบบ Intranet ของกรมพัฒนาที่ดิน เพื่อตรวจสอบสิทธิ์ของผู้ใช้งาน และเพื่อความถูกต้อง ของการแสดงผลข้อมูลให้ถูกต้องตรงตามหน่วยงานของผู้ใช้แต่ละราย แต่เนื่องจากฐานข้อมูลในระบบ Intranet ไม่ได้ระบุหน่วยงานของผู้ใช้แต่ละราย ทำให้ต้องปรับปรุงฐานข้อมูลในส่วนของข้อมูลหน่วยงานของผู้ใช้ ตาม รายชื่อที่หน่วยงานต้นสังกัดแจ้งขอสิทธิ์การใช้งานมายังศูนย์เทคโนโลยีสารสนเทศและการสื่อสาร

-6.2.5 การตรวจสอบความถูกต้องของการทำงานเพื่อให้มั่นใจได้ว่าการทำงานในแต่ละโมดูลที่ได้พัฒนาขึ้น สามารถทำงานได้ตามที่ออกแบบไว้

6.2.6 การทดสอบระบบฯ ทั้งหมด เพื่อให้มั่นใจว่าข้อมูลที่แสดงในแต่ละโมดูลต้องไม่มีความขัดแย้ง กันเองเพื่อป้องกันความผิดพลาดที่อาจจะเกิดขึ้นได้

#### **6.3 ข้อเสนอแนะ**

6.3.1 ควรปรับปรุงฐานข้อมูลผู้ใช้งานระบบ Intranet ในส่วนของหน่วยงานที่สังกัด ของผู้ใช้งานทุกคน ให้เป็นปัจจุบัน เพื่อให้ผู้ใช้งานที่มีรหัสผู้ใช้งานระบบ Intranet ของกรมพัฒนาที่ดิน สามารถเข้าใช้งาน เมนูหนังสือ เวียนเฉพาะหน่วยงานได้

6.3.2 ในส่วนของเมนูรายที่แสดงผลในรูปแบบ Web Page ในอนาคตควรมีการพัฒนาให้ผู้ใช้สามารถ เลือกรูปแบบในการแสดงผลได้หลากหลาย เช่น รูปแบบ PDF File รูปแบบ Excel File

6.3.3 ระบบ e-Document เป็นระบบที่ช่วยสนับสนุนงานด้านเอกสารให้มีความสะดวก และรวดเร็วขึ้น ้ดังนั้น ข้อมูลจะต้องมีความถูกต้อง ทันสมัย และทันเวลา เจ้าหน้าที่ที่ได้รับมอบหมายให้นำข้อมูลเข้าระบบ ทั้ง 3 ระบบ จะต้องมีการปรับปรุงข้อมูลให้มีความเป็นปัจจุบันอยู่เสมอ เพื่อที่ข้อมูลดังกล่าวจะได้เป็นประโยชน์ต่อ ผู้ใช้งาน

6.3.4 การใช้งานระบบ e-Document เป็นการใช้งาน Online ผ่านเว็บไซต์ ข้อมูลถูกเปิดเผยสู่สาธารณะ โดยตรง ดังนั้น หน่วยงานต่าง ๆ ในฐานะเจ้าของข้อมูลที่ปรากฏในระบบ จึงมีความจำเป็นต้องรับผิดชอบตรวจสอบ ความถูกต้องของข้อมูล และรักษารหัสผ่านในการเข้าใช้งานระบบไว้เป็นความลับสูงสุด ห้ามบุคคลอื่นใดที่ไม่ เกี่ยวข้องหรือไม่ได้รับมอบหมายให้ดำเนินการนำข้อมูลขึ้นระบบทั้ง 3 ระบบ เพราะอาจมีการแก้ไขหรือบิดเบือน ข้อมูลที่นำขึ้นเผยแพร่เป็นผลเสียกับหน่วยงานได้

6.3.5 การลดการใช้กระดาษเป็นเป้าหมายที่สำคัญของกรมพัฒนาที่ดิน ที่จะเพิ่มประสิทธิภาพการ ้ทำงานภายในหน่วยงาน ลดค่าใช้จ่ายโดยรวม สร้างความสะดวกในการทำงาน สร้างสิ่งแวดล้อมที่ดีให้กับสังคม และยังสร้างความก้าวหน้าให้กับประเทศชาติ ปัญหาสำคัญที่จะก้าวเข้าสู่ระบบสิ่งแวดล้อมไร้กระดาษอยู่ที่ตัว ้บุคลากร ซึ่งจะต้องได้รับการดำเนินการอย่างจริงจัง สร้างความเข้าใจและเตรียมการให้ทุกคนในองค์กร ตระหนักและหันมาใช้กระดาษแบบอิเล็กทรอนิกส์ให้มากขึ้น พร้อมลดกระดาษจริง

#### **บรรณานุกรม**

- กนิษฐา กาฬภักดี. 2556. **ความหมายและลักษณะของระบบสารสนเทศ.** แหล่งที่มา: https://sites.google.com/site/teacherkanista/khwam-hmay-laea-laksna-khxngrabb-sarsnthes, 24 เมษายน 2561.
- กรมพัฒนาที่ดิน. 2554. **คู่มือมาตรฐานการปฏิบัติงานกระบวนการสนับสนุน (เล่ม 2).** กรมพัฒนาที่ดิน, กระทรวงเกษตรและสหกรณ์.
- กฤติกา วิชาธร. 2555. **สารสนเทศคืออะไร มีความส าคัญต่อการเรียนรู้อย่างไร.** แหล่งที่มา: https://www.gotoknow.org/posts/376670, 23 เมษายน 2561.

กิตติมา เจริญหิรัญ. 2550. **การวิเคราะห์และออกแบบระบบ.** สำนักพิมพ์ท้อป, กรุงเทพมหานคร. ชไลเวท พิพัฒพรรณวงศ์. **ภาษา SQL คืออะไร.** แหล่งที่มา:

https://www.9experttraining.com/articles/ภาษา-sql-คืออะไร, 23 เมษายน 2561. ณัฏฐพันธ์ เขจรนันทน์ และไพบูลย์ เกียรติโกมล. 2547**. ระบบสารสนเทศเพื่อการจัดการ.**

ซีเอ็ดยูเคชั่น, กรุงเทพมหานคร.

ิณาตยา ฉาบนาค. 2548. **ระบบสารสนเทศเพื่อการสื่อสาร.** บริษัท เอส.พี.ซี.บุ๊คส์ จำกัด, กรุงเทพมหานคร.

- ทวินันท์ ลุกลาม. 2559. **การวิเคราะห์และออกแบบระบบ.** แหล่งที่มา: http://analysistawinan.blogspot.com/2016/09/6.html, 23 เมษายน 2561.
- ทิพวรรณ หล่อสุวรรณรัตน์. 2545. **ระบบสารสนเทศเพื่อการจัดการ.** เอสแอนด์จีกราฟฟิค, กรุงเทพมหานคร.
- ธานินทร์ คงศิลา. ม.ป.ป. **โครงสร้างของภาษา HTML.** แหล่งที่มา:

https://pirun.ku.ac.th/~agrtnk/web/units/unit1/unit1-3.htm, 24 เมษายน 2561.

- เปมิกา โคตรพันธ์. 2559. **การวิเคราะห์และออกแบบระบบ.** แหล่งที่มา: http://analysispemika.blogspot.com/2016/, 23 เมษายน 2561.
- พนิดา พานิชกุล และ สุธี พงศาสกุลชัย. 2552. **ระบบสารสนเทศเพื่อการจัดการ (Management**  Information System). สำนักพิมพ์เคทีพี, กรุงเทพมหานคร.
- วศิน เพิ่มทรัพย์, วิโรจน์ ชัยมูล. 2548. **ความรู้เบื้องต้นเกี่ยวกับคอมพิวเตอร์และเทคโนโลยี สารสนเทศ.** ดวงกมลสมัย, กรุงเทพมหานคร.
- วิกิพีเดีย สารานุกรมเสรี. 2558ก. **ดอตเน็ตเฟรมเวิร์ก.** แหล่งที่มา :

https://th.wikipedia.org/wiki/ดอตเน็ตเฟรมเวิร์ก, 23 เมษายน 2561.

. 2558ข. **เอเอสพีดอตเน็ต.** แหล่งที่มา :

https://th.wikipedia.org/wiki/เอเอสพีดอตเน็ต , 23 เมษายน 2561.

- ศรีไพร ศักดิ์รุ่งพงศากุล และ เจษฏาพร ยุทธนวิบูลย์ชัย. 2549. **ระบบสารสนเทศและเทคโนโลยีการ จัดการความรู้.** ซีเอ็ดยูเคชัน, กรุงเทพมหานคร.
- ศรีสมรัก อินทุจันทร์ยง. 2549. **ระบบสารสนเทศเพื่อการจัดการ.** สำนักพิมพ์ มหาวิทยาลัยธรรมศาสตร์, กรุงเทพมหานคร.
- ศิริลักษณ์ โรจนกิจอ านวย. 2552. **ความรู้ที่เกี่ยวข้องกับการออกแบบฐานข้อมูล.** แหล่งที่มา: http://std.bus.tu.ac.th/web04/images/DBMS/dbms1.pdf, 23 เมษายน 2561.

#### บ-2 ห้องสมุดกรมพัฒนาที่ดิน

ส านักงานพัฒนาธุรกรรมทางอิเล็กทรอนิกส์ (องค์การมหาชน). 2556. **เอกสารอิเล็กทรอนิกส์.** แหล่งที่มา: https://www.etda.or.th/content/1469.html, 23 เมษายน 2561.

- โอภาส เอี่ยมสิริวงศ์. 2557. **วิทยาการคอมพิวเตอร์และเทคโนโลยีสารสนเทศ.** ซีเอ็ดยูเคชั่น, กรุงเทพมหานคร.
- ADSMAX (นามแฝง). 2557ก. **โครงสร้างแฟ้มข้อมูล (File Structure).** แหล่งที่มา: http://easy-basic-database-system.blogspot.com/2014/05/file-structure.html, 23 เมษายน 2561.
	- . 2557ข. **ชนิดของแฟ้มข้อมูล.** แหล่งที่มา: http://easy-basic-databasesystem.blogspot.com/2014/05/types-of-conventional-files.html, 23 เมษายน 2561.

ก- 1 ห้องสมุดกรมพัฒนาที่ดิน

# **ภาคผนวก ก**

**การพัฒนาประสิทธิภาพในการปฏิบัติงานตามข้อสั่งการของนายกรัฐมนตรี**

ห้องสมุดกรมพัฒนาที่ดิน

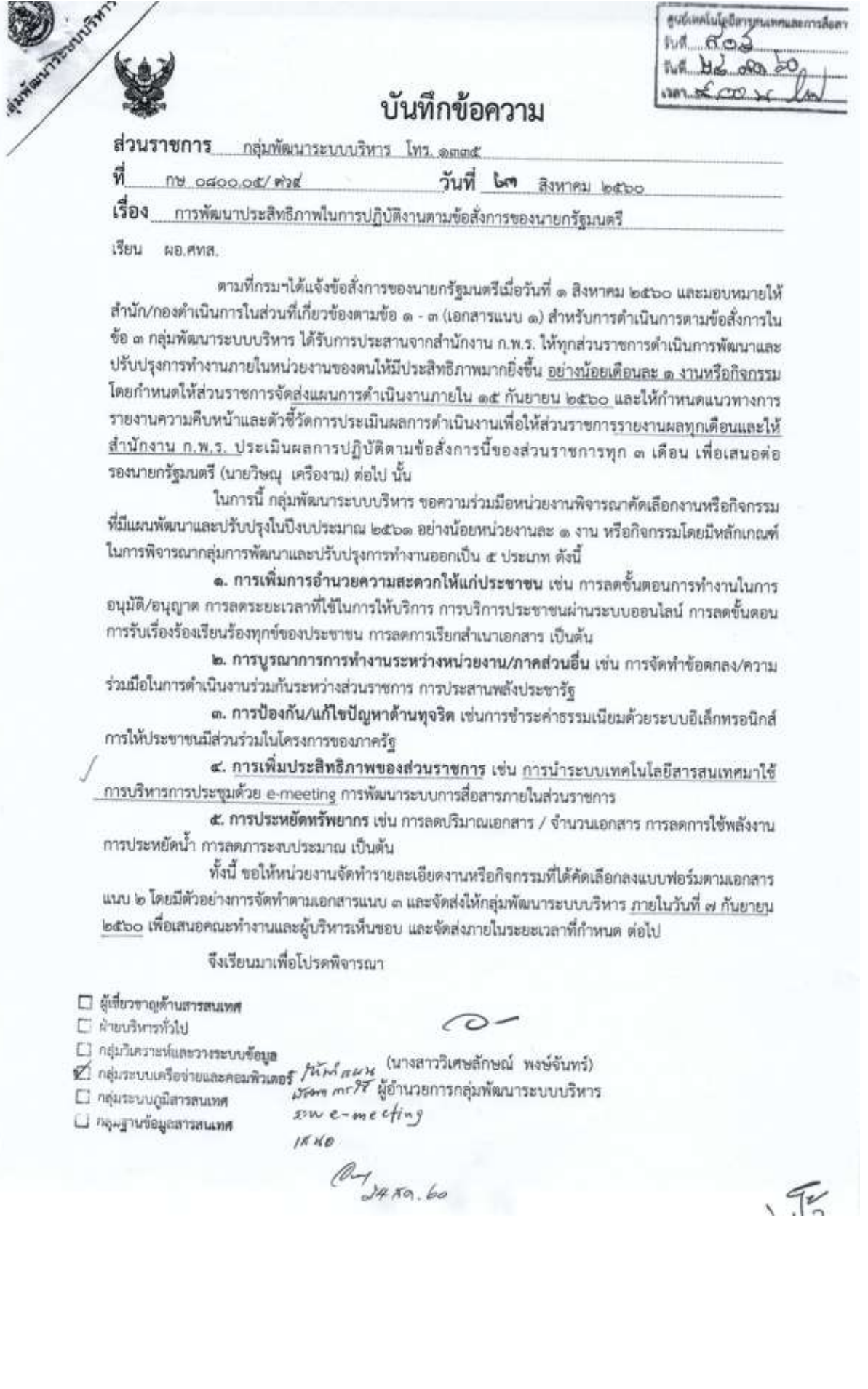

#### ห้องสมุดกรมพัฒนาที่ดิน

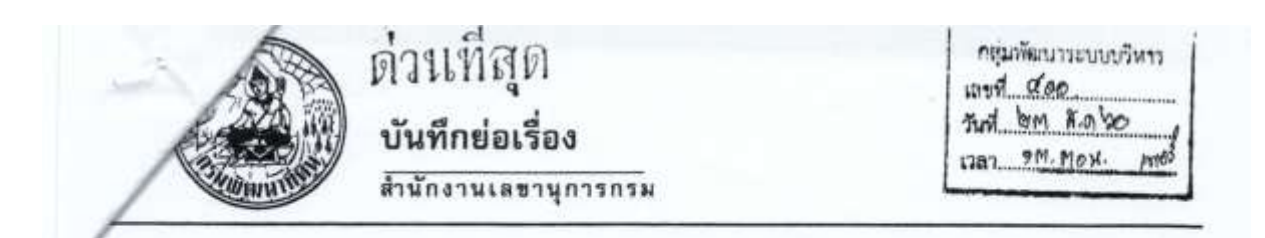

ข้อสังการของนายกรัฐมนตรี  $1504$ 

 $150u$ อธพ. ผ่าน รธพ.บร.

ด้วยปลัดกระทรวงเกษตรและสหกรณ์โปรดมีบัญชา แจ้งหน่วยงานในสังกัด กษ. พิจารณา ดำเนินการในส่วนที่เกี่ยวข้อง และส่งรายงานให้สำนักแผนงานและโครงการพิเศษ สป.กษ. รวบรวมและร่าง หนังสือกราบเรียนนายกรัฐมนตรี กรณีสำนักเลขาธิการคณะรัฐมนตรีแจ้งว่า ในคราวประชุมคณะรัฐมนตรีเมื่อ วันที่ ๑ สิงหาคม ๒๕๖๐ นายกรัฐมนตรีมีข้อสั่งการด้านสังคม ด้านการบริหารราชการแผ่นดินและอื่นๆ โดย เกี่ยวข้องกับกระทรวงเกษตรและสหกรณ์ตามข้อ ๑ ข้อ ๒ และข้อ ๓

จึงเรียนมาเพื่อโปรดพิจารณา ทั้งนี้ เห็นสมควร

ด. เรียน รธพ. ๓ ท่าน เพื่อทราบ

๒. มอบหมาย กพร. ดำเนินการต่อไป คุณท้อ คุ

n. Ing now loos londy law. lawa. now

(นางสาวกัทราภรณ์ โสเจยยะ) เลขานการกรม

**b** a din bibo

 $\frac{1}{\sqrt{136}}$  (algar vane)  $rac{1}{20}$  $9 - 60$ 

 $\alpha$ 

(นางสาวเบญจพร ชาครามนท์) รองอธิบดี ปฏิบัติราชการแทน อธิบดีกรมพัฒนาที่ดิน  $\mathsf{b} \mathsf{b} \mathsf{t}$ 

เสนอ กพร.

(นายลิรวัฒน์ กุญจร) ผู้อำนวยการกลุ่มสาวบรรณ

b a sin bibo

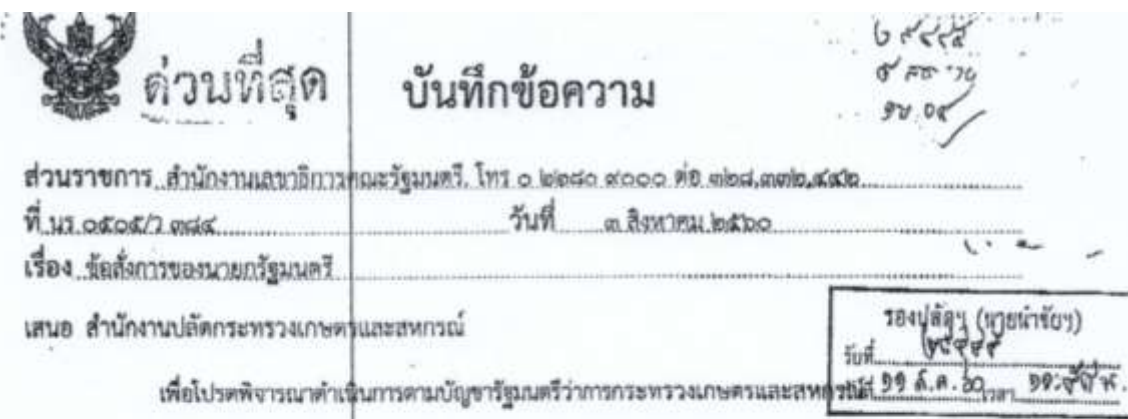

Olle Jules ณายพรรชิต สุขเสดียรณิด <sup>1</sup>วิ หัวหน้าสำนักงานรัฐมนต<sup>ร</sup>

เรียน ปลัดกระหรวงเกษตรและสหกรณ์

ด้วยรัฐมนตรีข่าการกระทรวงเกษตรและสหกรณ์โปรดมีบัญชาเรียนปลัดกระทรวงเกษตร และสหกรณ์ทราบ และแจ้งหน่ายงานในสังกัด กษ. พิจารณาดำเนินการในส่วนที่เกี่ยวข้อง และส่งรายงานให้ สำนักแผนงานและโครงการพิเศษ สป.กษ. รวบรวมและร่างหนังสือกราบเรียนนายกรัฐมนตรี กรณีลำนัก ้<br>เลขาธิการคณะรัฐมนตรีแจ้งว่ๅ ในคราวประชุมคณะรัฐมนตรีเมื่อวันที่ ๑ สิงหาคม ๒๕๖๐ นายกรัฐมนตรี มีข้อสังการด้านสังคม ด้านการบุริหารราชการแผ่นดินและอื่นๆ โดยเกี่ยวข้องกับกระทรวงเกษตรและสหกรณ์ ตามซื้อ ๑ ข้อ ๒ และข้อ ๓

จึงเรียนมา<u>เพื่อโปรดพิจารณา ทั้งนี้ เห็นสมควร</u>

๑. เรียนรองปลัดกระทรวงเกษตรและสหกรณ์ ผู้ตรวจราชการกระทรวงเกษตรและสหกรณ์ ผู้ช่วยปลัดกระทรวงเกษตรและสหกรณ์ (ทุกท่าน) และที่ปรึกษากฎหมายกระทรวงฯ เพื่อทราบ

16. แจ้งหน่วยงานในตังกัดทราบและดำเนินการในส่วนที่เกี่ยวข้อง

๓. มอบสำนักแผนงานและโครงการพิเศษ สป.กษ. ดำเนินการตามบัญชาฯ

 $-$  with  $-$ 

– ดำเนินการตามเสนอ

(นายนำชัย พรหมที่ชัย) **704ปติดการงาทา**นกษตุวนตะสหการณ์ รักษาราชการแถนปลกกาะเเร่งเกษตรและสร้องวณ์

กระทรวงเกษตรและสหกรณ์ oddez  $44.908700$ 

(นายอิติ โลทร์ปัยะพรรณ) ตู้ข้านวยการกษะกลาง ทำนักงานปลัดกระทรวงเกษตรและสหกรณ์

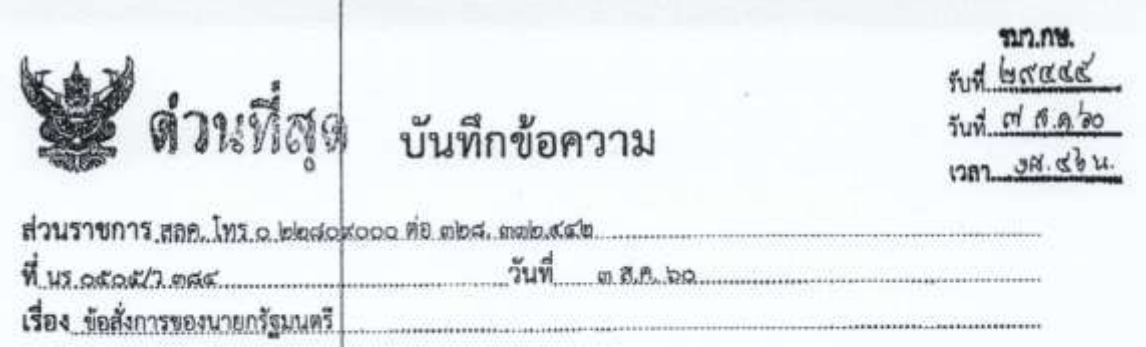

เรียน รมว. กษ.

๑. ด้วยในคราวประชุม ครม. เมื่อวันที่ ๑ ล.ค. ๖๐ นรม. มีข้อสั่งการ ซึ่งเกี่ยวข้องกับ กษ. ดังต่อไปนี้

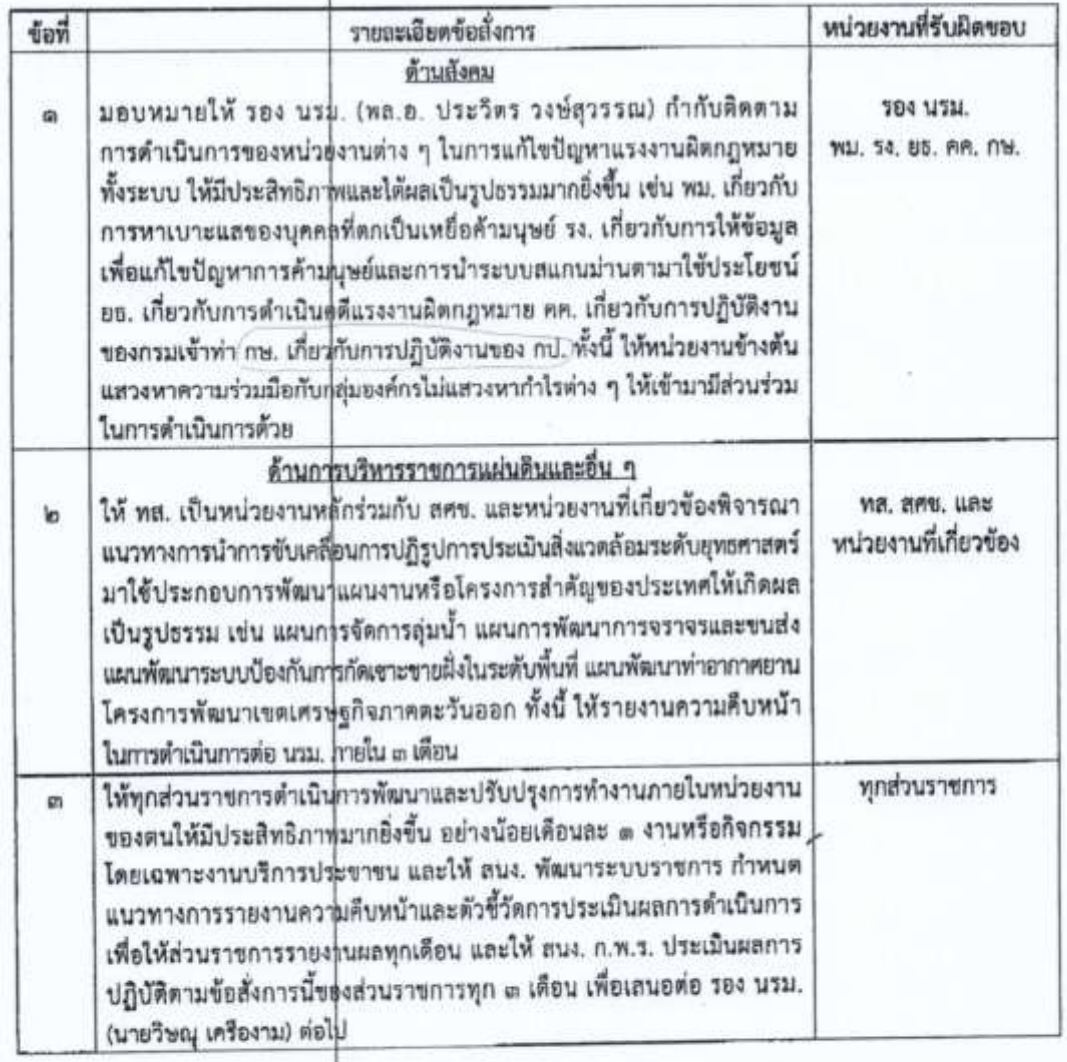

 $\sqrt{p}$ . ข้อเสนอ...

#### ห้องสมุดกรมพัฒนาที่ดิน

๒. ข้อเสนอ ๒.๓ กรุณาหราบ ๒.๒ เห็นควรแจ็่งให้ ปล.กษ. ทราบและแจ้งให้หน่วยงานในสังกัด กษ. พิจารณาดำเนินการ ในส่วนที่เกี่ยวข้อง และส่งรายงานให้|สผง. สป.กษ. รวบรวม และร่างหนังสือกราบเรียน นรม. ต่อไป ทั้งนี้ ได้นำเรียน รมร. กษ. เพื่อทราบแล้ว

1g

จึงเรียนมาเพื่อกรุณ พิจารณาให้ความเห็นขอบในข้อ ๒

13 km funct nauen

(ประสาท สุขเกษตร) แลขานุการรัฐมนตรีว่าการกระทรวงเกษตรและสหกรณ์  $\sqrt{a}$   $\approx$   $b$   $\approx$ 

เห็นขอบตามข้อ...!!.....

mayan

(ฉัตรซัย สาริกัลยะ) รัฐมนตรีว่าการกระทรวงเกษตรและสหกรณ์<br>พ.ศ. 20
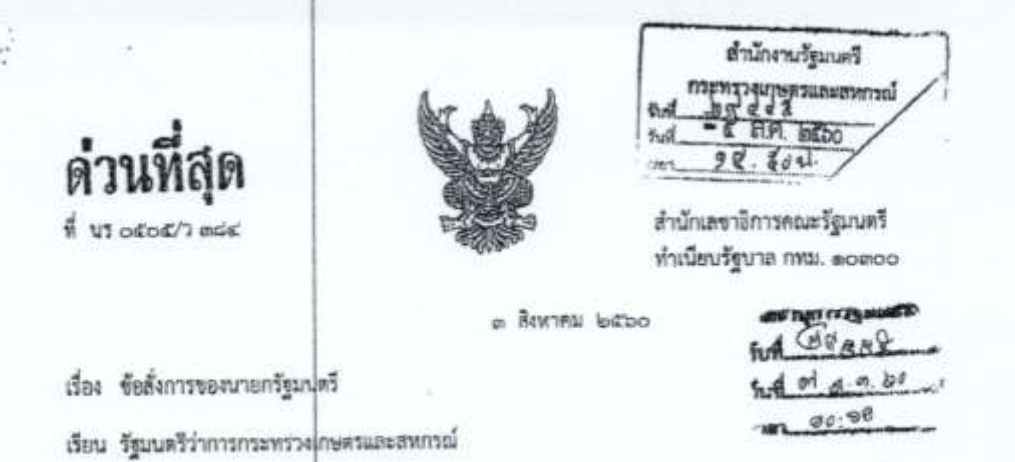

ด้วยในคราวประชุมคณะรัฐมนตรีเมี่ยวันที่ ๑ สิงหาคม ๒๕๖๐ นายกรัฐมนตรีมีข้อสังการ ดังนี้

#### ด้วนม้อคม

๑. มอบหมายให้รองนายกรัฐมนตรี (หลเยก ประวิตร วงษ์สุวรรณ) กำกับติดตาม การดำเนินการของหน่วยงานต่าง ๆ ในการแก้ไขปัญหาแรงงานผิดกฎหมายทั้งระบบได้มีประสิทธิภาพ และได้ผลเป็นรูปธรรมมากยุ่งขึ้น เช่น กระทรวงการพัฒนาสังคมและความมั่นคงของมนุษย์เกี่ยวกับ การหาเบาะแลของบุคคลที่ตกเป็นเหยื่อค้ามนุษย์ กระทรวงแรงงานเกี่ยวกับการให้ข้อมูล เพื่อแก้ไขปัญหาการค้ามนุษย์และการนำระบบเทคโนโลยีสแกนม่านตามาใช้ประโยชน์ กระทรวงยุติธรรม เพียวกับการดำเนินคดีแรงงานมิดคฎหมาย กระทรวงคมนาคมเกี่ยวกับการปฏิบัติงานของกรมเจ้าทำ กระทรวงเกษตรและสหกรณ์ ก็ยวกับการปฏิบัติงานของกรมประมง ทั้งนี้ ให้หน่วยงานดังกล่าวข้างต้น แลวงหาความร่วมมือกับกลุ่มอุ่งค์กรที่ไม่แสวงหากำไร (NGO) ต่วง ๆ ให้เข้ามามีส่วนร่วมในการดำเนินการ ตั้งกล่าวตัวย

#### ด้านการบริหารราชการแผ่นดินและอื่น ๆ

ราชการแคนคนเดือน<br>๒. ให้กระทรรงหรัทยากรธรรมชาติและสิ่งแวดล้อมเป็นหน่วยงานหลักร่วมกับสำนักงาน กณะกรรมการพยน การเครื่องกับอยู่เพิ่มเลยจะเลยอย่างและคือ<br>การขับเคลื่อนการปฏิรูปการประเมินสิ่งแวดล้อมระดับยุทธศาสตร์ (Strategic Environmental Assessment : SEA) มาใช้ประกอบการพัฒนาแผนงานหรือโครงการสำคัญของประเทศให้เกิดผลอย่างเป็นรูปธรรม เช่น แผนการบริหาร<br>มาใช้ประกอบการพัฒนาแผนงานหรือโครงการสำคัญของประเทศให้เกิดผลอย่างเป็นรูปธรรม เช่น แผนการบริหาร มาเขนระกอบการพลน แผนงานครอดรอการถานที่ กลุ่มองอวร์ลมาระบบบ้องกันการกัดเขาะขายผึ้งในระดับพื้นที่<br>ขัดการคุ่มน้ำ แผนพัฒนาการจราจรและขนส่ง แผนพัฒนาระบบบ้องกันการกัดเขาะขายผึ้งในระดับพื้นที่ - ทั้งนี้ ให้รายงานความคืบหน้าในการตำเนินการต่อนายกรัฐมนตรีภายใน ๓ เดือน

าสัญประสิทธิภาพมากยุงขน ตอาจนอยเพียนอย ตั้ง เมทวิธีการเล่นประมาณ การลดขึ้นตอนการทำงาน<br>เช่น การลดปริมาณเอกสาร การลดการใช้พลังงาน การลดภาระงบประมาณ การลดขึ้นตอนการทำงาน และปริมาณงานที่ซ้ำซ้อน การบูรณาการความร่วมมือระหว่างหน่วยงาน การแก้ไซปัญหาการทุจริด การเพิ่ม<br>และปริมาณงานที่ซ้ำซ้อน การบูรณาการความร่วมมือระหว่างหน่วยงาน การแก้ไซปัญหาการทุจริด การเพิ่ม และปริมาณงานที่ช่วยอน การบูรณาการความและออกว่าสุดน้อง และและออก<br>การอำนวยความสะดวกให้แก่ประชาชน และให้ลำนักงานคณะกรรมการพัฒนาระบบราชการ การอำนวยความสะดวกเหแกบระขาขน และเพลามาจานคนอักรรณ์<br>กำหนดแนวทางการรายงานความคืบหน้าและตัวซี้วัดการประเมินผลการดำเนินการเพื่อให้ส่วนราชการ กำพบคนนวทางการรายงานความคบพบ และครั้งรักการรับอันเมนต์อธิงการนี้ของส่วนราชการทุก ๓ เดือน<br>รายงานผลทุกเดือน และให้ลำนักงาน ก.พ.ร. ประเนินผลการปฏิบัติตามข้อสังการนี้ของส่วนราชการทุก ๓ เดือน เพื่อเสนอต่อรองนายกรัฐมนตรี (นายวิษณุ เครื่องาม) ต่อไป

w

๔. ให้กระทรวุ่ยมหาดไทยเร่งสำรวจความเสียหายของอาคารบ้านเรือน จำนวนประชาชน ผู้ได้รับผลกระทบ บาดเจ็บ หรือเลียชีวิตจากเหตุอุทกภัยในพื้นที่ภาคเหนือและภาคตะวันออกเฉียงเหนือ ในช่วงปลายเดือนกรกฎาคม ๒<mark>๕๖๐ เพื่อจัดทำแนวทางฟื้นฟูหลังจากน้ำลด โดยให้ประสานงานกับหน่วยงาน</mark> ในพื้นที่ของกระทรวงกลาโหม กระทรวงศึกษาธิการ (สถาบันอาชีวศึกษา) กระทรวงคมนาคม กระทรวง สาธารณสุข ลำนักงานตำรวจแห่งชาติ เพื่อบูรณาการการให้ความช่วยเหลือประชาชนให้รวดเร็วและทั่วถึง รวมทั้งให้เครียมการบ้องกันปัญหาอุทกภัยที่อาจเกิดข้ำขึ้นอีก

÷

ข้อสั่งการของนายกรัฐมนตรีข้างดันใช้เป็นแนวทางในการบริหารราชการให้เกิดประสิทธิภาพ ดังนั้น ในขั้นตอนการปฏิบัติ หน่วยงานจะต้องดำเนินการโดยยึดถือกฎหมาย ระเบียบ หรือมติคณะรัฐมนตรี ที่เกี่ยวข้องเป็นหลัก

จึงเรียนยืนยันมาและขอได้โปรดพิจารณาดำเนินการในส่วนที่เกี่ยวข้องต่อไป

ขอแลดงความนับถือ

 $9 - 7$ 

(นายอีระพงษ์ วงศ์ศิวะวิลาส) เลขาธิการคณะรัฐมนตรี

กองพัฒนายุทธศาสตร์และติดตามเนียบายพิเศษ โทร. o bedo acoo ที่อิ ลมุสต (จุลกัลบ์) ลอเอก (สุกัญญา) คลัตโอ (บุษทร) Insens o blocio asisto www.soc.go.th themathers

ข- 1 ห้องสมุดกรมพัฒนาที่ดิน

# **ภาคผนวก ข**

# ์ ตัวชี้วัด "ระดับความสำเร็จของการพัฒนาดิจิทัลระดับหน่วยงาน" **รอบการประเมินที่ 1 และ 2 ประจ าปีงบประมาณ พ.ศ. 2561**

ด้วซี้วัด "ระดับความสำเร็จของการพัฒนาดิจิทัลระดับหน่วยงาน" รอบการประเมินที่ ๑ และ ๒ ประจำปังบประมาณ พ.ศ. ๒๕๖๑ หลักเกณฑ์และวิธีการประเมินตัวชี้วัดเพื่อประกอบการพิจารณาเลื่อนเงินเดือนระดับอำนัก/กอง ด้านผลลัมฤทธิ์ของงาน

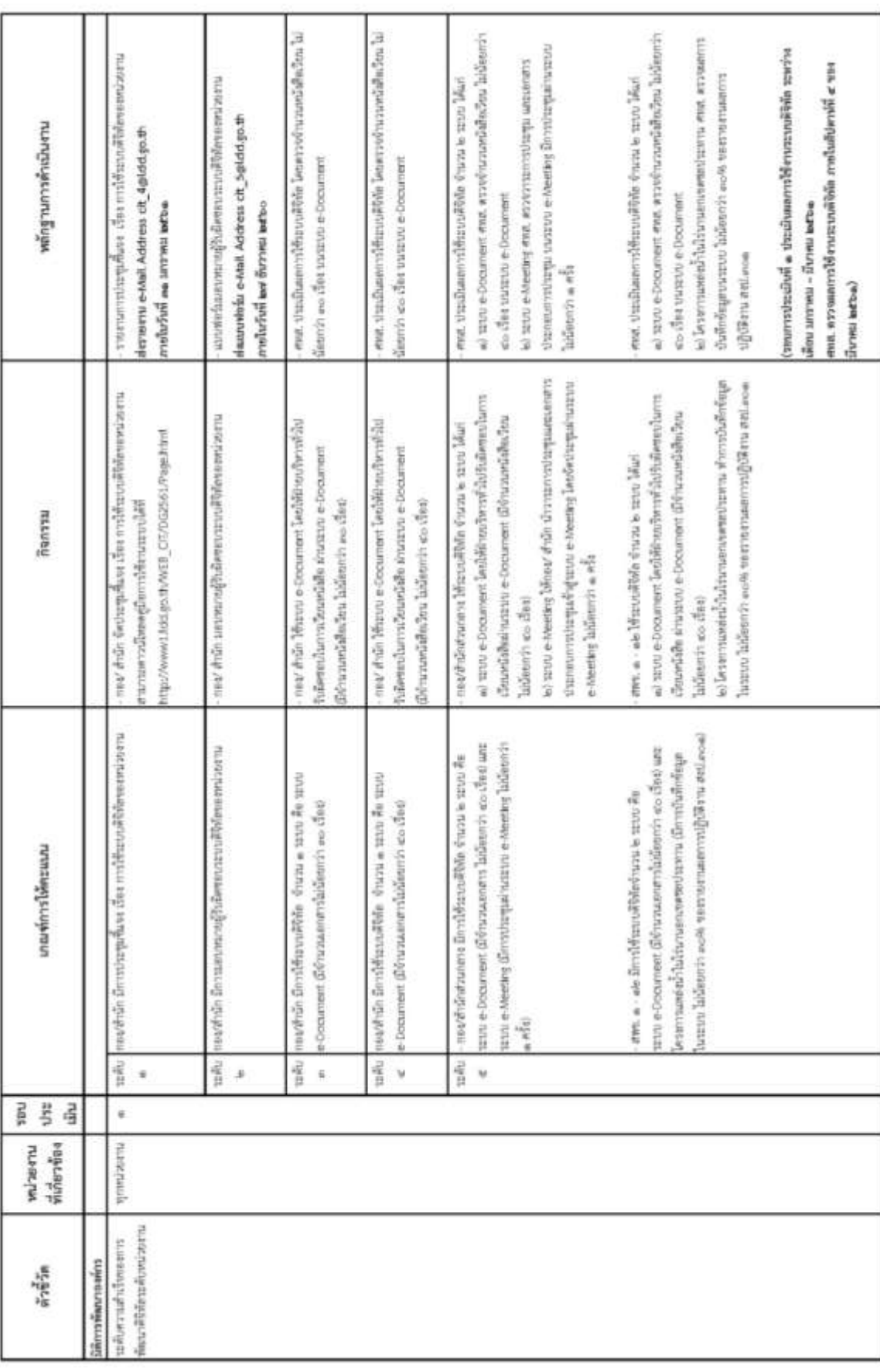

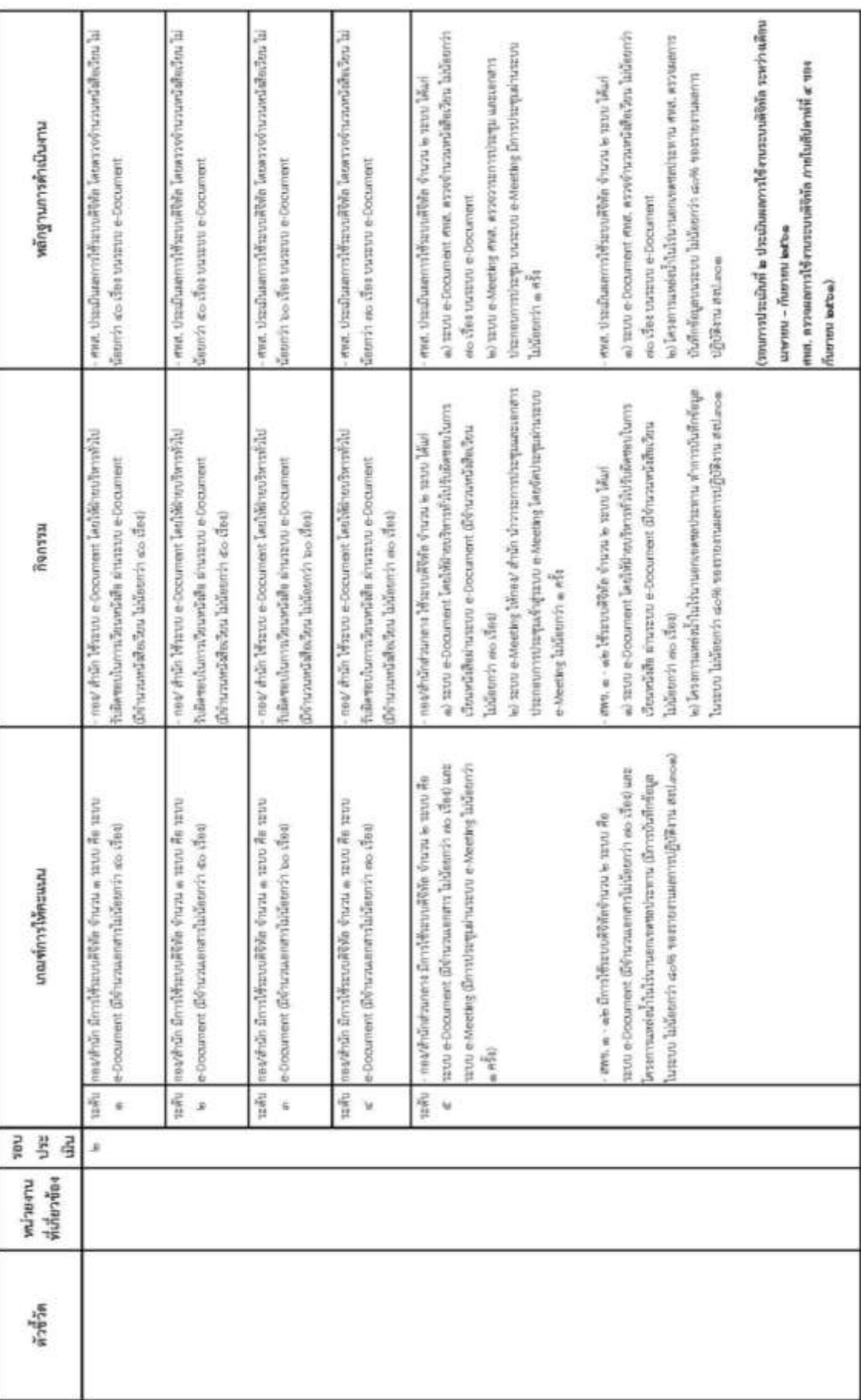

ค- 1 ห้องสมุดกรมพัฒนาที่ดิน

# ภาคผนวก ค

ชุดคำสั่งการพัฒนาระบบบริหารจัดการเอกสารอิเล็กทรอนิกส์ (e-Document) (Source Code)

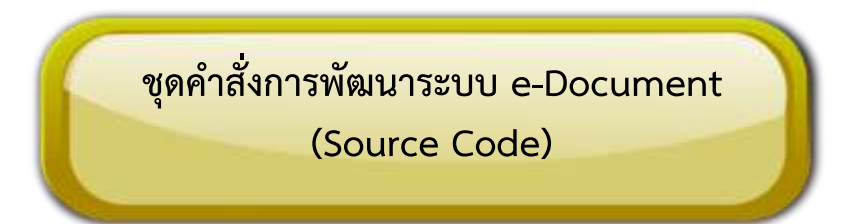

# หน้าเมนูหลักระบบบริหารจัดการเอกสารอิเล็กทรอนิกส์ (หน้าแรกของระบบ)

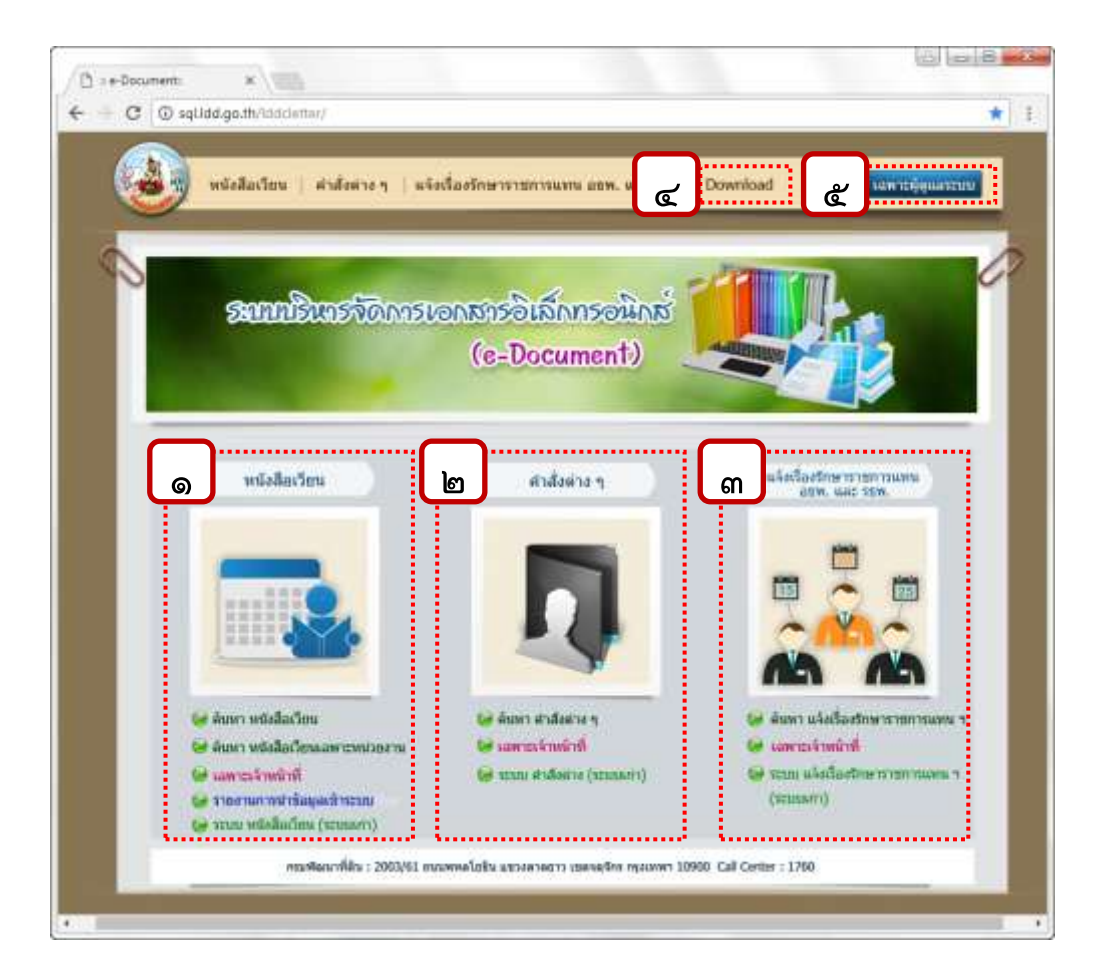

ภาพภาคผนวก 1 แสดงหน้าจอหลักระบบบริหารจัดการเอกสารอิเล็กทรอนิกส์ (e-Document)

หน้าจอหลักระบบบริหารจัดการเอกสารอิเล็กทรอนิกส์ (e-Document) ประกอบด้วย 1. เมนูหนังสือเวียน

1.1 เมนค้นหา หนังสือเวียน

1.2 เมนูหนังสือเวียนเฉพาะหน่วยงาน

1.3 เมนูเฉพาะเจ้าหน้าที่

๑.๔ เมนูรายงานการนำข้อมูลเข้าระบบ

1.5 ระบบ หนังสือเวียน (ระบบเก่า)

่ ๒.เมนู คำสั่งต่างๆ ๒.๑ เมนูค้นหา คำสั่งต่างๆ 2.2 เมนูเฉพาะเจ้าหน้าที่ ี ๒.๓ ระบบ คำสั่งต่างๆ (ระบบเก่า) 3.เมนู แจ้งเรื่องรักษาราชการแทน อธพ. และ รธพ. ิ ๓.๑ เมนูค้นหา คำสั่งต่างๆ ิ ๓.๒ เมนูเฉพาะเจ้าหน้าที่ ิ ๓.๓ ระบบ คำสั่งต่างๆ (ระบบเก่า) 4.เมนู Download 5.เมนูเฉพาะผู้ดูแลระบบ

## อ้างอิงไฟล์ index.html ดังนี้

```
<html> 
<head>
<title>:: e-Document::</title>
<meta http-equiv="Content-Type" content="text/html; charset=windows-874">
<style type="text/css"> 
\left| \right| --
body { 
         background-color: #887554; 
} 
--> 
</style> 
</head> 
<body becolor="#FFFFFF" leftmargin="0" topmargin="0" marginwidth="0" marginheight="0">
<!-- Save for Web Slices (061160.psd) --> 
<table width="1024" height="769" border="0" align="center" cellpadding="0" cellspacing="0" id="Table_01"> 
 <tr> <td rowspan="5"><img src="images/home_01.jpg" width="60" height="768" alt=""></td> 
    <td colspan="8"><img src="images/home_02.jpg" alt="" width="916" height="87" border="0" 
usemap="#Map"></td> 
    <td rowspan="5"><img src="images/home_03.jpg" width="48" height="768" alt=""></td> 
 \langle/tr\rangle <tr> 
    <td><img src="images/home_04.jpg" width="85" height="207" alt=""></td> 
    <td><img src="images/home_05.jpg" width="215" height="207" alt=""></td> 
    <td><img src="images/home_06.jpg" width="60" height="207" alt=""></td> 
    <td><img src="images/home_07.jpg" width="209" height="207" alt=""></td> 
    <td><img src="images/home_08.jpg" width="62" height="207" alt=""></td>
```
#### ค- 4

```
 <td><img src="images/home_09.jpg" width="207" height="207" alt=""></td> 
   <td colspan="2"><img src="images/home_10.jpg" width="78" height="207" alt=""></td> 
 \langletr>
 <tr> <td colspan="8"><img src="images/home_11.jpg" width="916" height="26" alt=""></td> 
 \langle/tr><tr> <td><img src="images/home_12.jpg" width="85" height="326" alt=""></td> 
   <td><img src="images/home_13.jpg" alt="" width="215" height="326" border="0" usemap="#Map4Map"> 
     <map name="Map4Map"> 
     <area shape="rect" coords="15,279,218,301" href="LoginLetter.aspx" target=" blank">
     <area shape="rect" coords="14,242,147,267" href="Letter.aspx" target="_self">
     <area shape="rect" coords="14,305,160,323" href="Login.aspx" target=" blank">
    </map></td>
    <td><img src="images/home_14.jpg" width="60" height="326" alt=""></td> 
    <td><img src="images/home_15.jpg" alt="" width="209" height="326" border="0" 
usemap="#Map3"></td> 
   <td><img src="images/home_16.jpg" width="62" height="326" alt=""></td> 
   <td colspan="2"><img src="images/home_17.jpg" alt="" width="208" height="326" border="0" 
usemap="#Map4"></td>
    <td><img src="images/home_18.jpg" width="77" height="326" alt=""></td> 
 \langle/tr> <tr> 
   <td><img src="images/home_19.jpg" width="85" height="122" alt=""></td> 
  <td><img src="images/home_20.gif" alt="" width="215" height="122" border="0" usemap="#Map5"></td>
   <td><img src="images/home_21.jpg" width="60" height="122" alt=""></td> 
    <td><img src="images/home_22.jpg" width="209" height="122" alt=""></td> 
    <td><img src="images/home_23.jpg" width="62" height="122" alt=""></td> 
    <td colspan="2"><img src="images/home_24.jpg" alt="" width="208" height="122" border="0" 
usemap="#Map5Map"> 
     <map name="Map5Map"> 
     <area shape="rect" coords="24,5,110,23" href="http://ldd-server.ldd.go.th/iwebsrv/add-
in/icommand/srhdoc.asp?dsn=ifmfile00&id=ofs07" target="_blank"> 
    </map></td>
   <td><img src="images/home_25.jpg" width="77" height="122" alt=""></td> 
 \langle/tr><tr> <td><img src="images/spacer.gif" width="60" height="1" alt=""></td> 
    <td><img src="images/spacer.gif" width="85" height="1" alt=""></td> 
    <td><img src="images/spacer.gif" width="215" height="1" alt=""></td> 
    <td><img src="images/spacer.gif" width="60" height="1" alt=""></td> 
    <td><img src="images/spacer.gif" width="209" height="1" alt=""></td>
```

```
 <td><img src="images/spacer.gif" width="62" height="1" alt=""></td> 
   <td><img src="images/spacer.gif" width="207" height="1" alt=""></td> 
    <td><img src="images/spacer.gif" width="1" height="1" alt=""></td> 
    <td><img src="images/spacer.gif" width="77" height="1" alt=""></td> 
    <td><img src="images/spacer.gif" width="48" height="1" alt=""></td> 
 \langle/tr></table> 
<!-- End Save for Web Slices --> 
<map name="Map"> 
 <area shape="rect" coords="307,33,583,67" href="Deputy.aspx" target=" blank">
 <area shape="rect" coords="210,37,295,67" href="Promote.aspx" target="_self">
 <area shape="rect" coords="110,34,197,67" href="Letter.aspx" target="_self">
 <area shape="rect" coords="754,30,881,69" href="SystemLogin.aspx" target=" blank">
 <area shape="rect" coords="598,36,738,62" href="http://www1.ldd.go.th/WEB_CIT/DG2561/Page.html"
target=" blank">
</map> 
<map name="Map3"> 
 <area shape="rect" coords="11,246,158,271" href="Promote.aspx" target=" self">
  <area shape="rect" coords="7,274,165,295" href="Login.aspx" target="_blank"> 
 <area shape="rect" coords="11,301,187,325" href="http://ldd-server.ldd.go.th/iwebsrv/add-
in/icommand/srhdoc.asp?dsn=ifmfile00&id=psd01" target=" blank">
</map> 
<map name="Map4">
 <area shape="rect" coords="6,272,167,297" href="Login.aspx" target=" blank">
 <area shape="rect" coords="7,303,211,321" href="http://ldd-server.ldd.go.th/iwebsrv/add-
in/icommand/srhdoc.asp?dsn=ifmfile00&id=ofs07" target="_blank"> 
 <area shape="rect" coords="5,240,215,267" href="Deputy.aspx" target="_self">
</map> 
<map name="Map5">
 <area shape="rect" coords="9,27,199,48" href="http://ldd-server.ldd.go.th/iwebsrv/add-
in/icommand/srhdoc.asp?dsn=ifmfile00&id=ofs08" target="_blank"> 
 <area shape="rect" coords="10,4,191,24" href="Report.aspx" target=" blank">
</map> 
</body> 
</html>
```
# 1. เมนูหนังสือเวียน 1.1 เมนูค้นหาหนังสือเวียน

เป็นเมนูส าหรับรค้นหาหนังสือเวียน สามารถระบุเงื่อนไขการค้นหา โดยเลือกค้นหาจาก เลขที่ หนังสือเวียน เรื่อง วันที่ ชื่อหน่วยงาน อย่างใดอย่างหนึ่ง หรือระบุทุกเงื่อนไขพร้อมกัน ผลลัพธ์ที่ได้จากการ ค้นหา ระบบจะแสดง เลขที่หนังสือ ชั้นความเร็ว วันที่ออกเลขที่ วันที่บันทึกข้อมูล เรื่อง หน่วยงานภายใน พด. หน่วยงานภายนอก และเอกสารแนบ

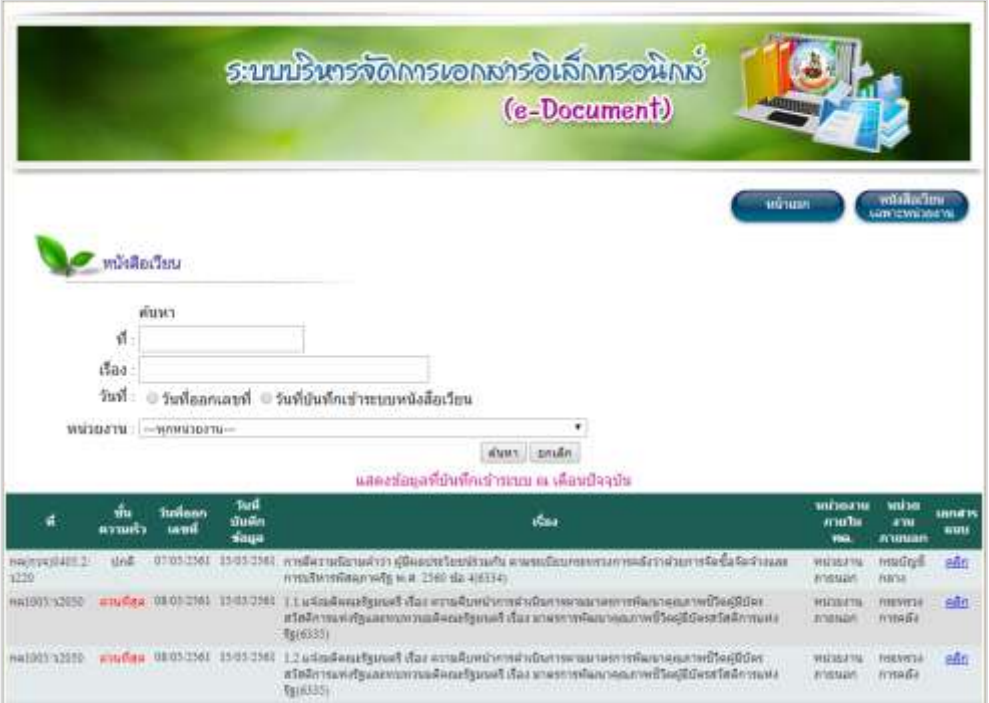

ภาพภาคผนวก ๒ แสดงหน้าจอค้นหาข้อมูลวิชาการและผลงานวิจัย

# อ้างอิงไฟล์ Letter.aspx.cs ดังนี้

```
using System;
using System.Collections;
using System.Configuration;
using System.Data;
using System.Linq;
using System.Web;
using System.Web.Security;
using System.Web.UI;
using System.Web.UI.HtmlControls;
using System.Web.UI.WebControls;
using System.Web.UI.WebControls.WebParts;
using System.Xml.Linq;
public partial class Letter : System.Web.UI.Page
{
```

```
 string str = 
ConfigurationManager.ConnectionStrings["SqlCon"].ConnectionString;
     Utilities ut = new Utilities();
     protected void Page_Load(object sender, EventArgs e)
     { 
        FormDDL ddl = new FormDDL(str);
         lbl01.Visible = false; 
         if (!IsPostBack)
\{ lbl01.Visible = true; 
         } 
         else
\{ lblDolD.Text = ddl.createDDLD("ddlDolD", 
Request.Form["ddlDolD"], "na", "--วัน--", false);
             lblDolM.Text = ddl.createDDLM("ddlDolM", 
Request.Form["ddlDolM"], "na", "--เดือน--", false);
             lblDolY.Text = ddl.createDDLY("ddlDolY", 2018, 2021, 
Request.Form["ddlDolY"], "na", "--ปี--", false);
             lblDolD2.Text = ddl.createDDLD("ddlDolD2", 
Request.Form["ddlDolD2"], "na", "--วัน--", false);
             lblDolM2.Text = ddl.createDDLM("ddlDolM2", 
Request.Form["ddlDolM2"], "na", "--เดือน--", false);
             lblDolY2.Text = ddl.createDDLY("ddlDolY2", 2018, 2021, 
Request.Form["ddlDolY2"], "na", "--ปี--", false);
             lblDolD3.Text = ddl.createDDLD("ddlDolD3", 
Request.Form["ddlDolD3"], "na", "--วัน--", false);
             lblDolM3.Text = ddl.createDDLM("ddlDolM3", 
Request.Form["ddlDolM3"], "na", "--เดือน--", false);
             lblDolY3.Text = ddl.createDDLY("ddlDolY3", 2018, 2021, 
Request.Form["ddlDolY3"], "na", "--ปี--", false);
             lblDolD4.Text = ddl.createDDLD("ddlDolD4", 
Request.Form["ddlDolD4"], "na", "--วัน--", false);
             lblDolM4.Text = ddl.createDDLM("ddlDolM4", 
Request.Form["ddlDolM4"], "na", "--เดือน--", false);
             lblDolY4.Text = ddl.createDDLY("ddlDolY4", 2018, 2021, 
Request.Form["ddlDolY4"], "na", "--ปี--", false);
         } 
         string sSql = "SELECT BureauID AS ID, Bureau AS Value FROM Bureau"; 
         lblBureau.Text = ddl.createDDL("ddlBureau", sSql, "ID", "Value", 
Request.Form["ddlBureau"], "na", "---ทุกหน่วยงาน---", false);
         if (!IsPostBack)
\{ GridView1.Visible = true; 
            ssql = " "sSql += "SELECT Letter.Letter No, Letter.Letter Number,
Letter.Letter Title, RIGHT(Letter.Letter YMD, 2) + '/' +
SUBSTRING(Letter.Letter YMD, 5, 2) + '/' + CONVERT(varchar(4), CONVERT
```

```
(INT, LEFT(Letter.Letter_YMD, 4)) + 543) AS DMY, RIGHT
```

```
(Letter.Letter RecDate, \overline{2}) + '/' + SUBSTRING(Letter.Letter RecDate, 5, 2) +
'/' + CONVERT (varchar(4), CONVERT (INT, LEFT (Letter.Letter RecDate, 4)) +
```

```
ค- 8
```

```
543) AS DMY INPUT, Letter.Letter Other, Letter.Letter Filename,
Bureau.Bureau as Expr1, Piority.PriName ";
            sSql += "FROM Letter INNER JOIN Bureau ON Letter. Letter Bureau
= Bureau.BureauID INNER JOIN Piority ON Letter.Letter_Priority = 
Piority.PriID "; 
            sSql += "WHERE (NOT (Letter.Letter No IS NULL)) AND
(Letter.Letter Permission = N'000') AND (Letter.Letter Status = N'1')";
            DateTime dt = new DateTime();
             dt = DateTime.Today; 
            string YMD1 = (dt \cdot Year * 10000 + dt \cdot Month * 100 +0).ToString(); 
            string YMD2 = (dt \cdot Year * 10000 + dt \cdot Month * 100 +31).ToString();
            sSql += " AND (Letter.Letter RecDate >= N'" + YMD1 + "') AND
(Letter.Letter RecDate \leq N'" + YMD2 + "')";
            sSql += " Order By Letter. Letter RecDate desc";
             DBLetter.SelectCommand = sSql;
            Session["SOL"] = sSql;
             DBLetter.DataBind();
             DbMgt table = new DbMgt(str);
             MyDataSet ds = new MyDataSet(table.exReader(sSql)); 
         } 
     } 
     protected void reQuery() 
\{string sgl = ";
        sSql += "SELECT Letter.Letter No, Letter.Letter Number,
Letter.Letter Title, RIGHT(Letter.Letter YMD, 2) + '/' +
SUBSTRING(Letter.Letter YMD, 5, 2) + '/' + CONVERT(varchar(4), CONVERT
(INT, LEFT(Letter.Letter_YMD, 4)) + 543) AS DMY, RIGHT 
(Letter.Letter RecDate, \overline{2}) + '/' + SUBSTRING(Letter.Letter RecDate, 5, 2) +
\overline{y}'/' + CONVERT (varchar(4), CONVERT (INT, LEFT (Letter.Letter RecDate, 4)) +
543) AS DMY INPUT, Letter.Letter Other, Letter.Letter Filename,
Bureau.Bureau as Expr1, Piority.PriName ";
         sSql += "FROM Letter INNER JOIN Bureau ON Letter.Letter_Bureau = 
Bureau.BureauID INNER JOIN Piority ON Letter.Letter Priority =
Piority.PriID "; 
        sSql += "WHERE (NOT (Letter.Letter No IS NULL)) AND
(Letter.Letter Permission = N'000') AND (Letter.Letter Status = N'1')";
         if (txtLetterNumSe.Text != "") 
            sSql += " AND (Letter.Letter Number LIKE '%" +
txtLetterNumSe.Text + "%')"; 
         if (txtLetterTitleSe.Text != "") 
            sSql += " AND (Letter.Letter Title LIKE '%" +
txtLetterTitleSe.Text + "%')"; 
         if (Request.Form["ddlBureau"] != "na") 
             sSql += " AND (Bureau.BureauID = '" + Request.Form["ddlBureau"] 
+ "')";
         string YMD1 = Request.Form["ddlDolY"] + Request.Form["ddlDolM"] + 
Request.Form["ddlDolD"];
         string YMD2 = Request.Form["ddlDolY2"] + Request.Form["ddlDolM2"] + 
Request.Form["ddlDolD2"];
```

```
 string YMD3 = Request.Form["ddlDolY3"] + Request.Form["ddlDolM3"] + 
Request.Form["ddlDolD3"];
         string YMD4 = Request.Form["ddlDolY4"] + Request.Form["ddlDolM4"] + 
Request.Form["ddlDolD4"];
         if (SignDate.Checked) 
         { 
             if (!YMD1.Contains("na") && !YMD2.Contains("na"))
                 sSql += " AND (Letter.Letter YMD >= N'" + YMD1 + "') AND
(Letter.Letter YMD \leq N'" + YMD2 + "')";
                sSql += " Order By Letter. Letter YMD";
             if (cbSortStyle.Checked) 
                 ssq1 += " desc";
         } 
         else 
         { 
              if (!YMD3.Contains("na") && !YMD4.Contains("na")) 
                sSql += " AND (Letter.Letter RecDate >= N'" + YMD3 + "')
AND (Letter.Letter RecDate \leq N'' + YMD4 + "')";
            sSql += " Order By Letter. Letter RecDate";
             if (cbSortStyle1.Checked) 
                 ssal += " desc";
         } 
         DBLetter.SelectCommand = sSql;
         Session["SQL"] = sSql;
         DBLetter.DataBind();
        DbMgt table = new DbMgt(str);
         MyDataSet ds = new MyDataSet(table.exReader(sSql));
        1b1CountA.Text = "หนังสือเวียนที่ค้นพบ ตามเงื่อนไข มีจำนวน " +
ds.RecordCount().ToString("#,##0") + " รายการ"; 
     } 
     protected void BtnSe_Click(object sender, EventArgs e)
     { 
         reQuery();
     } 
     protected void reQueryOnSortAndPaging()
\{ string sSql = Session["SQL"].ToString();
         DBLetter.SelectCommand = sSql;
         GridView1.DataBind();
        DbMgt table = new DbMgt(str);
         MyDataSet ds = new MyDataSet(table.exReader(sSql));
     } 
     protected void GridView1_PageIndexChanged(object sender, EventArgs e)
     { 
         reQueryOnSortAndPaging();
     } 
     protected void GridView1_Sorted(object sender, EventArgs e) 
     { 
         reQueryOnSortAndPaging();
```

```
ค- 10
```

```
 } 
    protected void BtnCe_Click(object sender, EventArgs e)
     { 
        string sSql = ""; 
        txtLetterNumSe.Text = ""; 
        txtLetterTitleSe.Text = ""; 
       FormDDL ddl = new FormDDL(str);
       string sToday = ut. CurrentYYYYMMDD();
       string sD = sToday. Substring (6, 2);
       string sM = sToday. Substring (4, 2);
       string sY = sToday.Substring(0, 4); lblDolD.Text = ddl.createDDLD("ddlDolD", sD, "", "", false);
        lblDolM.Text = ddl.createDDLM("ddlDolM", sM, "", "", false);
        lblDolY.Text = ddl.createDDLY("ddlDolY", 2018, 2030, sY, "", "", 
false);
 lblDolD2.Text = ddl.createDDLD("ddlDolD2", sD, "", "", false);
 lblDolM2.Text = ddl.createDDLM("ddlDolM2", sM, "", "", false);
        lblDolY2.Text = ddl.createDDLY("ddlDolY2", 2018, 2030, sY, "", "", 
false);
        sSql = "SELECT BureauID AS ID, Bureau AS Value FROM Bureau"; 
        lblBureau.Text = ddl.createDDL("ddlBureau", sSql, "ID", "Value", 
"na", "na", "---\frac{1}{2}", true);
 } 
    protected void GridView1_RowDataBound(object sender, 
GridViewRowEventArgs e)
     { 
        if (e.Row.RowType == DataControlRowType.DataRow)
         { 
           if (e.Row.Cells[1].Text == "\'inu") { 
                 // change the color
                 e.Row.Cells[1].ForeColor = System.Drawing.Color.Red;
 } 
            else if (e.Row.Cells[1].Text == "ด่วนมาก") 
\{ // change the color
                e.Row.Cells[1].ForeColor = System.Drawing.Color.Red;
 } 
           else if (e.Row.Cells[1].Text == "a' <math>quA</math>\{ // change the color
                e.Row.Cells[1].ForeColor = System.Drawing.Color.Red;
 } 
        } 
     }
```

```
protected void SignDate CheckedChanged(object sender, EventArgs e)
     { 
         PanelA.Visible = true; 
         PanelB.Visible = false; 
        FormDDL ddl = new FormDDL(str);
        string sToday = ut. CurrentYYYYMMDD();
        string sD = sToday. Substring (6, 2);
        string sM = sToday. Substring (4, 2);
        string sY = sToday. Substring (0, 4);
         lblDolD.Text = ddl.createDDLD("ddlDolD", Request.Form["ddlDolD"], 
"na", "--วัน--", false); 
         lblDolM.Text = ddl.createDDLM("ddlDolM", sM, "", "", false); 
         lblDolY.Text = ddl.createDDLY("ddlDolY", 2018, 2021, sY, "", "", 
false); 
         lblDolD2.Text = ddl.createDDLD("ddlDolD2", sD, "", "", false
         lblDolM2.Text = ddl.createDDLM("ddlDolM2", sM, "", "", false
         lblDolY2.Text = ddl.createDDLY("ddlDolY2", 2018, 2021, sY, "", "", 
false);
     } 
    protected void InputDate CheckedChanged(object sender, EventArgs e)
     { 
         PanelA.Visible = false; 
         PanelB.Visible = true; 
         FormDDL ddl = new FormDDL(str);
        string sToday = ut. CurrentYYYYMMDD();
        string sD = sToday.Substring(6, 2);string sM = sToday. Substring (4, 2);
        string sY = sToday.Substring(0, 4); lblDolD3.Text = ddl.createDDLD("ddlDolD3", 
Request.Form["ddlDolD3"], "na", "--วัน--", false); 
         lblDolM3.Text = ddl.createDDLM("ddlDolM3", sM, "", "", false); 
         lblDolY3.Text = ddl.createDDLY("ddlDolY3", 2018, 2021, sY, "", "", 
false); 
         lblDolD4.Text = ddl.createDDLD("ddlDolD4", sD, "", "", false
         lblDolM4.Text = ddl.createDDLM("ddlDolM4", sM, "", "", false);
         lblDolY4.Text = ddl.createDDLY("ddlDolY4", 2018, 2021, sY, "", "", 
false);
    } 
}
```
----------------------------------------------------------------------------------------------

# ๑.๒ เมนูค้นหาหนังสือเวียนเฉพาะหน่วยงาน ประกอบด้วย ๒ ส่วน 1.2.1 หน้า login เมนูหนังสือเวียนเฉพาะหน่วยงาน

้อนุญาตเฉพาะเจ้าหน้าที่ที่ศูนย์เทคโนโลยีสารสนเทศและการสื่อสารกำหนด โดยใช้รหัสผู้ใช้ และรหัสผ่านเดียวกับระบบ Intranet ของกรมพัฒนาที่ดิน

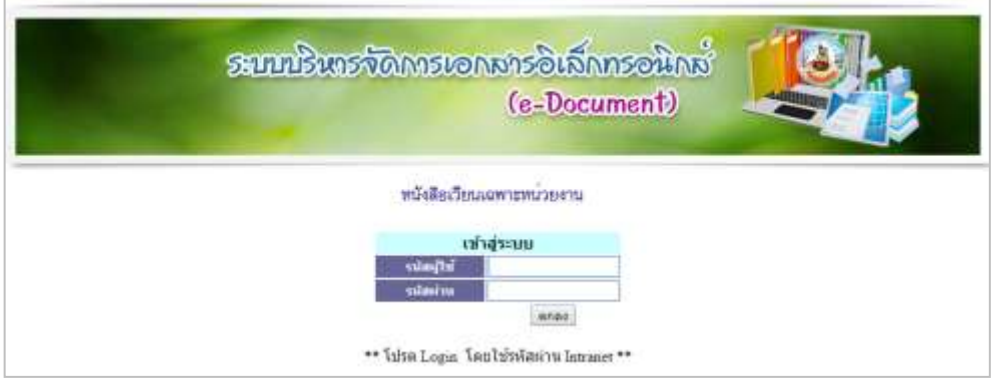

ภาพภาคผนวก 3 แสดงหน้าจอ login เมนูค้นหาหนังสือเวียนเฉพาะหน่วยงาน

## อ้างอิงไฟล์ LoginLetter.aspx.cs ดังนี้

```
using System;
using System.Collections;
using System.Configuration;
using System.Data;
using System.Linq;
using System.Web;
using System.Web.Security;
using System.Web.UI;
using System.Web.UI.HtmlControls;
using System.Web.UI.WebControls;
using System.Web.UI.WebControls.WebParts;
using System.Xml.Linq;
public partial class LoginLetter : System.Web.UI.Page
{ 
     string strIntra = 
ConfigurationManager.ConnectionStrings["SqlConIntranet"].ConnectionString;
     Utilities ut = new Utilities();
     protected void Page_Load(object sender, EventArgs e)
     { 
         Session.Clear();
     } 
    protected void btnLogin Click(object sender, EventArgs e)
     {
```
#### string sSql = "select Username, Bureau from PWD where Username = '" + txtU.Text + "' and Password = '" + txtP.Text + "' AND (Bureau != N'000') "; DbMgt table = new DbMgt(strIntra); MyDataSet ds = new MyDataSet(table.exReader(sSql)); if  $(ds \cdot RecordCount() == 1)$  $\{$  Session["Username"] = ds.showFieldValue("Username", 0); Session["Bureau"] = ds.showFieldValue("Bureau", 0); Response.Redirect("GroupLetter.aspx"); } else Response.Write(ut.alert("ชื่อผู้ใช้หรือรหัสผ่านไม่ถูกต้อง")); } } ----------------------------------------------------------------------------------------------

## 1.2.2 เมนูค้นหาหนังสือเวียนเฉพาะหน่วยงาน

เป็นการค้นหาหนังเวียนที่ผู้ใช้ ใช้ค้นหาหนังสือเวียนภายในหน่วยงานตนเอง โดยค้นหาเลขที่ หนังสือเวียน เรื่อง วันที่ ชื่อหน่วยงาน อย่างใดอย่างหนึ่ง หรือระบุทุกเงื่อนไขพร้อมกัน ผลลัพธ์ที่ได้จากการ ค้นหา ระบบจะแสดง เลขที่หนังสือ ชั้นความเร็ว วันที่ออกเลขที่ วันที่บันทึกข้อมูล เรื่อง หน่วยงานภายใน กรม พัฒนาที่ดิน หรือ หน่วยงานภายนอก และเอกสารแนบ

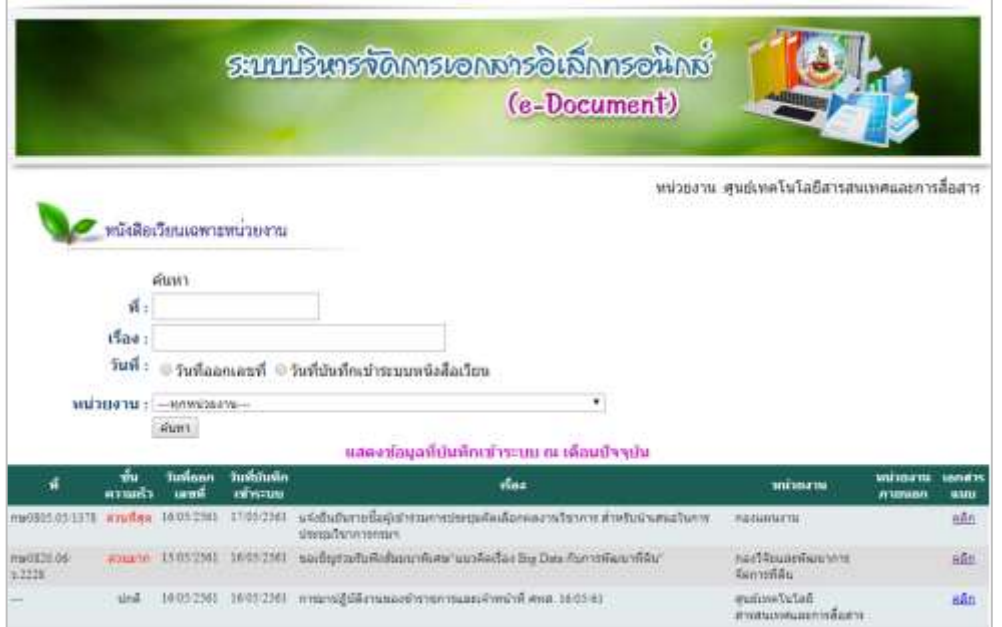

ภาพภาคผนวก 4 แสดงหน้าจอ เมนูค้นหาหนังสือเวียนเฉพาะหน่วยงาน

ค- 13

## อ้างอิงไฟล์ GroupLetter.aspx.cs ดังนี้

```
using System;
using System.Collections;
using System.Configuration;
using System.Data;
using System.Linq;
using System.Web;
using System.Web.Security;
using System.Web.UI;
using System.Web.UI.HtmlControls;
using System.Web.UI.WebControls;
using System.Web.UI.WebControls.WebParts;
using System.Xml.Linq;
public partial class GroupLetter : System.Web.UI.Page
{ 
     string sUsername;
     string sBureau;
     string strIntra = 
ConfigurationManager.ConnectionStrings["SqlConIntranet"].ConnectionString;
     string str = 
ConfigurationManager.ConnectionStrings["SqlCon"].ConnectionString;
     Utilities ut = new Utilities();
     protected void Page_Load(object sender, EventArgs e)
     { 
         #region Check Session
         if (Session["Username"] == null || Session["Bureau"] == null) 
         { 
             Response.Redirect("LoginLetter.aspx");
         }//Session
         sUsername = Session["Username"].ToString();
         sBureau = Session["Bureau"].ToString();
         #endregion
        FormDDL ddl = new FormDDL(str);
         lbl01.Visible = false; 
         if (!IsPostBack)
\{ lbl01.Visible = true; 
         } 
         else
 \{ lblDolD.Text = ddl.createDDLD("ddlDolD", 
Request.Form["ddlDolD"], "na", "--วัน--", false);
             lblDolM.Text = ddl.createDDLM("ddlDolM", 
Request.Form["ddlDolM"], "na", "--เดือน--", false);
             lblDolY.Text = ddl.createDDLY("ddlDolY", 2018, 2021, 
Request.Form["ddlDolY"], "na", "--ปี--", false);
             lblDolD2.Text = ddl.createDDLD("ddlDolD2", 
Request.Form["ddlDolD2"], "na", "--วัน--", false);
             lblDolM2.Text = ddl.createDDLM("ddlDolM2", 
Request.Form["ddlDolM2"], "na", "--เดือน--", false);
```

```
 lblDolY2.Text = ddl.createDDLY("ddlDolY2", 2018, 2021, 
Request.Form["ddlDolY2"], "na", "--ปี--", false);
             lblDolD3.Text = ddl.createDDLD("ddlDolD3", 
Request.Form["ddlDolD3"], "na", "--วัน--", false);
             lblDolM3.Text = ddl.createDDLM("ddlDolM3", 
Request.Form["ddlDolM3"], "na", "--เดือน--", false);
             lblDolY3.Text = ddl.createDDLY("ddlDolY3", 2018, 2021, 
Request.Form["ddlDolY3"], "na", "--ปี--", false);
             lblDolD4.Text = ddl.createDDLD("ddlDolD4", 
Request.Form["ddlDolD4"], "na", "--วัน--", false);
             lblDolM4.Text = ddl.createDDLM("ddlDolM4", 
Request.Form["ddlDolM4"], "na", "--เดือน--", false);
             lblDolY4.Text = ddl.createDDLY("ddlDolY4", 2018, 2021, 
Request.Form["ddlDolY4"], "na", "--ปี--", false);
         }//สร้าง DropDownList หน่วยงาน
         string sSql = "SELECT BureauID AS ID, Bureau AS Value FROM Bureau"; 
         lblBureau.Text = ddl.createDDL("ddlBureau", sSql, "ID", "Value", 
Request.Form["ddlBureau"], "na", "---ทุกหน่วยงาน---", false);
         if (!IsPostBack)
\{ GridView1.Visible = true; 
            ssql = " "DateTime dt = new DateTime();
             dt = DateTime.Today;
            string YMD1 = (dt \cdot Year * 10000 + dt \cdot Month * 100 +0).ToString(); 
            string YMD2 = (dt \cdot \text{Year} * 10000 + dt \cdot \text{Month} * 100 +31).ToString();
            sSql += "SELECT DISTINCT Letter. Letter YMD,
Letter.Letter RecDate, Letter.Letter No, Letter.Letter Number,
Letter.Letter Title, RIGHT (Letter.Letter YMD, 2) + '/' +
SUBSTRING(Letter.Letter YMD, 5, 2) + '/' + CONVERT (varchar(4), CONVERT
(INT, LEFT (Letter.Letter_YMD, 4)) + 543) AS DMY, RIGHT 
(Letter.Letter RecDate, 2) + \sqrt{'} + SUBSTRING(Letter.Letter RecDate, 5, 2) +
'/' + CONVERT (varchar(4), CONVERT (INT, LEFT (Letter.Letter RecDate, 4)) +
543) AS DMY INPUT, Letter.Letter Other, Letter.Letter Filename,
Bureau.Bureau AS Expr1, Piority. PriName, Letter.Letter Permission,
Letter. Letter Status FROM Letter INNER JOIN Bureau ON Letter. Letter Bureau
= Bureau.BureauID INNER JOIN Piority ON Letter.Letter Priority =
Piority.PriID LEFT OUTER JOIN GroupList ON Letter.Letter Permission =
GroupList.GroupID"; 
            ssql += " WHERE ";
            sSql += "(NOT (Letter.Letter No IS NULL) AND GroupList.Member =
N'''' + sBureau + "'";
            ssal += " AND Letter. Letter RecDate >= N'" + YMD1 + "' AND
Letter.Letter RecDate \leq N'' + YMD2 + "''";sSq1 += " AND (Letter.Letter Status = N'1')) Order By
Letter. Letter RecDate desc";
             DBLetter.SelectCommand = sSql;
             Session["SQL"] = sSql;
             DBLetter.DataBind();
            DbMgt table = new DbMgt(str);
             MyDataSet ds = new MyDataSet(table.exReader(sSql)); 
             string sSql1 = "SELECT Bureau FROM BureauIntra WHERE BureauID = 
N'''' + sBureau + "'";
```

```
table = new DbMqt(str);
             ds = new MyDataSet(table.exReader(sSql1));
             lblsBureau.Text = "หน่วยงาน :" + ds.showFieldValue("Bureau", 0);
 } 
     } 
    protected void txtLetterNumSe_TextChanged(object sender, EventArgs e)
     { 
     } 
    protected void reQuery()
\{ if (Request.Form["ddlDolD"] == "na") 
\{ Response.Write(ut.alert("ระบุวันที่ เริ่มต้น"));
             return; 
 } 
         if (Request.Form["ddlDolM"] == "na") 
\{ Response.Write(ut.alert("ระบุเดือนเริ่มต้น"));
             return; 
 } 
         if (Request.Form["ddlDolY"] == "na") 
\{ Response.Write(ut.alert("ระบุปีเริ่มต้น"));
             return; 
 } 
         if (Request.Form["ddlDolD2"] == "na") 
\{ Response.Write(ut.alert("ระบุวันที่สิ้นสุด"));
             return; 
 } 
         if (Request.Form["ddlDolM2"] == "na") 
\{ Response.Write(ut.alert("ระบุเดือนสิ้นสุด"));
             return; 
 } 
         if (Request.Form["ddlDolY2"] == "na") 
         { 
             Response.Write(ut.alert("ระบุปีสิ้นสุด"));
             return; 
         } 
         if (Request.Form["ddlDolD3"] == "na") 
         { 
             Response.Write(ut.alert("ระบุวันที่ เริ่มต้น"));
             return; 
 } 
         if (Request.Form["ddlDolM3"] == "na") 
\{ Response.Write(ut.alert("ระบุเดือนเริ่มต้น"));
             return; 
 } 
         if (Request.Form["ddlDolY3"] == "na") 
\{ Response.Write(ut.alert("ระบุปีเริ่มต้น"));
             return;
```

```
 } 
         if (Request.Form["ddlDolD4"] == "na") 
\{ Response.Write(ut.alert("ระบุวันที่สิ้นสุด"));
             return; 
 } 
         if (Request.Form["ddlDolM4"] == "na") 
\{ Response.Write(ut.alert("ระบุเดือนสิ้นสุด"));
             return; 
 } 
         if (Request.Form["ddlDolY4"] == "na") 
\{ Response.Write(ut.alert("ระบุปีสิ้นสุด"));
             return; 
         } 
         string YMD1 = Request.Form["ddlDolY"] + Request.Form["ddlDolM"] + 
Request.Form["ddlDolD"];
         string YMD2 = Request.Form["ddlDolY2"] + Request.Form["ddlDolM2"] + 
Request.Form["ddlDolD2"];
         string YMD3 = Request.Form["ddlDolY3"] + Request.Form["ddlDolM3"] + 
Request.Form["ddlDolD3"];
         string YMD4 = Request.Form["ddlDolY4"] + Request.Form["ddlDolM4"] + 
Request.Form["ddlDolD4"];
        string sSql = "";
        sSql += "SELECT DISTINCT Letter.Letter YMD, Letter.Letter RecDate,
Letter.Letter_No, Letter.Letter_Number, Letter.Letter Title, RIGHT
(Letter.Letter YMD, 2) + '/' + SUBSTRING(Letter.Letter YMD, 5, 2) + '/' +
CONVERT (varchar(4), CONVERT (INT, LEFT (Letter.Letter YMD, 4)) + 543) AS
DMY, RIGHT (Letter.Letter RecDate, 2) + '/' +
SUBSTRING(Letter.Letter RecDate, 5, 2) + '/' + CONVERT (varchar(4), CONVERT
(INT, LEFT (Letter.Letter_RecDate, 4)) + 543) AS DMY_INPUT, 
Letter.Letter Other, Letter.Letter Filename, Bureau.Bureau AS Expr1,
Piority.PriName, Letter.Letter Permission, Letter.Letter Status FROM Letter
INNER JOIN Bureau ON Letter.Letter_Bureau = Bureau.BureauID INNER JOIN 
Piority ON Letter.Letter_Priority = Piority.PriID LEFT OUTER JOIN GroupList 
ON Letter.Letter Permission = GroupList.GroupID";
        ssq1 += " WHERE ";
        sSql += "(NOT (Letter.Letter No IS NULL) AND (Letter.Letter Status
= N'1') AND GroupList.Member = N'' + SBureau + "'";
         if (txtLetterNumSe.Text != "") 
            sSql += " AND Letter. Letter Number LIKE '%" +
txtLetterNumSe.Text + "%'"; 
         if (txtLetterTitleSe.Text != "") 
            sSql += " AND Letter. Letter Title LIKE '%" +
txtLetterTitleSe.Text + "%'"; 
         if (Request.Form["ddlBureau"] != "na") 
             sSql += " AND Bureau.BureauID = '" + Request.Form["ddlBureau"] 
+ "", ""; "; ";
         if (SignDate.Checked) 
\{
```

```
 if (!YMD1.Contains("na") && !YMD2.Contains("na")) 
sSql += " AND Letter.Letter YMD >= N'" + YMD1 + "' AND Letter.Letter YMD <=
N'" + YMD2 + "'"; 
                ssql += ") ";
                sSql += " Order By Letter. Letter YMD";
             if (cbSortStyle.Checked)
                ssql += " desc";
         } 
         else
\{ if (!YMD3.Contains("na") && !YMD4.Contains("na")) 
sSql += " AND Letter. Letter RecDate >= N'" + YMD3 + "' AND
Letter.Letter RecDate \leq N' + YMD4 + "'";
                ssql += "') ";
                 sSql += " Order By Letter. Letter RecDate";
              if (cbSortStyle1.Checked) 
                ssal += " desc";
         } 
         DBLetter.SelectCommand = sSql;
        Session["SOL"] = sSql;
         DBLetter.DataBind();
         DbMgt table = new DbMgt(str);
         MyDataSet ds = new MyDataSet(table.exReader(sSql));
        1b1CountA.Text = "หนังสือเวียนที่ค้นพบ ตามเงื่อนไข มีจำนวน " +
ds.RecordCount().ToString("#,##0") + " รายการ"; 
     } 
     protected void BtnSe_Click(object sender, EventArgs e)
     { 
         reQuery();
     } 
     protected void reQueryOnSortAndPaging()
     { 
        string sSql = Session["SQL"].ToString();
         DBLetter.SelectCommand = sSql;
         DBLetter.DataBind();
        DbMqt table = new DbMqt(str);
         MyDataSet ds = new MyDataSet(table.exReader(sSql));
     } 
     protected void GridView1_PageIndexChanged(object sender, EventArgs e)
     { 
         reQueryOnSortAndPaging();
     } 
     protected void GridView1_Sorted(object sender, EventArgs e)
     { 
         reQueryOnSortAndPaging();
     } 
    protected void GridView1 RowDataBound(object sender,
GridViewRowEventArgs e)
     { 
         if (e.Row.RowType == DataControlRowType.DataRow)
         {
```

```
if (e.Row.Cells[1].Text == "ด่วน") // change the color
\{ e.Row.Cells[1].ForeColor = System.Drawing.Color.Red;
 } 
             else if (e.Row.Cells[1].Text == "ด่วนมาก") 
\{ e.Row.Cells[1].ForeColor = System.Drawing.Color.Red;
 } 
             else if (e.Row.Cells[1].Text == "ด่วนที่สุด") 
\{ e.Row.Cells[1].ForeColor = System.Drawing.Color.Red;
 } 
        } 
     } 
   protected void SignDate CheckedChanged(object sender, EventArgs e)
\{ PanelA.Visible = true; 
        PanelB.Visible = false; 
       FormDDL ddl = new FormDDL(str);
       string sToday = ut. CurrentYYYYMMDD();
        string sD = sToday.Substring(6, 2);string sM = sToday.Substring(4, 2);string sY = sToday.Substring(0, 4); lblDolD.Text = ddl.createDDLD("ddlDolD", Request.Form["ddlDolD"], 
"na", "--วัน--", false); 
        lblDolM.Text = ddl.createDDLM("ddlDolM", sM, "", "", false); 
        lblDolY.Text = ddl.createDDLY("ddlDolY", 2018, 2021, sY, "", "", 
       false); 
        lblDolD2.Text = ddl.createDDLD("ddlDolD2", sD, "", "", false 
        lblDolM2.Text = ddl.createDDLM("ddlDolM2", sM, "", "", false 
       lblDolY2.Text = ddl.createDDLY("ddlDolY2", 2018, 2021, sY, "", "", 
       false);
     } 
   protected void InputDate CheckedChanged(object sender, EventArgs e)
     { 
        PanelA.Visible = false; 
        PanelB.Visible = true; 
       FormDDL ddl = new FormDDL(str);
       string sToday = ut. CurrentYYYYMMDD();
       string sD = sToday.Substring(6, 2);string sM = sToday.Substring(4, 2);string sY = sTodav.Substrina(0, 4); lblDolD3.Text = ddl.createDDLD("ddlDolD3", 
Request.Form["ddlDolD3"], "na", "--วัน--", false); //สร้าง DropDownList ให้เลือกวันที่
         lblDolM3.Text = ddl.createDDLM("ddlDolM3", sM, "", "", false); 
         lblDolY3.Text = ddl.createDDLY("ddlDolY3", 2018, 2021, sY, "", "", 
false); 
         lblDolD4.Text = ddl.createDDLD("ddlDolD4", sD, "", "", false);
 lblDolM4.Text = ddl.createDDLM("ddlDolM4", sM, "", "", false);
 lblDolY4.Text = ddl.createDDLY("ddlDolY4", 2018, 2021, sY, "", "", 
false);
    } 
} 
           ----------------------------------------------------------------------------------------------
```
# 1.3 เมนู เฉพาะเจ้าหน้าที่ ประกอบด้วย 4 ส่วน 1.3.1 หน้า login เมนูเฉพาะเจ้าหน้าที่

้อนุญาตเฉพาะเจ้าหน้าที่ที่ศูนย์เทคโนโลยีสารสนเทศและการสื่อสารกำหนดสิทธิ์ให้ โดยผู้ที่ ได้รับสิทธิ์ คือ เจ้าหน้าฝ่ายบริหารฯ ของหน่วยงานในสังกัด กรมพัฒนาที่ดินที่ได้รับมอบหมาย

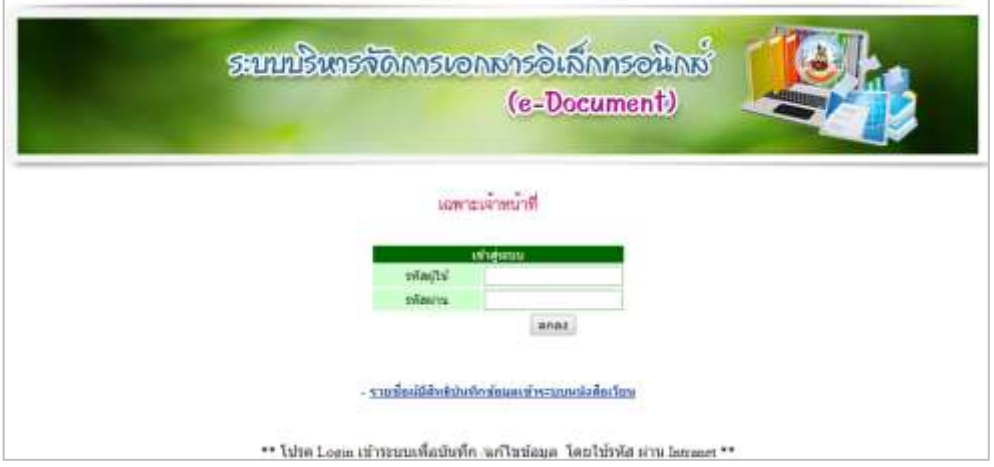

## ภาพภาคผนวก 5 แสดงหน้าจอ Login เมนูเฉพาะเจ้าหน้าที่

## อ้างอิงไฟล์ Login.aspx.cs ดังนี้

```
using System;
using System.Collections;
using System.Configuration;
using System.Data;
using System.Linq;
using System.Web;
using System.Web.Security;
using System.Web.UI;
using System. Web. UI. HtmlControls;
using System.Web.UI.WebControls;
using System.Web.UI.WebControls.WebParts;
using System.Xml.Linq;
public partial class Login : System.Web.UI.Page
{ 
     string strIntra = 
ConfigurationManager.ConnectionStrings["SqlConIntranet"].ConnectionString;
    string str = 
ConfigurationManager.ConnectionStrings["SqlCon"].ConnectionString;
   Utilities ut = new Utilities();
     protected void Page_Load(object sender, EventArgs e)
     { 
         Session.Clear();
     }
```

```
 protected void btnLogin_Click(object sender, EventArgs e)
\{ string sSql = "select Username from PWD where username = '" + 
txtU.Text + "' and Password = '" + txtP.Text + "'";
         DbMgt table = new DbMgt(strIntra);
        MyDataSet ds = new MyDataSet(table.exReader(sSql));
         string sTmp;
        if (ds. RecordCount() == 1)\{ sTmp = ds.showFieldValue("Username", 0);
             sSql = "SELECT Username, Bureau, Promote, Deputy, Letter FROM 
UserRight WHERE (Username = N'' + STmp + "')";
             table = new DbMgt(str);
             ds = new MyDataSet(table.exReader(sSql));
            if (ds.PecordCount() == 1)\{Session["Username"] = ds.showFieldValue("Username", 0);
                 Session["Bureau"] = ds.showFieldValue("Bureau", 0);
                  Session["Promote"] = ds.showFieldValue("Promote", 0);
                 Session["Deputy"] = ds.showFieldValue("Deputy", 0);
                 Session["Letter"] = ds.showFieldValue("Letter", 0);
                  Response.Redirect("main.aspx");
 } 
             else
                 Response.Write(ut.alert("ชื่อผู้ใช้หรือรหัสผ่านไม่ถูกต้อง"));
 } 
         else
            Response.Write(ut.alert("ชื่อผู้ใช้หรือรหัสผ่านไม่ถูกต้อง"));
     } 
} 
           ----------------------------------------------------------------------------------------------
```
1.3.2 เฉพาะเจ้าหน้าที่เลือก บันทึก/แก้ไข

้สำหรับเจ้าหน้าที่เลือก บันทึก/แก้ไข หนังสือเวียน คำสั่งต่างๆ หรือ แจ้งเรื่องรักษาราชการ แทน อธพ. และ รธพ. โดยระบบจะทำการตรวจสอบสิทธิ์การใช้งานของผู้ใช้ แล้วแสดงเมนูตรงตามสิทธิ์ของ ผู้ใช้แต่ละราย เช่น ถ้าผู้ใช้มีสิทธิ์ใช้งานเฉพาะ ระบบหนังสือเวียน ระบบจะแสดงเมนูเฉพาะ บันทึก/แก้ไข หนังสือเวียน แต่ถ้าผู้ใช้มีสิทธิ์ใช้งานทั้ง ๓ ระบบ ระบบจะแสดง เมนู บันทึก /แก้ไข ของทั้ง ๓ ระบบ

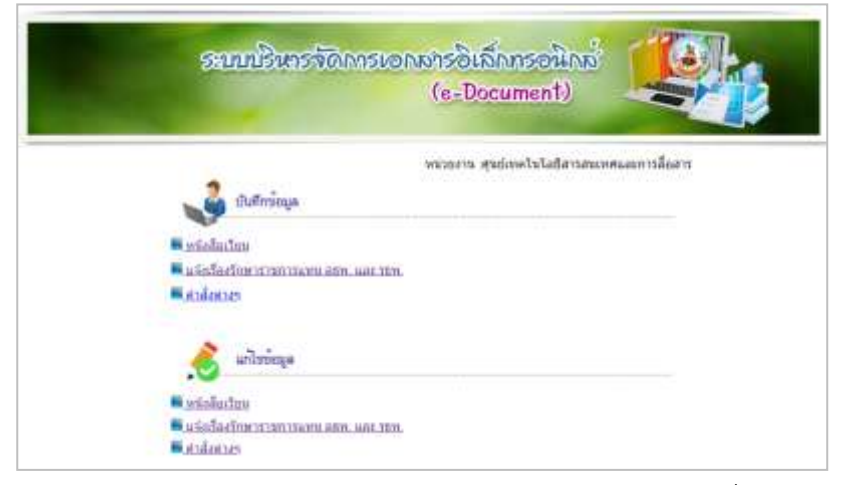

ภาพภาคผนวก 6 แสดงหน้าจอ เมนูเฉพาะเจ้าหน้าที่

## อ้างอิงไฟล์ Main.aspx.cs ดังนี้

```
using System;
using System.Collections;
using System.Configuration;
using System.Data;
using System.Linq;
using System.Web;
using System.Web.Security;
using System.Web.UI;
using System. Web. UI. HtmlControls;
using System.Web.UI.WebControls;
using System.Web.UI.WebControls.WebParts;
using System.Xml.Linq;
public partial class main : System.Web.UI.Page
{ 
     string sUsername;
     string sBureau;
     string sPromote;
     string sDeputy;
    string sLetter;
     string strIntra = 
ConfigurationManager.ConnectionStrings["SqlConIntranet"].ConnectionString;
     string str = 
ConfigurationManager.ConnectionStrings["SqlCon"].ConnectionString;
     Utilities ut = new Utilities();
     protected void Page_Load(object sender, EventArgs e)
\left\{\begin{array}{ccc} \end{array}\right\} #region Check Session
         if (Session["Username"] == null || Session["Bureau"] == null || 
Session["Promote"] == null || Session["Deputy"] == null || 
Session["Letter"] == null) 
\{ Response.Redirect("Login.aspx");
         } 
         sUsername = Session["Username"].ToString();
         sBureau = Session["Bureau"].ToString();
         sPromote = Session["Promote"].ToString();
         sDeputy = Session["Deputy"].ToString();
         sLetter = Session["Letter"].ToString();
         #endregion
         hlPromote.Visible = false; 
         hlDeputy.Visible = false; 
         hlLetter.Visible = false; 
        hlPromoteEdit.Visible = false;
         hlDeputyEdit.Visible = false; 
        hlLetterEdit.Visible = false;
        if (sPromote == "Y")\{ hlPromote.Visible = true; 
             hlPromoteEdit.Visible = true; 
 }
```
## ค- 23 ห้องสมุดกรมพัฒนาที่ดิน

```
if (sDeputy == "Y") { 
              hlDeputy.Visible = true; 
              hlDeputyEdit.Visible = true; 
 } 
         if (sLetter == "Y") { 
              hlLetter.Visible = true; 
              hlLetterEdit.Visible = true; 
          } 
         DbMgt table = new DbMgt(strIntra);
          string sSqll = "SELECT Bureau FROM BureauIntra WHERE BureauID = N'"
+ sBureau + "'";
         MyDataSet ds = new MyDataSet(table.exReader(sSqll));
         lblsBureau.Text = "หน่วยงาน :" + ds.showFieldValue("Bureau", 0);
    } 
} 
            ----------------------------------------------------------------------------------------------
```
### 1.3.3 บันทึกหนังสือเวียน

ส าหรับเจ้าหน้าที่บันทึกข้อมูลหนังสือเวียนเข้าสู่ระบบ เจ้าหน้าที่ต้องบันทึกรายการ หนังสือเวียน ได้แก่ ที่(เลขที่หนังสือ) เรื่อง วันที่ หน่วยงาน(หน่วยงานที่ออกหนังสือ) ชั้นความเร็ว หน่วยงานที่มี สิทธิ์เรียกดู และแนบไฟล์หนังสือเวียนเข้าระบบ

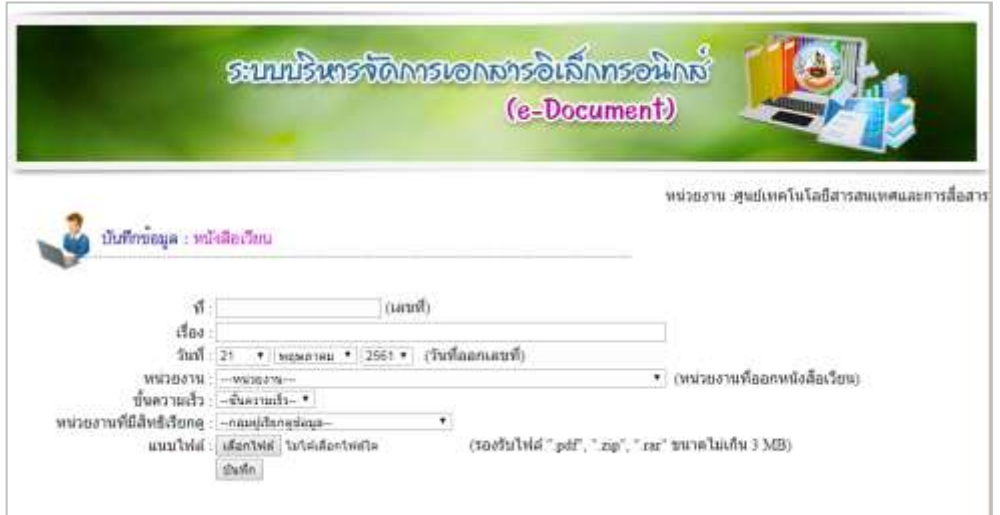

ภาพภาคผนวก ๗ แสดงหน้าจอบันทึกข้อมูล

#### using System.Collections; using System.Configuration; using System.Data; using System.Linq; using System.Web; using System.Web.Security; using System.Web.UI; using System.Web.UI.HtmlControls; using System.Web.UI.WebControls; using System.Web.UI.WebControls.WebParts; using System.Xml.Linq; // เพิ่มเป็นพิเศษ using System.IO; public partial class CreateLetter : System.Web.UI.Page { string str = ConfigurationManager.ConnectionStrings["SqlCon"].ConnectionString; Utilities ut = new Utilities(); //Session string sUsername; string sBureau; string sPromote; string sDeputy; string sLetter; protected void Page\_Load(object sender, EventArgs e)  $\left\{\begin{array}{ccc} \end{array}\right\}$  #region Check Session if (Session["Username"] == null || Session["Bureau"] == null || Session["Promote"] == null || Session["Deputy"] == null || Session["Letter"] == null) { Response.Redirect("Login.aspx"); } //Session sUsername = Session["Username"].ToString(); sBureau = Session["Bureau"].ToString(); sPromote = Session["Promote"].ToString(); sDeputy = Session["Deputy"].ToString(); sLetter = Session["Letter"].ToString(); #endregion FormDDL ddl = new FormDDL(str); if (!IsPostBack) { string sToday = ut. CurrentYYYYMMDD(); string  $sD = sTodav.Substrina(6, 2);$ string  $sM = sT$ oday. Substring  $(4, 2)$ ; string sY = sToday.Substring(0, 4); lblDolD.Text = ddl.createDDLD("ddlDolD", sD, "na", "--วัน--", false); lblDolM.Text = ddl.createDDLM("ddlDolM", sM, "na", "--เดือน--", false);

อ้างอิงไฟล์ CreateLetter.aspx.cs ดังนี้

using System;

```
 lblDolY.Text = ddl.createDDLY("ddlDolY", 2017, 2030, sY, "na", 
"--ปี--", false);
         } 
         else
\{ lblDolD.Text = ddl.createDDLD("ddlDolD", 
Request.Form["ddlDolD"], "na", "--วัน--", false);
              lblDolM.Text = ddl.createDDLM("ddlDolM", 
Request.Form["ddlDolM"], "na", "--เดือน--", false);
             lblDolY.Text = ddl.createDDLY("ddlDolY", 2017, 2030, 
Request.Form["ddlDolY"], "na", "--ปี--", false);
         } 
        string sSql = "SELECT BureauID AS ID, Bureau AS Value FROM Bureau";
         lblBureau.Text = ddl.createDDL("ddlBureau", sSql, "ID", "Value", 
Request.Form["ddlBureau"], "na", "---หน่วยงาน---", true);
         string sSql1 = "SELECT PriID AS ID, PriName AS Value FROM Piority"; 
         lblPiority.Text = ddl.createDDL("ddlPiority", sSql1, "ID", "Value", 
Request.Form["ddlPiority"], "na", "--ชั้นความเร็ว--", false);
         string sSql11 = "SELECT GroupID AS ID, GroupName AS Value, 
GroupActive FROM Permission WHERE (GroupActive = N'yes') "; 
         lblPermission.Text = ddl.createDDL("ddlPermission", sSql11, "ID", 
"Value", Request.Form["ddlPermission"], "na", "--กลุ่มผู้เรียกดูข้อมูล--", false);
         txtOtherOff.Visible = false; 
         if (Request.Form["ddlBureau"] == "9999") 
         { 
             txtOtherOff.Visible = true; 
 } 
         string sSqll = "SELECT Bureau FROM BureauIntra WHERE BureauID = N'"
+ sBureau + "'"; 
        DbMgt table = new DbMgt(str);
         MyDataSet ds = new MyDataSet(table.exReader(sSqll)); 
         lblsBureau.Text = "หน่วยงาน :" + ds.showFieldValue("Bureau", 0);
     } 
     protected string upload(string sFilename)
     { 
         { 
             try
\{string[] sValidExt = { ".pdf", ".zip", ".rar" };
                 string sFolderName = "Letter";
                  string sAlertInvalidFileType = "กรุณาเลือกไฟล์ชนิด"; 
                  string sAlertSuccess = "Upload ไฟล์เรียบร้อยแล้ว"; 
                  string sAlertFailure = "เกิดความผิดพลาด ไม่สามารถ Upload ไฟล์ได้"; 
                  Boolean bValidExt;
                  string sFileName; 
                  string sFileExt; 
                  sFileName = upBrowse.FileName;
                  sFileExt = Path.GetExtension(sFileName).ToLower();
```

```
 #region Check bValidExt (failure => terminate program)
               bValidExt = false;for (int i = 0; i < sValidExt.Length; i++)
{
                  sAlertInvalidFileType += " " + sValidExt[i];
                   if (sValidExt[i] == sFileExt)
{
                      bValidExt = true; } 
 } 
                if (bValidExt == false) 
{
                   return sAlertInvalidFileType;
 } 
                #endregion
                #region Check file size (optional)
                if (upBrowse.PostedFile.ContentLength > 3145728)
 { 
                   return "ไม่สามารถแนบไฟล์ที่มีขนาดเกินกว่า 3 MB ได้"; 
 } 
                #endregion
                #region Change name of uploaded file (optional)
                sFileName = sFilename + sFileExt;
                #endregion
               string sCurrentPath = Server. MapPath ("*/" + sFolderName +^{\mathrm{II}}/^{\mathrm{II}});
                if (upBrowse.HasFile)
{
                   sCurrentPath += sFileName;
                   upBrowse.SaveAs(sCurrentPath);
                   return "y" + sFileExt;
 } 
                else
{
                   return sAlertFailure;
 } 
 } 
            catch (Exception ex)
\{ return "ไม่สามารถอัพโหลดไฟล์ได้ เนื่องจาก" + ex.Message;
 } 
        } 
    } 
   protected void btnSave Click(object sender, EventArgs e)
\left\{\begin{array}{ccc} \end{array}\right\} if (Request.Form["ddlBureau"] == "na") 
\{ Response.Write(ut.alert(" ระบุหน่วยงาน "));
            return; 
        } 
        if (Request.Form["ddlPiority"] == "na")
```
ค- 26

```
ค- 27
```

```
 { 
             Response.Write(ut.alert("ระบุ ชั้นความเร็ว"));
             return; 
 } 
         if (Request.Form["ddlPermission"] == "na") 
\{Response.Write(ut.alert("ระบุ กลุ่มผู้มีสิทธิเรียกดูเอกสาร"));
             return; 
         } 
         string sFilename = sUsername + ut.CurrentYYYYMMDD() + 
ut.CurrentTime() + DateTime.Now.Second;
         sFilename = sFilename.Replace(":", "");
         string sTmp = ""; 
        sTmp = upload(sFilename);
        if (! (sTmp.Substring(0, 1) == "y" & & sTmp.Length == 5))\{ Response.Write(ut.alert(sTmp));
             return; 
         } 
        sFilename = sFilename + sTmp.Substring(1, 4);DbMgt table = new DbMgt(str);
         string sSql;
        SqlString sql = new SqlString();
         sql.Clear();
         if (txtLetterNum.Text == "") 
\{sql.AddString("Letter Number", "---");
         } 
         else
         { 
            sql.AddString("Letter_Number", txtLetterNum.Text);
 } 
         sql.AddString("Letter_Title", txtLetterTitle.Text);
        sql.AddString("Letter_YMD", Request.Form["ddlDolY"] +
Request.Form["ddlDolM"] + Request.Form["ddlDolD"]);
        sql.AddString("Letter Priority", Request.Form["ddlPiority"]);
        sql.AddString("Letter_Bureau", Request.Form["ddlBureau"]);
        sql.AddString("Letter_RecUser", sUsername);
sql.AddString("Letter RecBureau", sBureau);
        sql.AddString("Letter RecDate", ut.CurrentYYYYMMDD());
        sql.AddString("Letter_Permission", Request.Form["ddlPermission"]);
        sql.AddString("Letter_Filename", sFilename);
        sql.AddString("Letter Other", txtOtherOff.Text);
         sql.AddString("Letter_Status","1");
         sSql = sql.SqlAdd("Letter");
         if (table.exNonQuery(sSql) == true) 
\{Response.Write(ut.alert("บันทึกข้อมูลสำเร็จ"));
             txtLetterNum.Text = ""; 
             txtLetterTitle.Text = ""; 
             txtOtherOff.Text = ""; 
            FormDDL ddl = new FormDDL(str);
             if (!IsPostBack)
```

```
ค- 28
```

```
\{string sToday = ut.CurrentYYYYMMDD();
                 string sD = sToday.Substring(6, 2);
                string sM = sToday.Substring(4, 2);string sY = sToday. Substring (0, 4);
                 lblDolD.Text = ddl.createDDLD("ddlDolD", sD, "na", "--วัน--", 
false);
                 lblDolM.Text = ddl.createDDLM("ddlDolM", sM, "na", "--เดือน--
", false);
                 lblDolY.Text = ddl.createDDLY("ddlDolY", 2017, 2030, sY, 
"na", "--ปี--", false);
             } 
             else
\{ lblDolD.Text = ddl.createDDLD("ddlDolD", 
Request.Form["ddlDolD"], "na", "--วัน--", false);
                 lblDolM.Text = ddl.createDDLM("ddlDolM", 
Request.Form["ddlDolM"], "na", "--เดือน--", false);
                 lblDolY.Text = ddl.createDDLY("ddlDolY", 2017, 2030, 
Request.Form["ddlDolY"], "na", "--ปี--", false);
 } 
             sSql = "SELECT BureauID AS ID, Bureau AS Value FROM Bureau"; 
             lblBureau.Text = ddl.createDDL("ddlBureau", sSql, "ID", 
"Value", "na", "na", "---หน่วยงาน---", true);
             txtOtherOff.Visible = false; 
             string sSql1 = "SELECT PriID AS ID, PriName AS Value FROM 
Piority"; 
             lblPiority.Text = ddl.createDDL("ddlPiority", sSql1, "ID", 
"Value", "na", "na", "--ชั้นความเร็ว--", false);
             string sSql11 = "SELECT GroupID AS ID, GroupName AS Value FROM 
Permission"; 
             lblPermission.Text = ddl.createDDL("ddlPermission", sSql11, 
"ID", "Value", "na", "na", "--กลุ่มผู้เรียกดูข้อมูล--", false);
         } 
         else
\{ Response.Write(sSql);
            Response.Write(ut.alert("บันทึกข้อมูลไม่สำเร็จ"));
         } 
     } 
}
```
----------------------------------------------------------------------------------------------

## 1.3.4 ค้นหาหนังสือเวียนเพื่อแก้ไข

ส าหรับเจ้าหน้าที่ในการค้นหาหนังสือเวียนที่ต้องการแก้ไข กรณีที่มีรายการที่ต้องปรับปรุง โดยระบบจะแสดงข้อมูลของหนังสือเวียนในเดือนปัจจุบันที่ผู้ใช้รายนั้นๆ ได้บันทึกเข้าสู่ระบบให้อัตโนมัติ หรือ หากผู้ใช้ต้องการค้นหาข้อมูลแบบเจาะจง ทำได้โดยระบุเงื่อนไงในการค้นหาเงื่อนไขใดเงื่อนไขหนึ่ง หรือ ค้นหา ทุกเงื่อนไขพร้อมกัน เมื่อพบรายการที่ต้องการแก้ไขให้คลิกที่ แก้ไข

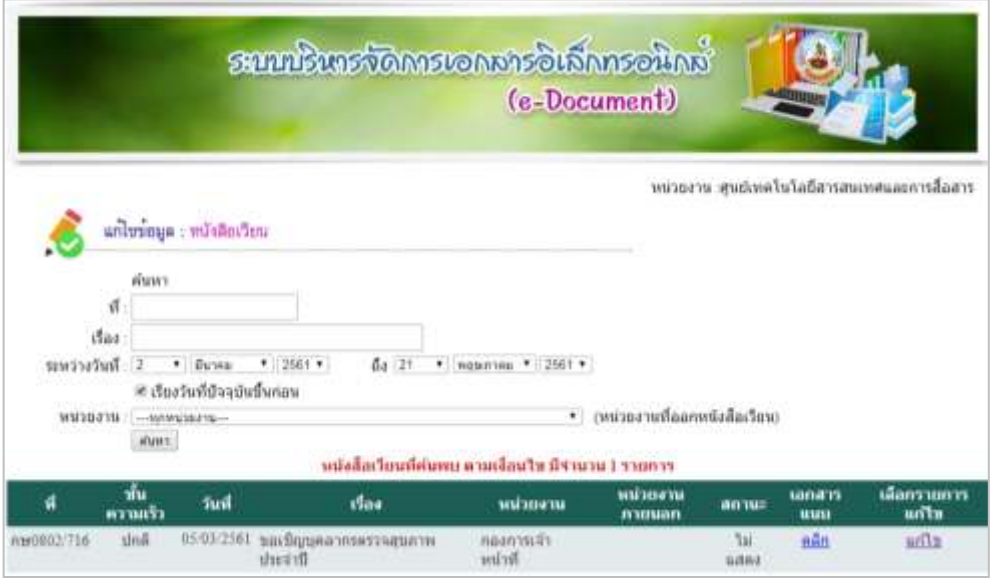

ภาพภาคผนวก 8 แสดงหน้าจอค้นหาหนังสือเวียนเพื่อแก้ไข

## อ้างอิงไฟล์ SearchLetter.aspx.cs ดังนี้

```
using System;
using System.Collections;
using System.Configuration;
using System.Data;
using System.Linq;
using System.Web;
using System.Web.Security;
using System.Web.UI;
using System. Web. UI. HtmlControls;
using System.Web.UI.WebControls;
using System.Web.UI.WebControls.WebParts;
using System.Xml.Linq;
// เพิ่มเป็นพิเศษ
using System.IO;
public partial class CreateLetter : System.Web.UI.Page
{ 
    string str = 
ConfigurationManager.ConnectionStrings["SqlCon"].ConnectionString;
    Utilities ut = new Utilities();
```

```
 //Session
     string sUsername;
     string sBureau;
     string sPromote;
     string sDeputy;
     string sLetter;
     protected void Page_Load(object sender, EventArgs e)
     { 
         #region Check Session
         if (Session["Username"] == null || Session["Bureau"] == null || 
Session["Promote"] == null || Session["Deputy"] == null || 
Session["Letter"] == null) 
         { 
             Response.Redirect("Login.aspx");
 } 
         sUsername = Session["Username"].ToString();
         sBureau = Session["Bureau"].ToString();
        sPromote = Session["Promote"].ToString();
         sDeputy = Session["Deputy"].ToString();
         sLetter = Session["Letter"].ToString();
         #endregion
         FormDDL ddl = new FormDDL(str);
         if (!IsPostBack)
\{string sToday = ut. CurrentYYYYMMDD();
            string sD = sToday.Substring(6, 2); string sM = sToday.Substring(4, 2);
             string sY = sToday.Substring(0, 4);
             lblDolD.Text = ddl.createDDLD("ddlDolD", sD, "na", "--วัน--", 
false);
             lblDolM.Text = ddl.createDDLM("ddlDolM", sM, "na", "--เดือน--", 
false);
             lblDolY.Text = ddl.createDDLY("ddlDolY", 2017, 2030, sY, "na", 
"--1 --", false);
         } 
         else
\{ lblDolD.Text = ddl.createDDLD("ddlDolD", 
Request.Form["ddlDolD"], "na", "--วัน--", false);
             lblDolM.Text = ddl.createDDLM("ddlDolM", 
Request.Form["ddlDolM"], "na", "--เดือน--", false);
             lblDolY.Text = ddl.createDDLY("ddlDolY", 2017, 2030, 
Request.Form["ddlDolY"], "na", "--ปี--", false);
 } 
         string sSql = "SELECT BureauID AS ID, Bureau AS Value FROM Bureau"; 
         lblBureau.Text = ddl.createDDL("ddlBureau", sSql, "ID", "Value", 
Request.Form["ddlBureau"], "na", "---หน่วยงาน---", true);
        string sSql1 = "SELECT PriID AS ID, PriName AS Value FROM Piority";
         lblPiority.Text = ddl.createDDL("ddlPiority", sSql1, "ID", "Value", 
Request.Form["ddlPiority"], "na", "--ชั้นความเร็ว--", false);
         string sSql11 = "SELECT GroupID AS ID, GroupName AS Value, 
GroupActive FROM Permission WHERE (GroupActive = N'yes') ";
```
# ค- 31 lblPermission.Text = ddl.createDDL("ddlPermission", sSql11, "ID", "Value", Request.Form["ddlPermission"], "na", "--กลุ่มผู้เรียกดูข้อมูล--", false); txtOtherOff.Visible = false; if (Request.Form["ddlBureau"] == "9999") txtOtherOff.Visible = true; string sSqll = "SELECT Bureau FROM BureauIntra WHERE BureauID = N'" DbMgt table = new DbMgt(str); MyDataSet ds = new MyDataSet(table.exReader(sSqll)); lblsBureau.Text = "หน่วยงาน :" + ds.showFieldValue("Bureau", 0); ห้องสมุดกรมพัฒนาที่ดิน

{

}

+ sBureau + "'";

}

{

```
 protected string upload(string sFilename)
\{ try
\{string[] sValidExt = { ".pdf", ".zip", ".rar" };
              string sFolderName = "Letter";
               string sAlertInvalidFileType = "กรุณาเลือกไฟล์ชนิด"; 
               string sAlertSuccess = "Upload ไฟล์เรียบร้อยแล้ว"; 
               string sAlertFailure = "เกิดความผิดพลาด ไม่สามารถ Upload ไฟล์ได้"; 
               Boolean bValidExt;
               string sFileName; 
               string sFileExt; 
               sFileName = upBrowse.FileName;
               sFileExt = Path.GetExtension(sFileName).ToLower();
               #region Check bValidExt (failure => terminate program)
              bValidExt = false;
              for (int i = 0; i < sValidExt.Length; i++)
 { 
                  sAlertInvalidFileType += " " + sValidExt[i];
                  if (sValidExt[i] == sFileExt){
                      bValidExt = true; } 
 } 
                if (bValidExt == false) 
 { 
                   return sAlertInvalidFileType;
 } 
                #endregion
                #region Check file size (optional)
                if (upBrowse.PostedFile.ContentLength > 3145728)
 { 
                   return "ไม่สามารถแนบไฟล์ที่มีขนาดเกินกว่า 3 MB ได้"; 
 } 
                #endregion
                #region Change name of uploaded file (optional)
                sFileName = sFilename + sFileExt;
                #endregion
```
```
 string sCurrentPath = Server.MapPath("~/" + sFolderName + 
"/");
                 if (upBrowse.HasFile)
{
                     sCurrentPath += sFileName;
                     upBrowse.SaveAs(sCurrentPath);
                    return "y" + sFileExt;
 } 
                 else
{
                    return sAlertFailure;
 } 
 } 
             catch (Exception ex)
\{ return "ไม่สามารถอัพโหลดไฟล์ได้ เนื่องจาก" + ex.Message;
 } 
         } 
     } 
    protected void btnSave Click(object sender, EventArgs e)
     { 
         if (Request.Form["ddlBureau"] == "na") 
         { 
             Response.Write(ut.alert(" ระบุหน่วยงาน "));
             return; 
 } 
         if (Request.Form["ddlPiority"] == "na") 
\{ Response.Write(ut.alert("ระบุ ชั้นความเร็ว"));
             return; 
 } 
         if (Request.Form["ddlPermission"] == "na") 
\{Response.Write(ut.alert("ระบุ กลุ่มผู้มีสิทธิเรียกดูเอกสาร"));
             return; 
 } 
         string sFilename = sUsername + ut.CurrentYYYYMMDD() + 
ut.CurrentTime() + DateTime.Now.Second;
        sFilename = sFilename.Replace(":", "");
         string sTmp = ""; 
         sTmp = upload(sFilename); 
        if (!(sTmp.Substring(0, 1) == "v" & & sTmp.Lenath == 5)) { 
             Response.Write(ut.alert(sTmp));
             return; 
         } 
        sFilename = sFilename + sTmp. Substring(1, 4);
        DbMgt table = new DbMgt(str);
         string sSql;
        SqlString sql = new SqlString();
         sql.Clear();
         if (txtLetterNum.Text == "") 
         { 
            sql.AddString("Letter Number", "---");
 }
```

```
 else
         { 
            sql.AddString("Letter Number", txtLetterNum.Text);
 } 
        sql.AddString("Letter Title", txtLetterTitle.Text);
         sql.AddString("Letter_YMD", Request.Form["ddlDolY"] + 
Request.Form["ddlDolM"] + Request.Form["ddlDolD"]);
        sql.AddString("Letter Priority", Request.Form["ddlPiority"]);
        sql.AddString("Letter_Bureau", Request.Form["ddlBureau"]);
        sql.AddString("Letter_RecUser", sUsername);
        sql.AddString("Letter_RecBureau", sBureau);
        sql.AddString("Letter_RecDate", ut.CurrentYYYYMMDD());
        sql.AddString("Letter_Permission", Request.Form["ddlPermission"]);
        sql.AddString("Letter_Filename", sFilename);
        sql.AddString("Letter Other", txtOtherOff.Text);
        sql.AddString("Letter Status","1");
         sSql = sql.SqlAdd("Letter");
         if (table.exNonQuery(sSql) == true) 
\{Response.Write(ut.alert("บันทึกข้อมูลสำเร็จ"));
             txtLetterNum.Text = ""; 
             txtLetterTitle.Text = ""; 
             txtOtherOff.Text = ""; 
            FormDDL ddl = new FormDDL(str);
             if (!IsPostBack)
\{string sToday = ut. CurrentYYYYMMDD();
                string sD = sToday.Substring(6, 2); string sM = sToday.Substring(4, 2);
                string sY = sToday.Substring(0, 4); lblDolD.Text = ddl.createDDLD("ddlDolD", sD, "na", "--วัน--", 
false);
                 lblDolM.Text = ddl.createDDLM("ddlDolM", sM, "na", "--เดือน--
", false);
                 lblDolY.Text = ddl.createDDLY("ddlDolY", 2017, 2030, sY, 
"na", "--ปี--", false);
             } 
             else
\{ lblDolD.Text = ddl.createDDLD("ddlDolD", 
Request.Form["ddlDolD"], "na", "--วัน--", false);
                 lblDolM.Text = ddl.createDDLM("ddlDolM", 
Request.Form["ddlDolM"], "na", "--เดือน--", false);
                 lblDolY.Text = ddl.createDDLY("ddlDolY", 2017, 2030, 
Request.Form["ddlDolY"], "na", "--ปี--", false);
 } 
             sSql = "SELECT BureauID AS ID, Bureau AS Value FROM Bureau"; 
             lblBureau.Text = ddl.createDDL("ddlBureau", sSql, "ID", 
"Value", "na", "na", "---หน่วยงาน---", true);
            txtOtherOff.Visible = false; 
             string sSql1 = "SELECT PriID AS ID, PriName AS Value FROM 
Piority";
```
### lblPiority.Text = ddl.createDDL("ddlPiority", sSql1, "ID", "Value", "na", "na", "--ชั้นความเร็ว--", false); string sSql11 = "SELECT GroupID AS ID, GroupName AS Value FROM Permission"; lblPermission.Text = ddl.createDDL("ddlPermission", sSql11, "ID", "Value", "na", "na", "--กลุ่มผู้เรียกดูข้อมูล--", false); } else { Response.Write(sSql); Response.Write(ut.alert("บันทึกข้อมูลไม่สำเร็จ")); } } } ----------------------------------------------------------------------------------------------

## 1.3.5 แก้ไขหนังสือเวียน

ระบบจะแสดงหน้าจอ แก้ไขข้อมูล หนังสือเวียน เพื่อให้ผู้ใช้สามารถแก้ไขข้อมูลในหัวข้อที่ ต้องการ ซึ่งได้แก่ ที่ (เลขที่หนังสือ) , เรื่อง , วันที่ , หน่วยงาน, ชั้นความเร็ว ,หน่วยงานที่สามารถดูได้ อัพโหลด เอกสารใหม่ ,สถานะเอกสาร (ผู้ใช้สามารถเปลี่ยนสถานะการแสดงเอกสาร หากไม่ต้องการให้แสดงข้อมูล ี เอกสารรายการนั้นในเมนูค้นหา ให้คลิก เครื่องหมายถูกหน้าคำว่าแสดงออก ) เมื่อแก้ไขข้อมูลเสร็จเรียบร้อยให้ กดปุ่ม บันทึก

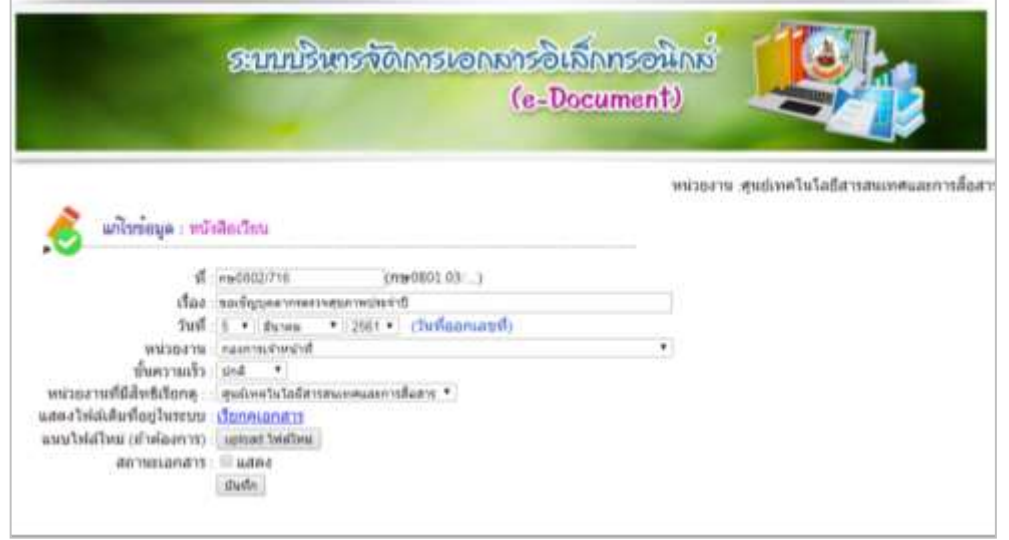

ภาพภาคผนวก 9 แสดงหน้าจอค้นหาหนังสือเวียนเพื่อแก้ไข

### อ้างอิงไฟล์ EditLetter.aspx.cs ดังนี้

```
using System;
using System.Collections;
using System.Configuration;
using System.Data;
using System.Linq;
using System.Web;
using System.Web.Security;
using System.Web.UI;
using System.Web.UI.HtmlControls;
using System.Web.UI.WebControls;
using System.Web.UI.WebControls.WebParts;
using System.Xml.Linq;
// เพิ่มเป็นพิเศษ
using System.IO;
public partial class EditLetter : System.Web.UI.Page
{ 
     string str = 
ConfigurationManager.ConnectionStrings["SqlCon"].ConnectionString;
    Utilities ut = new Utilities();
     string sUsername;
     string sBureau;
     string sPromote;
     string sDeputy;
     string sLetter;
     string sNo;
     protected void showData(string sNo)
     { 
         DbMgt table = new DbMgt(str);
         MyDataSet ds;
        string sSql;
         string sTmp;
         string sY;
         string sM;
         string sD;
        FormDDL ddl = new FormDDL(str);
        sSql = "SELECT Letter No, Letter Number, Letter Title, Letter YMD,
Letter Priority, Letter Bureau, Letter Filename, Letter Status,
Letter Other, Letter Permission FROM Letter WHERE (Letter No = " + sNo +
")"; 
         ds = new MyDataSet(table.exReader(sSql));
        txtLetterNum.Text = ds.showFieldValue("Letter Number", 0);
        txtLetterTitle.Text = ds.showFieldValue("Letter Title", 0);
        sTmp = ds.showFieldValue("Letter YMD", 0);
        sY = sTmp.Substring(0, 4);sM = sTmp.Substring(4, 2);sD = sTmp.Substring(6, 2); lblDolD.Text = ddl.createDDLD("ddlDolD", sD, "", "", false); 
         lblDolM.Text = ddl.createDDLM("ddlDolM", sM, "", "", false);
         lblDolY.Text = ddl.createDDLY("ddlDolY", 2018, 2030, sY, "", "", 
false);
```

```
 sSql = "SELECT BureauID AS ID, Bureau AS Value FROM Bureau"; 
         lblBureau.Text = ddl.createDDL("ddlBureau", sSql, "ID", "Value", 
ds.showFieldValue("Letter Bureau", 0), "", "", true);
        if (ds.showFieldValue("Letter Bureau", 0) == "9999")\{ txtOtherOff.Visible = true; 
            txtOtherOff.Text = ds.showFieldValue("Letter Other", 0);
         } 
         else
\{ txtOtherOff.Visible = false; 
             txtOtherOff.Text = ""; 
         } 
         sSql = "SELECT PriID AS ID, PriName AS Value FROM Piority"; 
         lblPiority.Text = ddl.createDDL("ddlPiority", sSql, "ID", "Value", 
ds.showFieldValue("Letter Priority", 0), "", "", false);
         sSql = "SELECT GroupID AS ID, GroupName AS Value FROM Permission 
WHERE (GroupActive = N'yes')";
         lblPermission.Text = ddl.createDDL("ddlPermission", sSql, "ID", 
"Value", ds.showFieldValue("Letter_Permission", 0), "", "", false);
         lblFile.Text = "<a href='Letter/" + 
ds.showFieldValue("Letter Filename", 0) + "' target=' blank'>เรียกดูเอกสาร</a>";
        sTmp = ds.showFieldValue("Letter Status", 0);
        if (sTmp == "1") cbStatus.Checked = true; 
         else
             cbStatus.Checked = false; 
     } 
     protected void Page_Load(object sender, EventArgs e)
     { 
         #region Check Session
         if (Session["Username"] == null || Session["Bureau"] == null || 
Session["Promote"] == null || Session["Deputy"] == null || 
Session["Letter"] == null) 
         { 
             Response.Redirect("Login.aspx");
 } 
         sUsername = Session["Username"].ToString();
         sBureau = Session["Bureau"].ToString();
        sPromote = Session["Promote"].ToString();
         sDeputy = Session["Deputy"].ToString();
         sLetter = Session["Letter"].ToString();
         #endregion
         sNo = Request.QueryString["No"];
        DbMgt table = new DbMgt(str);
         string sSqll = "SELECT Bureau FROM BureauIntra WHERE BureauID = N'"
+ sBureau + "'"; 
         MyDataSet ds = new MyDataSet(table.exReader(sSqll));
        lblsBureau.Text = "หน่วยงาน :" + ds.showFieldValue("Bureau", 0);
         string sSql;
         if (sUsername == "admin") 
\{sSql = "SELECT COUNT(*) FROM Letter WHERE (Letter No = " + sNo
+ ")";
         }
```

```
 else
\{sSql = "SELECT COUNT(*) FROM Letter WHERE (Letter No = " + sNo
+ ") AND (Letter RecUser = N'' + sUsername + "')";
 } 
         if (table.exScalar(sSql) != "1") 
            Response.Redirect("Login.aspx");
         if (!IsPostBack)
\{ showData(sNo);
             btnUploadNewFile.Text = "upload ไฟล์ใหม่"; 
             pnlBrowse.Visible = false; 
         } 
         else
\{FormDDL ddl = new FormDDL(str);
             sSql = "SELECT BureauID AS ID, Bureau AS Value FROM Bureau"; 
             lblBureau.Text = ddl.createDDL("ddlBureau", sSql, "ID", 
"Value", Request.Form["ddlBureau"], "", "", true);
             if (Request.Form["ddlBureau"] == "9999") 
\{ txtOtherOff.Visible = true; 
 } 
             else
             { 
                txtOtherOff.Visible = false; 
 } 
             sSql = "SELECT PriID AS ID, PriName AS Value FROM Piority"; 
             lblPiority.Text = ddl.createDDL("ddlPiority", sSql, "ID", 
"Value", Request.Form["ddlPiority"], "", "", false);
             sSql = "SELECT GroupID AS ID, GroupName AS Value FROM 
Permission WHERE (GroupActive = N'yes')"; 
             lblPermission.Text = ddl.createDDL("ddlPermission", sSql, "ID", 
"Value", Request.Form["ddlPermission"], "", "", false);
             lblDolD.Text = ddl.createDDLD("ddlDolD", 
Request.Form["ddlDolD"], "", "", false); 
             lblDolM.Text = 
ddl.createDDLM("ddlDolM", Request.Form["ddlDolM"], "", "", false);
             lblDolY.Text = ddl.createDDLY("ddlDolY", 2018, 2030, 
Request.Form["ddlDolY"], "", "", false);
 } 
     } 
     protected string upload(string sFilename)
     { 
         { 
             try
\{string[] sValidExt = { ".pdf", ".zip", ".rar" };
                 string sFolderName = "Letter"; 
                 string sAlertInvalidFileType = "กรุณาเลือกไฟล์ชนิด"; 
                 string sAlertSuccess = "Upload ไฟล์เรียบร้อยแล้ว"; 
                 string sAlertFailure = "เกิดความผิดพลาด ไม่สามารถ Upload ไฟล์ได้"; 
                 Boolean bValidExt;
```

```
 string sFileName; //ชื่อไฟล์ abc.txt
               string sFileExt; //ชนิดไฟล์ .txt
               sFileName = upBrowse.FileName;
                sFileExt = Path.GetExtension(sFileName).ToLower();
                #region Check bValidExt (failure => terminate program)
              bValidExt = false;for (int i = 0; i < sValidExt. Length; i++)
{
                  sAlertInvalidFileType += " " + sValidExt[i];
                   if (sValidExt[i] == sFileExt)
                  { 
                      bValidExt = true; } 
 } 
                if (bValidExt == false) 
{
                   return sAlertInvalidFileType;
 } 
                #endregion
                #region Check file size (optional)
                if (upBrowse.PostedFile.ContentLength > 3145728)
{
                   return "ไม่สามารถแนบไฟล์ที่มีขนาดเกินกว่า 3 MB ได้"; 
 } 
                #endregion
                #region Change name of uploaded file (optional)
                sFileName = sFilename + sFileExt;
                #endregion
               string sCurrentPath = Server. MapPath (" \sim / " + sFolderName +^{\mathfrak{m}}/^{\mathfrak{m}});
                if (upBrowse.HasFile)
{
                   sCurrentPath += sFileName;
                   upBrowse.SaveAs(sCurrentPath);
                   return "y" + sFileExt;
 } 
               else
{
                   return sAlertFailure;
 } 
 } 
            catch (Exception ex)
\{ return "ไม่สามารถอัพโหลดไฟล์ได้ เนื่องจาก" + ex.Message;
 } 
        } 
    }
```
protected void btnSave Click(object sender, EventArgs e)

ค- 38

```
 { 
         string sFilename = ""; 
         if (pnlBrowse.Visible == true) 
\{ sFilename = sUsername + ut.CurrentYYYYMMDD() + ut.CurrentTime() 
+ DateTime.Now.Second;
             sFilename = sFilename.Replace(":", "");
             string sTmp = ""; 
            sTmp = upload(sFilename);
            if (!(sTmp.Substring(0, 1) == "y" & & sTmp.Lenqth == 5))\{ Response.Write(ut.alert(sTmp));
                 return; 
 } 
            sFilename = sFilename + sImp.Substring(1, 4); } 
         DbMgt table = new DbMgt(str);
        string sSql;
        SqlString sql = new SqlString();
         sql.Clear();
        sql.AddString("Letter Number", txtLetterNum.Text);
        sql.AddString("Letter<sup>Title"</sup>, txtLetterTitle.Text);
        sql.AddString("Letter_YMD", Request.Form["ddlDolY"] +
Request.Form["ddlDolM"] + Request.Form["ddlDolD"]);
        sql.AddString("Letter Priority", Request.Form["ddlPiority"]);
        sql.AddString("Letter Permission", Request.Form["ddlPermission"]);
        sql.AddString("Letter_Bureau", Request.Form["ddlBureau"]);
        sql.AddString("Letter_EditUser", sUsername);
        sql.AddString("Letter_EditDate", ut.CurrentYYYYMMDD());
         if (Request.Form["ddlBureau"] == "9999") 
\{sql.AddString("Letter Other", txtOtherOff.Text);
         } 
         else
         { 
            sql.AddString("Letter Other", "");
 } 
         if (pnlBrowse.Visible == true) 
            sql.AddString("Letter Filename", sFilename);
         if (cbStatus.Checked == true) 
            sql.AddString("Letter Status", "1");
         else
            sql.AddString("Letter Status", "0");
        sSgl = sgl.SglEdit("Letter", "where Letter No =" + sNo); if (table.exNonQuery(sSql) == true) 
         { 
            Response.Write(ut.alert("บันทึกข้อมูลสำเร็จ"));
         } 
         else
         {
```
## ค- 40 ห้องสมุดกรมพัฒนาที่ดิน

```
Response.Write(ut.alert("บันทึกข้อมูลไม่สำเร็จ"));
          } 
     } 
    protected void btnUploadNewFile Click(object sender, EventArgs e)
     { 
          if (btnUploadNewFile.Text == "upload ไฟล์ใหม่") 
          { 
              btnUploadNewFile.Text = "ไม่ upload ไฟล์ใหม่"; 
              pnlBrowse.Visible = true; 
          } 
          else
\{ btnUploadNewFile.Text = "upload ไฟล์ใหม่"; 
              pnlBrowse.Visible = false; 
          } 
     }
```
### ๑.๔ เมนูรายงานการนำข้อมุลเข้าสู่ระบบ

}

ี้ -<br>เป็นเมนูแสดงรายงานสรุปจำนวนหนังสือเวียนที่นำเข้าระบบของแต่ละหน่วยงาน โดยผู้ใช้ระบุ ช่วงเวลาเริ่มต้นและสิ้นสุดที่ต้องการดูข้อมูล เพื่อเป็นเงื่อนไขให้ระบบน าไปประมวลผลข้อมูลและแสดงรายงาน ตามช่วงเวลาที่ผู้ใช้กำหนด

----------------------------------------------------------------------------------------------

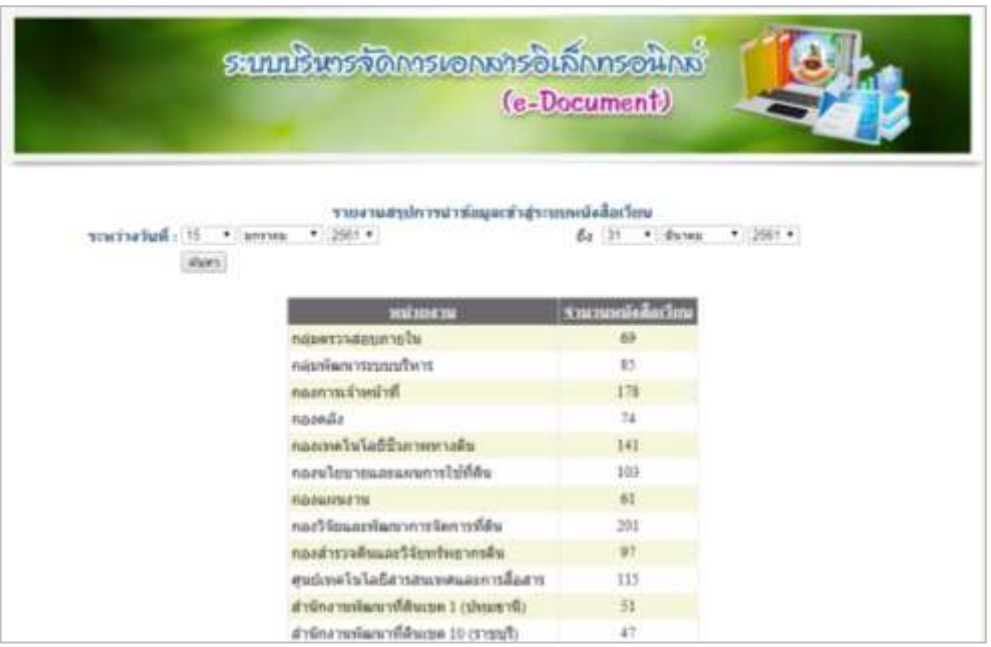

ภาพภาคผนวก ๑๐ แสดงหน้าจอรายงานการนำข้อมูลเข้าระบบ

### อ้างอิงไฟล์ Report.aspx.cs ดังนี้

```
using System;
using System.Collections;
using System.Configuration;
using System.Data;
using System.Linq;
using System.Web;
using System.Web.Security;
using System.Web.UI;
using System. Web. UI. HtmlControls;
using System.Web.UI.WebControls;
using System.Web.UI.WebControls.WebParts;
using System.Xml.Linq;
public partial class Report : System.Web.UI.Page
 { 
      string str = 
ConfigurationManager.ConnectionStrings["SqlCon"].ConnectionString;
     Utilities ut = new Utilities();
    protected void Page Load(object sender, EventArgs e)
     { 
        FormDDL ddl = new FormDDL(str);
         if (!IsPostBack)
         { 
            string sToday = ut. CurrentYYYYMMDD();
            string sD = sToday.Substring(6, 2);string sM = sToday.Substring(4, 2);string sY = sToday.Substring(0, 4); lblDolD.Text = ddl.createDDLD("ddlDolD", 
Request.Form["ddlDolD"], "na", "--วัน--", false); 
             lblDolM.Text = ddl.createDDLM("ddlDolM", sM, "", "", false); 
             lblDolY.Text = ddl.createDDLY("ddlDolY", 2018, 2021, sY, "", 
"", false); 
             lblDolD2.Text = ddl.createDDLD("ddlDolD2", sD, "", "", false);
             lblDolM2.Text = ddl.createDDLM("ddlDolM2", sM, "", "", false);
             lblDolY2.Text = ddl.createDDLY("ddlDolY2", 2018, 2021, sY, "", 
"", false);
 } 
         else
\{ lblDolD.Text = ddl.createDDLD("ddlDolD", 
Request.Form["ddlDolD"], "na", "--วัน--", false);
             lblDolM.Text = ddl.createDDLM("ddlDolM", 
Request.Form["ddlDolM"], "na", "--เดือน--", false);
             lblDolY.Text = ddl.createDDLY("ddlDolY", 2018, 2021, 
Request.Form["ddlDolY"], "na", "--ปี--", false);
             lblDolD2.Text = ddl.createDDLD("ddlDolD2", 
Request.Form["ddlDolD2"], "na", "--วัน--", false);
             lblDolM2.Text = ddl.createDDLM("ddlDolM2", 
Request.Form["ddlDolM2"], "na", "--เดือน--", false);
             lblDolY2.Text = ddl.createDDLY("ddlDolY2", 2018, 2021, 
Request.Form["ddlDolY2"], "na", "--ปี--", false);
```

```
 } 
         if (!IsPostBack)
         { 
             string sSql = ""; 
             sSql += "SELECT BureauIntra.Bureau, COUNT(*) AS Num"; 
              sSql += " FROM Letter INNER JOIN BureauIntra ON 
Letter.Letter RecBureau = BureauIntra.BureauID";
             string YMD1 = Request.Form["ddlDolY"] + Request.Form["ddlDolM"] 
+ Request.Form["ddlDolD"];
             string YMD2 = Request.Form["ddlDolY2"] + 
Request.Form["ddlDolM2"] + Request.Form["ddlDolD2"];
             if (!YMD1.Contains("na") && !YMD2.Contains("na")) 
                 sSql += " WHERE (Letter.Letter Status = N'1') AND
(Letter.Letter RecDate >= N'" + YMD1 + "') AND (Letter.Letter RecDate \leqN'''' + YMD2 + "T" sSql += " GROUP BY BureauIntra.Bureau"; 
              DBLetter.SelectCommand = sSql;
            Session["SOL"] = sSql;
              DBLetter.DataBind();
 } 
     } 
     protected void BtnSe_Click(object sender, EventArgs e)
\left\{\begin{array}{ccc} \end{array}\right\} if (Request.Form["ddlDolD"] == "na") 
\{ Response.Write(ut.alert("ระบุวันที่ เริ่มต้น"));
             return; 
 } 
         if (Request.Form["ddlDolM"] == "na") 
\{ Response.Write(ut.alert("ระบุเดือนเริ่มต้น"));
             return; 
 } 
         if (Request.Form["ddlDolY"] == "na") 
\{ Response.Write(ut.alert("ระบุปีเริ่มต้น"));
             return; 
 } 
         if (Request.Form["ddlDolD2"] == "na") 
\{ Response.Write(ut.alert("ระบุวันที่สิ้นสุด"));
             return; 
         } 
         if (Request.Form["ddlDolM2"] == "na") 
\{ Response.Write(ut.alert("ระบุเดือนสิ้นสุด"));
             return; 
 } 
         if (Request.Form["ddlDolY2"] == "na") 
         { 
             Response.Write(ut.alert("ระบุปีสิ้นสุด"));
             return; 
 }
```

```
string sSql = "";
         sSql += "SELECT BureauIntra.Bureau, COUNT(*) AS Num"; 
         sSql += " FROM Letter INNER JOIN BureauIntra ON 
Letter.Letter RecBureau = BureauIntra.BureauID";
        string YMD1 = Request.Form["ddlDolY"] + Request.Form["ddlDolM"] + 
Request.Form["ddlDolD"];
        string YMD2 = Request.Form["ddlDolY2"] + Request.Form["ddlDolM2"] + 
Request.Form["ddlDolD2"];
         if (!YMD1.Contains("na") && !YMD2.Contains("na")) 
            sSql += " WHERE (Letter.Letter Status = N'1') AND
(Letter.Letter RecDate >= N'" + YMD1 + "') AND (Letter.Letter RecDate <=
N'''' + YMD2 + "T" sSql += " GROUP BY BureauIntra.Bureau"; 
         DBLetter.SelectCommand = sSql;
         Session["SQL"] = sSql;
         DBLetter.DataBind();
        ssal = " "ssql += "SELECT COUNT(*)";
         sSql += " FROM Letter INNER JOIN BureauIntra ON 
Letter.Letter RecBureau = BureauIntra.BureauID";
         if (!YMD1.Contains("na") && !YMD2.Contains("na")) 
            sSgl += " WHERE (Letter.Letter Status = N'1') AND
(Letter.Letter RecDate >= N'" + YMD1 + "') AND (Letter.Letter RecDate <=
N'''' + YMD2 + "')";
         DbMgt table = new DbMgt(str);
        lblCletter.Text = "r344"านวนหนังสือเวียนทุกหน่วยงาน :" + (table.exScalar(sSql));
     } 
}
```
ค- 43

```
----------------------------------------------------------------------------------------------
```
## ิ ๒. ระบบคำสั่งต่าง ๆ ๒.๑ เมนูค้นหาคำสั่งต่าง ๆ

เป็นการค้นหาคำสั่งต่าง ๆ โดยเมื่อผู้ใช้เข้าสู่ระบบ ระบบจะแสดงข้อมูลของหนังสือคำสั่งต่างๆ ในเดือน ปัจจุบันให้อัตโนมัติ ผู้ใช้สามารถเลือกค้นหาข้อมูลย้อนหลัง ได้โดยระบุเงื่อนไงในการค้นห าเงื่อนไขใดเงื่อนไขหนึ่ง หรือค้นหาทุกเงื่อนไขพร้อม โดยระบุเงื่อนไขการค้นหา จาก คำสั่งที่ เรื่อง ช่วงวันที่ ผลลัพธ์ที่ได้จากการค้นหา ระบบจะแสดง เลขที่คำสั่ง เรื่อง ชั้นความเร็ว วันที่ และเอกสารแนบ

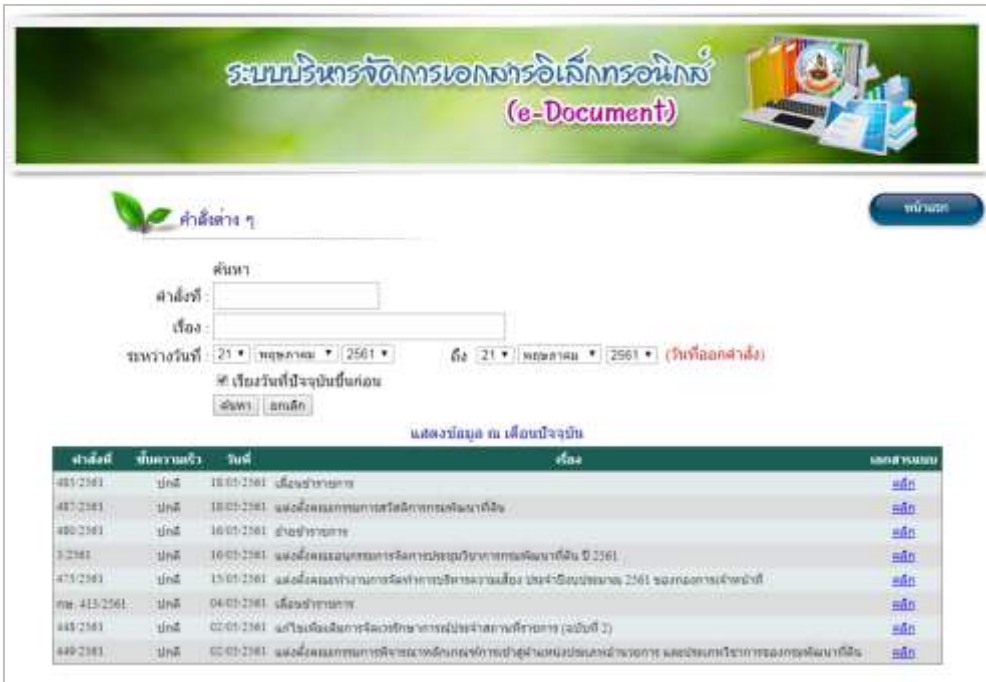

ภาพภาคผนวก 11 แสดงหน้าจอค้นหาหนังสือเวียนเพื่อแก้ไข

# อ้างอิงไฟล์ Promote.aspx.cs ดังนี้

```
using System;
using System.Collections;
using System.Configuration;
using System. Data;
using System.Linq;
using System.Web;
using System.Web.Security;
using System.Web.UI;
using System.Web.UI.HtmlControls;
using System.Web.UI.WebControls;
using System.Web.UI.WebControls.WebParts;
using System.Xml.Linq;
```
#### ค- 45

```
public partial class Promote : System.Web.UI.Page
{ 
     string str = 
ConfigurationManager.ConnectionStrings["SqlCon"].ConnectionString;
   Utilities ut = new Utilities();
     protected void Page_Load(object sender, EventArgs e)
     { 
         lbl01.Visible = false; 
        FormDDL ddl = new FormDDL(str);
         if (!IsPostBack)
\{ lbl01.Visible = true; 
            string sToday = ut. CurrentYYYYMMDD();
            string sD = sToday.Substring(6, 2);string sM = sToday.Substring(4, 2);string sY = sToday.Substring(0, 4); lblDolD.Text = ddl.createDDLD("ddlDolD", sD, "", "", false);
             lblDolM.Text = ddl.createDDLM("ddlDolM", sM, "", "", false);
             lblDolY.Text = ddl.createDDLY("ddlDolY", 2018, 2030, sY, "", 
"", false);
             lblDolD2.Text = ddl.createDDLD("ddlDolD2", sD, "", "", false);
             lblDolM2.Text = ddl.createDDLM("ddlDolM2", sM, "", "", false);
             lblDolY2.Text = ddl.createDDLY("ddlDolY2", 2018, 2030, sY, "", 
"", false);
         } 
         else
\{ lblDolD.Text = ddl.createDDLD("ddlDolD", 
Request.Form["ddlDolD"], "na", "--วัน--", false);
             lblDolM.Text = ddl.createDDLM("ddlDolM", 
Request.Form["ddlDolM"], "na", "--เดือน--", false);
             lblDolY.Text = ddl.createDDLY("ddlDolY", 2018, 2030, 
Request.Form["ddlDolY"], "na", "--ปี--", false);
             lblDolD2.Text = ddl.createDDLD("ddlDolD2", 
Request.Form["ddlDolD2"], "na", "--วัน--", false);
             lblDolM2.Text = ddl.createDDLM("ddlDolM2", 
Request.Form["ddlDolM2"], "na", "--เดือน--", false);
             lblDolY2.Text = ddl.createDDLY("ddlDolY2", 2018, 2030, 
Request.Form["ddlDolY2"], "na", "--ปี--", false);
 } 
         if (!IsPostBack)
         \{ GridView1.Visible = true; 
           string sSql = ""; 
            sSql += "SELECT Promote.Promote_No, Promote.Promote_Number, 
Promote.Promote_Title, RIGHT(Promote.Promote_YMD, 2) + '/' + 
SUBSTRING(Promote.Promote YMD, 5, 2) + '/ + CONVERT(varchar(4), CONVERT
(INT, LEFT(Promote.Promote_YMD, 4)) + 543) AS DMY , 
Promote.Promote_Priority, Promote.Promote_Bureau, Promote.Promote_Filename, 
Piority.PriName "; 
            sSql += "FROM Promote INNER JOIN Piority ON 
Promote.Promote Priority = Piority.PriID ";
```

```
 sSql += "WHERE (Promote.Promote_No IS NOT NULL) AND 
(Promote.Promote_Status = N'1')"; 
            DateTime dt = new DateTime();
             dt = DateTime.Today;
            string YMD1 = (dt \cdot Year * 10000 + dt \cdot Month * 100 +0).ToString(); 
            string YMD2 = (dt \cdot \text{Year} * 10000 + dt \cdot \text{Month} * 100 +31).ToString();
            sSgl += " AND (Promote.Promote YMD >= N'" + YMD1 + "') AND
(Promote.Promote YMD \leq N'' + YMD2 + "')";
            sSql += " Order By Promote. Promote YMD desc";
             DbPromote.SelectCommand = sSql;
            Session["SQL"] = sSql;
             DbPromote.DataBind();
            DbMqt table = new DbMqt(str);
             MyDataSet ds = new MyDataSet(table.exReader(sSql)); 
         } 
     } 
     protected void txtProNumSe_TextChanged(object sender, EventArgs e)
     { 
     } 
     protected void reQuery()
     { 
         string sSql = ""; 
        sSql += "SELECT Promote.Promote No, Promote.Promote Number,
Promote.Promote Title, RIGHT(Promote.Promote YMD, 2) + '/' +
SUBSTRING(Promote.Promote YMD, 5, 2) + '/' + CONVERT(varchar(4), CONVERT
(INT, LEFT(Promote.Promote YMD, 4)) + 543) AS DMY ,
Promote.Promote Priority, Promote.Promote Bureau, Promote.Promote Filename,
Piority.PriName<sup>"</sup>";
         sSql += "FROM Promote INNER JOIN Piority ON 
Promote.Promote Priority = Piority.PriID ";
         sSql += "WHERE (Promote.Promote_No IS NOT NULL) AND 
(Promote.Promote_Status = N'1')"; 
         if (txtProNumSe.Text != "") 
             sSql += " AND (Promote.Promote_Number LIKE '%" + 
txtProNumSe.Text + "%')"; 
         if (txtProTitleSe.Text != "") 
            sSql += " AND (Promote.Promote Title LIKE '%" +
txtProTitleSe.Text + "%')"; 
         string YMD1 = Request.Form["ddlDolY"] + Request.Form["ddlDolM"] + 
Request.Form["ddlDolD"];
         string YMD2 = Request.Form["ddlDolY2"] + Request.Form["ddlDolM2"] + 
Request.Form["ddlDolD2"];
         if (!YMD1.Contains("na") && !YMD2.Contains("na")) 
            sSql += " AND (Promote. Promote YMD >= N'" + YMD1 + "') AND
(Promote.Promote_YMD \leq N''' + YMD2 + "')sSql += " Order By Promote. Promote YMD";
         if (cbSortStyle.Checked) 
             sSql += " desc"; 
         DbMgt table = new DbMgt(str);
         MyDataSet ds = new MyDataSet(table.exReader(sSql));
```
### ค- 47

```
1b1CountA.Text = "ข้อมูลที่ค้นพบ ตามเงื่อนไข มีจำนวน " +
ds.RecordCount().ToString("#,##0") + " รายการ"; 
         DbPromote.SelectCommand = sSql;
        Session["SOL"] = sSql;
         GridView1.DataBind();
     } 
     protected void BtnSe_Click(object sender, EventArgs e)
     { 
         reQuery();
     } 
     protected void reQueryOnSortAndPaging()
     { 
        string sSql = Session["SQL"].ToString();
         DbPromote.SelectCommand = sSql;
         GridView1.DataBind();
         DbMgt table = new DbMgt(str);
         MyDataSet ds = new MyDataSet(table.exReader(sSql));
     } 
     protected void BtnCe_Click(object sender, EventArgs e) 
     { 
         string sSql = ""; 
         txtProNumSe.Text = ""; 
         txtProTitleSe.Text = ""; 
        FormDDL ddl = new FormDDL(str);
        string sToday = ut. CurrentYYYYMMDD();
        string sD = sToday.Substring(6, 2);string sM = sToday. Substring (4, 2);
        string sY = sToday.Substring(0, 4); lblDolD.Text = ddl.createDDLD("ddlDolD", sD, "", "", false);
         lblDolM.Text = ddl.createDDLM("ddlDolM", sM, "", "", false);
         lblDolY.Text = ddl.createDDLY("ddlDolY", 2018, 2030, sY, "", "", 
false);
         lblDolD2.Text = ddl.createDDLD("ddlDolD2", sD, "", "", false);
         lblDolM2.Text = ddl.createDDLM("ddlDolM2", sM, "", "", false);
         lblDolY2.Text = ddl.createDDLY("ddlDolY2", 2018, 2030, sY, "", "", 
false);
     } 
   protected void GridView1_PageIndexChanged(object sender, EventArgs e)
     { 
         reQueryOnSortAndPaging();
     } 
     protected void GridView1_Sorted(object sender, EventArgs e)
     { 
         reQueryOnSortAndPaging();
     } 
    protected void GridView1_RowDataBound(object sender, 
GridViewRowEventArgs e)
     { 
         if (e.Row.RowType == DataControlRowType.DataRow)
\{if (e.Row.Cells[1].Text == "a'nu")\{
```
### e.Row.Cells[1].ForeColor = System.Drawing.Color.Red; } else if (e.Row.Cells[1].Text == "ด่วนมาก")  $\{$  e.Row.Cells[1].ForeColor = System.Drawing.Color.Red; } else if (e.Row.Cells[1].Text == "ด่วนที่สุด")  $\{$  e.Row.Cells[1].ForeColor = System.Drawing.Color.Red; } } } }

## 3. ระบบแจ้งเรื่องรักษาราชการแทน อธพ. และ รธพ.

# 3.1 เมนูค้นหาแจ้งเรื่องรักษาราชการแทน อธพ. และ รธพ.

เป็นเมนูส าหรับการค้นหาแจ้งเรื่องรักษาราชการแทน อธพ. และ รธพ. โดยเมื่อผู้ใช้เข้าสู่ระบบจะ แสดงข้อมูลของหนังสือแจ้งรักษาราชการแทน อธพ. และ รธพ. ในเดือนปัจจุบันให้อัตโนมัติ ผู้ใช้สามารถระบุ เงื่อนไขการค้นหา จาก ที่(เลขที่หนังสือ) เรื่อง วันที่ ผลลัพธ์ที่ได้จากการค้นหา ระบบจะแสดง เลขที่หนังสือแจ้ง เรื่องรักษาราชการแทน อธพ. และ รธพ. เรื่อง ชั้นความเร็ว วันที่ และเอกสารแนบ

----------------------------------------------------------------------------------------------

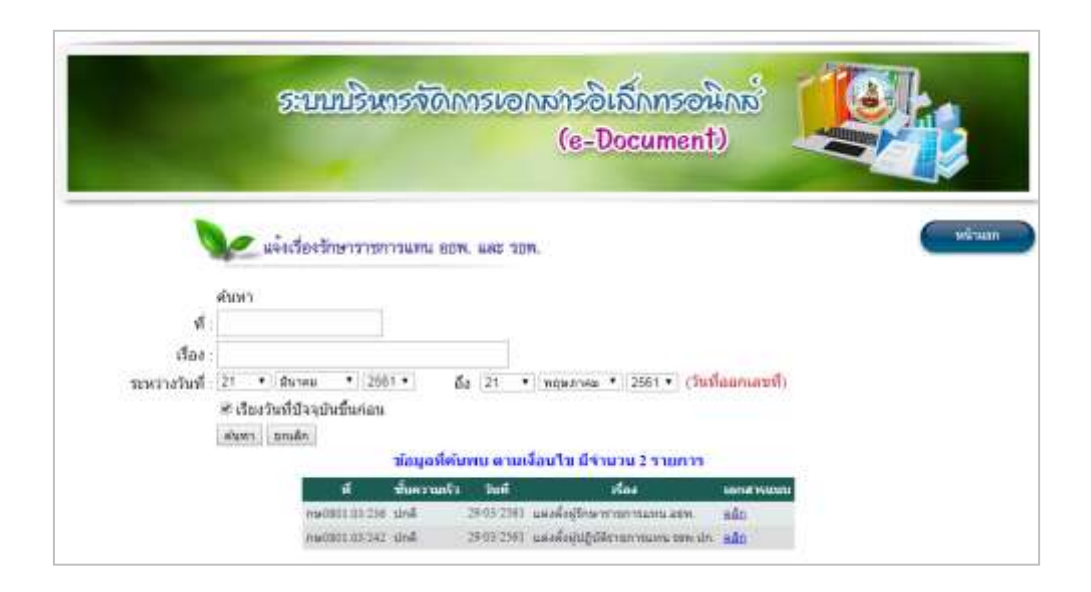

ภาพภาคผนวก ๑๕ แสดงหน้าจอค้นหาแจ้งเรื่องรักษาราชการแทน อธพ. และ รธพ.

ค- 48

## อ้างอิงไฟล์ Deputy.aspx.cs ดังนี้

```
using System;
using System.Collections;
using System.Configuration;
using System.Data;
using System.Linq;
using System.Web;
using System.Web.Security;
using System.Web.UI;
using System.Web.UI.HtmlControls;
using System.Web.UI.WebControls;
using System.Web.UI.WebControls.WebParts;
using System.Xml.Linq;
public partial class Deputy : System.Web.UI.Page
{ 
     string str = 
ConfigurationManager.ConnectionStrings["SqlCon"].ConnectionString;
    Utilities ut = new Utilities();
     protected void Page_Load(object sender, EventArgs e)
     { 
         lbl01.Visible = false; 
        FormDDL ddl = new FormDDL(str);
         if (!IsPostBack)
\{ lbl01.Visible = true; 
            string sToday = ut. CurrentYYYYMMDD();
            string sD = sToday.Substring(6, 2); string sM = sToday.Substring(4, 2);
            string sY = sToday. Substring (0, 4);
             lblDolD.Text = ddl.createDDLD("ddlDolD", sD, "", "", false);
             lblDolM.Text = ddl.createDDLM("ddlDolM", sM, "", "", false);
             lblDolY.Text = ddl.createDDLY("ddlDolY", 2018, 2030, sY, "", 
"", false);
 lblDolD2.Text = ddl.createDDLD("ddlDolD2", sD, "", "", false);
 lblDolM2.Text = ddl.createDDLM("ddlDolM2", sM, "", "", false);
             lblDolY2.Text = ddl.createDDLY("ddlDolY2", 2018, 2030, sY, "", 
"", false);
 } 
         else
\{ lblDolD.Text = ddl.createDDLD("ddlDolD", 
Request.Form["ddlDolD"], "na", "--วัน--", false);
             lblDolM.Text = ddl.createDDLM("ddlDolM", 
Request.Form["ddlDolM"], "na", "--เดือน--", false);
             lblDolY.Text = ddl.createDDLY("ddlDolY", 2018, 2030, 
Request.Form["ddlDolY"], "na", "--ปี--", false);
             lblDolD2.Text = ddl.createDDLD("ddlDolD2", 
Request.Form["ddlDolD2"], "na", "--วัน--", false);
             lblDolM2.Text = ddl.createDDLM("ddlDolM2", 
Request.Form["ddlDolM2"], "na", "--เดือน--", false);
             lblDolY2.Text = ddl.createDDLY("ddlDolY2", 2018, 2030, 
Request.Form["ddlDolY2"], "na", "--ปี--", false);
```

```
 } 
         if (!IsPostBack)
         { 
             GridView1.Visible = true; 
             string sSql = ""; 
            sSql += "SELECT Deputy.Deputy No, Deputy.Deputy Number,
Deputy.Deputy_Title, RIGHT(Deputy.Deputy_YMD, 2) + '/' + 
SUBSTRING(Deputy.Deputy YMD, 5, 2) + '/ + CONVERT(varchar(4), CONVERT
(INT, LEFT(Deputy.Deputy YMD, 4)) + 543) AS DMY , Deputy.Deputy Priority,
Deputy.Deputy Bureau, Deputy.Deputy Filename, Piority.PriName ";
             sSql += "FROM Deputy INNER JOIN Piority ON 
Deputy.Deputy Priority = Piority.PriID ";
            sSql += "WHERE (Deputy.Deputy No IS NOT NULL) AND
(Deputy.Deputy Status = N'1')";
            DateTime dt = new DateTime();
             dt = DateTime.Today;
            string YMD1 = (dt \cdot Year * 10000 + dt \cdot Month * 100 +0).ToString(); 
            string YMD2 = (dt \cdot Year * 10000 + dt \cdot Monte \cdot 100 +31).ToString();
            sSql += " AND (Deputy.Deputy YMD >= N'" + YMD1 + "') AND
(Deputy.Deputy YMD \leq N'' + YMD2 + "')";sSq1 += " Order By Deputy. Deputy YMD desc";
             DbMgt table = new DbMgt(str);
             MyDataSet ds = new MyDataSet(table.exReader(sSql)); 
             DbDeputy.SelectCommand = sSql;
             Session["SQL"] = sSql;
             DbDeputy.DataBind();
        } 
     } 
     protected void GridView1_SelectedIndexChanged(object sender, EventArgs
e)
     { 
     } 
     protected void reQuery() 
     { 
        string sgl = "";sSql += "SELECT Deputy.Deputy No, Deputy.Deputy Number,
Deputy.Deputy Title, RIGHT(Deputy.Deputy YMD, 2) + '/' +
SUBSTRING(Deputy.Deputy YMD, 5, 2) + '/' + CONVERT(varchar(4), CONVERT
(INT, LEFT(Deputy.Deputy_YMD, 4)) + 543) AS DMY , Deputy.Deputy_Priority, 
Deputy.Deputy_Bureau, Deputy.Deputy_Filename, Piority.PriName "; 
        sgd += "FROM Deputy INNER JOIN Piority ON Deputy. Deputy Priority =
Piority.PriID "; 
        sSql += "WHERE (Deputy.Deputy No IS NOT NULL) AND
(Deputy.Deputy_Status = N'1')"; 
         if (txtDeputyNumSe.Text != "") 
            sSql += " AND (Deputy.Deputy Number LIKE '%" +
txtDeputyNumSe.Text + "%')"; 
         if (txtDeputyTitleSe.Text != "") 
            sSql += " AND (Deputy.Deputy Title LIKE '%" +
txtDeputyTitleSe.Text + "%')";
```

```
ค- 50
```

```
 string YMD1 = Request.Form["ddlDolY"] + Request.Form["ddlDolM"] + 
Request.Form["ddlDolD"];
         string YMD2 = Request.Form["ddlDolY2"] + Request.Form["ddlDolM2"] + 
Request.Form["ddlDolD2"];
         if (!YMD1.Contains("na") && !YMD2.Contains("na")) 
            ssql += " AND (Deputy.Deputy YMD >= N'" + YMD1 + "') AND
(Deputy.Deputy YMD \leq N'' + YMD2 + "')";
            s\overline{sq} += " Order By Deputy. Deputy YMD";
         if (cbSortStyle.Checked) 
            ssal += " desc";
        DbMgt table = new DbMgt(str);
         MyDataSet ds = new MyDataSet(table.exReader(sSql));
        1b1CountA.Text = "ข้อมูลที่ค้นพบ ตามเงื่อนไข มีจำนวน " +
ds.RecordCount().ToString("#,##0") + " รายการ"; 
         DbDeputy.SelectCommand = sSql;
         Session["SQL"] = sSql;
         GridView1.DataBind();
     } 
     protected void BtnSe_Click(object sender, EventArgs e)
     { 
         reQuery();
     } 
     protected void reQueryOnSortAndPaging()
     { 
        string sSql = Session["SQL"].ToString();
         DbDeputy.SelectCommand = sSql;
         GridView1.DataBind();
        DbMqt table = new DbMqt(str);
         MyDataSet ds = new MyDataSet(table.exReader(sSql));
     } 
     protected void BtnCe_Click(object sender, EventArgs e) 
     { 
         string sSql = ""; 
         txtDeputyNumSe.Text = ""; 
         txtDeputyTitleSe.Text = ""; 
         FormDDL ddl = new FormDDL(str);
        string sToday = ut. CurrentYYYYMMDD();
        string sD = sToday.Substring(6, 2);string sM = sToday.Substring(4, 2);string sY = sToday.Substring(0, 4); lblDolD.Text = ddl.createDDLD("ddlDolD", sD, "", "", false);
         lblDolM.Text = ddl.createDDLM("ddlDolM", sM, "", "", false);
         lblDolY.Text = ddl.createDDLY("ddlDolY", 2018, 2030, sY, "", "", 
false);
         lblDolD2.Text = ddl.createDDLD("ddlDolD2", sD, "", "", false);
         lblDolM2.Text = ddl.createDDLM("ddlDolM2", sM, "", "", false);
         lblDolY2.Text = ddl.createDDLY("ddlDolY2", 2018, 2030, sY, "", "", 
false);
     } 
     protected void GridView1_PageIndexChanged(object sender, EventArgs e)
     { 
         reQueryOnSortAndPaging();
     }
```

```
 protected void GridView1_Sorted(object sender, EventArgs e)
\{ reQueryOnSortAndPaging();
     } 
     protected void GridView1_RowDataBound(object sender, 
GridViewRowEventArgs e)
\left\{\begin{array}{ccc} \end{array}\right\} if (e.Row.RowType == DataControlRowType.DataRow)
\{if (e.Row.Cells[1].Text == "a'nu")\{ // change the color
                 e.Row.Cells[1].ForeColor = System.Drawing.Color.Red;
 } 
             else if (e.Row.Cells[1].Text == "ด่วนมาก") 
\{ // change the color
                  e.Row.Cells[1].ForeColor = System.Drawing.Color.Red;
 } 
             else if (e.Row.Cells[1].Text == "ด่วนที่สุด") 
\{ e.Row.Cells[1].ForeColor = System.Drawing.Color.Red;
 } 
         } 
     } 
} 
           ----------------------------------------------------------------------------------------------
```
4. เมนูเฉพาะผู้ดูแลระบบ

4.1 หน้า login เมนูเฉพาะผู้ดูแลระบบ

ในระบบบริหารจัดการเอกสารอิเล็กทรอนิกส์(e-Document) ผู้เข้าใช้งานในเมนูนี้จะต้องกรอก รหัสผ่านที่ ศูนย์เทคโนโลยีสารสนเทศ กำหนดให้เพื่อ Login เข้าสู่ระบบ

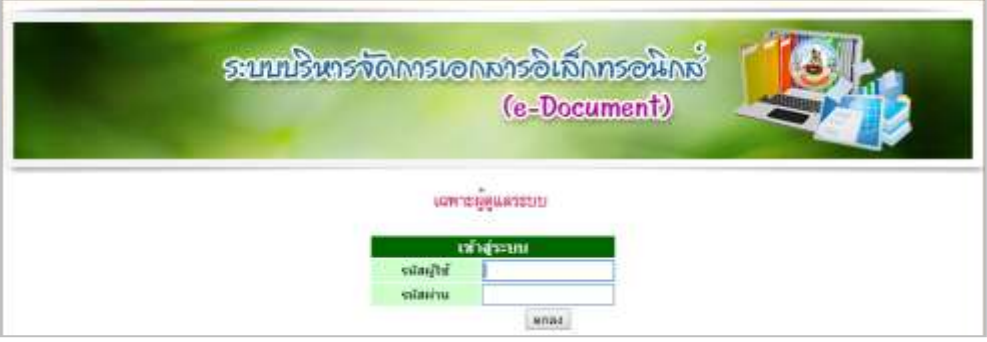

ภาพภาคผนวก ๑๙ แสดงหน้าจอเฉพาะผ้ดแลระบบ

### อ้างอิงไฟล์ SystemLogin.aspx.cs ดังนี้

```
using System;
using System.Collections;
using System.Configuration;
using System. Data;
using System.Linq;
using System.Web;
using System.Web.Security;
using System.Web.UI;
using System.Web.UI.HtmlControls;
using System.Web.UI.WebControls;
using System.Web.UI.WebControls.WebParts;
using System.Xml.Linq;
public partial class SystemLogin : System.Web.UI.Page
{ 
     string str = 
ConfigurationManager.ConnectionStrings["SqlCon"].ConnectionString;
     Utilities ut = new Utilities();
     protected void Page_Load(object sender, EventArgs e)
     { 
         Session.Clear();
     } 
    protected void btnLogin Click(object sender, EventArgs e)
     { 
         string sSql = "select Username, Password, Promote, Deputy, Letter 
from UserAdmin where Username = '" + txtU.Text + "' and Password = '" + 
txtP.Text + "'"; 
        DbMgt table = new DbMgt(str);
         MyDataSet ds = new MyDataSet(table.exReader(sSql));
        if (ds. RecordCount() == 1) { 
             Session["Username"] = ds.showFieldValue("Username", 0);
             Session["Bureau"] = ds.showFieldValue("Bureau", 0);
            Session["Promote"] = ds.showFieldValue("Promote", 0);
             Session["Deputy"] = ds.showFieldValue("Deputy", 0);
            Session["Letter"] = ds.showFieldValue("Letter", 0);
             Response.Redirect("MainAdmin.aspx");
         } 
         else
            Response.Write(ut.alert("ชื่อผู้ใช้หรือรหัสผ่านไม่ถูกต้อง"));
     } 
}
```
----------------------------------------------------------------------------------------------

## 4.2 เลือก บันทึกข้อมูล/แก้ไขข้อมูล/จัดการกลุ่มหน่วยงาน

้สำหรับผู้ดูแลระบบ บันทึก/แก้ไข หนังสือเวียน คำสั่งต่างๆ หรือ แจ้งเรื่องรักษาราชการแทน อธพ. และ รธพ. และจัดการกลุ่มหน่วยงาน

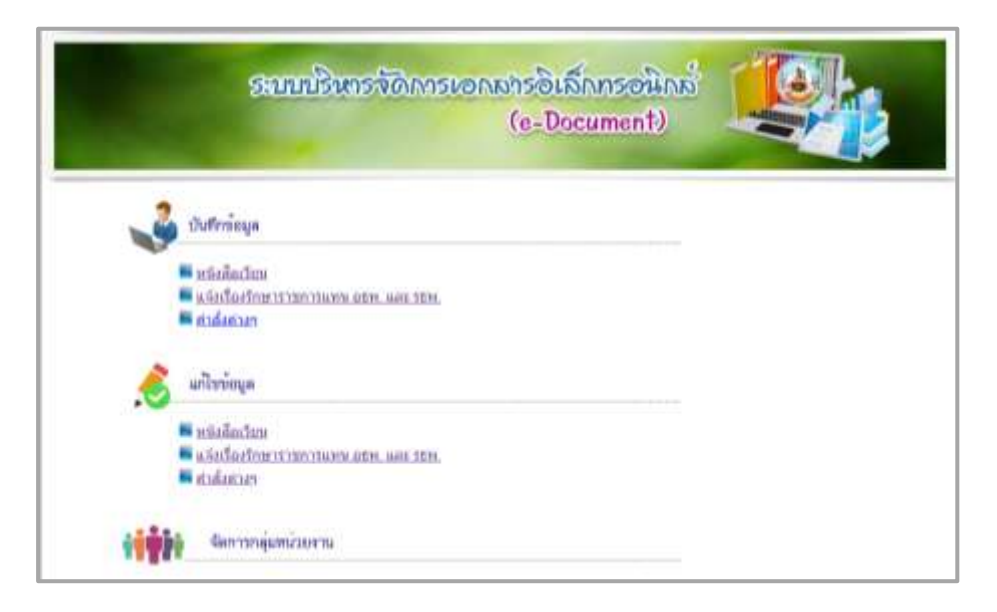

ภาพภาคผนวก ๒๐ แสดงหน้าจอเมนูจัดการกลุ่มหน่วยงาน

### อ้างอิงไฟล์ MainAdmin.aspx.cs ดังนี้

```
using System;
using System.Collections;
using System.Configuration;
using System.Data;
using System.Linq;
using System.Web;
using System.Web.Security;
using System.Web.UI;
using System.Web.UI.HtmlControls;
using System.Web.UI.WebControls;
using System.Web.UI.WebControls.WebParts;
using System.Xml.Linq;
public partial class MainAdmin : System.Web.UI.Page
{ 
         string str = 
ConfigurationManager.ConnectionStrings["SqlCon"].ConnectionString;
     Utilities ut = new Utilities();
     string sUsername;
     string sBureau;
     string sPromote;
     string sDeputy;
     string sLetter;
```

```
 protected void Page_Load(object sender, EventArgs e)
\{ #region Check Session
         if (Session["Username"] == null || Session["Bureau"] == null || 
Session["Promote"] == null || Session["Deputy"] == null || 
Session["Letter"] == null) 
         { 
             Response.Redirect("SystemLogin.aspx");
         } 
         sUsername = Session["Username"].ToString();
         sBureau = Session["Bureau"].ToString();
        sPromote = Session["Promote"].ToString();
         sDeputy = Session["Deputy"].ToString();
        sLetter = Session["Letter"].ToString();
        #endregion
    } 
}
```
### 4.3 เมนูจัดการกลุ่มหน่วยงาน

ส าหรับผู้ดูแลระบบในการเพิ่มหรือแก้ไขรายการกลุ่มหน่วยงาน ซึ่งต้องบันทึกข้อมูล ได้แก่ ้รหัสกลุ่ม ผู้สร้างกลุ่ม ชื่อกลุ่ม กำหนดสถานะ และสมาชิกกลุ่ม เพื่อใช้เป็นเงื่อนไงในการกำหนดกลุ่มผู้มีสิทธิ์ เรียกดูเอกสาร

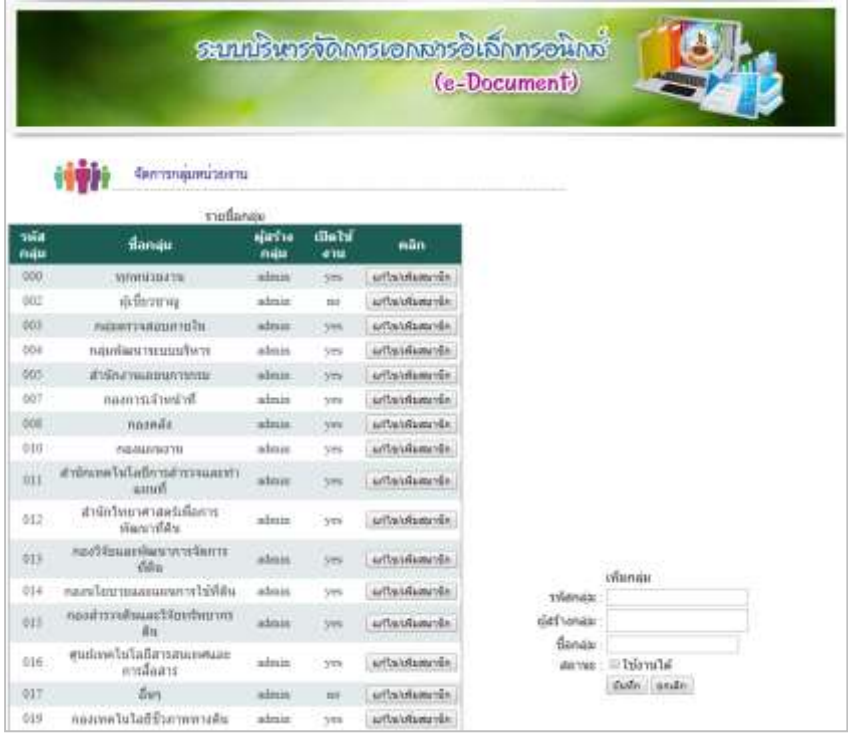

ภาพภาคผนวก 21 แสดงหน้าจอเมนูจัดการกลุ่มหน่วยงาน

ค- 55

### อ้างอิงไฟล์ GroupManage.aspx.cs ดังนี้

```
using System;
using System.Collections;
using System.Configuration;
using System.Data;
using System.Linq;
using System.Web;
using System.Web.Security;
using System.Web.UI;
using System.Web.UI.HtmlControls;
using System.Web.UI.WebControls;
using System.Web.UI.WebControls.WebParts;
using System.Xml.Linq;
public partial class GroupManage : System.Web.UI.Page
{ 
     string str = 
ConfigurationManager.ConnectionStrings["SqlCon"].ConnectionString;
     Utilities ut = new Utilities();
     string sUsername;
     string sBureau;
     string sPromote;
     string sDeputy;
     string sLetter;
     protected void Page_Load(object sender, EventArgs e)
     { 
         #region Check Session
        if (Session["Username"] == null || Session["Bureau"] == null ||
Session["Promote"] == null || Session["Deputy"] == null || 
Session["Letter"] == null) 
\{ Response.Redirect("SystemLogin.aspx");
         } 
         sUsername = Session["Username"].ToString();
         sBureau = Session["Bureau"].ToString();
         sPromote = Session["Promote"].ToString();
         sDeputy = Session["Deputy"].ToString();
         sLetter = Session["Letter"].ToString();
         #endregion
         if (!IsPostBack) 
\{ hdMode.Value = "AddNew"; 
             pnlGroupList.Visible = false; 
 } 
     } 
     protected void btnSave_Click(object sender, EventArgs e)
\{ string sTmp;
        DbMgt table = new DbMgt(str);
         string sSql;
        SqlString sql = new SqlString();
         sql.Clear();
         sql.AddString("GroupId", txtGroupID.Text);
         sql.AddString("GroupOwner", txtOwner.Text);
         sql.AddString("GroupName", txtGroupName.Text);
```

```
 if (cbActive.Checked)
            sTmp = "yes"; else
            sTmp = "no": sql.AddString("GroupActive", sTmp);
         if (hdMode.Value == "AddNew") 
             sSql = sql.SqlAdd("Permission");
         else
             sSql = sql.SqlEdit("Permission", "where GroupID='" + 
hdGroupID.Value + "'");
         if (table.exNonQuery(sSql) == true) 
\{Respos. Write (ut. alert(''J'ufn'\'ouan\'i\'is''));
             txtGroupID.Text = ""; 
             txtGroupName.Text = ""; 
             txtOwner.Text = ""; 
             cbActive.Checked = false; 
             hdMode.Value = "AddNew"; 
             gvPermission.DataBind();
 } 
         else
         { 
            Response.Write(ut.alert("บันทึกข้อมูลไม่สำเร็จ"));
         } 
     } 
    protected void qvPermission SelectedIndexChanged(object sender,
EventArgs e)
     { 
         string sTmp;
        string sGroupID = gvPermission.SelectedValue.ToString();
         string sSql = "select GroupID, GroupOwner, GroupName, GroupActive 
from Permission where GroupID='" + sGroupID + "'"; 
         DbMgt table = new DbMgt(str);
         MyDataSet ds = new MyDataSet(table.exReader(sSql));
         txtGroupID.Text = ds.showFieldValue("GroupID", 0);
         hdGroupID.Value = ds.showFieldValue("GroupID", 0);
         txtOwner.Text = ds.showFieldValue("GroupOwner", 0);
         txtGroupName.Text = ds.showFieldValue("GroupName", 0);
        sTmp = ds.showFieldValue("GroupActive", 0);
        if (sTmp == "yes") cbActive.Checked = true; 
         else
             cbActive.Checked = false; 
         hdMode.Value = "Edit"; 
         pnlGroupList.Visible = true; 
         sSql = "SELECT GroupList.GroupID + '|' + GroupList.Member AS Gkey, 
GroupList.GroupID, GroupList.Member, BureauIntra.Bureau FROM GroupList 
INNER JOIN BureauIntra ON GroupList.Member = BureauIntra.BureauID WHERE 
(GroupList.GroupID = N'' + hdfroupID.Value + "')"; dsGroupList.SelectCommand = sSql;
         gvGroupList.DataBind();
     }
```

```
ค- 58
```

```
protected void btnCancel Click(object sender, EventArgs e)
     { 
         txtGroupID.Text = ""; 
         txtGroupName.Text = ""; 
         txtOwner.Text = ""; 
         cbActive.Checked = false; 
         hdMode.Value = "AddNew"; 
         pnlGroupList.Visible = false; 
     } 
     protected void btnAddMember_Click(object sender, EventArgs e)
     { 
         DbMgt table = new DbMgt(str);
         string sSql;
        SqlString sql = new SqlString();
         sql.Clear();
         sql.AddString("GroupID", hdGroupID.Value);
        sql.AddString("Member", ddlBureau.SelectedValue);
         sSql = sql.SqlAdd("GroupList");
         if (table.exNonQuery(sSql) == true) 
\{Response.Write(ut.alert("บันทึกข้อมูลสำเร็จ"));
             sSql = "SELECT GroupList.GroupID + '|' + GroupList.Member AS 
Gkey, GroupList.GroupID, GroupList.Member, BureauIntra.Bureau FROM 
GroupList INNER JOIN BureauIntra ON GroupList.Member = BureauIntra.BureauID 
WHERE (GroupList.GroupID = N'' + h dGroupID.Value + "')"; dsGroupList.SelectCommand = sSql;
             gvGroupList.DataBind();
         } 
         else
         { 
             Response.Write(ut.alert("โปรดเลือกใหม่อีกครั้ง"));
 } 
     } 
    protected void gvGroupList SelectedIndexChanged(object sender,
EventArgs e)
     { 
         string sSql;
         string sKey = gvGroupList.SelectedValue.ToString();
        string sGroupID = sKey. Split('|')[0];
        string sMember = sKey. Split('|')[1];
         sSql = "DELETE FROM GroupList where GroupList.GroupID='" + sGroupID 
+ "' and GroupList.Member='" + sMember + "'"; 
        DbMqt table = new DbMqt(str);
         if (table.exNonQuery(sSql)) 
\{Response.Write(ut.alert("ลบข้อมูลสำเร็จ"));
             sSql = "SELECT GroupList.GroupID + '|' + GroupList.Member AS 
Gkey, GroupList.GroupID, GroupList.Member, BureauIntra.Bureau FROM 
GroupList INNER JOIN BureauIntra ON GroupList.Member = BureauIntra.BureauID 
WHERE (GroupList.GroupID = N'' + sGroupID + "');
             dsGroupList.SelectCommand = sSql;
             gvGroupList.DataBind(); 
 } 
         else
            Response.Write(ut.alert("ลบข้อมูลไม่สำเร็จ"));
     } 
}
```